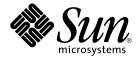

## Solaris 9 Installation Guide

Sun Microsystems, Inc. 4150 Network Circle Santa Clara, CA 95054 U.S.A.

Part No: 816–5102–10 September 2002 Copyright 2002 Sun Microsystems, Inc. 4150 Network Circle, Santa Clara, CA 95054 U.S.A. All rights reserved.

This product or document is protected by copyright and distributed under licenses restricting its use, copying, distribution, and decompilation. No part of this product or document may be reproduced in any form by any means without prior written authorization of Sun and its licensors, if any. Third-party software, including font technology, is copyrighted and licensed from Sun suppliers.

Parts of the product may be derived from Berkeley BSD systems, licensed from the University of California. UNIX is a registered trademark in the U.S. and other countries, exclusively licensed through X/Open Company, Ltd.

Sun, Sun Microsystems, the Sun logo, docs.sun.com, AnswerBook, AnswerBook2, JumpStart, Solaris Web Start, Power Management, and Solaris are trademarks, registered trademarks, or service marks of Sun Microsystems, Inc. in the U.S. and other countries. All SPARC trademarks are used under license and are trademarks or registered trademarks of SPARC International, Inc. in the U.S. and other countries. Products bearing SPARC trademarks are based upon an architecture developed by Sun Microsystems, Inc.

The OPEN LOOK and  $Sun^{TM}$  Graphical User Interface was developed by Sun Microsystems, Inc. for its users and licensees. Sun acknowledges the pioneering efforts of Xerox in researching and developing the concept of visual or graphical user interfaces for the computer industry. Sun holds a non-exclusive license from Xerox to the Xerox Graphical User Interface, which license also covers Sun's licensees who implement OPEN LOOK GUIs and otherwise comply with Sun's written license agreements.

Federal Acquisitions: Commercial Software-Government Users Subject to Standard License Terms and Conditions.

DOCUMENTATION IS PROVIDED "AS IS" AND ALL EXPRESS OR IMPLIED CONDITIONS, REPRESENTATIONS AND WARRANTIES, INCLUDING ANY IMPLIED WARRANTY OF MERCHANTABILITY, FITNESS FOR A PARTICULAR PURPOSE OR NON-INFRINGEMENT, ARE DISCLAIMED, EXCEPT TO THE EXTENT THAT SUCH DISCLAIMERS ARE HELD TO BE LEGALLY INVALID.

Copyright 2002 Sun Microsystems, Inc. 4150 Network Circle, Santa Clara, CA 95054 U.S.A. Tous droits réservés

Ce produit ou document est protégé par un copyright et distribué avec des licences qui en restreignent l'utilisation, la copie, la distribution, et la décompilation. Aucune partie de ce produit ou document ne peut être reproduite sous aucune forme, par quelque moyen que ce soit, sans l'autorisation préalable et écrite de Sun et de ses bailleurs de licence, s'il y en a. Le logiciel détenu par des tiers, et qui comprend la technologie relative aux polices de caractères, est protégé par un copyright et licencié par des fournisseurs de Sun.

Des parties de ce produit pourront être dérivées du système Berkeley BSD licenciés par l'Université de Californie. UNIX est une marque déposée aux Etats-Unis et dans d'autres pays et licenciée exclusivement par X/Open Company, Ltd.

Sun, Sun Microsystems, le logo Sun, docs.sun.com, AnswerBook, AnswerBook2, JumpStart, Solaris Web Start, Power Management, et Solaris sont des marques de fabrique ou des marques déposées, ou marques de service, de Sun Microsystems, Inc. aux Etats-Unis et dans d'autres pays. Toutes les marques SPARC sont utilisées sous licence et sont des marques de fabrique ou des marques déposées de SPARC International, Inc. aux Etats-Unis et dans d'autres pays. Les produits portant les marques SPARC sont basés sur une architecture développée par Sun Microsystems, Inc.

L'interface d'utilisation graphique OPEN LOOK et  $Sun^{TM}a$  été développée par Sun Microsystems, Inc. pour ses utilisateurs et licenciés. Sun reconnaît les efforts de pionniers de Xerox pour la recherche et le développement du concept des interfaces d'utilisation visuelle ou graphique pour l'industrie de l'informatique. Sun détient une licence non exclusive de Xerox sur l'interface d'utilisation graphique Xerox, cette licence couvrant également les licenciés de Sun qui mettent en place l'interface d'utilisation graphique OPEN LOOK et qui en outre se conforment aux licences écrites de Sun.

CETTE PUBLICATION EST FOURNIE "EN L'ETAT" ET AUCUNE GARANTIE, EXPRESSE OU IMPLICITE, N'EST ACCORDEE, Y COMPRIS DES GARANTIES CONCERNANT LA VALEUR MARCHANDE, L'APTITUDE DE LA PUBLICATION A REPONDRE A UNE UTILISATION PARTICULIERE, OU LE FAIT QU'ELLE NE SOIT PAS CONTREFAISANTE DE PRODUIT DE TIERS. CE DENI DE GARANTIE NE S'APPLIQUERAIT PAS, DANS LA MESURE OU IL SERAIT TENU JURIDIQUEMENT NUL ET NON AVENU.

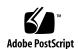

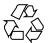

## Contents

Preface 15

| 1 | Planning for Solaris Installation or Upgrade (Topics) 19  |    |
|---|-----------------------------------------------------------|----|
| 2 | Planning for a Solaris Installation or Upgrade (Overview) | 21 |
|   | Task Map: Installing or Upgrading the Solaris Software 21 |    |
|   | Initial Installation or Upgrade? 22                       |    |
|   | Initial Installation 23                                   |    |
|   | Upgrade 23                                                |    |
|   | System Requirements 24                                    |    |
|   | Memory Requirement 24                                     |    |
|   | Requirements When Using the Solaris 9 Installation CD     | 24 |
|   | Installing From the Network or From DVD or CDs? 25        |    |
|   | Using DVD Media 25                                        |    |
|   |                                                           |    |
| 3 | Choosing a Solaris Installation Method (Overview) 27      |    |
|   | Solaris Web Start Installation Program 27                 |    |
|   | Solaris suninstall Program 28                             |    |
|   | Custom JumpStart Installation Method 28                   |    |
|   | Web Start Flash Installation Feature 29                   |    |
|   | Solaris Live Upgrade Method 30                            |    |
|   | Factory JumpStart Installation Method 30                  |    |

| 5  | Guidelines for Allocating Disk Space (Planning) 33                 |
|----|--------------------------------------------------------------------|
|    | General Disk Space Planning and Recommendations 33                 |
|    | Disk Space Recommendations for Software Groups 34                  |
| 6  | Gathering Information Before Installation or Upgrade (Planning) 37 |
|    | Checklist for Installation 37                                      |
|    | Worksheet for Installation 38                                      |
|    | Checklist for Upgrading 41                                         |
|    | Worksheet for Upgrading 42                                         |
| 7  | Preconfiguring System Configuration Information (Tasks) 47         |
| -  | Advantages of Preconfiguring System Configuration Information 47   |
|    | Ways to Preconfigure System Configuration Information 48           |
|    | Preconfiguring With the sysidofg File 49                           |
|    | Syntax Rules for the sysidcfg File 50                              |
|    | sysidefg File Keywords 50                                          |
|    | ▼ To Create a sysidcfg Configuration File 53                       |
|    | Preconfiguring With the Name Service 54                            |
|    | ▼ To Preconfigure the Locale Using NIS 54                          |
|    | ▼ To Preconfigure the Locale Using NIS+ 56                         |
|    | Preconfiguring Power Management Information 57                     |
|    | 1 recording trining 1 ower ividitagement intormation 57            |
| 8  | Upgrading the Solaris Operating Environment (Planning) 59          |
|    | Upgrading 59                                                       |
|    | Using Solaris Live Upgrade 60                                      |
|    | Using Custom JumpStart to Upgrade 60                               |
|    | Upgrading With Disk Space Reallocation 61                          |
|    | Backing Up Systems Before Upgrading 62                             |
| 9  | Preparing to Install From the Network (Topics) 63                  |
| 10 | Preparing to Install From the Network (Overview) 65                |
|    | Planning for a Network Installation Introduction 65                |

4 Preparing for Solaris Installation or Upgrade (Topics)

| 11 | Preparing to Install From the Network With DVD Media (Tasks) 69  Task Map: Preparing to Install From the Network With DVD Media 69  Creating an Install Server With DVD Media 70  ▼ To Create an Install Server With DVD Media 70  Creating a Boot Server on a Subnet With a DVD Image 73  ▼ To Create a Boot Server on a Subnet With a DVD Image 74  Adding Systems to Be Installed From the Network 75  ▼ To Add Systems to Be Installed From the Network With add_install_client From a Server 76 |
|----|----------------------------------------------------------------------------------------------------|
| 12 | Preparing to Install From the Network With CD Media (Tasks) 79  Task Map: Preparing to Install From the Network With CD Media 80  Creating an Install Server With CD Media 80  ▼ To Create an Install Server With CD Media 81  Creating a Boot Server on a Subnet With a CD Image 85  ▼ To Create a Boot Server on a Subnet With a CD Image 85  Adding Systems to Be Installed From the Network 87  ▼ To Add Systems to Be Installed From the Network With add_install_client From a Server 88       |
| 13 | Preparing to Install From the Network (Command Reference) 91                                                                                                    |
| 14 | Using the Solaris Web Start Program (Tasks) 93  Solaris Web Start Program GUI or CLI 93  Performing an Installation or Upgrade With the Solaris Web Start Program 94  Task Map: Performing a Solaris Web Start Installation 94  ▼ To Perform an Installation or Upgrade With the Solaris Web Start Program 95  Solaris Web Start Post-Installation and Upgrade Tasks 98  ▼ To Correct Local Modifications After Upgrading 98                                                                         |
| 15 | Using the Solaris suninstall Program (Tasks) 101 Solaris suninstall Program 101                                                                                                    |

Required Servers for Network Installation 65

Using DHCP to Provide Network Installation Parameters

| Performing an Installation or Upgrade With the Solaris suninstall Program 101   |
|---------------------------------------------------------------------------------|
| Task Map: Performing a Solaris suninstall Program Installation 102              |
| ▼ To Perform an Installation or Upgrade With the Solaris suninstall Program 102 |
| Solaris suninstall Program Post-Upgrade Task 104                                |
| ▼ To Correct Local Modifications After Upgrading 104                            |
|                                                                                 |
| Web Start Flash Installation Feature (Topics) 105                               |
| Web Start Flash (Overview and Planning) 107                                     |
| Web Start Flash Introduction 107                                                |
| Planning Your Web Start Flash Installation 108                                  |
| Designing the Installation of the Master System 108                             |
| Planning the Creation of a Web Start Flash Archive 110                          |
| Planning the Installation of Web Start Flash Archives 111                       |
| Creating Web Start Flash Archives (Tasks) 113                                   |
| Task Map: Creating Web Start Flash Archives 113                                 |
| Creating Web Start Flash Archives Tasks 113                                     |
|                                                                                 |
| ▼ To Install the Master System 114                                              |
| ▼ To Create a Web Start Flash Archive 114                                       |
| Installing Web Start Flash Archives (Tasks) 117                                 |
| Installing Web Start Flash Archives With Solaris Live Upgrade 117               |
| Installing Web Start Flash Archives With the Solaris Web Start Program 117      |
| ▼ To Install a Web Start Flash Archive With the Solaris Web Start Program 118   |
| Installing Web Start Flash Archives With the Solaris suninstall Program 119     |
| ▼ To Install a Web Start Flash Archive With the Solaris suninstall Program      |
| 119                                                                             |
| Installing Web Start Flash Archives With a Custom JumpStart Installation 120    |
| ▼ To Install a Web Start Flash Archive With a Custom JumpStart Installation     |
| 120                                                                             |

### 20 Web Start Flash (Reference) 123

Web Start Flash Archive Sections 123

Web Start Flash Custom JumpStart Profile Examples

121

16

**17** 

18

Web Start Flash Keywords 124 General Keywords Identification Section Keywords 124 Web Start Flash Commands flarcreate flar 128 **Custom JumpStart Installation (Topics)** 131 **Custom JumpStart (Overview)** 133 133 Custom JumpStart Introduction How the JumpStart Program Installs Solaris Software 134 139 **Preparing Custom JumpStart Installations (Tasks)** Task Map: Preparing Custom JumpStart Installations 139 Creating a Profile Server for Networked Systems ▼ To Create a JumpStart Directory on a Server ▼ To Allow All Systems Access to the Profile Server 143 Creating a Profile Diskette for Standalone Systems ▼ To Create a Profile Diskette Creating the rules File Syntax of the rules File ▼ To Create a rules File 148 rules File Example 149 Creating a Profile Syntax of Profiles 150 **▼** To Create a Profile 151 Profile Examples 151 Testing a Profile ▼ To Create a Temporary Solaris 9 Environment to Test a Profile 154 ▼ To Test a Profile 155

**Profile Test Examples** 

▼ To Validate the rules File

Validating the rules File

156

157

157

21

| 24 | Using Opt | tional Custo | m JumpStart | Features ( | (Tasks) | 159 |
|----|-----------|--------------|-------------|------------|---------|-----|
|    |           |              |             |            |         |     |

Creating Begin Scripts 159

Important Information About Begin Scripts 159

Creating Derived Profiles With a Begin Script 160

Creating Finish Scripts 161

Important Information About Finish Scripts 161

▼ To Add Files With a Finish Script 161

Adding Packages or Patches With a Finish Script 162

Customizing the Root Environment With a Finish Script 163

Setting a System's Root Password With a Finish Script 164

Installing Software With Web Start Installation Programs With Finish Scripts 165

Creating a Compressed Configuration File 166

▼ To Create a Compressed Configuration File 166

Compressed Configuration File Example 167

Creating Disk Configuration Files 167

▼ To Create a Disk Configuration File 167

Disk Configuration File Example 168

Using a Site-Specific Installation Program 169

### 25 Creating Custom Rule and Probe Keywords (Tasks) 171

Probe Keywords 171

Creating a custom probes File 172

Syntax of the custom probes File 172

Syntax of Function Names in custom probes 173

▼ To Create a custom probes File 173

Examples of a custom probes File and Keyword 173

Validating the custom probes File 175

▼ To Validate the custom probes File 175

### 26 Performing a Custom JumpStart Installation (Tasks) 177

Performing a Custom JumpStart Installation 177

Task Map: Setting Up a System for a Custom JumpStart Installation 177

▼ To Perform an Installation or Upgrade With the Custom JumpStart Program 178

### 27 Installing With Custom JumpStart (Examples) 181

Sample Site Setup 181

Create an Install Server 183

Create a Boot Server for Marketing Systems 184

Create a JumpStart Directory 184

Share the JumpStart Directory 185

Create the Engineering Group's Profile 185

Create the Marketing Group's Profile 185

Update the rules File 186

Validate the rules File 187

Set Up Engineering Systems to Install From the Network 187

Set Up Marketing Systems to Install From the Network 188

Boot the Systems and Install Solaris 9 Software 188

### 28 Custom JumpStart (Reference) 189

Rule Keywords and Values 189

Profile Keywords and Values 194

Profile Keywords at a Glance 194

Profile Keyword Descriptions and Examples 196

Custom JumpStart Environment Variables 217

Probe Keywords and Values 220

### 29 Solaris Live Upgrade (Topics) 223

### 30 Solaris Live Upgrade (Overview) 225

Solaris Live Upgrade Introduction 225

Solaris Live Upgrade Process 226

### 31 Solaris Live Upgrade (Planning) 239

Solaris Live Upgrade System Requirements 239

Solaris Live Upgrade Disk Space Requirements 240

Managing Packages and Patches With Solaris Live Upgrade 240

Required Packages 241

Checking System Patch Levels 242

Guidelines for Creating File Systems With the lucreate Command 242

Guidelines for Selecting Slices for File Systems 243

Guidelines for Selecting a Slice for the root (/) File System 243
Guidelines for Selecting Slices for root (/) Mirrors and Metadevices 244
Guidelines for Selecting a Slice for a swap File System 245
Guidelines for Selecting Slices for Shareable File Systems 245
Using Solaris Live Upgrade From a Remote System 246

### 32 Using Solaris Live Upgrade to Create a Boot Environment (Tasks) 247

About Solaris Live Upgrade Interfaces 247

Using Solaris Live Upgrade Menus 248

Task Map: Installing Solaris Live Upgrade and Creating Boot Environments 249
Installing Solaris Live Upgrade 249

▼ To Install Solaris Live Upgrade 249

Starting and Stopping Solaris Live Upgrade (Character Interface) 250

- ▼ To Start Solaris Live Upgrade Menus 250
- ▼ To Stop Solaris Live Upgrade Menus 251

Creating a New Boot Environment 251

- ▼ To Create a Boot Environment (Character Interface) 252
- ▼ To Create a Boot Environment for the First Time (Command-Line Interface) 257
- ▼ To Create a Boot Environment and Merge File Systems (Command-Line Interface) 259
- ▼ To Create a Boot Environment and Split File Systems (Command-Line Interface) 260
- ▼ To Create a Boot Environment and Reconfigure Swap (Command-Line Interface) 262
- ▼ To Create a Boot Environment and Reconfigure Swap Using a List (Command-Line Interface) 264
- ▼ To Create a Boot Environment and Copy a Shareable File System (Command-Line Interface) 266
- ▼ To Create a Boot Environment From a Different Source (Command-Line Interface) 267
- ▼ To Create a Boot Environment for a Flash Archive (Command-Line Interface) 268

### 33 Upgrading With Solaris Live Upgrade (Tasks) 271

Task Map: Upgrading a Boot Environment 272

Upgrading a Boot Environment 272

Upgrading Metadevices and Volumes 273

Managing Packages and Patches With Solaris Live Upgrade 274

- ▼ To Upgrade an Operating System Image on a Boot Environment (Character Interface) 275
- ▼ To Upgrade an Operating System Image on a Boot Environment (Command-Line Interface) 276
- ▼ To Upgrade an Operating System Image From Multiple CDs (Command-Line Interface) 276

Installing Web Start Flash Archives on a Boot Environment 278

Upgrading Metadevices and Volumes 278

- ▼ To Install Web Start Flash Archives on a Boot Environment (Character Interface) 280
- ▼ To Install Web Start Flash Archives on a Boot Environment (Command-Line Interface) 281

Activating a Boot Environment 282

- ▼ To Activate a Boot Environment (Character Interface) 283
- ▼ To Activate a Boot Environment (Command-Line Interface) 284
- ▼ To Activate a Boot Environment and Synchronize Files (Command-Line Interface) 285

Failure Recovery: Falling Back to the Original Boot Environment (Command-Line Interface) 286

- ▼ To Fall Back Despite Successful New Boot Environment Creation 286
- ▼ To Fall Back From a Failed Boot Environment Activation 287
- ▼ To Fall Back to the Original Boot Environment by Using a DVD, CD, or Net Installation Image 288

### 34 Maintaining Solaris Live Upgrade Boot Environments (Tasks) 291

Overview of Solaris Live Upgrade Maintenance 292

Displaying the Status of All Boot Environments 293

- ▼ To Display the Status of All Boot Environments (Character Interface) 293
- ▼ To Display the Status of All Boot Environments (Command-Line Interface) 294

Updating a Previously Configured Boot Environment 294

- ▼ To Update a Previously Configured Boot Environment (Character Interface) 295
- ▼ To Update a Previously Configured Boot Environment (Command-Line Interface) 295

Canceling a Scheduled Create, Upgrade, or Copy Job 296

- ▼ To Cancel a Scheduled Create, Upgrade, or Copy Job (Character Interface) 296
- ▼ To Cancel a Scheduled Create, Upgrade, or Copy Job (Command-Line Interface) 297

| Comparing Boot | Environments | 297 |
|----------------|--------------|-----|
|----------------|--------------|-----|

- ▼ To Compare Boot Environments (Character Interface)
- ▼ To Compare Boot Environments (Command-Line Interface) 298

Deleting an Inactive Boot Environment 299

- ▼ To Delete an Inactive Boot Environment (Character Interface) 299
- ▼ To Delete an Inactive Boot Environment (Command-Line Interface) 299

Displaying the Name of the Active Boot Environment

- ▼ To Display the Name of the Active Boot Environment (Character Interface) 300
- ▼ To Display the Name of the Active Boot Environment (Command-Line Interface)

Changing the Name of a Boot Environment 301

- ▼ To Change the Name of an Inactive Boot Environment (Character Interface) 301
- ▼ To Change the Name of an Inactive Boot Environment (Command-Line Interface)

Adding or Changing a Description Associated With a Boot Environment Name 302

- ▼ To Add or Change a Description for a Boot Environment Name With Text 302
- ▼ To Add or Change a Description for a Boot Environment Name With a File 303
- ▼ To Determine a Boot Environment Name From a Text Description
- ▼ To Determine a Boot Environment Name From a Description in a File 304
- ▼ To Determine a Boot Environment Description From a Name

Viewing the Configuration of a Boot Environment

- ▼ To View the Configuration of Each Inactive Boot Environment (Character 305 Interface)
- ▼ To View the Configuration of a Boot Environment (Command-Line Interface) 305

#### **Solaris Live Upgrade (Examples)** 307

Example of Upgrading With Solaris Live Upgrade (Command-Line Interface) 307

Install Live Upgrade on the Active Boot Environment 307

Create a Boot Environment

Upgrade the Inactive Boot Environment 308

Check If Boot Environment Is Bootable 308

Activate the Inactive Boot Environment 309

Fall Back to the Source Boot Environment 309

Example of Upgrading Using Solaris Live Upgrade (Character Interface) 310

Install Live Upgrade on the Active Boot Environment

|    | Create a Boot Environment 311                                                   |
|----|---------------------------------------------------------------------------------|
|    | Upgrade the Inactive Boot Environment 312                                       |
|    | Activate the Inactive Boot Environment 313                                      |
|    |                                                                                 |
| 36 | Solaris Live Upgrade (Command Reference) 315                                    |
| 37 | Solaris Software Reference (Topics) 317                                         |
| 38 | Organization of Solaris 9 Media (Reference) 319                                 |
|    | Solaris 9 Media 319                                                             |
|    | Directory Organization of Solaris 9 Media 320                                   |
|    | Solaris 9 DVD Directory Structure 321                                           |
|    | Solaris 9 Installation CD Directory Structure 322                               |
|    | Solaris 9 Software CDs Directory Structures 322                                 |
|    | Solaris 9 Languages CD Directory Structure 324                                  |
| 39 | Platform Names and Groups (Reference) 327                                       |
|    |                                                                                 |
| 40 | Locale Values (Reference) 329                                                   |
| A  | Troubleshooting (Tasks) 337                                                     |
|    | Problems Setting Up Network Installations 337                                   |
|    | Problems With Booting a System 338                                              |
|    | Booting From Media, Error Messages 338                                          |
|    | Booting From Media, General Problems 339                                        |
|    | Booting From the Network, Error Messages 339                                    |
|    | Booting From the Network, General Problems 341                                  |
|    | Initial Installation of the Solaris 9 Operating Environment 342                 |
|    | Upgrading the Solaris 9 Operating Environment 342                               |
|    | Upgrading, Error Messages 342                                                   |
|    | Upgrading, General Problems 343                                                 |
|    | ▼ To Continue Upgrading After a Failed Upgrade 344                              |
|    | System Panics When Upgrading With Solaris Live Upgrade Running Veritas VxVm 344 |

#### **Installing or Upgrading Remotely (Tasks)** 347

Using the Solaris Web Start Program to Install or Upgrade From a Remote DVD-ROM or CD-ROM 347

▼ To Install or Upgrade From a Remote DVD-ROM and CD-ROM 348

#### C Additional SvR4 Packaging Requirements (Reference) 351

Packaging Requirements Overview

Custom JumpStart Program and Solaris Live Upgrade Alternate Root (/) Requirements

Differences Between \$PKG INSTALL ROOT and \$BASEDIR Overview 353 Solaris Live Upgrade Alternate Boot Environment Compliance Upgrade Compliance With the Custom JumpStart Program

#### D **Upgrading to a Solaris Update Release (Tasks)** 359

Upgrading to a Solaris Update Release

- ▼ To Run the analyze patches Script 360
- ▼ To Review the Patch Analyzer Output 360

#### E Solaris 9 Updates 363

Solaris 9 9/02 release.

Glossary 365

Index 375

### **Preface**

The *Solaris 9 Installation Guide* describes how to install and upgrade the Solaris<sup>™</sup> 9 operating environment on both networked and non-networked SPARC<sup>™</sup> systems.

This book does not include instructions about how to set up system hardware or other peripherals.

## Who Should Use This Book

This book is intended for system administrators responsible for installing the Solaris operating environment. This book provides both of the following types of information.

- Advanced Solaris installation information for enterprise system administrators who manage multiple Solaris machines in a networked environment
- Basic Solaris installation information for system administrators who perform infrequent Solaris installations or upgrades

### Related Books

Table P-1 lists related information that you need when you install the Solaris software.

TABLE P-1 Related Information

| Information                                                | Description                                                                                                    |
|------------------------------------------------------------|----------------------------------------------------------------------------------------------------|
| System Administration Guide: Basic Administration          | Describes how to back up system files                                                                                        |
| Solaris 9 (SPARC Platform Edition) Online Release<br>Notes | Describes any bugs, known problems, software that is being discontinued, and patches that are related to the Solaris release |
| Solaris 9 Sun Hardware Platform Guide                      | Contains information about supported hardware                                                                                |
| Solaris 9 Package List                                     | Lists and describes the packages in the Solaris 9 operating environment                                                      |

## Accessing Sun Documentation Online

The docs.sun.com<sup>SM</sup> Web site enables you to access Sun technical documentation online. You can browse the docs.sun.com archive or search for a specific book title or subject. The URL is http://docs.sun.com.

## Typographic Conventions

The following table describes the typographic changes used in this book.

TABLE P-2 Typographic Conventions

| Typeface or Symbol | Meaning                                                     | Example                                    |
|--------------------|-------------------------------------------------------------|--------------------------------------------|
| AaBbCc123          | directories: on-screen computer output                      | Edit your .login file.                     |
|                    |                                                             | Use 1s -a to list all files.               |
|                    |                                                             | machine_name% you have mail.               |
| AaBbCc123          | What you type, contrasted with                              | machine_name% su                           |
|                    | on-screen computer output                                   | Password:                                  |
| AaBbCc123          | Command-line placeholder: replace with a real name or value | To delete a file, type <b>rm</b> filename. |

 
 TABLE P-2 Typographic Conventions
 (Continued)

| Typeface or Symbol | Meaning                              | Example                                 |
|--------------------|--------------------------------------|-----------------------------------------|
| AaBbCc123          | Book titles, new words, or terms, or | Read Chapter 6 in <i>User's Guide</i> . |
|                    | words to be emphasized.              | These are called <i>class</i> options.  |
|                    |                                      | You must be <i>root</i> to do this.     |

## Shell Prompts in Command Examples

The following table shows the default system prompt and superuser prompt for the C shell, Bourne shell, and Korn shell.

TABLE P-3 Shell Prompts

| Shell                                        | Prompt        |
|----------------------------------------------|---------------|
| C shell prompt                               | machine_name% |
| C shell superuser prompt                     | machine_name# |
| Bourne shell and Korn shell prompt           | Ş             |
| Bourne shell and Korn shell superuser prompt | #             |

# Planning for Solaris Installation or Upgrade (Topics)

This section guides you through planning the installation or upgrade of the Solaris operating environment.

| Chapter 2 | Provides information about decisions that you need to make before you install or upgrade.                                            |
|-----------|----------------------------------------------------------------------------------------------------|
| Chapter 3 | Provides details about the different Solaris installation technologies to help you choose which method is best for your environment. |

# Planning for a Solaris Installation or Upgrade (Overview)

This chapter provides you with information about decisions you need to make before you install or upgrade the Solaris operating environment. This chapter contains the following sections:

- "Task Map: Installing or Upgrading the Solaris Software" on page 21
- "Initial Installation or Upgrade?" on page 22
- "System Requirements" on page 24
- "Installing From the Network or From DVD or CDs?" on page 25
- "Using DVD Media" on page 25

**Note** – This book uses the term *slice*, but some Solaris documentation and programs might refer to a slice as a partition.

## Task Map: Installing or Upgrading the Solaris Software

The following task map is an overview of the steps necessary to install or upgrade the Solaris operating environment. Use this task map to identify all of the decisions that you need to make to complete the most efficient installation for your environment.

TABLE 2-1 Task Map: Installing or Upgrading the Solaris Software

| Task                                    | Description                                                          | For Instructions                                 |
|-----------------------------------------|----------------------------------------------------------------------|--------------------------------------------------|
| Choose initial installation or upgrade. | Decide if you want to perform an initial installation or an upgrade. | "Initial Installation or<br>Upgrade?" on page 22 |

TABLE 2–1 Task Map: Installing or Upgrading the Solaris Software (Continued)

| Task                                                                 | Description                                                                                                    | For Instructions                                                                       |
|----------------------------------------------------------------------|----------------------------------------------------------------------------------------------------|----------------------------------------------------------------------------------------|
| Review system requirements.                                          | Determine if your system meets the minimum requirements to install or upgrade.                                                                                                    | "System Requirements"<br>on page 24                                                    |
| Choose an installation method.                                       | The Solaris operating environment provides several methods for installation or upgrade. Choose the installation method that is most appropriate for your environment.                  | Chapter 3                                                                              |
| Plan and allocate disk space.                                        | Allocate disk space on your system for the components of the Solaris operating environment that you want to install.                                                                   | Chapter 5                                                                              |
| Choose an installation location.                                     | You can install the Solaris software from local media or from the network. Decide on an installation location that is most appropriate for your environment.                           | "Installing From the Network<br>or From DVD or CDs?"<br>on page 25                     |
| Gather information about your system.                                | Use the checklist and complete the worksheet to collect all of the information that you need to install or upgrade.                                                                    | Chapter 6                                                                              |
| (Optional) Preconfigure system information.                          | You can preconfigure system information to avoid being prompted for the information during the installation or upgrade.                                                                | Chapter 7                                                                              |
| (Optional) Prepare to install the Solaris software from the network. | If you chose to install the Solaris software from the network, create an install server, create a boot server (if necessary), and set up the systems to be installed from the network. | Chapter 12                                                                             |
| (Upgrade only) Perform<br>the pre-upgrade tasks.                     | Back up your system, determine if you can upgrade with disk space reallocation, and search for patches that a Solaris Update release might override.                                   | Chapter 8                                                                              |
| Install or upgrade.                                                  | Use the Solaris installation method that you chose to install or upgrade the Solaris software.                                                                                         | The chapter or chapters that provide detailed instructions for the installation method |

## Initial Installation or Upgrade?

You can choose to perform an initial installation or, if your system is already running the Solaris operating environment, you can upgrade your system.

### **Initial Installation**

An initial installation overwrites the system's disk with the new version of the Solaris operating environment. If your system is not running the Solaris operating environment, you must perform an initial installation.

If the system is already running the Solaris operating environment, you can choose to perform an initial installation. If you want to preserve any local modifications, before you install, you must back up the local modifications. After you complete the installation, you can restore the local modifications.

You can use any of the Solaris installation methods to perform an initial installation. For detailed information about the different Solaris installation methods, refer to Chapter 3.

### Upgrade

An upgrade merges the new version of the Solaris operating environment with the existing files on the system's disk. An upgrade saves as many modifications as possible that you have made to the previous version of the Solaris operating environment.

You can upgrade any system that is running the Solaris 2.6, Solaris 7, or Solaris 8 software. Type the following command to see the version of Solaris software that is running on your system:

### \$ uname -a

You can use any of the installation methods to upgrade the Solaris operating environment. For limitations on upgrading with Solaris Live Upgrade, see "Solaris Live Upgrade System Requirements" on page 239.

**Note** – Use the smosservice patch to upgrade diskless clients. For detailed instructions, refer to *System Administration Guide: Basic Administration* or to smosservice(1M).

You cannot upgrade your system to a software group that is not installed on the system. For example, if you previously installed the End User Solaris Software Group on your system, you cannot use the upgrade option to upgrade to the Developer Solaris Software Group. However, during the upgrade you can add software to the system that is not part of the currently installed software group.

If you are already running the Solaris 9 operating environment and have installed individual patches, upgrading to a Solaris 9 Update release causes the following:

- Any patches that were supplied as part of the Solaris 9 Update release are reapplied to your system. You cannot back out these patches.
- Any patches that were previously installed on your system and are not included in the Solaris 9 Update release are removed.

You can use the Patch Analyzer to determine which patches, if any, will be removed by upgrading to the Solaris 9 Update release. For detailed instructions about using the Patch Analyzer, refer to "Upgrading to a Solaris Update Release" on page 359.

## System Requirements

Verify that your system meets the requirements to install or upgrade to the Solaris operating environment.

### Memory Requirement

To install or upgrade to the Solaris operating environment, the suggested memory size is 128 Mbytes or greater.

**Note** – Some optional installation features are enabled only when sufficient memory is present. For example, if you install from a DVD with insufficient memory, you install through the Solaris Web Start installation program's command-line interface, not through the Web Start graphical user interface.

## Requirements When Using the Solaris 9 Installation CD

When you use the Solaris 9 Installation CD and the Solaris Web Start program to upgrade, you must have a slice on the disk that does not store files. The swap slice is preferred, but you can use any slice that is not located in any of the "upgradable" root slices that are listed in /etc/vfstab. The size of this slice must be at least 512 Mbytes.

## Installing From the Network or From DVD or CDs?

The Solaris software is distributed on DVD or CD media so that you can install or upgrade systems that have access to a DVD-ROM or CD-ROM drive.

If you have systems that do not have local DVD-ROM or CD-ROM drives or if you are installing several systems and do not want to insert the discs into every local drive to install the Solaris software, you can set up the systems to install from remote DVD or CD images.

You can use all of the Solaris installation methods to install a system from the network. However, by installing systems from the network with the Web Start Flash installation feature or with a custom JumpStart installation, you can centralize and automate the installation process in a large enterprise. For more details about the different installation methods, refer to Chapter 3.

Installing the Solaris software from the network requires initial setup. For detailed instructions on preparing to install from the network, refer to Chapter 12.

## Using DVD Media

When you are using DVD media and are asked to boot from the ok prompt, always type the following command:

ok boot cdrom

# Choosing a Solaris Installation Method (Overview)

This chapter describes the different installation technologies. The Solaris operating environment provides several methods for installation or upgrade. Each installation technology offers different features that are designed for specific installation requirements and environments. Choose the technology that is most appropriate for your environment.

- "Solaris Web Start Installation Program" on page 27
- "Solaris suninstall Program" on page 28
- "Custom JumpStart Installation Method" on page 28
- "Web Start Flash Installation Feature" on page 29
- "Solaris Live Upgrade Method" on page 30
- "Factory JumpStart Installation Method" on page 30

## Solaris Web Start Installation Program

The Solaris Web Start installation program on the Solaris 9 DVD or Solaris 9 Installation CD can be run with a graphical user interface (GUI) or with a command –line interface (CLI). The Solaris Web Start program guides you step-by-step through installing or upgrading the Solaris software and additional software. You can install with the default option, or you can use the customize option to install only the software you want.

If you are new to the Solaris operating environment or to UNIX®, the Solaris Web Start program enables you to easily move forward and back during the installation to make changes as necessary. Installation tasks are divided into panels that offer default values for you to select.

Because the Solaris Web Start program prompts you to enter information, you have to interact with the installation program. Consequently, this installation method might not be the most efficient method when you have to install or upgrade several systems. For batch installations of a large number of systems, use custom JumpStart or the Web Start Flash installation feature.

For detailed instructions, refer to Chapter 14.

## Solaris suninstall Program

The Solaris suninstall program on the Solaris 9 Software 1 of 2 CD is run with a command-line interface (CLI). The Solaris suninstall program guides you step-by-step through installing or upgrading to the Solaris 9 software. This installation method is good if you have insufficient memory to run a GUI and are running international locales.

The Solaris suninstall program only installs the Solaris operating environment software. This program does not know of third–party applications or network downloadable software. You must install third–party applications after you have installed the Solaris operating environment. Also, you are prompted to enter system configuration information during installation, so suninstall is not the most efficient installation method for installing several systems. The Solaris Web Start program enables you to install third-party applications. Or, for batch installations of a large number of systems, use custom JumpStart or the Web Start Flash installation feature.

For detailed instructions, refer to Chapter 15.

## Custom JumpStart Installation Method

The custom JumpStart installation method is a command–line interface that enables you to automatically install or upgrade several systems, based on profiles that you create. The profiles define specific software installation requirements. You can also incorporate shell scripts to include preinstallation and postinstallation tasks. You choose which profile and scripts to use for installation or upgrade. The custom JumpStart installation method then installs or upgrades the system.

If you know the Solaris operating environment and the shell, and have multiple systems to install, the custom JumpStart installation method might be the most efficient way for you to install your systems.

If you plan to install only a few systems, this installation method is less efficient. The creation of a custom JumpStart environment might be so time–consuming that you do not save time by using this installation method.

For detailed instructions, refer to Chapter 23.

### Web Start Flash Installation Feature

The Web Start Flash installation feature allows you to install many systems, based on a configuration that you install on a master system. After you install and configure the master system, you create a Web Start Flash archive from the master system. You can create as many Web Start Flash archives as you need. You choose which Web Start Flash archive to install on each different system. This installation method enables you to efficiently install many systems with the same software and configuration.

When you use any of the Solaris installation methods and you do not select to install a Web Start Flash archive, the installation method installs each Solaris package individually. The package-based installation method is time consuming because the installation method must update the package map for each package. Web Start Flash archives install on your system much faster than when you install each of the individual Solaris packages.

Each of the Solaris installation methods enables you to install a Web Start Flash archive. The Solaris Web Start installation method and the Solaris suninstall program prompt you to select the Web Start Flash archive that you want to install. If you are performing a custom JumpStart installation, you specify the Web Start Flash archive that you want to install in the profile file. If you are performing a Solaris Live Upgrade, you specify the Web Start Flash archive that you want to install on the inactive boot environment.

If you have many different configurations that you want to install on your systems, you need a Web Start Flash archive for each system. Web Start Flash archives are large files and require a significant amount of disk space. Also, after you create a Web Start Flash archive, you cannot change the archive. If you have many different installation configurations or if you want the flexibility to change your installation configuration, you might consider using the custom JumpStart installation method.

For detailed instructions, refer to Chapter 17.

## Solaris Live Upgrade Method

Upgrading with Solaris Live Upgrade enables a duplicate boot environment to be upgraded while the active boot environment is still running, thus eliminating downtime of the production environment. Solaris Live Upgrade can be run with a GUI or CLI. You first create a duplicate boot environment. After a duplicate boot environment is created, you can upgrade or install a Web Start Flash archive on the inactive boot environment. When you are ready, you activate the inactive boot environment and at the next reboot, the inactive boot environment is switched to become the active boot environment. If a failure occurs, you can recover your original boot environment with a simple activate and reboot.

For a detailed overview and instructions, refer to Chapter 29.

## Factory JumpStart Installation Method

The JumpStart installation method automatically installs the Solaris software on a new SPARC system when you insert the Solaris 9 DVD or Solaris 9 Software 1 of 2 CD into the drive and turn on the system. A default profile is selected that is based on the model and disk size of the system. The profile determines which software components are installed on the system. You are not prompted for system configuration information and you cannot choose which software is installed.

A JumpStart boot image, which is required to use this installation method, is preinstalled on all new SPARC based systems. If you have an older SPARC based system, you can add the JumpStart installation method to the system by using the re-preinstall(1M) command.

# Preparing for Solaris Installation or Upgrade (Topics)

This section provides instructions for preparing to install or upgrade the Solaris operating environment.

| Chapter 5 | Provides guidelines to help you plan the disk space that you need to install or upgrade the Solaris operating    |  |
|-----------|----------------------------------------------------------------------------------------------------|--|
| Chapter 6 | environment.  Provides a comprehensive list of the information about                                             |  |
|           | your system that you need to obtain before you begin the Solaris installation.                                   |  |
| Chapter 7 | Provides instructions for using the sysidcfg file to specify system information during the Solaris installation. |  |
| Chapter 8 | Provides detailed requirements for upgrading the Solaris operating environment.                                  |  |

# Guidelines for Allocating Disk Space (Planning)

This chapter describes general guidelines for planning the disk space that you need to install or upgrade the Solaris operating environment. This chapter contains the following sections:

- "General Disk Space Planning and Recommendations" on page 33
- "Disk Space Recommendations for Software Groups" on page 34

## General Disk Space Planning and Recommendations

Before you install the Solaris 9 software, you can determine if your system has enough disk space by doing some high-level planning. If you plan your disk space needs before you install, you can add more disks to your system, if you need them, before you install the Solaris 9 software. If you are upgrading, review "Upgrading With Disk Space Reallocation" on page 61.

Planning disk space is different for everyone. Consider the following general points when you are planning disk space:

- Allocate additional disk space for each language you select to install, for example, Chinese, Japanese, Korean.
- If you intend to support printing or mail, allocate additional disk space in the /var file system.
- If you intend to use the crash dump feature savecore(1M), allocate double the amount of your physical memory in the /var file system.
- If a server provides home directory file systems for users on other systems, allocate additional disk space on the server. By default, home directories are usually located in the /export file system.

- Allocate at least 512 Mbytes of swap space.
- Allocate space for the Solaris software group you want to install. The recommended disk space for the software groups is in Table 5–1. When you are planning disk space, remember that you can add or remove individual software packages from the software group that you select.
- Create a minimum number of file systems. By default, the Solaris installation methods create only root (/) and /swap. When space is allocated for OS services, the /export directory is also created. For each file system that you create, allocate an additional 30 percent more disk space than you need to enable you to upgrade to future Solaris versions. Each new Solaris release needs approximately 10 percent more disk space than the previous release. By allocating an additional 30 percent of disk space for each file system, you allow for several Solaris upgrades before you need to reslice your system.
- Allocate additional disk space for additional software or third-party software.

If you are using Solaris Live Upgrade, see "Solaris Live Upgrade Disk Space Requirements" on page 240.

## Disk Space Recommendations for Software Groups

The Solaris software groups are collections of Solaris packages. Each software group includes support for different functions and hardware drivers. You select the software group to install, based on the functions that you want to perform on the system.

- End User Solaris Software Group Contains the minimum code that is required to boot and run a networked Solaris system and the Common Desktop Environment.
- Developer Solaris Software Group Contains the End User Software Group plus additional support for software development. The additional software development support includes libraries, include files, man pages, and programming tools. Compilers are not included.
- Entire Solaris Software Group Contains the Developer Solaris Software Group and additional software that is needed for servers.
- Entire Solaris Software Group Plus OEM Support Contains the Entire Solaris Software Group plus additional hardware drivers, including drivers for hardware that is not on the system at the time of installation.

When you are installing the Solaris software, you can choose to add or remove packages from the Solaris software group that you selected. When you are selecting which packages to add or remove, you need to know about software dependencies and how the Solaris software is packaged.

The following table lists the Solaris software groups and the recommended amount of disk space that you need to install each group.

**Note** – Swap space is included in the disk space recommendations.

TABLE 5-1 Disk Space Recommendations for Software Groups

| Software Group                                 | Recommended Disk Space |
|------------------------------------------------|------------------------|
| Entire Solaris Software Group Plus OEM Support | 2.9 Gbytes             |
| Entire Solaris Software Group                  | 2.7 Gbytes             |
| Developer Solaris Software Group               | 2.4 Gbytes             |
| End User Solaris Software Group                | 2.0 Gbytes             |

# Gathering Information Before Installation or Upgrade (Planning)

This chapter contains checklists and worksheets to help you gather all of the information that you need to install or upgrade your system.

- "Checklist for Installation" on page 37
- "Worksheet for Installation" on page 38
- "Checklist for Upgrading" on page 41
- "Worksheet for Upgrading" on page 42

#### Checklist for Installation

Use the following checklist to prepare to install the Solaris operating environment.

- If you intend to install the Solaris software on a system through a tip(1) line, ensure that your window display is at least 80 columns wide and 24 rows long. To determine the current dimensions of your tip window, use the stty command. For more information, see the man page, stty(1).
- If the system is part of a network, verify that an Ethernet connector or similar network adapter is plugged into your system.
- If you are installing with the Solaris Web Start program by using the Solaris 9 Installation CD, review "Requirements When Using the Solaris 9 Installation CD" on page 24.
- Verify that you have enough disk space. For more information, refer to Chapter 5.
- When you are using DVD media and are asked to boot from the ok prompt, always type the following command: boot cdrom.
- Review the *Solaris 9 Release Notes* and vendor release notes to ensure that the software you use is supported in the new Solaris release.
- Review the *Solaris 9 Sun Hardware Platform Guide* to ensure that your hardware is supported.

• Review the documentation that came with your system to ensure that your system and devices are supported by the Solaris release.

### Worksheet for Installation

Use the following worksheet to gather the information that you need to install the Solaris operating environment. You do not need to gather all of the information that is requested on the worksheet. You only need to collect the information that applies to your system.

**Note** – Ignore the shaded rows if you are installing a standalone, non-networked system.

TABLE 6-1 Installation Worksheet

| Info Needed to<br>Install | Description/Example                                                                                | Enter Your Answers Here: |
|---------------------------|----------------------------------------------------------------------------------------------------|--------------------------|
| Network                   | Is the system connected to a network?                                                              | Yes/No                   |
| DHCP                      | Can the system use Dynamic Host Configuration Protocol (DHCP) to configure its network interfaces? | Yes/No                   |
| Host Name                 | Host name that you choose for the system.                                                          |                          |
| IP Address                | If you are not using DHCP, supply the IP address for the system.                                   |                          |
|                           | Example: 129.200.9.1                                                                               |                          |
| Subnet                    | If you are not using DHCP, is the system part of a subnet?                                         | Yes/No                   |
|                           | If yes, what is the netmask of the subnet?                                                         |                          |
|                           | Example: 255.255.0.0                                                                               |                          |
| IPv6                      | Do you want to enable IPv6 on this machine?                                                        | Yes/No                   |

 TABLE 6-1 Installation Worksheet
 (Continued)

| Info Needed to Install | Description/Example                                                                                                    | Enter Your Answers Here: |
|------------------------|----------------------------------------------------------------------------------------------------|--------------------------|
| Kerberos               | Do you want to configure Kerberos security on this machine?                                                               | Yes/No                   |
|                        | If yes, gather this information:                                                                                          |                          |
|                        | Default Realm:                                                                                                    |                          |
|                        | Administration Server:                                                                                                    |                          |
|                        | First KDC:                                                                                                    |                          |
|                        | (Optional) Additional KDCs:                                                                                               |                          |
| Name Service           | Which name service should this system use?                                                                                | NIS+/NIS/DNS/LDAP/None   |
| Domain Name            | If the system uses a name service, supply the name of the domain in which the system resides.                             |                          |
| NIS+ and NIS           | Do you want to specify a name server or let the installation program find one?                                            | Specify One/Find One     |
|                        | If you want to specify a name server, provide the following information.                                                  |                          |
|                        | Server's host name:                                                                                                    |                          |
|                        | Server's IP Address:                                                                                                    |                          |
| DNS                    | Provide IP addresses for the DNS server. You must enter at least one IP address, but you can enter up to three addresses. |                          |
|                        | Server's IP Address(es):                                                                                                  |                          |
|                        | You can enter a list of domains to search when a DNS query is made.                                                       |                          |
|                        | Search Domain:                                                                                                    |                          |
|                        | Search Domain:                                                                                                    |                          |
|                        | Search Domain:                                                                                                    |                          |
| LDAP                   | Provide the following information about your LDAP profile.                                                                |                          |
|                        | Profile Name:                                                                                                    |                          |
|                        | Profile Server:                                                                                                    |                          |
|                        | IP Address:                                                                                                    |                          |

(Continued) **TABLE 6–1** Installation Worksheet

| Info Needed to<br>Install                      | Description/Example                                                                                                    | Enter Your Answers Here:       |
|------------------------------------------------|----------------------------------------------------------------------------------------------------|--------------------------------|
| Default Router                                 | Do you want to specify a default IP router (gateway) or let the Solaris Web Start installation program find one?                                  | Specify One/Find One           |
|                                                | If you want to specify a default router, provide the following information.                                                                       |                                |
|                                                | Router IP address:                                                                                                    |                                |
| Time Zone                                      | How do you want to specify your default time zone?                                                                                                | Geographic region              |
|                                                |                                                                                                    | Offset from GMT                |
|                                                |                                                                                                    | Time zone file                 |
| Locales                                        | For which geographic regions do you want to install support?                                                                                      |                                |
| Power<br>Management                            | Do you want to use Power Management?                                                                                                    | Yes/No                         |
| Proxy Server<br>Configuration                  | Do you have a direct connection to the Internet or do you need to use a proxy server to gain access to the                                        | Direct Connection/Proxy Server |
| (only available<br>in the Solaris<br>Web Start | Internet?  If you use a proxy server, provide the following information.                                                                          |                                |
| program)                                       | Host:                                                                                                    |                                |
|                                                | Port:                                                                                                    |                                |
| Automatic                                      | Reboot automatically after software installation?                                                                                                 | Yes/No                         |
| reboot or<br>CD/DVD<br>ejection                | Eject CD/DVD automatically after software installation?                                                                                           | Yes/No                         |
| Software                                       | Which Solaris Software Group do you want to install?                                                                                              | Entire Plus OEM                |
| Group                                          |                                                                                                    | Entire                         |
|                                                |                                                                                                    | Developer                      |
|                                                |                                                                                                    | End User                       |
|                                                |                                                                                                    | Core                           |
| Custom<br>Package                              | Do you want to add or remove software packages from the Solaris Software Group that you install?                                                  |                                |
| Selection                                      | <b>Note</b> – When you select which packages to add or remove, you need to know about software dependencies and how Solaris software is packaged. |                                |

**TABLE 6–1** Installation Worksheet (*Continued*)

| Info Needed to<br>Install      | Description/Example                                                                                      | Enter Your Answers Here: |
|--------------------------------|----------------------------------------------------------------------------------------------------|--------------------------|
| 64-bit                         | Do you want to install support for 64-bit applications?                                                  | Yes/No                   |
| Select Disks                   | On which disks do you want to install the Solaris software?                                              |                          |
|                                | Example: c0t0d0                                                                                          |                          |
| Preserve Data                  | Do you want to preserve any data that exists on the disks where you are installing the Solaris software? | Yes/No                   |
| Auto-layout<br>File Systems    | Do you want the installation program to automatically lay out file systems on your disks?                | Yes/No                   |
|                                | If yes, which file systems should be used for auto-layout?                                               |                          |
|                                | Example: /, /opt, /var                                                                                   |                          |
|                                | If no, you must provide file system configuration information.                                           |                          |
| Mount Remote<br>File Systems   | Does this system need to access software on another file system?                                         | Yes/No                   |
| (only available in the Solaris | If yes, provide the following information about the remote file system.                                  |                          |
| suninstall program)            | Server:                                                                                                  |                          |
|                                | IP Address:                                                                                              |                          |
|                                | Remote File System:                                                                                      |                          |
|                                | Local Mount Point:                                                                                       |                          |

## Checklist for Upgrading

Use the following checklist to prepare to upgrade the Solaris operating environment.

- If you intend to upgrade the Solaris software on a system through a tip(1) line, ensure that your window display is at least 80 columns wide and 24 rows long.

  To determine the current dimensions of your tip window, use the stty command. For more information, see the man page, stty(1).
- If the system is part of a network, verify that an Ethernet connector or similar network adapter is connected to your system.

- If you are using the Solaris Web Start program from the Solaris 9 Installation CD, verify that you have a 512–Mbyte slice on the disk.
- If you are using Solaris Live Upgrade, determine your resource requirements for creating a new boot environment and upgrading it. For detailed information, refer to Chapter 31.
- If you are using Solaris Live Upgrade with Solaris Volume Manager, turn root mirroring off. For detailed information, refer to "Guidelines for Selecting Slices for File Systems" on page 243.
- Verify that you have enough disk space. For more information, refer to Chapter 5.
- When you are using DVD media and are asked to boot from the ok prompt, always type the following command: boot cdrom.
- Review the *Solaris 9 Release Notes* and vendor release notes to ensure that the software you use is still supported in the new release.
- Review the *Solaris 9 Sun Hardware Platform Guide* to ensure that your hardware is supported.
- Review the documentation that came with your system to make sure your system and devices are supported by the Solaris release.
- Review vendor and third-party software documentation for additional upgrade instructions.
- Check for all of the available patches that you might need. The most recent patch list is provided at http://sunsolve.sun.com.
- Check the system for the existence of Prestoserve software. If you begin the upgrade process by shutting down the system with the init 0 command, you might lose data. Refer to the Prestoserve documentation for shutdown instructions.

### Worksheet for Upgrading

Use the following worksheet to gather the information that you need to upgrade the Solaris operating environment. You do not need to gather all of the information that is requested on the worksheet. You only need to collect the information that applies to your system. If you are performing the upgrade over the network, the installation program provides the information for you, based on the current system configuration.

You cannot change basic system identification, such as host name or IP address. The installation program might prompt you for basic system identification, but you must enter the original values. If you use the Solaris Web Start program to upgrade, the upgrade fails if you attempt to change any of the values.

**Note –** Ignore the shaded rows if you are upgrading a standalone, non-networked system.

TABLE 6-2 Upgrade Worksheet

| Info Needed to<br>Install | Description/Example                                                                                | Enter Your Answers Here: |
|---------------------------|----------------------------------------------------------------------------------------------------|--------------------------|
| Network                   | Is the system connected to a network?                                                              | Yes/No                   |
| DHCP                      | Can the system use Dynamic Host Configuration Protocol (DHCP) to configure its network interfaces? | Yes/No                   |
| Host Name                 | Host name that you choose for the system.                                                          |                          |
| IP Address                | If you are not using DHCP, supply the IP address for the system.                                   |                          |
|                           | Example: 129.200.9.1                                                                               |                          |
| Subnet                    | If you are not using DHCP, is the system part of a subnet?                                         | Yes/No                   |
|                           | If yes, what is the netmask of the subnet?                                                         |                          |
|                           | Example: 255.255.0.0                                                                               |                          |
| IPv6                      | Do you want to enable IPv6 on this machine?                                                        | Yes/No                   |
| Kerberos                  | Do you want to configure Kerberos security on this machine?                                        | Yes/No                   |
|                           | If yes, gather this information:                                                                   |                          |
|                           | Default Realm:                                                                                     |                          |
|                           | Administration Server:                                                                             |                          |
|                           | First KDC:                                                                                         |                          |
|                           | (Optional) Additional KDCs:                                                                        |                          |
| Name Service              | Which name service should this system use?                                                         | NIS+/NIS/DNS/LDAP/None   |
| Domain Name               | If the system uses a name service, supply the name of the domain in which the system resides.      |                          |

TABLE 6–2 Upgrade Worksheet (Continued)

| Info Needed to Install | Description/Example                                                                                                    | Enter Your Answers Here: |
|------------------------|----------------------------------------------------------------------------------------------------|--------------------------|
| NIS+ and NIS           | Do you want to specify a name server or let the installation program find one?                                            | Specify One/Find One     |
|                        | If you want to specify a name server, provide the following information.                                                  |                          |
|                        | Server's host name:                                                                                                    |                          |
|                        | Server's IP Address:                                                                                                    |                          |
| DNS                    | Provide IP addresses for the DNS server. You must enter at least one IP address, but you can enter up to three addresses. |                          |
|                        | Server's IP Address(es):                                                                                                  |                          |
|                        | You can enter a list of domains to search when a DNS query is made.                                                       |                          |
|                        | Search Domain:                                                                                                    |                          |
| LDAP                   | Provide the following information about your LDAP profile.                                                                |                          |
|                        | Profile Name:                                                                                                    |                          |
|                        | Profile Server:                                                                                                    |                          |
|                        | IP Address:                                                                                                    |                          |
| Default Router         | Do you want to specify a default IP router (gateway) or let the Solaris Web Start installation program find one?          | Specify One/Find One     |
|                        | If you want to specify a default router, provide the following information.                                               |                          |
|                        | Router IP address:                                                                                                    |                          |
| Time Zone              | How do you want to specify your default time zone?                                                                        | Geographic region        |
|                        |                                                                                                    | Offset from GMT          |
|                        |                                                                                                    | Time zone file           |
| Locales                | For which geographic regions do you want to install support?                                                              |                          |
| Power<br>Management    | Do you want to use Power Management?                                                                                      | Yes/No                   |

TABLE 6–2 Upgrade Worksheet (Continued)

| Info Needed to<br>Install                                                                   | Description/Example                                                                                                    | Enter Your Answers Here:       |
|---------------------------------------------------------------------------------------------|----------------------------------------------------------------------------------------------------|--------------------------------|
| Proxy Server<br>Configuration<br>(only available<br>in the Solaris<br>Web Start<br>program) | Do you have a direct connection to the Internet or do you need to use a proxy server to gain access to the Internet?  If you use a proxy server, provide the following information.  Host: Port:                                                     | Direct Connection/Proxy Server |
| Automatic<br>reboot or<br>CD/DVD<br>ejection                                                | Reboot automatically after software installation?  Eject CD/DVD automatically after software installation?                                                                                                    | Yes/No<br>Yes/No               |
| Disk Space<br>Reallocation                                                                  | Do you want the installation program to automatically re-lay out file systems on your disks?  If yes, which file systems should be used for auto-layout?  Example: /, /opt, /var  If no, you must provide information for file system configuration. | Yes/No                         |
| 64–bit                                                                                      | Do you want to install support for 64-bit applications?                                                                                                    | Yes/No                         |

# Preconfiguring System Configuration Information (Tasks)

This chapter describes how to preconfigure system information. Preconfiguration can help you to avoid being prompted for this information when you install the Solaris operating environment. This chapter also describes how to preconfigure Power Management<sup>TM</sup> information. This chapter contains the following sections:

- "Advantages of Preconfiguring System Configuration Information" on page 47
- "Ways to Preconfigure System Configuration Information" on page 48
- "Preconfiguring With the sysidcfg File" on page 49
- "Preconfiguring With the Name Service" on page 54
- "Preconfiguring Power Management Information" on page 57

## Advantages of Preconfiguring System Configuration Information

The installation methods require configuration information about a system, such as peripheral devices, host name, Internet Protocol (IP) address, and name service. Before the installation tools prompt you for configuration information, they check for the information in the sysidcfg file and then in the name service databases.

When the Solaris Web Start program, Solaris suninstall program, or the custom JumpStart installation program detects preconfigured system information, the installation program does not prompt you to enter the information. For example, you have several systems and you do not want a time zone prompt every time you install the Solaris 9 software on one of the systems. You can specify the time zone in the sysidcfg file or the name service databases. When you install the Solaris 9 software, the installation program does not prompt you to type a time zone.

# Ways to Preconfigure System Configuration Information

You can choose one of the following ways to preconfigure system configuration information. You can add the system configuration information to either of the following.

- A sysidcfg file on a remote system or diskette
- The name service database available at your site

Use the following table to determine which method to use to preconfigure system configuration information.

TABLE 7-1 Methods to Preconfigure System Configuration Information

| Preconfigurable System Information       | Preconfigurable With the sysidcfg File? | Preconfigurable With the Name Service? |
|------------------------------------------|-----------------------------------------|----------------------------------------|
| Name service                             | Yes                                     | Yes                                    |
| Domain name                              | Yes                                     | No                                     |
| Name server                              | Yes                                     | No                                     |
| Network interface                        | Yes                                     | No                                     |
| Host name                                | Yes <sup>1</sup>                        | Yes                                    |
| nternet Protocol (IP) address            | Yes <sup>1</sup>                        | Yes                                    |
| Netmask                                  | Yes                                     | No                                     |
| DHCP                                     | Yes                                     | No                                     |
| Pv6                                      | Yes                                     | No                                     |
| Default router                           | Yes                                     | No                                     |
| Root password                            | Yes                                     | No                                     |
| Security policy                          | Yes                                     | No                                     |
| anguage (locale) in which to display the | Yes                                     | Yes, if NIS or NIS +                   |
| nstall program and desktop               |                                         | No, if DNS or LDAP                     |
| Terminal type                            | Yes                                     | No                                     |
| lime zone                                | Yes                                     | Yes                                    |
| Date and time                            | Yes                                     | Yes                                    |

| T4 D1 E = | 4 Mathada ta | D              | Ct     | C C L'        | . I., f     | (Cauting d) |
|-----------|--------------|----------------|--------|---------------|-------------|-------------|
| IABLE 7-  | 1 Methods to | ) Preconfigure | System | Configuration | Information | (Continued) |

| Preconfigurable System Information           | Preconfigurable With the sysidcfg File? | Preconfigurable With the Name Service? |
|----------------------------------------------|-----------------------------------------|----------------------------------------|
| Power Management (autoshutdown) <sup>2</sup> | No                                      | No                                     |

- 1. Because this information is system specific, edit the name service rather than create a different sysidcfg file for each system.
- 2. You cannot preconfigure this system configuration information through the sysidcfg file or the name service. "Preconfiguring Power Management Information" on page 57 contains details.

### Preconfiguring With the sysidcfg File

You can specify a set of keywords in the sysidcfg file to preconfigure a system. The keywords are described in Table 7–2.

You must create a unique sysidcfg file for every system that requires different configuration information. You can use the same sysidcfg file to preconfigure the time zone on a set of systems if you want all the systems to be assigned the same time zone. However, if you want to preconfigure a different root (superuser) password for each of those systems, you need to create a unique sysidcfg file for each system.

You can place the sysidcfg file in one of the following.

- NFS file system If you put the sysidcfg file in a shared NFS file system, you must use the -p option of the add\_install\_client(1M) command when you set up the system to install from the network. The -p option specifies where the system can find the sysidcfg file when you install the Solaris 9 software.
- UFS diskette Place the sysidcfg file in the root (/) directory on the diskette.

**Note** – If you are performing a custom JumpStart installation and you want to use a sysidcfg file on a diskette, you must place the sysidcfg file on the profile diskette. To create a profile diskette, see "Creating a Profile Diskette for Standalone Systems" on page 144.

You can place only one sysidcfg file in a directory or on a diskette. If you are creating more than one sysidcfg file, you must place each file in a different directory or on a different diskette.

#### Syntax Rules for the sysidcfg File

You can use two types of keywords in the sysidcfg file: independent and dependent. Dependent keywords are guaranteed to be unique only within independent keywords. A dependent keyword exists only when it is identified with its associated independent keyword.

In this example, name\_service is the independent keyword, while domain\_name and name\_server are the dependent keywords:

name\_service=NIS {domain\_name=marquee.central.sun.com
name\_server=connor(129.152.112.3)}

| Syntax Rule                                                                                                    | Example                                                 |
|----------------------------------------------------------------------------------------------------|---------------------------------------------------------|
| Independent keywords can be listed in any order.                                                                                             | <pre>pointer=MS-S display=ati {size=15-inch}</pre>      |
| Keywords are not case sensitive.                                                                                                    | TIMEZONE=US/Central                                     |
| Enclose all dependent keywords in curly braces ({}) to tie them to their associated independent keyword.                                     | <pre>name_service=NIS</pre>                             |
| You can optionally enclosed values in single (') or double quotes (").                                                                       | network_interface='none'                                |
| Only one instance of a keyword is valid. However, if you specify the keyword more than once, only the first instance of the keyword is used. | <pre>network_interface=none network_interface=le0</pre> |

#### sysidcfg File Keywords

The following table describes the keywords you can use in the sysidcfg file.

TABLE 7-2 Keywords You Can Use in sysidcfg

| Configuration<br>Information                 | Keywords                                   | Values or Examples |
|----------------------------------------------|--------------------------------------------|--------------------|
| Name service,<br>domain name,<br>name server | name_service=NIS, NIS+, DNS,<br>LDAP, NONE |                    |

| Configuration Information                                                                        | Keywords                                                                                                    | Values or Examples                                                                                                    |
|--------------------------------------------------------------------------------------------------|----------------------------------------------------------------------------------------------------|----------------------------------------------------------------------------------------------------|
|                                                                                                  | Options for NIS and NIS+: {domain_name=domain_name name_server=hostname(ip_address)}                                                                                                    | <pre>name_service=NIS {domain_name=west.arp.com name_server=timber(129.221.2.1)}</pre>                                                                                                    |
|                                                                                                  |                                                                                                    | <pre>name_service=NIS+ {domain_name=west.arp.com. name_server=timber(129.221.2.1)}</pre>                                                                                                   |
|                                                                                                  | Options for DNS:<br>{domain_name=domain_name<br>name_server=ip_address,ip_address,<br>ip_address (three maximum)                                                                                                    | <pre>name_service=DNS {domain_name=west.arp.com name_server=10.0.1.10,10.0.1.20 search=arp.com,east.arp.com}</pre>                                                                         |
|                                                                                                  | search=domain_name,<br>domain_name,domain_name,<br>domain_name,domain_name, domain_name<br>(six maximum, total length less than or<br>equal to 250 characters)}                                                                                                    | Note - Choose only one value for name_service. Include either, both, or neither the domain_name and name_server keywords, as needed. If neither keyword is used, omit the curly braces {}. |
|                                                                                                  | Options for LDAP: {domain_name=domain_name profile=profile_name profile_server=ip_address}                                                                                                    | <pre>name_service=LDAP {domain_name=west.arp.com profile=default profile_server=129.221.2.1}</pre>                                                                                         |
| Network interface,<br>host name,<br>Internet Protocol<br>(IP) address,<br>netmask, DHCP,<br>IPv6 | network_interface=NONE,<br>PRIMARY, or <i>value</i>                                                                                                    |                                                                                                    |
|                                                                                                  | <ul> <li>where:</li> <li>NONE turns off networking</li> <li>PRIMARY is the first up, non-loopback interface that is found on the system. The order is the same as with "ifconfig." If no interfaces are up, then the first non-loopback interface is used. If no non-loopback interfaces are found, then the system is set to NON-NETWORKED.</li> <li>value specifies an interface such as le0 or hme0.</li> </ul> |                                                                                                    |
|                                                                                                  | If DHCP is to be used, specify: {dhcp protocol_ipv6=yes_or_no}                                                                                                    | <pre>network_interface=primary {dhcp protocol_ipv6=yes}</pre>                                                                                                    |

|  | TABLE 7-2 Keywords | You Can Use in sysidcfq | (Continued) |
|--|--------------------|-------------------------|-------------|
|--|--------------------|-------------------------|-------------|

| Configuration Information                                             | Keywords                                                                                                    | Values or Examples                                                                                                    |
|-----------------------------------------------------------------------|----------------------------------------------------------------------------------------------------|----------------------------------------------------------------------------------------------------|
|                                                                       | If DHCP is not to be used, specify: {hostname=host_name default_route=ip_address ip_address ip_address netmask=netmask protocol_ipv6=yes_or_no} | network_interface=le0 {hostname=ferondefault_route=129.146.88.1 ip_address=129.146.88.210 netmask=255.255.0.0 protocol_ipv6=no}  Note - Choose only one value for network_interface. Include any combination or none of the hostname, ip_address, and netmask keywords, as needed. If you do not use any of these keywords, omit the curly braces ({}).                                        |
|                                                                       |                                                                                                    | <b>Note</b> – If you do not use DHCP, you do not need to specify protocol_ipv6 and default_route. But, a JumpStart installation requires protocol_ipv6 to be specified now or you will be prompted interactively later.                                                                                                    |
| Root password                                                         | root_password=root_password                                                                                                    | Encrypted from /etc/shadow.                                                                                                    |
| Security policy                                                       | <pre>security_policy=kerberos, NONE Options for Kerberos: {default_realm=FQDN admin_server=FQDN kdc=FQDN1, FQDN2, FQDN3}</pre>                  | <pre>security_policy=kerberos {default_realm=Yoursite.COM admin_server=krbadmin.Yoursite.COM kdc=kdc1.Yoursite.COM, kdc2.Yoursite.COM}</pre>                                                                                                    |
|                                                                       | (FQDN is a fully qualified domain name)                                                                                                    | <b>Note</b> – You can list a maximum of three key distribution centers (KDCs), but at least one is required.                                                                                                    |
| Language in which<br>to display the<br>install program<br>and desktop | system_locale=locale                                                                                                    | The /usr/lib/locale directory or Chapter 40 provides the valid locale values.                                                                                                    |
| Terminal type                                                         | terminal=terminal_type                                                                                                    | The subdirectories in the /usr/share/lib/terminfo directory provide the valid terminal values.                                                                                                    |
| Time zone                                                             | timezone=timezone                                                                                                    | The directories and files in the /usr/share/lib/zoneinfo directory provide the valid time zone values. The time zone value is the name of the path relative to the /usr/share/lib/zoneinfo directory. For example, the time zone value for mountain standard time in the United States is US/Mountain. The time zone value for Japan is Japan. You can also specify any valid Olson time zone. |

| TABLE 7 0 Varryanda | Van Can Haa | in          | (Continued) |
|---------------------|-------------|-------------|-------------|
| TABLE 7–2 Keywords  | you Can Use | in sysiacia | (Continued) |

| Configuration<br>Information | Keywords                                | Values or Examples                                                                                                    |
|------------------------------|-----------------------------------------|----------------------------------------------------------------------------------------------------|
| Date and time                | timeserver=localhost, hostname, ip_addr | If you specify localhost as the time server, the system's time is assumed to be correct. If you are not running a name service and you specify the <i>hostname</i> or <i>ip_addr</i> of a system, that system's time is used to set the time. |

#### ▼ To Create a sysidcfg Configuration File

- 1. Using a text editor, create a file called sysidcfg.
- 2. Type the sysidcfg keywords you want.
- 3. Save the sysidcfg file.

**Note** – If you create more than one sysidcfg file, you must save each one in a separate directory or on a separate diskette.

#### 4. Make the sysidcfg file available to clients through the following:

- A shared NFS file system. Use add\_install\_client(1M) with the -p option to set up the system to install from the network.
- The root (/) directory on a UFS diskette.

#### Example sysidcfg File

The following is an example of a sysidcfg file. The host names, IP addresses, and netmask of these systems have been preconfigured by editing the name service. Because all of the system configuration information is preconfigured in this file, you can use a custom JumpStart profile to perform a custom JumpStart installation.

### Preconfiguring With the Name Service

The following table provides a high-level overview of the name service databases that you need to edit and populate to preconfigure system information.

| System Information to Preconfigure           | Name Service Database                                                                                                    |
|----------------------------------------------|----------------------------------------------------------------------------------------------------|
| Host name and Internet Protocol (IP) address | hosts                                                                                                    |
| Date and time                                | hosts. Specify the timehost alias next to the host name of the system that will provide the date and time for the systems that are being installed. |
| Time zone                                    | timezone                                                                                                    |
| Netmask                                      | netmasks                                                                                                    |

You cannot preconfigure the locale for a system with the DNS or LDAP name service. If you use the NIS or NIS+ name service, follow the procedure for your name service to preconfigure the locale for a system:

- "To Preconfigure the Locale Using NIS" on page 54
- "To Preconfigure the Locale Using NIS+" on page 56

#### ▼ To Preconfigure the Locale Using NIS

- 1. Become superuser on the name server.
- 2. Change /var/yp/Makefile to add the local map.
  - a. Insert this shell procedure after the last variable. time shell procedure.

```
echo "couldn't find $(DIR)/locale"; \
```

fi

b. Find the string all: and, at the end of the list of variables, insert the word locale.

```
all: passwd group hosts ethers networks rpc services protocols \
   netgroup bootparams aliases publickey netid netmasks c2secure \
   timezone auto.master auto.home locale
```

c. Near the end of the file, after the last entry of its type, insert the string locale: locale.time on a new line.

```
passwd: passwd.time
group: group.time
hosts: hosts.time
ethers: ethers.time
networks: networks.time
rpc: rpc.time
services: services.time
protocols: protocols.time
netgroup: netgroup.time
bootparams: bootparams.time
aliases: aliases.time
publickey: publickey.time
netid: netid.time
passwd.adjunct: passwd.adjunct.time
group.adjunct: group.adjunct.time
netmasks: netmasks.time
timezone: timezone.time
auto.master: auto.master.time
auto.home: auto.home.time
locale: locale.time
```

- d. Save the file.
- 3. Create the file /etc/locale and make one entry for each domain or specific system:

locale domain\_name

Or

locale system\_name

**Note** – Chapter 40 contains a list of valid locales.

For example, the following entry specifies that French is the default language that is used in the worknet.com domain:

fr worknet.com

And the following entry specifies that Belgian French is the default locale that is used by a system named charlie:

fr BE charlie

Note - Locales are available on the Solaris 9 DVD or Solaris 9 Software 1 of 2 CD.

#### 4. Make the maps:

```
# cd /var/yp; make
```

Systems that are specified by domain or individually in the locale map are now set up to use the default locale. The default locale that you specified is used during installation and by the desktop after the system is rebooted.

#### ▼ To Preconfigure the Locale Using NIS+

The following procedure assumes the NIS+ domain is set up. Setting up the NIS+ domain is documented in the *System Administration Guide: Naming and Directory Services (DNS, NIS, and LDAP)*.

- 1. Log in to a name server as superuser or as a user in the NIS+ administration group.
- 2. Create the locale table:

```
# nistbladm -D access=og=rmcd,nw=r -c locale_tbl name=SI,nogw=
locale=,nogw= comment=,nogw= locale.org_dir.'nisdefaults -d'
```

3. Add needed entries to the locale.

```
# nistbladm -a name=name locale=locale comment=comment
locale.org_dir.'nisdefaults -d'
```

name Either the domain name or a specific system name for which you

want to preconfigure a default locale.

locale The locale you want to install on the system and use on the desktop

after the system is rebooted. Chapter 40 contains a list of valid

locales.

comment The comment field. Use double quotation marks to begin and end

comments that are longer than one word.

Note - Locales are available on the Solaris 9 DVD or Solaris 9 Software 1 of 2 CD.

Systems that are specified by domain or individually in the locale table are now set up to use the default locale. The default locale you specified is used during installation and by the desktop after the system is rebooted.

## Preconfiguring Power Management Information

You can use the *Power Management* software that is provided in the Solaris environment to automatically save the state of a system and turn it off after it is idle for 30 minutes. When you install the Solaris 9 software on a system that complies with Version 2 of the EPA's Energy Star guidelines, for example a sun4u system, the Power Management software is installed by default. You are then prompted after rebooting to enable or disable the Power Management software.

If you are performing interactive installations, you cannot preconfigure the Power Management information and avoid the prompt. However, by using a custom JumpStart installation, you can preconfigure the Power Management information by using a finish script to create an /autoshutdown or /noautoshutdown file on the system. When the system reboots, the /autoshutdown file enables Power Management and the /noautoshutdown file disables Power Management.

For example, the following line in a finish script enables the Power Management software and prevents the display of the prompt after the system reboots.

touch /a/autoshutdown

Finish scripts are described in "Creating Finish Scripts" on page 161.

# Upgrading the Solaris Operating Environment (Planning)

This chapter provides specific information and instructions about tasks that you must perform before you upgrade to the Solaris operating environment.

- "Upgrading" on page 59
- "Using Solaris Live Upgrade" on page 60
- "Using Custom JumpStart to Upgrade" on page 60
- "Upgrading With Disk Space Reallocation" on page 61
- "Backing Up Systems Before Upgrading" on page 62

### Upgrading

An upgrade merges the new version of the Solaris operating environment with the existing files on the system's disk. An upgrade saves as many modifications as possible that you have made to the previous version of the Solaris operating environment.

You can upgrade any system that is running the Solaris 2.6, Solaris 7, or Solaris 8 software. Type the following command to see the version of Solaris software that is running on your system:

#### \$ uname -a

You can use any of the installation methods to upgrade the Solaris operating environment. For limitations on upgrading using Solaris Live Upgrade, see "Solaris Live Upgrade System Requirements" on page 239.

**Note** – Use the smosservice patch to upgrade diskless clients. For detailed instructions, refer to *System Administration Guide: Basic Administration* or to smosservice(1M).

You cannot upgrade your system to a software group that is not installed on the system. For example, if you previously installed the End User Solaris Software Group on your system, you cannot use the upgrade option to upgrade to the Developer Solaris Software Group. However, during the upgrade you can add software to the system that is not part of the currently installed software group.

If you are already running the Solaris 9 operating environment and have installed individual patches, upgrading to a Solaris 9 Update release causes the following:

- Any patches that were supplied as part of the Solaris 9 Update release are reapplied to your system. You cannot back out these patches.
- Any patches that were previously installed on your system and are not included in the Solaris 9 Update release are removed.

You can use the Patch Analyzer to determine which patches, if any, will be removed by upgrading to the Solaris 9 Update release. For detailed instructions about using the Patch Analyzer, refer to "Upgrading to a Solaris Update Release" on page 359.

### Using Solaris Live Upgrade

Solaris Live Upgrade enables an upgrade on a duplicate, inactive operating environment, which reduces the downtime of an operating system upgrade.

For instructions on how to plan for and use Solaris Live Upgrade, see Chapter 29.

### Using Custom JumpStart to Upgrade

You can use the custom JumpStart installation method to upgrade. In the custom JumpStart profile, specify install type upgrade.

You must test the custom JumpStart profile against the system's disk configuration and currently installed software before you upgrade. Use the pfinstall -D command on the system that you are upgrading to test the profile. You cannot test an upgrade profile by using a disk configuration file. For more information about testing the upgrade option, refer to "Testing a Profile" on page 153.

## Upgrading With Disk Space Reallocation

The upgrade option in the Solaris Web Start installation method, the Solaris suninstall program, and the custom JumpStart program provide the ability to reallocate disk space. You can reallocate disk space if the current file systems do not have enough space for the upgrade. File systems might need more space for the upgrade for the following reasons:

- The Solaris software group that is currently installed on the system contains new software in the new release. Any new software that is included in a software group is automatically selected to be installed during the upgrade.
- The size of the existing software on the system has increased in the new release.

The auto-layout feature attempts to reallocate the disk space to accommodate the new size requirements of the file system. Initially, auto-layout attempts to reallocate space, based on a set of default constraints. If auto-layout cannot reallocate space, you must change the constraints on the file systems.

**Note** – Auto-layout does not have the ability to grow file systems. Auto-layout reallocates space by backing up the file systems that need to change, repartitioning the disks on the basis of the file system changes, and restoring the file systems before the upgrade happens.

- If you are using the Solaris Web Start program, and auto-layout cannot determine how to reallocate the disk space, you must use the Solaris suninstall program or the custom JumpStart program to upgrade.
- If you are using the Solaris suninstall program, and auto-layout cannot determine how to reallocate disk space, you must specify the file systems that can be moved or changed and run auto-layout again.
- If you are using the custom JumpStart method to upgrade and you create an upgrade profile, disk space might be a concern. If the current file systems do not contain enough disk space for the upgrade, you can use the backup\_media and layout\_constraint keywords to reallocate disk space. For an example of how to use the backup\_media and layout\_constraint keywords in a profile, refer to Example 23-4.

## Backing Up Systems Before Upgrading

Back up existing file systems before you upgrade to the Solaris operating environment. If you copy file systems to removable media, such as tape, you can safeguard against data loss, damage, or corruption. For detailed instructions to back up your system, refer to *System Administration Guide: Basic Administration*.

# Preparing to Install From the Network (Topics)

This section provides instructions for setting up systems to install Solaris software from the network instead of DVD or CD media.

| Chapter 10 | Provides overview and planning information for installing Solaris software from an install server.   |
|------------|----------------------------------------------------------------------------------------------------|
| Chapter 11 | Provides step-by-step instructions for copying Solaris software from DVD media to an install server. |
| Chapter 12 | Provides step-by-step instructions for copying Solaris software from CD media to an install server.  |
| Chapter 13 | Describes commands to set up network installations.                                                  |

# Preparing to Install From the Network (Overview)

This chapter provides an introduction on how to set up your network and systems to install the Solaris software from the network instead of from DVD or CD media.

## Planning for a Network Installation Introduction

This section provides you with information you need before you can perform an installation from the network. Network installations enable you to install the Solaris software from a system, called an install server, that has access to the Solaris 9 disc images. You copy the contents of the Solaris 9 DVD or CD media to the install server's hard disk. Then, you can install the Solaris software from the network by using any of the Solaris installation methods.

#### Required Servers for Network Installation

To install the Solaris operating environment from the network, the systems to be installed require the following servers to be present on the network.

- Install server A networked system that contains the Solaris 9 disc images from which you can install Solaris 9 software on other systems on the network. You create an install server by copying the images from the following media:
  - Solaris 9 DVD
  - Solaris 9 Software 1 of 2 CD and Solaris 9 Software 2 of 2 CD After you copy the image from the Solaris 9 Software 1 of 2 and Solaris 9 Software 2 of 2 CDs, you can also copy the images from the Solaris 9 Installation CD and the Solaris 9 Languages CD as necessary for your

installation requirements.

You can enable a single install server to provide disc images for different Solaris releases by copying the images on to the install server's hard disk.

For details about how to create an install server, refer to one of the following sections.

- "To Create an Install Server With DVD Media" on page 70
- "To Create an Install Server With CD Media" on page 81
- Boot server A server system that provides client systems on the same network subnet with the information that they need to boot in order to install the operating environment. A boot server and install server are typically the same system. However, if the system on which the Solaris 9 software is to be installed is located in a different subnet than the install server and you are not using DHCP, a boot server is required on that subnet.

**Note** – When using DHCP, you do not need to create a separate boot server. For more information, see "Using DHCP to Provide Network Installation Parameters" on page 67.

For details about how to create a boot server, refer to one of the following sections:

- "Creating a Boot Server on a Subnet With a DVD Image" on page 73
- "Creating a Boot Server on a Subnet With a CD Image" on page 85
- (Optional) Name server A system that manages a distributed network database, such as DNS, NIS, NIS+, or LDAP, that contains information about systems on the network.

For details about how to create a name server, refer to *System Administration Guide: Naming and Directory Services*.

**Note** – The install server and name server can be the same or different systems.

Figure 10–1 illustrates the servers that are typically used for network installation.

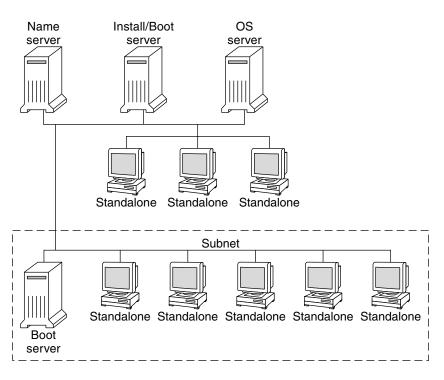

FIGURE 10-1 Network Installation Servers

## Using DHCP to Provide Network Installation Parameters

When using Dynamic Host Configuration Protocol (DHCP), you do not need to create a separate boot server. After you have created the install server, you add clients to the network with the add\_install\_client command and the -d option. The -d option enables you to set up client systems for Solaris installation from the network by using DHCP. DHCP provides the network parameters that are necessary for installation. For information on DHCP options for installation parameters, see "Supporting Solaris Network Installation with the DHCP Service (Task Map)" in *System Administration Guide: IP Services*.

# Preparing to Install From the Network With DVD Media (Tasks)

This chapter describes how to use DVD media to set up your network and systems to install the Solaris software from the network. Network installations enable you to install the Solaris software from a system that has access to the Solaris 9 disc images, called an install server, to other systems on the network. You copy the contents of the Solaris 9 DVD media to the install server's hard disk. Then, you can install the Solaris software from the network by using any of the Solaris installation methods. This chapter covers the following topics:

- "Task Map: Preparing to Install From the Network With DVD Media" on page 69
- "Creating an Install Server With DVD Media" on page 70
- "Creating a Boot Server on a Subnet With a DVD Image" on page 73
- "Adding Systems to Be Installed From the Network" on page 75

## Task Map: Preparing to Install From the Network With DVD Media

TABLE 11-1 Task Map: Setting Up an Install Server With DVD Media

| Task                      | Description                                                                                           | For Instructions                                             |
|---------------------------|----------------------------------------------------------------------------------------------------|--------------------------------------------------------------|
| Create an install server. | Use the setup_install_server(1M) command to copy the Solaris 9 DVD to the install server's hard disk. | "Creating an Install<br>Server With DVD<br>Media" on page 70 |

**TABLE 11–1** Task Map: Setting Up an Install Server With DVD Media (Continued)

| Task                                          | Description                                                                                                    | For Instructions                                                       |
|-----------------------------------------------|----------------------------------------------------------------------------------------------------|------------------------------------------------------------------------|
| (Optional) Create boot servers.               | If you want to install systems from the network that are not on the same subnet as the install server, you must create a boot server on the subnet to boot the systems. Use the setup_install_server command with the -b option to set up a boot server. If you are using Dynamic Host Configuration Protocol (DHCP), a boot server is not necessary. | "Creating a Boot Server<br>on a Subnet With a DVD<br>Image" on page 73 |
| Add systems to be installed from the network. | Use the add_install_client command to set up each system that you want to install from the network. Each system that you want to install needs to find the install server, the boot server if required, and configuration information on the network.                                                                                                 | "Adding Systems to Be<br>Installed From the<br>Network" on page 75     |

## Creating an Install Server With DVD Media

The install server contains the installation image needed to install systems from the network. You must create an install server to install the Solaris software on a system from the network. You do not always need to set up a boot server.

- If you are using DHCP to set installation parameters or your install server and client are on the same subnet, you do not need a boot server.
- If your install server and your client are not on the same subnet and you are not using DHCP, you must create separate boot servers for each subnet. You could create an install server for each subnet; however, install servers require more disk space.

#### ▼ To Create an Install Server With DVD Media

**Note** – You cannot use a system that is running a SunOS version that was released prior to the Solaris 2.3 release.

**Note** – This procedure assumes that the system is running the Volume Manager. If you are not using the Volume Manager to manage media, refer to System Administration Guide: Basic Administration for detailed information about managing removable media without the Volume Manager.

#### 1. On the system that is to become the install server, become superuser.

The system must include a DVD-ROM drive and be part of the site's network and name service. If you use a name service, the system must already be in a service, such as NIS, NIS+, DNS, or LDAP. If you do not use a name service, you must distribute information about this system by following your site's policies.

- 2. Insert the Solaris 9 DVD in the system's drive.
- 3. Create a directory to contain the DVD image.

```
# mkdir -p install_dir_path
```

install\_dir\_path

Specifies the directory where the DVD image is to be copied

- 4. Change to the Tools directory on the mounted disc.
  - # cd /cdrom/cdrom0/s0/Solaris 9/Tools
- 5. Copy the DVD image in the drive to the install server's hard disk.

```
# ./setup install server install_dir_path
```

install\_dir\_path

Specifies the directory where the DVD image is to be copied

Note - The setup install server command indicates whether you have enough disk space available for the Solaris 9 Software disc images. To determine available disk space, use the df -kl command.

- 6. Decide if you need to make the install server available for mounting.
  - If the install server is on the same subnet as the system to be installed or you are using DHCP, you do not need to create a boot server. Proceed to Step 7.
  - If the install server is not on the same subnet as the system to be installed and you are not using DHCP, you must share the installation image with the boot server and start the NFS daemon. Continue.
  - a. Verify that the path to the install server's image is shared appropriately.

#### # share | grep install\_dir\_path

install\_dir\_path Specifies the path to the installation image where the DVD image was copied

- If the path to the install server's directory is displayed and anon=0 is displayed in the options, proceed to Step 7.
- If the path to the install server's directory is not displayed or you do not have anon=0 in the options, continue.
- b. Make the install server available to the boot server by adding this entry to the /etc/dfs/dfstab file.

```
share -F nfs -o ro,anon=0 -d "install server directory" install_dir_path
```

c. Make sure the install server's directory path is correctly shared.

```
# ps -ef | grep nfsd
```

■ If nfsd daemon is not running, start it.

```
# /etc/init.d/nfs.server start
```

If nfsd daemon is running, share the install server.

# shareall

7. Change directories to root (/).

# cd /

- 8. Eject the Solaris 9 DVD.
- 9. Decide if you want to patch the files that are located in the miniroot (/install\_dir\_path/Solaris 9/Tools/Boot) on the net install image that was created by setup install server. Patching a file might be necessary if a boot image has problems.
  - If no, continue.
  - If yes, use the patchadd -C command to patch the files that are located in the miniroot.

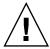

Caution - Don't use the patchadd - C unless you have read the Patch Readme instructions or have contacted your local Sun support office.

#### 10. Decide if you need to create a boot server.

If you are using DHCP or the install server is on the same subnet as the system to be installed, you do not need to create a boot server. Proceed to "Adding Systems to Be Installed From the Network" on page 75.

If you are *not* using DHCP and the install server and the client is on a different subnet, you must create a boot server. Proceed to "Creating a Boot Server on a Subnet With a DVD Image" on page 73.

#### **EXAMPLE 11–1** Creating an Install Server With DVD Media

The following example illustrates how to create an install server by copying the Solaris 9 DVD to the install server's /export/home/s9dvdsparc directory:

```
# mkdir -p /export/home/s9dvdsparc
# cd /cdrom/cdrom0/s0/Solaris 9/Tools
# ./setup_install_server /export/home/s9dvdsparc
If you need a separate boot server, add these steps:
Add the following path to the /etc/dfs/dfstab file and start NFS:
share -F nfs -o ro,anon=0 -d "install server directory" /export/home/s9dvdsparc
# ps -ef | grep nfsd
If nfsd daemon is not running, start it.
# /etc/init.d/nfs.server start
If nfsd daemon is running, share the install server
# shareall
# cd /
```

In this example, each DVD is inserted and automatically mounted before each of the commands. After each command, the DVD is removed.

## Creating a Boot Server on a Subnet With a DVD Image

You must create an install server to install the Solaris software on a system from the network. You do not always need to set up a boot server. A boot server contains enough of the boot software to boot systems from the network, and then the install server completes the installation of the Solaris software.

- If you are using DHCP to set installation parameters or your install server or client are on the same subnet as the install server, you do not need a boot server. Proceed to "Adding Systems to Be Installed From the Network" on page 75.
- If your install server and your client are not on the same subnet and you are not using DHCP, you must create separate boot servers for each subnet. You could create an install server for each subnet; however, install servers require more disk space.

### ▼ To Create a Boot Server on a Subnet With a DVD Image

1. On the system you intend to make the boot server for the subnet, log in and become superuser.

The system must have access to a remote Solaris 9 disc image, which is normally the install server. If you use a name service, the system should also be in a name service. If you do not use a name service, you must distribute information about this system by following your site's policies.

2. Mount the Solaris 9 DVD from the install server.

3. Create a directory for the boot image.

```
# mkdir -p boot_dir_path

boot_dir_path Specifies the directory where the boot software is to be copied
```

4. Change to the Tools directory on the Solaris 9 DVD image.

```
# cd /mnt/Solaris_9/Tools
```

5. Copy the boot software to the boot server.

# ./setup\_install\_server -b boot\_dir\_path

```
-b Specifies to set up the system as a boot server

boot_dir_path Specifies the directory where the boot software is to be copied
```

**Note** – The setup\_install\_server command indicates whether you have enough disk space available for the images. To determine available disk space, use the df -kl command.

6. Change directories to root (/).

# cd /

7. Unmount the installation image.

```
# umount /mnt
```

You are now ready to set up systems to be installed from the network. See "Adding Systems to Be Installed From the Network" on page 75.

**EXAMPLE 11–2** Creating a Boot Server on a Subnet (DVDs)

The following example illustrates how to create a boot server on a subnet. These commands copy the boot software from the Solaris 9 DVD image to /export/home/s9dvdsparc on the local disk of a boot server named crystal.

```
# mount -F nfs -o ro crystal:/export/home/s9dvdsparc /mnt
# mkdir -p /export/home/s9dvdsparc
# cd /mnt/Solaris 9/Tools
# ./setup install server -b /export/home/s9dvdsparc
# cd /
# umount /mnt
```

In this example, each DVD is inserted and automatically mounted before each of the commands. After each command, the DVD is removed.

### Adding Systems to Be Installed From the Network

After you create an install server and, if necessary, a boot server, you must set up each system that you want to install from the network. Each system that you want to install needs to find the following:

- Install server
- Boot server if it is required
- sysidcfg file if you use a sysidcfg file to preconfigure system information
- Name server if you use a name service to preconfigure system information
- The profile in the JumpStart directory on the profile server if you are using the custom JumpStart installation method

Use the following add\_install\_client procedure for setting up install servers and clients. Also, see the example procedures for the following:

- If you are using DHCP to set installation parameters, see Example 11–3.
- If your install server and client are on the same subnet, see Example 11–4.
- If your install server and your client are not on the same subnet and you are not using DHCP, see Example 11–5.

For more options to use with this command, see the man page, add install client(1M).

## ▼ To Add Systems to Be Installed From the Network With add\_install\_client From a Server

If you have a boot server, make sure you have shared the install server installation image and started the appropriate daemons. See Step 6.

- 1. On the install server or boot server, become superuser.
- 2. If you use the NIS, NIS+, DNS, or LDAP name service, verify that the following information about the system to be installed has been added to the name service.
  - Host name
  - IP address
  - Ethernet address

For more information on name services, see *System Administration Guide: Naming and Directory Services (DNS, NIS, NIS+, and LDAP)*.

3. Change to the Tools directory on the Solaris 9 DVD image:

```
# cd /install_dir_path/Solaris_9/Tools

install_dir_path Specifies the path to the Tools directory
```

4. Set up the client system so it can be installed from the network.

```
# ./add_install_client [-d] [-s install_server:install_dir_path] \
[-c jumpstart_server:jumpstart_dir_path] [-p sysid_server:path] \
[-t boot_image_path] client_name platform_group
```

-d

Specifies that the client is to use DHCP to obtain the network install parameters.

-s install\_server:install\_dir\_path

Specifies the name and path to the install server.

- install\_server is the host name of the install server
- *install\_dir\_path* is the absolute path to the Solaris9 DVD image

-c jumpstart\_server: jumpstart\_dir\_path

Specifies a JumpStart directory for custom JumpStart installations. <code>jumpstart\_server</code> is the host name of the server on which the JumpStart directory is located. <code>jumpstart\_dir\_path</code> is the absolute path to the JumpStart directory.

-p sysid\_server: path Specifies the path to the sysidcfg file for

> preconfiguring system information. sysid\_server is either a valid host name or an IP address for the server that contains the file. *path* is the absolute path to the directory containing the sysidcfg file.

-t boot\_image\_path Specifies the path to an alternate boot image if you

want to use a boot image other than the one in the Tools directory on the Solaris 9 net installation

image, CD, or DVD.

client name Is the name of the system to be installed from the

network. This name is *not* the host name of the

install server.

platform\_group Is the platform group of the system to be installed.

For more information, see Chapter 39.

#### **EXAMPLE 11-3** Adding an Install Client on an Install Server When Using DHCP (DVDs)

The following example illustrates how to add an install client when you are using DHCP to set installation parameters on the network. The install client is named basil, which is an Ultra<sup>TM</sup> 5 system. The file system /export/home/s9dvdsparc/Solaris 9/Tools contains the add install client command.

install\_server# cd /export/home/s9dvdsparc/Solaris\_9/Tools install\_server# ./add install client -d basil sun4u

#### **EXAMPLE 11–4** Adding an Install Client That Is On the Same Subnet As Its Server (DVDs)

The following example illustrates how to add an install client that is on the same subnet as the install server. The install client is named basil, which is an Ultra<sup>TM</sup> 5 system. The file system /export/home/s9dvdsparc/ contains the add install client command.

install\_server# cd /export/home/s9dvdsparc/Solaris 9/Tools install\_server# ./add\_install\_client basil sun4u

#### **EXAMPLE 11–5** Adding an Install Client to a Boot Server (DVDs)

The following example illustrates how to add an install client to a boot server. The install client is named rose, which is an Ultra<sup>TM</sup> 5 system. Run the command on the boot server. The -s option is used to specify an install server that is named rosemary, which contains a Solaris 9 DVD image in /export/home/s9dvdsparc.

boot\_server# cd /export/home/s9dvdsparc/Solaris\_9/Tools boot\_server# ./add install client -s rosemary:/export/home/s9dvdsparc rose sun4u

# Preparing to Install From the Network With CD Media (Tasks)

This chapter describes how to use CD media to set up your network and systems to install the Solaris software from the network. Network installations enable you to install the Solaris software from a system that has access to the Solaris 9 disc images, called an install server, to other systems on the network. You copy the contents of the CD media to the install server's hard disk. Then, you can install the Solaris software from the network by using any of the Solaris installation methods. This chapter covers the following topics:

- "Task Map: Preparing to Install From the Network With CD Media" on page 80
- "Creating an Install Server With CD Media" on page 80
- "Creating a Boot Server on a Subnet With a CD Image" on page 85
- "Adding Systems to Be Installed From the Network" on page 87

## Task Map: Preparing to Install From the Network With CD Media

TABLE 12-1 Task Map: Setting Up an Install Server With CD Media

| Task                                          | Description                                                                                                    | For Instructions                                                      |
|-----------------------------------------------|----------------------------------------------------------------------------------------------------|-----------------------------------------------------------------------|
| Create an install server.                     | Use the setup_install_server(1M) command to copy the Solaris 9 Software 1 of 2 CD to the install server's hard disk.                                                                                                    | "Creating an Install<br>Server With CD Media"<br>on page 80           |
|                                               | Use the add_to_install_server(1M) command to copy the Solaris 9 Software 2 of 2 CD and the Solaris 9 Languages CD to the install server's hard disk.                                                                                                    |                                                                       |
|                                               | Use the modify_install_server(1M) command to add the Solaris Web Start user interface software to the net installation image.                                                                                                    |                                                                       |
| (Optional) Create<br>boot servers.            | If you want to install systems from the network that are not on the same subnet as the install server, you must create a boot server on the subnet to boot the systems. If you are using Dynamic Host Configuration Protocol (DHCP), a boot server is not necessary. | "Creating a Boot Server<br>on a Subnet With a CD<br>Image" on page 85 |
| Add systems to be installed from the network. | Use the add_install_client command to set up each system that you want to install from the network. Each system that you want to install needs to find the install server, the boot server if required, and configuration information on the network.                | "Adding Systems to Be<br>Installed From the<br>Network" on page 87    |

## Creating an Install Server With CD Media

The install server contains the installation image needed to install systems from the network. You must create an install server to install the Solaris software on a system from the network. You do not always need to set up a separate boot server.

- If you are using DHCP to set installation parameters or your install server and client are on the same subnet, you do not need a separate boot server.
- If your install server and your client are not on the same subnet and you are not using DHCP, you must create separate boot servers for each subnet. You could create an install server for each subnet; however, install servers require more disk space.

#### ▼ To Create an Install Server With CD Media

**Note** – You cannot use a system that is running a SunOS version that was released prior to the Solaris 2.3 release.

**Note** – This procedure assumes that the system is running the Volume Manager. If you are not using the Volume Manager to manage media, refer to *System Administration Guide: Basic Administration* for detailed information about managing removable media without the Volume Manager.

#### 1. On the system that is to become the install server, become superuser.

The system must include a CD-ROM drive and be part of the site's network and name service. If you use a name service, the system must already be in a name service, such as NIS, NIS+, DNS, or LDAP. If you do not use a name service, you must distribute information about this system by following your site's policies.

- 2. Insert the Solaris 9 Software 1 of 2 CD in the system's drive.
- 3. Create a directory for the CD image.

```
# mkdir -p install_dir_path
```

install\_dir\_path

Specifies the directory where the CD image is to be copied

- 4. Change to the Tools directory on the mounted disc.
  - # cd /cdrom/cdrom0/s0/Solaris\_9/Tools
- 5. Copy the image in the drive to the install server's hard disk.

```
# ./setup_install_server install_dir_path
```

**Note** – The setup\_install\_server command indicates whether you have enough disk space available for the Solaris 9 Software disc images. To determine available disk space, use the df -kl command.

#### 6. Decide if you need make the install server available for mounting.

- If the install server is on the same subnet as the system to be installed or you are using DHCP, you do not need to create a boot server. Proceed to Step 7.
- If the install server is not on the same subnet as the system to be installed and you are not using DHCP, you must share the installation image with the boot server and start the NFS daemon. Continue.
- a. Verify that the path to the install server's installation image is shared appropriately.

```
# share | grep install_dir_path
```

install\_dir\_path

Specifies the path to boot server installation image

- If the path to the install server's directory is displayed and anon=0 is displayed in the options, proceed to Step 7.
- If the path to the install server's directory is not displayed or you do not have anon=0 in the options, continue.
- b. Make the install server available to the boot server by adding this entry to the /etc/dfs/dfstab file.

```
share -F nfs -o ro,anon=0 -d "install server directory" install_dir_path
```

c. Make sure the install server's directory path is correctly shared.

```
\# ps -ef | grep nfsd
```

■ If nfsd daemon is not running, start it.

```
# /etc/init.d/nfs.server start
```

If nfsd daemon is running, share the install server.

```
# shareall
```

7. Change directories to root (/).

```
# cd /
```

8. Eject the Solaris 9 Software 1 of 2 CD.

- 9. Insert the Solaris 9 Software 2 of 2 CD in the system's CD-ROM drive.
- 10. Change to the Tools directory on the mounted CD:

```
# cd /cdrom/cdrom0/Solaris_9/Tools
```

11. Copy the CD in the CD-ROM drive to the install server's hard disk.

```
# ./add_to_install_server install_dir_path
```

install\_dir\_path

Specifies the directory where the CD image is to be copied

12. Change directories to root (/).

# cd /

- 13. Eject the Solaris 9 Software 2 of 2 CD.
- 14. Insert the Solaris 9 Languages CD in the system's CD-ROM drive.
- 15. Change to the Tools directory on the mounted CD:

```
# cd /cdrom/cdrom0/sol_9_lang_sparc/Tools
```

16. Copy the CD in the CD-ROM drive to the install server's hard disk.

```
# ./add_to_install_server install_dir_path
```

install\_dir\_path

Specifies the directory where the CD image is to be copied

17. Change directories to root (/).

# cd /

- 18. Decide if you want to enable users to use the Solaris Web Start installation method to boot a system and install the Solaris 9 software from a network.
  - If no, eject the Solaris 9 Languages CD and proceed to Step 22.
  - If yes, eject the Solaris 9 Languages CD and continue.
- 19. Insert the Solaris 9 Installation CD into the system's CD-ROM drive.
- 20. Change to the directory that contains modify\_install\_server on the mounted CD:

```
# cd /cdrom/cdrom0/s0
```

21. Copy the Solaris Web Start interface software to the install server.

```
# ./modify install server -p install_dir_path installer_miniroot_path
```

-p Preservers the existing image's miniroot in

install\_dir\_path/Solaris\_9/Tools/Boot.orig

install\_dir\_path Specifies the directory where the Solaris Web Start interface is to be

copied

installer\_miniroot\_path Specifies the directory on the CD from which the Solaris Web Start

interface is to be copied

## 22. Decide if you want to patch the files that are located in the miniroot (/install\_dir\_path/Solaris\_9/Tools/Boot) on the net install image that was created by setup\_install\_server. Patching a file might be necessary if a boot image has problems.

- If no, continue.
- If yes, use the patchadd -C command to patch the files that are located in the miniroot.

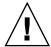

**Caution –** Don't use the patchadd -C command unless you have read the Patch Readme instructions or have contacted your local Sun support office.

#### 23. Decide if you need to create a boot server.

- If you are using DHCP or the install server is on the same subnet as the system to be installed, you do not need to create a boot server. Proceed to "Adding Systems to Be Installed From the Network" on page 75.
- If you are not using DHCP and the install server and the client is on a different subnet, you must create a boot server. Proceed to "Creating a Boot Server on a Subnet With a DVD Image" on page 73.

#### **EXAMPLE 12–1** Creating an Install Server With CD Media

The following example illustrates how to create an install server by copying the following CDs to the install server's /export/home/s9cdsparc directory:

- Solaris 9 Software 1 of 2 CD
- Solaris 9 Software 2 of 2 CD
- Solaris 9 Languages CD

```
# mkdir -p /export/home/s9cdsparc
# cd /cdrom/cdrom0/s0/Solaris_9/Tools
# ./setup_install_server /export/home/s9cdsparc

If you have a separate boot server, add these steps:

Add the following path to the /etc/dfs/dfstab file:
    share -F nfs -o ro,anon=0 -d "install server directory" \
    /export/home/s9cdsparc
# ps -ef | grep nfsd
```

```
If nfsd daemon is not running, start it.
# /etc/init.d/nfs.server start
If nfsd daemon is running, share it.
# shareall
Continue with the following steps.

If you do not need a boot server or have added the steps for a separate boot server, continue:
# cd /
# cd /cdrom/cdrom0/Solaris_9/Tools
# ./add_to_install_server /export/home/s9cdsparc
# cd /
# cd /cdrom/cdrom0/sol_9_lang_sparc/Tools
# ./add_to_install_server /export/home/s9cdsparc
# cd /
# cd /cdrom/cdrom0/sol_9_lang_sparc/Tools
# ./add_to_install_server /export/home/s9cdsparc
# cd /
# cd /cdrom/cdrom0/so
# ./modify_install_server -p /export/home/s9cdsparc /cdrom/cdrom0/so
```

In this example, each CD is inserted and automatically mounted before each of the commands. After each command, the CD is removed.

## Creating a Boot Server on a Subnet With a CD Image

You must create an install server to install the Solaris software on a system from the network. You do not always need to set up a boot server. A boot server contains enough of the boot software to boot systems from the network, and then the install server completes the installation of the Solaris software.

- If you are using DHCP to set installation parameters or your install server and client are on the same subnet, you do not need a boot server. Proceed to "Adding Systems to Be Installed From the Network" on page 87.
- If your install server and your client are not on the same subnet and you are not using DHCP, you must create separate boot servers for each subnet. You could create an install server for each subnet; however, install servers require more disk space.

### ▼ To Create a Boot Server on a Subnet With a CD Image

1. On the system you intend to make the boot server for the subnet, log in and become superuser.

The system must include a local CD-ROM drive or have access to the remote Solaris 9 disc images, which are normally on the install server. If you use a name service, the system should be in the name service. If you do not use a name service, you must distribute information about this system by following your site's policies.

#### 2. Mount the Solaris 9 Software 1 of 2 CD image from the install server.

```
# mount -F nfs -o ro server_name:path /mnt
```

server\_name: path

Is the install server name and absolute path to the disc image

#### 3. Create a directory for the boot image.

```
# mkdir -p boot_dir_path
```

boot\_dir\_path

Specifies the directory where the boot software is to be copied

#### 4. Change to the Tools directory on the Solaris 9 Software 1 of 2 CD image.

```
# cd /mnt/Solaris 9/Tools
```

#### 5. Copy the boot software to the boot server.

```
# ./setup_install_server -b boot_dir_path
```

-b

Specifies to set up the system as a boot server

boot\_dir\_path

Specifies the directory where the boot software is to be copied

**Note** – The setup\_install\_server command indicates whether you have enough disk space available for the images. To determine available disk space, use the df -kl command.

#### 6. Change directories to root (/).

# cd /

#### 7. Unmount the installation image.

# umount /mnt

You are now ready to set up systems to be installed from the network. See "Adding Systems to Be Installed From the Network" on page 87.

#### **EXAMPLE 12–2** Creating a Boot Server on a Subnet With CD Media

The following example illustrates how to create a boot server on a subnet. These commands copy the boot software from the Solaris 9 Software 1 of 2 CD image to /export/install/boot on the system's local disk.

```
# mount -F nfs -o ro crystal:/export/install/boot /mnt
# mkdir -p /export/install/boot
# cd /mnt/Solaris_9/Tools
# ./setup_install_server -b /export/install/boot
# cd /
# umount /mnt
```

In this example, the disc is inserted and automatically mounted before the command. After the command, the disc is removed.

## Adding Systems to Be Installed From the Network

After you create an install server and, if necessary, a boot server, you must set up each system that you want to install from the network. Each system that you want to install needs to find the following:

- An install server
- A boot server if it is required
- The sysidcfg file if you use a sysidcfg file to preconfigure system information
- A name server if you use a name service to preconfigure system information
- The profile in the JumpStart directory on the profile server if you are using the custom JumpStart installation method

Use the following add\_install\_client procedure for setting up install servers and clients. Also, see the example procedures for the following:

- If you are using DHCP to set installation parameters, see Example 12–3.
- If your install server and client are on the same subnet, see Example 12–4.
- If your install server and your client are not on the same subnet and you are not using DHCP, see Example 12–5.

For more options to use with this command, see the man page, add install client(1M).

## ▼ To Add Systems to Be Installed From the Network With add install client From a Server

If you have a boot server, make sure you have shared the install server installation image. See the procedure "To Create an Install Server," Step 6.

- 1. On the install server or boot server, become superuser.
- 2. If you use the NIS, NIS+, DNS, or LDAP name service, verify that the following information about the system to be installed has been added to the name service:
  - Host name
  - IP address
  - Ethernet address

For more information on name services, see *System Administration Guide: Naming and Directory Services (DNS, NIS, and LDAP)*.

3. Change to the Tools directory on the Solaris 9 CD image on the install server:

```
# cd /install_dir_path/Solaris_9/Tools

install_dir_path Specifies the path to the Tools directory
```

4. Set up the client system to be installed from the network.

```
# ./add_install_client [-d] [-s install_server:install_dir_path] \
[-c jumpstart_server:jumpstart_dir_path] [-p server:path] \
[-t boot_image_path] client_name platform_group
```

-d

Specifies that the client is to use DHCP to obtain the network install parameters.

-s install\_server:install\_dir\_path

Specifies the name and path to the install server.

- install\_server is the host name of the install server
   install\_dir\_nath is the checkute math to the Selevie
- *install\_dir\_path* is the absolute path to the Solaris 9 CD image

-c jumpstart\_server:jumpstart\_dir\_path

Specifies a JumpStart directory for custom JumpStart installations. <code>jumpstart\_server</code> is the host name of the server on which the JumpStart directory is located. <code>jumpstart\_dir\_path</code> is the absolute path to the JumpStart directory.

-p sysid\_server: path Specifies the path to the sysidcfg file for

preconfiguring system information. *sysid\_server* is either a valid host name or an IP address for the server that contains the file. *path* is the absolute path to the directory containing the sysidcfq file.

-t boot\_image\_path Specifies the path to an alternate boot image if you

want to use a boot image other than the one in the Tools directory on the Solaris 9 net installation

image, CD, or DVD.

client\_name Is the name of the system to be installed from the

network. This name is *not* the host name of the

install server.

platform\_group Is the platform group of the system to be installed. A

detailed list of platform groups appears in

Chapter 39.

#### **EXAMPLE 12–3** Adding an Install Client on an Install Server When Using DHCP (CDs)

The following example illustrates how to add an install client when you are using DHCP to set installation parameters on the network. The install client is named basil, which is an Ultra<sup>TM</sup> 5 system. The file system /export/home/s9cdsparc/Solaris\_9/Tools contains the add install client command.

install\_server# cd /export/home/s9cdsparc/Solaris\_9/Tools
install\_server# ./add install client -d basil sun4u

#### **EXAMPLE 12–4** Adding an Install Client That Is on the Same Subnet as Its Server (CDs)

The following example illustrates how to add an install client that is on the same subnet as the install server. The install client is named basil, which is an  $Ultra^{TM}$  5 system. The file system /export/home/s9cdsparc/Solaris\_9/Tools contains the add install client command.

install\_server# cd /export/home/s9cdsparc/Solaris\_9/Tools
install\_server# ./add install client basil sun4u

#### **EXAMPLE 12–5** Adding an Install Client to a Boot Server (CDs)

The following example illustrates how to add an install client to a boot server. The install client is named rose, which is an Ultra™ 5 system. Run the command on the boot server. The -s option is used to specify an install server that is named rosemary, which contains a Solaris 9 CD image in /export/home/s9cdsparc.

boot\_server# cd /export/home/s9cdsparc/Solaris\_9/Tools
boot\_server# ./add\_install\_client -s rosemary:/export/home/s9cdsparc rose sun4u

# Preparing to Install From the Network (Command Reference)

This chapter lists the commands used to set up network installations.

**TABLE 13–1** Network Installation Commands

| Command                                          | Description                                                                                                    |
|--------------------------------------------------|----------------------------------------------------------------------------------------------------|
| add_install_client                               | A command that adds network installation information about a system to an install server or boot server in order to install from the network. The add_install_client(1M) man page contains more information.                                                                                                    |
| setup_install_server                             | A script that copies the Solaris 9 DVDs or CDs to an install server's local disk or copies the boot software to a boot server. The setup_install_server(1M) man page contains more information.                                                                                                    |
| <pre>add_to_install_server (CD media only)</pre> | A script that copies additional packages within a product tree on the CDs to the local disk on an existing install server. The add_to_install_server(1M) man page contains more information.                                                                                                    |
| <pre>modify_install_server (CD media only)</pre> | A script that adds the Solaris Web Start user interface software to the Solaris 9 CD images on an existing boot server. This script enables you to use the Solaris Web Start program to boot a system and install the Solaris 9 software from a network. The modify_install_server(1M) man page contains more information. A system with 64 Mbytes or less RAM will not have enough memory to install a machine by using Solaris Web Start. |
| mount                                            | A command that enables the mounting of file systems and shows mounted file systems, including the file system on the Solaris 9 DVD or Solaris 9 Software and Solaris 9 Languages CDs. The mount(1M) man page contains more information.                                                                                                    |

**TABLE 13–1** Network Installation Commands (Continued)

| Command                       | Description                                                                                                    |
|-------------------------------|----------------------------------------------------------------------------------------------------|
| uname -i                      | A command for determining a system's platform name, for example SUNW, SPARCstation-5. You might need the system's platform name when you install the Solaris software. The uname(1) man page contains more information.                                                                                                    |
| patchadd -C net_install_image | A command to add patches to the files that are located in the miniroot, Solaris_9/Tools/Boot, on a net installation image of a DVD or CD that is created by setup_install_server. This facility enables you to patch Solaris installation commands and other miniroot-specific commands. net_install_image is the absolute path name of the net installation image. The patchadd(1M) man page contains more information. |
|                               | <b>Caution</b> – Don't use the patchadd -C unless you have read the Patch Readme instructions or have contacted your local Sun support office.                                                                                                    |
| reset                         | An Open Boot prom command for resetting the system and rebooting the machine. Or, if you boot and see a series of error messages about I/O interrupts, press the Stop and A keys at the same time, and then type reset at the ok or > PROM prompt.                                                                                                    |
| banner                        | An Open Boot prom command that displays system information, such as model name, Ethernet address, and memory installed. You can issue this command only at the ok or > PROM prompt.                                                                                                    |

## Using the Solaris Web Start Program (Tasks)

This chapter explains how to use the Solaris Web Start program on the Solaris 9 DVD or Solaris 9 Installation CD to install or upgrade Solaris software.

**Note** – If you want to install the Solaris operating environment on a machine or domain that does not have a directly attached DVD-ROM or CD-ROM drive, you can use a DVD-ROM or CD-ROM drive that is attached to another machine. For detailed instructions, refer to Appendix B.

This chapter contains the following topics.

- "Solaris Web Start Program GUI or CLI" on page 93
- "Performing an Installation or Upgrade With the Solaris Web Start Program" on page 94
- "Solaris Web Start Post-Installation and Upgrade Tasks" on page 98

### Solaris Web Start Program GUI or CLI

You can run the Solaris Web Start program with a GUI or with a CLI.

- GUI Requires a local or remote DVD-ROM or CD-ROM drive or network connection, video adapter, keyboard, monitor, and enough memory.
- CLI Requires a local or remote DVD-ROM or CD-ROM drive or network connection, keyboard, and monitor. You can run the Solaris Web Start installation CLI with the tip command. For more information, see the man page, tip(1).

If the Solaris Web Start program detects a video adapter for the system, it automatically displays the GUI. If the Solaris Web Start program does not detect a video adapter, it automatically displays the CLI. The content and sequence of instructions in both the GUI and the CUI are generally the same.

## Performing an Installation or Upgrade With the Solaris Web Start Program

You can either install or upgrade the Solaris operating environment by using the Solaris Web Start program, which is on the Solaris 9 DVD or the Solaris 9 Installation CD.

**Note** – If you are installing from the Solaris 9 Installation CD, refer to "Requirements When Using the Solaris 9 Installation CD" on page 24 for special requirements.

For the installation, ensure that you have the following:

- For a DVD installation, the Solaris 9 DVD
- For a CD installation:
  - Solaris 9 Installation CD.
  - Solaris 9 Software 1 of 2 CD.
  - Solaris 9 Software 2 of 2 CD The installation program prompts you for this CD if necessary.
  - Solaris 9 Languages CD The installation program prompts you for this CD if necessary to support languages for specific geographic regions.

## Task Map: Performing a Solaris Web Start Installation

TABLE 14-1 Performing a Solaris Web Start Installation Task Map

| Task                        | Description                                                                                              | For Instructions                    |
|-----------------------------|----------------------------------------------------------------------------------------------------|-------------------------------------|
| Verify system requirements. | Verify that your system meets the requirements to install or upgrade with the Solaris Web Start program. | "System Requirements"<br>on page 24 |

 TABLE 14–1 Performing a Solaris Web Start Installation Task Map
 (Continued)

| Task                                                      | Description                                                                                                    | For Instructions                                                                            |
|-----------------------------------------------------------|----------------------------------------------------------------------------------------------------|---------------------------------------------------------------------------------------------|
| Gather the necessary information.                         | Follow the checklist and complete the worksheet to be sure that you have all of the information you need to install the Solaris software.                                                                                              | Chapter 6                                                                                   |
| (Optional) Preconfigure system configuration information. | Use the sysidcfg file or the name service to preconfigure installation information (for example, locale) for a system. Preconfiguring system information prevents the installation program from prompting you during the installation. | Chapter 7                                                                                   |
| (Upgrade only) Prepare to upgrade the system.             | Back up the system.                                                                                                    | System Administration Guide:<br>Basic Administration                                        |
| (Optional) Set up the system to install from the network. | To install a system from a remote DVD or CD net installation image, you need to set up the system to boot and install from an install server or boot server.                                                                           | Chapter 12                                                                                  |
| Install or upgrade.                                       | Boot the system and follow the prompts to install or upgrade the Solaris software.                                                                                                    | "To Perform an Installation or<br>Upgrade With the Solaris Web<br>Start Program" on page 95 |
| (Upgrade only) Perform post-upgrade tasks.                | Correct any local modifications that were lost during the upgrade.                                                                                                    | "To Correct Local<br>Modifications After<br>Upgrading" on page 98                           |

## ▼ To Perform an Installation or Upgrade With the Solaris Web Start Program

- 1. Decide if you want to install the software by using the DVD-ROM or CD-ROM drive or by using a net image.
  - If you're using a DVD-ROM or CD-ROM drive, insert the Solaris 9 DVD or Solaris 9 Installation CD.
  - If you're using a net installation image, change directories to where the installation media is located. You might need to contact your network administrator for the location. The following command is an example.
    - % cd /net/install-svr/export/s9/sparc

#### 2. Boot the system.

- If the system is new, out-of-the-box, turn on the system.
- If you want to install or upgrade an existing system, shut down the system.
  - To boot from the local DVD or CD, type:
    - ok boot cdrom [- nowin]
  - To boot from an install server on a network, type:

nowin

Specifies to run the Solaris Web Start program in CLI mode.

The Solaris Web Start installation begins.

#### 3. If you are prompted, answer the system configuration questions.

- If you preconfigured all of the system configuration information, the Solaris Web Start program does not prompt you to enter any configuration information. Proceed to Step 7.
- If you did not preconfigure the system configuration information, use the "Worksheet for Installation" on page 38 or the "Worksheet for Upgrading" on page 42 to help you answer the system configuration questions.

If you are using the GUI, after you confirm the system configuration information, the Solaris Web Start Installation Kiosk and Welcome to Solaris dialog box appear. If your system has insufficient memory, the Kiosk does not display.

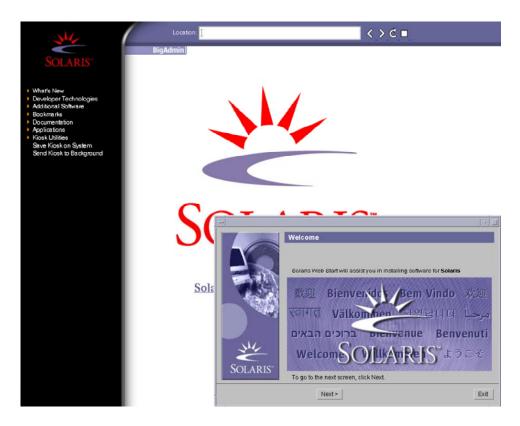

FIGURE 14–1 Solaris Web Start Kiosk Menu

You can click on any link in the Kiosk menu.

**Note** – In some situations, the Kiosk might cover a dialog box. To display a hidden dialog box, from the Kiosk menu, choose Send Kiosk to Background.

The Installer Questions screen appears.

4. Decide if you want to reboot the system automatically and if you want to automatically eject the disc. Click NEXT.

The Specify Media screen appears.

- 5. Specify the media you are using to install: CD or DVD, Network, HTTP, FTP, or Local tape.
- 6. Decide if you want to perform an initial installation or an upgrade.

The Solaris Web Start program determines if the system can be upgraded. You must have an existing Solaris root (/) file system. If you are upgrading by using the Solaris 9 Installation CD, you must have a 512–Mbyte slice. The Solaris Web Start program detects the necessary conditions and then upgrades the system.

7. Follow the instructions on the screen to install the Solaris software and any additional software on the system.

When the Solaris Web Start program finishes installing the Solaris software, the system reboots automatically or prompts you to reboot manually.

After the installation is finished, installation logs are saved in a file. You can find the installation logs in the following directories:

- /var/sadm/system/logs
- /var/sadm/install/logs
- 8. If you are upgrading the Solaris software, you might need to correct some local modifications that were not preserved. For detailed instructions, refer to "To Correct Local Modifications After Upgrading" on page 98.

## Solaris Web Start Post-Installation and Upgrade Tasks

After you install or upgrade the Solaris operating environment, you might need to perform these tasks.

### ▼ To Correct Local Modifications After Upgrading

When you upgrade, the Solaris Web Start program merges local software modifications of the existing system with the new Solaris software. However, in some situations, merging is not possible. After you finish upgrading a system, you might need to correct some local modifications that were not preserved.

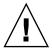

**Caution** – Your system might not boot if you do not correct the local modifications that were not preserved.

1. Review the contents of the following file to determine whether you need to correct local modifications that the Solaris Web Start program could not preserve.

/a/var/sadm/system/data/upgrade\_cleanup

2. Correct any local modifications that were not preserved.

3. Reboot the system.

# reboot

# Using the Solaris suninstall Program (Tasks)

This chapter explains how to use the Solaris suninstall program on the Solaris 9 Software 1 of 2 CD to install or upgrade the Solaris software.

- "Solaris suninstall Program" on page 101
- "Performing an Installation or Upgrade With the Solaris suninstall Program" on page 101
- "Solaris suninstall Program Post-Upgrade Task" on page 104

### Solaris suninstall Program

You can run the Solaris suninstall program with a CLI. The Solaris suninstall program requires a local or remote CD-ROM drive or network connection, keyboard, and monitor. You can run the Solaris suninstall program with the tip command. For more information, see the man page, tip(1).

**Note** – To navigate through the text, use Control-U to move up a page and Control-D to move down a page.

## Performing an Installation or Upgrade With the Solaris suninstall Program

You can either install or upgrade the Solaris operating environment on your system by using the Solaris suninstall program on the Solaris 9 Software 1 of 2 CD. You cannot install any additional software with the Solaris suninstall program.

Ensure that you have the following CDs:

- Solaris 9 Software 1 of 2 CD.
- Solaris 9 Software 2 of 2 CD The installation program prompts you for this CD if necessary.
- Solaris 9 Languages CD The installation program prompts you for this CD if necessary to support languages for specific geographic regions.

### Task Map: Performing a Solaris suninstall **Program Installation**

 TABLE 15–1 Task Map: Performing a Solaris suninstall Program Installation

| Task                                                      | Description                                                                                                    | For Instructions                                                                                 |
|-----------------------------------------------------------|----------------------------------------------------------------------------------------------------|--------------------------------------------------------------------------------------------------|
| Gather the necessary information.                         | Follow the checklist and complete the worksheet to be sure that you have all of the information you need to install the Solaris software.                                                                                                    | Chapter 6                                                                                        |
| (Upgrade only) Prepare to upgrade the system.             | Back up the system.                                                                                                    | System Administration Guide:<br>Basic Administration                                             |
| (Optional) Preconfigure system configuration information. | Use the sysidcfg file or the name service to preconfigure installation information for a system, for example locale. Preconfiguring system information prevents the installation program from prompting you to supply the information during the installation. | Chapter 7                                                                                        |
| (Optional) Set up the system to install from the network. | To install a system from a remote Solaris 9 Software CD image, you need to set up the system to boot and install from an install server or boot server.                                                                                                    | Chapter 12                                                                                       |
| Install or upgrade.                                       | Boot the system and follow the prompts to install or upgrade the Solaris software.                                                                                                    | "To Perform an Installation or<br>Upgrade With the Solaris<br>suninstall Program"<br>on page 102 |
| (Upgrade only) Perform post-upgrade task.                 | Correct any local modifications that were lost during the upgrade.                                                                                                    | "Solaris suninstall<br>Program Post-Upgrade Task"<br>on page 104                                 |

### To Perform an Installation or Upgrade With the Solaris suninstall Program

- 1. Decide if you want to install the software by using a CD-ROM drive or by using a net image.
  - If you're using a CD-ROM drive, insert the Solaris 9 Software 1 of 2 CD

If you're using a net installation image, change directories to where the installation media is located, as in the following example. You might need to check with your network administrator for the location. The following command is an example.

% cd /net/install-svr/export/s9/sparc

#### 2. Boot the system.

- If the system is new, out-of-the-box, turn on the system.
- If you want to install or upgrade an existing system, shut down the system.
  - To boot from the local CD, type:
    - ok boot cdrom
  - To boot from an install server on a network, type:
    - ok boot net

The Solaris suninstall program begins.

3. If you are prompted, answer the system configuration questions.

If you preconfigured all of the system configuration information, the Solaris suninstall program does not prompt you to enter any configuration information. If you did not preconfigure the system configuration information, use the "Worksheet for Installation" on page 38 or the "Worksheet for Upgrading" on page 42 to help you answer the system configuration questions.

4. Follow the instructions on the screen to install the Solaris software on the system.

When the Solaris suninstall program finishes installing the Solaris software, the system reboots automatically or prompts you to reboot manually.

After the installation is finished, installation logs are saved in a file. You can find the installation logs in the following directories:

- /var/sadm/system/logs
- /var/sadm/install/logs
- 5. If you are upgrading the Solaris software, you might need to correct some local modifications that were not preserved. For detailed instructions, refer to "Solaris suninstall Program Post-Upgrade Task" on page 104.
- **6. (Optional) To install additional software, refer to** *System Administration Guide: Basic Administration.*

## Solaris suninstall Program Post-Upgrade Task

When you upgrade, the Solaris suninstall program merges local software modifications of the existing system with the new Solaris software. However, in some situations, merging is not possible. After you finish upgrading a system, you might need to correct some local modifications that were not preserved.

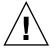

**Caution** – Your system might not boot if you do not correct the local modifications that were not preserved.

### **▼** To Correct Local Modifications After Upgrading

1. Review the contents of the following file to determine whether you need to correct local modifications that the Solaris suninstall program could not preserve.

/a/var/sadm/system/data/upgrade\_cleanup

- 2. Correct any local modifications that were not preserved.
- 3. Reboot the system.

# reboot

# Web Start Flash Installation Feature (Topics)

This section provides instructions for creating Web Start Flash archives and using Web Start Flash archives to install the Solaris operating environment on multiple systems.

| Chapter 17 | Provides overview and planning information on creating and installing Web Start Flash archives.                                |
|------------|----------------------------------------------------------------------------------------------------|
| Chapter 18 | Provides step-by-step instructions for creating Web Start Flash archives.                                                      |
| Chapter 19 | Provides step-by-step instructions for using Web Start Flash archives to install systems.                                      |
| Chapter 20 | Describes syntax and options for the flarcreate and flar commands. Describes keywords for Web Start Flash archive information. |

# Web Start Flash (Overview and Planning)

This chapter provides an introduction to the Web Start Flash installation feature. Also included in the chapter is information necessary for planning a Web Start Flash installation in your environment.

- "Web Start Flash Introduction" on page 107
- "Planning Your Web Start Flash Installation" on page 108

### Web Start Flash Introduction

The Web Start Flash installation feature enables you to create a single reference installation of the Solaris operating environment on a system, which is called the master system. Then you can replicate that installation on a number of systems, which are called clone systems. Installing clone systems with the Web Start Flash installation method is a three–part process.

- 1. Install the master system. You select a system and use any of the Solaris installation methods to install the Solaris operating environment and any other software.
- 2. Create the Web Start Flash archive. The Web Start Flash archive contains a copy of all of the files on the master system.
- 3. Install the Web Start Flash archive on clone systems. When you install the Web Start Flash archive on a system, all of the files in the archive are copied to that system. The newly installed system now has the same installation configuration as the original master system, thus it is called a clone system.

**Note** – You cannot upgrade a system that is running the Solaris operating environment by using the Web Start Flash installation feature. You can only perform an initial installation.

### Planning Your Web Start Flash Installation

Before you create and install a Web Start Flash archive, you must make some decisions about how you want to install the Solaris operating environment on your systems.

### Designing the Installation of the Master System

The first task in the Web Start Flash installation process is to install a system, the master system, with the configuration that you want each of the clone systems to have. You can use any of the Solaris installation methods to install a subset or a complete installation of the Solaris operating environment on the master system. After you complete the installation, you can add or remove software or modify any configuration files.

The master system and the clone systems must have the same kernel architectures. For example, you can use a Web Start Flash archive that was created from a master system that has a sun4u architecture only to install other systems with a sun4u architecture.

You must install the master system with the exact configuration that you want on each of the systems that you are installing with the Web Start Flash archive that was created from this master system. The decisions you make when you design the installation of the master system depend on the following:

- The software you want to install on the clone systems
- Peripheral devices that are connected to the master system and the clone systems
- The architecture of the master system and the clone systems

### Customizing the Solaris Installation on the Master System

After you install the Solaris operating environment on the master system by using any of the Solaris installation methods, you can add or delete software and modify system configuration information as necessary.

- Delete software. You can remove software that you determine is not necessary to install on the clone systems. To see a list of software that is installed on the master system, use the Product Registry. For detailed instructions, refer to System Administration Guide: Basic Administration.
- Add software. You can install software that is included in the Solaris release and software that is not delivered as part of the Solaris operating environment. All of the software that you install on the master system is included in the Web Start Flash archive and is installed on the clone systems.

■ Modify configuration files. You can alter configuration files on the master system. For example, you can modify the /etc/inet/inetd.conf file to restrict the daemons that the system runs. All of the modifications that you make are saved as part of the Web Start Flash archive and are installed on the clone systems.

**Note** – After you install the Web Start Flash archive on a clone system, some host-specific files are deleted and re-created for the clone machine. The installation program uses the sys-unconfig(1M) command and the sysidtool(1M) programs to delete and re-create the host-specific network configuration files. The files that are re-created include such files as /etc/hosts, /etc/defaultrouter, and /etc/defaultdomain.

## Supporting Peripheral Devices Not Found on the Master System

You might be installing a master system that has different peripheral devices than the clone systems. If you install the master system with the Core, End User, Developer, or Entire Software Group, the master system supports only the peripheral devices that are attached to the master system at the time of installation.

For example, if you install the Entire Software Group on a master system that has a cg6 frame buffer, the installation contains support for only the cg6 frame buffer. Consequently, you can only install the archive that you create from this system on clone systems that have either the cg6 frame buffer or no frame buffers. If you use the archive to install a clone system with an Elite 3D frame buffer, the Elite 3D will be unusable because the required drivers will not be installed.

You might have clone systems that have peripheral devices that the master system does not have. You can install support for these peripheral devices on the master system even though the master system does not have the devices. The Web Start Flash archive you create from this master system contains support for the peripheral devices on the clone systems.

If you plan to install clone systems that have different peripherals from the master system, you can install support for those peripherals on the master system in one of the following ways.

■ Install the Entire Plus OEM Software Group – The Entire Plus OEM Software Group is the largest Software Group available and contains every package found in the Solaris operating environment. If you install the Entire Plus OEM Software group on the master system, the master system includes all of the drivers that are included with the Solaris release. A Web Start Flash archive that is created from a master system that you install with the Entire Plus OEM Software Group works on any clone system that has peripheral devices supported by the installed release of the Solaris operating environment.

Installing master systems with the Entire Plus OEM Software Group guarantees compatibility with other peripheral configurations. However, the Entire Plus OEM Software Group requires over 1 Gbyte of disk space. The clone systems might not have the space that is required to install the Entire Plus OEM Software Group.

• Install selected packages – When you install the master system, you can install only the packages that you need for the master system and the clone systems. By selecting specific packages, you can install only support for the peripherals that you know exist on the master system or clone systems.

## Planning the Creation of a Web Start Flash Archive

After you install the master system, the next task in the Web Start Flash installation process is to create a Web Start Flash archive. All of the files on the master system are copied to a Web Start Flash archive along with various pieces of identification information. You can create a Web Start Flash archive while the master system is running in multiuser mode or single-user mode. You can also create a Web Start Flash archive after you boot from one of the following:

- Solaris 9 DVD
- Solaris 9 Software 1 of 2 CD
- An image of the Solaris 9 Software and the Solaris 9 Languages CDs

Create the archive when the system is in as static a state as possible.

#### Archive Identification Information

A Web Start Flash archive contains archive identification information in addition to the actual files from the master system that will be installed on the clone systems. You are required to specify a name for the Web Start Flash archive. Other information that you can specify about the archive includes:

- The author of the archive
- The date the archive was created
- The name of the master system that you used to create the archive

For a complete list of the archive identification information that you can specify, refer to "Identification Section Keywords" on page 124.

Use the flar command to retrieve information about the archive. For detailed instructions, refer to "flar" on page 128.

#### Where to Store the Web Start Flash Archive

After you create the Web Start Flash archive, you can save the archive on the hard disk of the master system or on a tape. After you save the archive, you can copy it to any file system or media that you choose.

- Network File System (NFS)
- HTTP server
- FTP server
- Tape
- CD, DVD
- Diskette
- Local drive of clone system that you want to install

### Compressing the Archive

When you create the Web Start Flash archive, you can specify that the archive be saved as a compressed file by using the compress (1) utility. An archive that is compressed requires smaller disk storage space and creates less congestion when you install the archive over a network.

## Planning the Installation of Web Start Flash Archives

The final task in the Web Start Flash installation process is to install Web Start Flash archives on clone systems.

### Deciding How to Install Web Start Flash Archives

You can use any of the Solaris installation methods to install Web Start Flash archives on clone systems.

The Solaris Web Start program on the Solaris 9 DVD or Solaris 9 Installation CD enables you to install Web Start Flash archives that are stored on the following:

- Disc (DVD or CD)
- NFS server
- HTTP server
- FTP server
- Local tape

The Solaris suninstall program on the Solaris 9 Software 1 of 2 CD enables you to install Web Start Flash archives that are stored on the following:

- HTTP server
- FTP server
- NFS server
- Local file
- Local tape
- Local device, including CD

The custom JumpStart installation program enables you to install Web Start Flash archives that are stored on the following:

- NFS server
- HTTP server
- FTP server
- Local tape
- Local device, including DVD or CD
- Local file

Solaris Live Upgrade enables you to install Web Start Flash archives that are stored on the following:

- HTTP server
- FTP server
- NFS server
- Local file
- Local tape
- Local device, including DVD or CD

#### Installing Layered Web Start Flash Archives

The Web Start Flash installation feature provides the ability to layer Web Start Flash archives. You can create partial Web Start Flash archives to install in a variety of ways.

For example, you can create one archive that contains the Solaris operating environment files, a second archive that contains the files necessary to run a Web server, and a third archive that contains the files for an NFS server. You can install the first and second archives to a system in order to create a Web server. You can install the first and third archives to another system in order to create an NFS server.

By using layered archives, you can increase the flexibility of the Web Start Flash installation while you reduce the disk space that is required to store Web Start Flash archives. When you install layered archives to a clone system, one of the archives must contain the Solaris operating environment.

Note – If you use layered Web Start Flash archives to install additional software on clone systems separately from the Solaris operating environment, the Solaris package database has no record of the additional software.

# Creating Web Start Flash Archives (Tasks)

This chapter provides the procedures for creating a Web Start Flash archive.

- "Task Map: Creating Web Start Flash Archives" on page 113
- "Creating Web Start Flash Archives Tasks" on page 113

## Task Map: Creating Web Start Flash Archives

TABLE 18-1 Task Map: Creating a Web Start Flash Archive

| Task                                                    | Description                                                                                                    | For Instructions                                     |
|---------------------------------------------------------|----------------------------------------------------------------------------------------------------|------------------------------------------------------|
| Install your chosen configuration on the master system. | Determine the configuration that meets your needs and use any of the Solaris installation methods to install the master system. | Chapter 2                                            |
| Create the Web Start Flash archive.                     | Use the flarcreate command to create an archive.                                                                                | "To Create a Web Start Flash<br>Archive" on page 114 |

## Creating Web Start Flash Archives Tasks

This section provides the procedures for installing a master system and then creating a Web Start Flash archive from that master system.

### To Install the Master System

You install the master system with the configuration that you want other systems to have. Use any of the Solaris installation methods to install the Solaris operating environment on the master system.

- 1. Identify the system configuration that you want to install.
- 2. With the use of the Solaris installation methods, install the Solaris operating environment on the master system. For a discussion of the different installation methods, refer to Chapter 3.
- 3. Customize your Solaris installation in any of the following ways:
  - Delete software
  - Add software
  - Modify configuration files
  - Add support for peripheral devices on the clone system

#### To Create a Web Start Flash Archive

After you install the master system, create a Web Start Flash archive to use to install other systems.

1. Boot the master system and run it in as inactive a state as possible.

When possible, run the system in single-user mode. If that is not possible, shut down any applications that you want to archive and any applications that require extensive operating system resources.

You can create a Web Start Flash archive while the master system is running in multiuser mode, single-user mode, or while booted from one of the following:

- Solaris 9 DVD.
- Solaris 9 Software 1 of 2 CD.
- An image of the Solaris 9 Software. If you are using CD media, the image could include the Solaris 9 Languages CD if needed.
- 2. To create the archive, use the flarcreate command.
  - # flarcreate -n name options path/filename

name The name that you give the archive. The name you specify is the

value of the content name keyword.

path The path to the directory in which you want to save the archive file.

If you do not specify a path to save the archive, flarcreate saves

the archive file in the current directory.

The name of the archive file. filename

For a list of command–line options, refer to "flarcreate" on page 126.

If the archive creation is successful, the flarcreate command returns an exit code of 0. If the archive creation fails, the flarcreate command returns a nonzero exit code.

# Installing Web Start Flash Archives (Tasks)

This chapter provides the procedures for installing Web Start Flash archives on clone systems. You can use any of the Solaris installation methods to install Web Start Flash archives.

- "Installing Web Start Flash Archives With Solaris Live Upgrade" on page 117
- "Installing Web Start Flash Archives With the Solaris Web Start Program" on page 117
- "Installing Web Start Flash Archives With the Solaris suninstall Program" on page 119
- "Installing Web Start Flash Archives With a Custom JumpStart Installation" on page 120

# Installing Web Start Flash Archives With Solaris Live Upgrade

For procedures on using Solaris Live Upgrade to install Web Start Flash archives, see "Installing Web Start Flash Archives on a Boot Environment" on page 278.

## Installing Web Start Flash Archives With the Solaris Web Start Program

This section provides the procedure for using the Solaris Web Start program on the Solaris 9 DVD or Solaris 9 Installation CD to install Web Start Flash archives that are stored on the following:

- Disc (DVD or CD)
- NFS server
- HTTP server
- FTP server
- Local tape

## To Install a Web Start Flash Archive With the Solaris Web Start Program

- 1. Begin the Solaris Web Start installation as described in Chapter 14.
- 2. On the Specify Media panel, select the location of the Web Start Flash archive. The Solaris Web Start program prompts you to proceed, depending on the media you selected.
- 3. Type the information that you are prompted to enter.

| Media Selected      | Prompt                                                                                                    |
|---------------------|----------------------------------------------------------------------------------------------------|
| DVD or CD           | Insert the disc where the Web Start Flash archive is located.                                                                                                    |
| Network File System | Specify the path to the network file system where the Web Start Flash archive is located. You can also specify the archive file name.                                                                                             |
| НТТР                | Specify the URL and proxy information that is needed to access the Web Start Flash archive.                                                                                                    |
| FTP                 | Specify the FTP server and the path to the Web Start Flash archive. Specify the user and password information that allows you to access to the FTP server. Specify any proxy information that is needed to access the FTP server. |
| Local tape          | Specify the local tape device and the position on the tape where the Web Start Flash archive is located.                                                                                                    |

If you selected to install an archive from a DVD, CD, or from an NFS server, the Select Flash Archives panel is displayed.

- 4. For archives that are stored on a disc or an NFS server, on the Select Flash Archives panel, select one or more Web Start Flash archives to install.
- 5. On the Flash Archives Summary panel, confirm the selected archives and click Next.
- 6. On the Additional Flash Archives panel, you can select to install layered Web Start Flash archives by specifying the media where another archive is located. If you do not want to install additional archives, select None and click Next to continue the installation.

## Installing Web Start Flash Archives With the Solaris suninstall Program

This section provides the procedure for using the Solaris suninstall program on the Solaris 9 Software 1 of 2 CD to install Web Start Flash archives that are stored on the following:

- HTTP server
- FTP server
- NFS server
- Local file
- Local tape
- Local device, including CD

## To Install a Web Start Flash Archive With the Solaris suninstall Program

- 1. Begin the Solaris suninstall program as described in Chapter 15.
- 2. On the Flash Archive Retrieval Method screen, select the location of the Web Start Flash archive.

The Solaris suninstall program installation prompts you to proceed, depending on the media you selected.

#### 3. Type the information that you are prompted to enter.

| Media Selected      | Prompt                                                                                                    |
|---------------------|----------------------------------------------------------------------------------------------------|
| НТТР                | Specify the URL and proxy information that is needed to access the Web Start Flash archive.                                                                                                    |
| FTP                 | Specify the FTP server and the path to the Web Start Flash archive. Specify the user and password information that allows you access to the FTP server. Specify any proxy information that is needed to access the FTP server. |
| Network File System | Specify the path to the network file system where the Web Start Flash archive is located. You can also specify the archive file name.                                                                                          |
| Local file          | Specify the path to the local file system where the Web Start Flash archive is located.                                                                                                    |

| Media Selected | Prompt                                                                                                    |
|----------------|----------------------------------------------------------------------------------------------------|
| Local tape     | Specify the local tape device and the position on the tape where the Web Start Flash archive is located.                                        |
| Local device   | Specify the local device, the path to the Web Start Flash archive, and the type of file system on which the Web Start Flash archive is located. |

4. On the Flash Archive Selection screen, you can select to install layered Web Start Flash archives by selecting New. If you do not want to install additional archives, press Continue to complete the installation.

## Installing Web Start Flash Archives With a Custom JumpStart Installation

This section provides the procedure for using the custom JumpStart installation method to install Web Start Flash archives that are stored on the following:

- NFS server
- HTTP server
- FTP server
- Local tape
- Local device, including CD or DVD
- Local file

## To Install a Web Start Flash Archive With a Custom JumpStart Installation

- 1. On the install server, create the custom JumpStart rules file. For detailed instructions about creating custom JumpStart files, refer to Chapter 23.
- 2. On the install server, create the custom JumpStart profile file.
  - a. Set the value of the keyword install type as flash install.
  - b. Add the path to the Web Start Flash archive by using the new archive\_location keyword.

Refer to "archive location Keyword" on page 196, for details about the archive location keyword.

c. Specify the file system configuration.

The Web Start Flash archive extraction process does not support auto-layout of partitions.

d. (Optional) If you want to install layered Web Start Flash archives on the clone system, add one archive\_location line for each archive that you want to install.

**Note** – From the existing list of custom JumpStart keywords in Chapter 23, the only keywords valid when you install a Web Start Flash archive are the following:

- filesys You cannot set the filesys keyword to the value auto.
- install type (required).
- partitioning You can only set the partitioning keyword to the values explicit or existing.
- 3. On the install server, add the clients that you are installing with the Web Start Flash archive.

For detailed instructions, refer to "Adding Systems to Be Installed From the Network" on page 87.

4. Perform the custom JumpStart installation on the clone systems.

For detailed instructions, refer to Chapter 26.

## Web Start Flash Custom JumpStart Profile Examples

The following are examples of profiles that can be used to install a Web Start Flash archive with the custom JumpStart installation method.

In the following example, the profile indicates that the custom JumpStart program retrieves the Web Start Flash archive from an HTTP server.

#### **EXAMPLE 19–1** Installing a Web Start Flash Archive From an HTTP Server

```
install_type flash_install
archive_location http installserver /flasharchive/solaris9archive
partitioning explicit
filesys c0t1d0s0 4000 /
filesys c0t1d0s1 512 swap
filesys c0t1d0s7 free /export/home
```

In the following example, the profile indicates that the custom JumpStart program retrieves the Web Start Flash archive from an NFS server.

#### **EXAMPLE 19–2** Installing a Web Start Flash Archive From an NFS Server

install\_type flash\_install
archive\_location nfs installserver:/export/solaris/flasharchive/solaris9archive  $\stackrel{-}{\text{partitioning explicit}}$ filesys rootdisk.s0 6000 / filesys rootdisk.s1 512 swap filesys rootdisk.s7 free /export/home

## Web Start Flash (Reference)

The Web Start Flash installation feature provides tools for administering and managing Web Start Flash archives. After you create an archive, you can extract archive information, split an archive into sections, or combine archive sections.

- "Web Start Flash Archive Sections" on page 123
- "Web Start Flash Keywords" on page 124
- "Web Start Flash Commands" on page 126

## Web Start Flash Archive Sections

Web Start Flash archives contain at least three sections. The sections include both archive identification information and the actual files that were copied from the master system to be installed on the Clone system.

- 1. Archive Cookie Section The first section of a Web Start Flash archive contains a cookie that identifies the file as a Web Start Flash archive. The cookie must be present for an archive to be valid.
- 2. Archive Identification Section The second section contains keywords with values that provide identification information about the archive.
- 3. User–Defined Sections Following the Archive Identification Section, you can define and insert sections. The Web Start Flash archive does not process any sections that you insert. User-defined sections must be line oriented and terminated with newline (ASCII 0x0a) characters. The length of individual lines has no limit. If you include binary data in a user-defined section, you must encode it by using base64 or a similar algorithm.

The name for user-defined sections must begin with "X" and can contain any characters other than linefeeds, equal signs, null characters, and forward slashes (/). For example, "X-department" is a valid user-defined section name.

4. Archive Files Section – The Archive Files Section contains the files that were saved from the master system.

## Web Start Flash Keywords

Keywords and values are separated by a single equal sign with only one pair per line. Individual lines can be any length. The keywords are case insensitive.

## General Keywords

Each Web Start Flash archive section is defined by the section begin and section end keywords. The values for the section begin and section end keywords are described in the following table.

TABLE 20-1 Values for section\_begin and section\_end Keywords

| Archive Section        | Value for section_begin and section_end keywords |
|------------------------|--------------------------------------------------|
| Archive cookie         | cookie                                           |
| Archive identification | identification                                   |
| User-defined sections  | section_name                                     |
| Archive files          | archive                                          |

## **Identification Section Keywords**

This section describes the keywords for use in the Archive Identification section and the values you can define for them.

The following table explains keywords that describe the archive.

 TABLE 20–2 Identification Section Keywords

| Keywords                | Value Definitions                                                                                                    |
|-------------------------|----------------------------------------------------------------------------------------------------|
| content_name (required) | The Web Start Flash archive deployment utilities use the value of the content_name keyword to identify the archive. The value can be no longer than 256 characters.                                                                                                    |
|                         | You might want the value of the content_name keyword to describe the function and purpose of the archive because the content_name value might be presented to the user during the archive selection and extraction processes.                                                                                                    |
| creation_date           | The value of the creation_date keyword is a textual timestamp that represents the time that you created the archive. The value must be in the format YYYYMMDDhhmmss. For example, 20000131221409 represents January 31st, 2000 10:14:09p.m. If you do not specify a creation date, the default date is set in Greenwich mean time (GMT).                                                                                 |
| creation_master         | The value of the creation_master keyword is the name of the master system you used to create the archive. If you do not specify a value for creation_master, flarcreate uses the system name that is reported by uname -n.                                                                                                    |
| content_type            | You define the value of the content_type keyword to specify a category for the archive. The Web Start Flash archive deployment utilities display the value of the content_type keyword during deployment.                                                                                                    |
| content_description     | You define the value of the content_description keyword to provide a description of the contents of the archive. The value of this keyword has no length limit.                                                                                                    |
| content_author          | You define the value of the content_author keyword to identify the creator of the archive. Suggested values include the full name of the creator and the creator's email address.                                                                                                    |
| content_architectures   | The value of the content_architectures keyword is a comma-delimited list of the kernel architectures that the archive supports. When you create a Web Start Flash archive, the archive generates the value of the content_architectures keyword.                                                                                                    |
|                         | If the archive contains this keyword, the Web Start Flash archive deployment utilities validate the kernel architecture of the clone system against the list of architectures that the archive supports. The deployment fails if the archive does not support the kernel architecture of the clone system. If the keyword is not present, the deployment utilities do not validate the architecture of the clone system. |
| creation_node           | The value returned from uname -n. If you create a Web Start Flash archive in which the root directory is not /, flarcreate uses the contents of the nodename(4) file.                                                                                                    |
| creation_hardware_class | The value returned from uname -m. If you create a Web Start Flash archive in which the root directory is not /, flarcreate inserts the string UNKNOWN.                                                                                                    |

TABLE 20–2 Identification Section Keywords (Continued)

| Keywords            | Value Definitions                                                                                                    |
|---------------------|----------------------------------------------------------------------------------------------------|
| creation_platform   | The value returned from uname -i. If you create a Web Start Flash archive in which the root directory is not /, flarcreate inserts the string UNKNOWN.                                                                                                    |
| creation_processor  | The value returned from uname -p. If you create a Web Start Flash archive in which the root directory is not /, flarcreate inserts the string UNKNOWN.                                                                                                    |
| creation_release    | The value returned from uname -r. If you create a Web Start Flash archive in which the root directory is not /, flarcreate attempts to use the contents of root_directory/var/sadm/system/admin/INST_RELEASE. If flarcreate cannot read this file, it inserts the string UNKNOWN. |
| creation_os_name    | The value returned from uname -s. If you create a Web Start Flash archive in which the root directory is not /, flarcreate attempts to use the contents of root_directory/var/sadm/system/admin/INST_RELEASE. If flarcreate cannot read this file, it inserts the string UNKNOWN. |
| creation_os_version | The value returned from uname -v. If you create a Web Start Flash archive in which the root directory is not /, flarcreate inserts the string UNKNOWN.                                                                                                    |

In addition to the keywords that are defined by the Web Start Flash archive, you can define keywords. The Web Start Flash archive ignores user-defined keywords, but you can provide scripts or programs that process the identification section and use user-defined keywords. The name of a user-defined keyword must begin with "X" and can contain any characters other than linefeeds, equal signs, and null characters. For example, X-department is a valid name for a user-defined keyword.

## Web Start Flash Commands

Use the Web Start Flash commands to create and manage Web Start Flash archives.

#### flarcreate

Use the flarcreate command to create a Web Start Flash archive from a master system. You can use this command when the master system is running in multiuser mode or single-user mode. You can also use flarcreate when the master system is booted from the Solaris 9 DVD or the Solaris 9 Software 1 of 2 CD or from an image of the Solaris 9 Software and Solaris 9 Languages CDs. The master system should be in as stable a state as possible when you create a Web Start Flash archive. The syntax of the command is as follows:

flarcreate -n name [-R root] [-S] [-H] [-c] [-x exclude] [-t [-p posn] [-b blocksize]] [-i date] [-m [-u section [-d dir]] [-f file\_list] [-F] [-U key=val] master] [-a author] [-e descr:-E descr\_file] [-T type] path/filename

In this command line, path is the directory in which you want the archive file to be saved and *filename* is the name of the archive file. If you do not specify a path, flarcreate saves the archive file in the current directory.

 TABLE 20-3 Command-Line Options for flarcreate

| Option             | Description                                                                                                    |
|--------------------|----------------------------------------------------------------------------------------------------|
| Required Options   |                                                                                                    |
| -n name            | The value of this flag is the name of the archive. The <i>name</i> you specify is the value of the content_name keyword.                                                                                      |
| Option for Comp    | ression                                                                                                    |
| -C                 | Compresses the archive by using compress (1).                                                                                                    |
| Options for Direct | tories and Sizes                                                                                                    |
| -R root            | Creates the archive from the file system tree that is rooted at root. If you do not specify this option, flarcreate creates an archive from a file system that is rooted at /.                                |
| -S                 | Does not include sizing information in the archive.                                                                                                    |
| -Н                 | Does not generate the hash identifier.                                                                                                    |
| Option for Exclud  | ling Files and Directories                                                                                                    |
| -x exclude         | Excludes the file or directory <i>exclude</i> from the archive. If you specify a file system with -R <i>root</i> , the path to the directory <i>exclude</i> is assumed to be relative to <i>root</i> .        |
| Options Used Wit   | h User-Defined Sections                                                                                                    |
| -u section         | Includes a user-defined section. To include more than one user-defined section, <i>section</i> must be a space-separated list of section names.                                                               |
| -d dir             | Retrieves the section file that is specified with -u from dir.                                                                                                    |
| Options Used Wit   | h Tape Archives                                                                                                    |
| -t                 | Creates an archive on a tape device. The <i>filename</i> argument is the name of the tape device.                                                                                                    |
| -p posn            | Use only with the -t option. Specifies the position on the tape device for flarcreate to store the archive. If you do not use this option, flarcreate places the archive in the current position of the tape. |

| Option              | Description                                                                                                    |
|---------------------|----------------------------------------------------------------------------------------------------|
| -ъ blocksize        | Specifies the block size flarcreate uses when creating the archive If you do not specify a block size, flarcreate uses the default block size of 64k.                                                                                      |
| Options for Specify | ying Files                                                                                                    |
| -f file_list        | Adds the files in the file <i>file_list</i> to the archive.                                                                                                    |
|                     | The <i>file_list</i> file must contain one file per line. The path to each file must be relative to the alternate root directory or an absolute path.                                                                                      |
|                     | If you use "-" as the value of <i>file_list</i> , flarcreate uses the output of stdin as the list of files. When you use the value "-", the archive size is not calculated.                                                                |
| - F                 | Uses only the files in <i>file_list</i> to create the archive.                                                                                                    |
| Options for Archiv  | re Identification                                                                                                    |
| -U key=val          | Includes user-defined keyword(s) and values in the Archive Identification section.                                                                                                    |
| -i date             | Uses <i>date</i> as the value for the creation_date keyword. If you do not specify a date, flarcreate uses the current system time and date.                                                                                               |
| -m <i>master</i>    | Uses <i>master</i> as the name of the master system on which you created the archive for the creation_master keyword. If you do not specify a <i>master</i> , flarcreate uses the system name that is reported by uname -n.                |
| -e descr            | Uses <i>descr</i> for the value of the content_description keyword. You cannot use this option when you use the -E option.                                                                                                    |
| -E descr_file       | Retrieves the value for the content_description keyword from the file <code>descr_file</code> . You cannot use this option when you use the <code>-e</code> option.                                                                        |
| -a author           | Uses <i>author</i> as the author name in the Archive Identification section for the content_author keyword. If you do not specify an author, flarcreate does not include the content_author keyword in the Archive Identification section. |
| -т type             | Uses <i>type</i> as the value for the content_type keyword. If you do not specify a type, flarcreate does not include the                                                                                                    |

## flar

The flar command allows you to administer archives. With the flar command you can accomplish the following tasks.

content\_type keyword.

- "Extracting Information From an Archive" on page 129
- "Splitting Archives" on page 129
- "Combining Archives" on page 130

### Extracting Information From an Archive

Use the flar command with the -i option to get information about archives you have already created. The syntax of the command is as follows:

flar -i:info[-1][-k keyword][-t[-p posn][-b blocksize]] filename

TABLE 20-4 Command-Line Options for flar -i

| Option     | Description                                    |
|------------|------------------------------------------------|
| -k keyword | Returns only the value of the keyword keyword. |
| -1         | Lists all the files in the archive section.    |

### **Splitting Archives**

The flar command with the -s option splits a Web Start Flash archive into sections. The flar command copies each section into a separate file in the current or specified directory. The files are named after the sections, for example, the archive cookie is saved in a file that is named cookie. You can specify that the flar command only save one section. The syntax of the command is as follows:

flar - s:split[-d dir][-u section][-f archive][-S section][-t[-p posn][-b blocksize]] filename

TABLE 20-5 Command-Line Options for flar -s

| Option     | Description                                                                                                    |
|------------|----------------------------------------------------------------------------------------------------|
| -d dir     | Retrieves the sections to copy from <i>dir</i> , rather than from the current directory.                                                                                                    |
| -u section | If you do not use this option, flar copies all sections in the current directory. If you use this option, flar copies the Cookie, Identification, Archive, and <i>section</i> sections. You can specify a single section name or a space-separated list of section names. |
| -f archive | Extracts the Archive section into a directory that is named archive, rather than places it in a file with the name archive.                                                                                                    |
| -S section | Only copies the section that is named section from the archive.                                                                                                    |

#### **Combining Archives**

The flar command with the -c option creates a Web Start Flash archive from individual sections. Each section is assumed to be in a separate file, the names of which are the section names. At a minimum, the Archive Cookie (cookie), Archive Identification (identification), and Archive Files (archive) sections must be present. If archive is a directory, the flar command uses cpio to archive it before including it in the combined archive. If the Archive Identification section specifies to compress the archive, flar compresses the contents of the newly combined archive.

flar -c:combine [-d dir] [-u section] [-t [-p posn] [-b blocksize]] filename

**Note** – No validation is performed on any of the sections. In particular, no fields in the Archive Identification section are validated or updated.

TABLE 20-6 Command-Line Options for flar -c

| Option     | Description                                                                                                    |
|------------|----------------------------------------------------------------------------------------------------|
| -d dir     | Retrieves the sections to combine from <i>dir</i> , rather than from the current directory.                                                                                                    |
| -u section | If you do not use this option, flar combines all sections in the current directory. If you use this option, flar combines only the Cookie, Identification, Archive, and <i>section</i> sections. You can specify a single section name or a space-separated list of section names. |

## Custom JumpStart Installation (Topics)

This section provides instructions for creating, preparing, and performing custom JumpStart installations.

| Chapter 22 | Provides an introduction and overview of the custom JumpStart installation method.                                                                                                   |
|------------|----------------------------------------------------------------------------------------------------|
| Chapter 23 | Provides instructions about how to prepare the systems at your site from which and on which you are installing the Solaris 9 software with the custom JumpStart installation method. |
| Chapter 24 | Describes the optional features that you can use to create additional tools for a custom JumpStart installation.                                                                     |
| Chapter 25 | Provides information and procedures for creating your own custom rule and custom probe keywords.                                                                                     |
| Chapter 26 | Describes how to perform a custom JumpStart installation. You need to follow these procedures on the system on which you intend to install the Solaris 9 software.                   |
| Chapter 27 | Provides an example of setting up and installing Solaris software by using the custom JumpStart installation method.                                                                 |
| Chapter 28 | Contains lists of keywords and values to be used in the rules file, profiles, begin scripts, and finish scripts.                                                                     |

## Custom JumpStart (Overview)

This chapter provides an introduction and overview to the custom JumpStart installation process.

- "Custom JumpStart Introduction" on page 133
- "How the JumpStart Program Installs Solaris Software" on page 134

## **Custom JumpStart Introduction**

The custom JumpStart installation method is a command–line interface that enables you to automatically install or upgrade several systems, based on profiles that you create. The profiles define specific software installation requirements. You can also incorporate shell scripts to include preinstallation and postinstallation tasks. You choose which profile and scripts to use for installation or upgrade. The custom JumpStart installation method installs or upgrades the system, based on the profile and scripts that you select. Also, you can use a <code>sysidcfg</code> file to specify configuration information so that the custom JumpStart installation is completely hands-off.

The custom JumpStart process can be described by using an example scenario. In this example scenario, the systems need to be set up with the following parameters:

- Install Solaris on 100 new systems.
- Seventy of the systems are owned by the engineering group and need to be installed as standalone systems with the Solaris operating environment software group for developers.
- The remaining 30 systems are owned by the marketing group and need to be installed as standalone systems with the Solaris operating environment software group for end users.

First, the system administrator must create a rules file and a profile for each group of systems. The rules file is a text file that contains a rule for each group of systems or single systems on which you want to install the Solaris software. Each rule distinguishes a group of systems that are based on one or more system attributes. Each rule also links each group to a profile.

A profile is a text file that defines how the Solaris software is to be installed on each system in the group. Both the rules file and profile must be located in a JumpStart directory.

For the example scenario, the system administrator creates a rules file that contains two different rules, one for the engineering group and another for the marketing group. For each rule, the system's network number is used to distinguish the engineering group from the marketing group.

Each rule also contains a link to an appropriate profile. For example, in the rule for the engineering group, a link is added to the profile, eng\_profile, which was created for the engineering group. In the rule for the marketing group, a link is added to the profile, market\_profile, which was created for the marketing group.

You can save the rules file and the profiles on a diskette or on a server.

- A profile diskette is required when you want to perform custom JumpStart installations on non-networked, standalone systems.
- A profile server is used when you want to perform custom JumpStart installations on networked systems that have access to a server.

After creating the rules file and profiles, validate the files with the check script. If the check script runs successfully, the rules.ok file is created. The rules.ok is a generated version of the rules file that the JumpStart program uses to install the Solaris software.

## How the JumpStart Program Installs Solaris Software

After you validate the rules file and the profiles, you can begin a custom JumpStart installation. The JumpStart program reads the rules.ok file. Then, the JumpStart program searches for the first rule with defined system attributes that match the system on which the JumpStart program is attempting to install the Solaris software. If a match occurs, the JumpStart program uses the profile that is specified in the rule to install the Solaris software on the system.

Figure 22–1 illustrates how a custom JumpStart installation works on a standalone, non-networked system. The system administrator initiates the custom JumpStart installation on Pete's system. The JumpStart program accesses the rules files on the diskette in the system's diskette drive. The JumpStart program matches rule 2 to the system. rule 2 specifies that the JumpStart program use Pete's profile to install the Solaris software. The JumpStart program reads Pete's profile and installs the Solaris software, based on the instructions that the system administrator specified in Pete's profile.

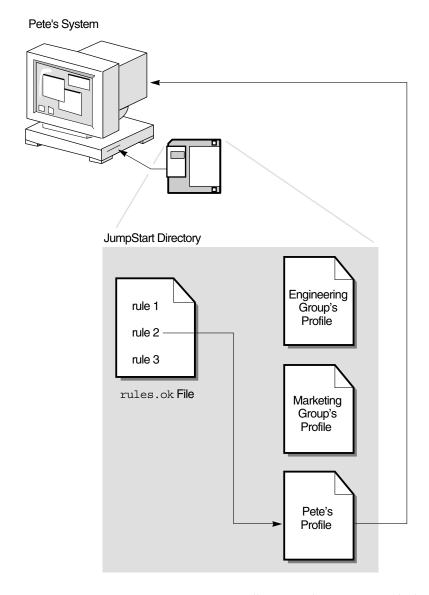

FIGURE 22–1 How a Custom JumpStart Installation Works: Non-Networked Example

Figure 22–2 illustrates how a custom JumpStart installation works with more than one system on a network. The system administrator set up different profiles and saved the profiles on a single server. The system administrator initiates the custom JumpStart installation on one of the engineering systems. The JumpStart program accesses the rules files in the JumpStart/ directory on the server. The JumpStart program matches the engineering system to rule 1. rule 1 specifies that the JumpStart

program use Engineering Group's Profile to install the Solaris software. The JumpStart program reads Engineering Group's Profile and installs the Solaris software, based on the instructions that the system administrator specified in Engineering Group's Profile.

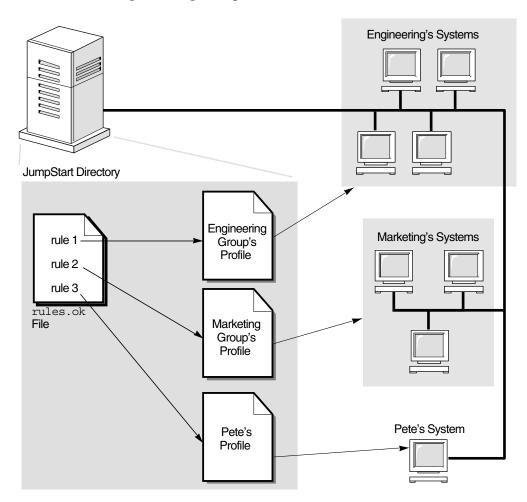

FIGURE 22–2 How a Custom JumpStart Installation Works: Networked Example

Figure 22–3 describes the order in which the JumpStart program searches for custom JumpStart files.

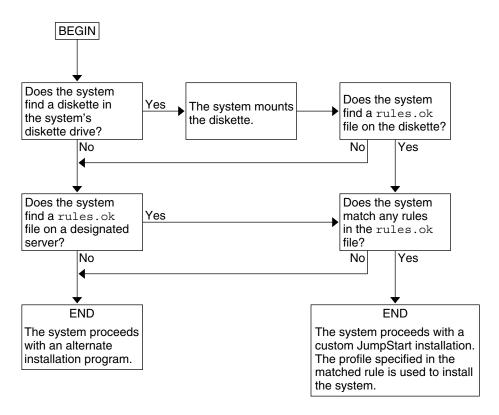

FIGURE 22–3 What Happens During a Custom JumpStart Installation

# Preparing Custom JumpStart Installations (Tasks)

This chapter provides step-by-step instructions about how to prepare the systems at your site from which and on which you intend to install the Solaris 9 software by using the custom JumpStart installation method.

- "Task Map: Preparing Custom JumpStart Installations" on page 139
- "Creating a Profile Server for Networked Systems" on page 141
- "Creating a Profile Diskette for Standalone Systems" on page 144
- "Creating the rules File" on page 147
- "Creating a Profile" on page 150
- "Testing a Profile" on page 153
- "Validating the rules File" on page 157

# Task Map: Preparing Custom JumpStart Installations

TABLE 23-1 Task Map: Preparing Custom JumpStart Installations

| Task                                                                                                    | Description                                                                                                    | For Instructions |
|----------------------------------------------------------------------------------------------------|----------------------------------------------------------------------------------------------------|------------------|
| Decide how to upgrade the system if<br>a previous version of the Solaris<br>software is installed on the system | If a previous release of Solaris is installed on the system, you need to determine how to upgrade the system. Ensure that you know what to do before and after you upgrade a system. Planning helps you to create your profiles, begin scripts, and finish scripts. | Chapter 8        |

 TABLE 23-1 Task Map: Preparing Custom JumpStart Installations
 (Continued)

| Task                            | Description                                                                                                    | For Instructions                                                    |
|---------------------------------|----------------------------------------------------------------------------------------------------|---------------------------------------------------------------------|
| Create a JumpStart directory    | On a server  If you want to perform custom JumpStart installations on systems that are connected to a network, you must create a profile server. The profile server contains a JumpStart directory for the custom JumpStart files.                                                                                                    | "Creating a Profile Server for<br>Networked Systems" on page 141    |
|                                 | On a diskette  If you want to perform custom JumpStart installations on systems that are not connected to a network, you must create a profile diskette. A profile diskette contains the custom JumpStart files.                                                                                                    | "Creating a Profile Diskette for<br>Standalone Systems" on page 144 |
| Add rules to the rules file     | After you decide how you want each group of systems or single systems to be installed, create a rule for each group that you want to install. Each rule distinguishes a group, based on one or more system attributes. The rule links each group to a profile.                                                                                                    | "Creating the rules File"<br>on page 147                            |
| Create a profile for every rule | A profile is a text file that defines how to install the Solaris software, for example, which software group to install on a system. Every rule specifies a profile to define how a system is to be installed with the Solaris software when the rule is matched. You usually create a different profile for every rule. However, the same profile can be used in more than one rule. | "Creating a Profile" on page 150                                    |
| (Optional) Test the profiles    | After you create a profile, use the pfinstall(1M) command to test the profile before you use the profile to install or upgrade a system.                                                                                                    | "Testing a Profile" on page 153                                     |

 TABLE 23–1 Task Map: Preparing Custom JumpStart Installations
 (Continued)

| Task                    | Description                                                                                                    | For Instructions                           |
|-------------------------|----------------------------------------------------------------------------------------------------|--------------------------------------------|
| Validate the rules file | The rules.ok file is a generated version of the rules file that the JumpStart program uses to match the system to be installed with a profile. You must use the check script to validate the rules file. | "Validating the rules File"<br>on page 157 |

# Creating a Profile Server for Networked Systems

When setting up custom JumpStart installations for systems on the network, you need to create a directory on a server that is called a JumpStart directory. The JumpStart directory contains all of the essential custom JumpStart files, for example, the rules file, rules.ok file, and profiles. You must save the JumpStart directory in the root (/) directory of the profile server.

The server that contains a JumpStart directory is called a profile server. A profile server can be the same system as an install server or a boot server, or the server can be a completely different server.

**Note** – After you create a profile server, you must allow systems to access the server. For detailed instructions, see "To Allow All Systems Access to the Profile Server" on page 143.

## ▼ To Create a JumpStart Directory on a Server

**Note** – This procedure assumes that the system is running *Volume Manager*. If you are not using Volume Manager to manage discs, refer to *System Administration Guide: Basic Administration* for detailed information about managing removable media without Volume Manager.

- Log in as superuser on the server on which you want to create the JumpStart directory.
- 2. Create the JumpStart directory anywhere on the server.

# mkdir -m 755 jumpstart\_dir\_path

In the command, <code>jumpstart\_dir\_path</code> is the absolute path of the <code>JumpStart directory</code>. For example, the following command creates a directory that is called jumpstart in the root (/) directory and sets the permissions to 755:

```
# mkdir -m 755 /jumpstart
```

3. Edit the /etc/dfs/dfstab file by adding the following entry.

share -F nfs -o ro,anon=0 jumpstart\_dir\_path For example, the following entry shares the /jumpstart directory: share -F nfs -o ro,anon=0 /jumpstart

- 4. Type shareall and press Enter.
- 5. Determine if you want to copy examples of custom JumpStart files to your JumpStart directory.
  - If no, go to Step 8.
  - If yes, use the following decision table to determine what to do next.

| Example Locations                                                                                            | Instructions                                                                                                    |
|----------------------------------------------------------------------------------------------------|----------------------------------------------------------------------------------------------------|
| The Solaris 9 DVD or the<br>Solaris 9 Software 1 of 2 CD<br>for your platform                                | Insert the Solaris 9 DVD or the Solaris 9 Software 1 of 2 CD into the server's CD-ROM drive.                                           |
|                                                                                                    | Volume Manager automatically mounts the CD.                                                                                            |
| An image of the Solaris 9 DVD<br>or the Solaris 9 Software 1 of 2<br>CD for your platform on a<br>local disk | Change directory to the location of the Solaris 9 DVD or the Solaris 9 Software 1 of 2 image. For example, type the following command: |
|                                                                                                    | cd /export/install                                                                                                    |

#### 6. Copy the example custom JumpStart files into the JumpStart directory on the profile server.

# cp -r media\_path/Solaris\_9/Misc/jumpstart\_sample/\* jumpstart\_dir\_path

| media_path         | The path to the CD, DVD, or image on the local disk                                     |
|--------------------|-----------------------------------------------------------------------------------------|
| jumpstart_dir_path | The path on the profile server where you are placing the example custom JumpStart files |

For example, the following command copies the jumpstart sample directory into the /jumpstart directory on the profile server:

cp -r /cdrom/cdrom0/s0/Solaris\_9/Misc/jumpstart\_sample/\* /jumpstart

- 7. Update the example JumpStart files so that the files work in your environment.
- 8. Ensure that root owns the JumpStart directory and that the permissions are set to 755.
- 9. Allow systems on the network to access the profile server.

For detailed instructions, see "To Allow All Systems Access to the Profile Server" on page 143.

## ▼ To Allow All Systems Access to the Profile Server

When you create a profile server, you must ensure that systems can access the JumpStart directory on the profile server during a custom JumpStart installation. Use one of the following ways to ensure access:

- add\_install\_client command Each time that you add a system for network installation, use the -c option with the add\_install\_client command. For detailed instructions, refer to "Adding Systems to Be Installed From the Network" on page 87.
- boot command Specify the location of the JumpStart directory on the profile server when you boot the system. You must compress the custom JumpStart configuration files into one file. Then, save the compressed configuration file on an NFS server, an HTTP server, or on media that the system can access locally. For detailed instructions, refer to "Creating a Compressed Configuration File" on page 166.
  - When you boot the system to initiate the custom JumpStart installation, specify the location of the compressed file. For detailed instructions, refer to Step 5 in "To Perform an Installation or Upgrade With the Custom JumpStart Program" on page 178.
- /etc/bootparams file Use a wildcard in the /etc/bootparams file. Use the following steps to add a wildcard in the etc/bootparams file.

**Note** – The following procedure is not necessary if you save the JumpStart directory on a diskette or if you specify the location of the profile server when you boot the system.

The following procedure is valid only if you store network installation information in the /etc/bootparams file. You can also store network installation information in one of the following places:

■ Name service database – If you store network installation information in the name service bootparams database, you must update the bootparams database with the entry that is shown in Step 3.

- DHCP server If you store network installation information on a DHCP server, use the boot command to specify that the custom JumpStart program use the DHCP server. For detailed instructions, refer to Step 5 in "To Perform an Installation or Upgrade With the Custom JumpStart Program" on page 178.
- 1. On the install or boot server, log in as superuser.
- 2. Use a text editor to open /etc/bootparams.
- 3. Add this entry.
  - \* install\_config=server:jumpstart\_dir\_path

\* A wildcard character that specifies that all systems have access

server The host name of the profile server where the JumpStart directory is

located

jumpstart\_dir\_path The absolute path of the JumpStart directory

For example, the following entry allows all systems to access the /jumpstart directory on the profile server that is named sherlock:

\* install\_config=sherlock:/jumpstart

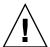

**Caution –** Use of this procedure might produce the following error message when an install client is booted:

WARNING: getfile: RPC failed: error 5: (RPC Timed out).

"Booting From the Network, Error Messages" on page 339 contains details about this error message.

All systems can now access the profile server.

# Creating a Profile Diskette for Standalone Systems

A diskette that contains a JumpStart directory is called a profile diskette. A system that is not connected to the network does not have access to a profile server. As a result, you must create a JumpStart directory on a diskette if a system is not connected to a network. The system on which you create a profile diskette must have a diskette drive.

The JumpStart directory contains all of the essential custom JumpStart files, for example, the rules file, rules.ok file, and profiles. You must save the JumpStart directory in the root (/) directory of the profile diskette.

#### ▼ To Create a Profile Diskette

**Note** – This procedure assumes that the system is running Volume Manager. If you are not using Volume Manager to manage diskettes, CDs, and DVDs, refer to *System Administration Guide: Basic Administration* for detailed information about managing removable media without Volume Manager.

- 1. Log in as superuser on a system to which a diskette drive is attached.
- 2. Insert a blank diskette or a diskette that can be overwritten in the diskette drive.
- 3. Mount the diskette.
  - # volcheck
- 4. Determine if the diskette contains a UNIX file system (UFS).

Examine the contents of the file /etc/mnttab on the system for an entry such as the following:

/vol/dev/diskette0/scrap /floppy/scrap ufs suid,rw,largefiles,dev=1740008 927147040

- If the entry exists, go to Step 7.
- If the entry does not exist, go to the next step.
- 5. Format the diskette.

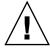

**Caution –** Formatting erases all data on the diskette.

- # fdformat -U
- 6. Create a UFS on the diskette.
  - # newfs /vol/dev/aliases/floppy0
- 7. Determine if you want to copy examples of custom JumpStart files to your JumpStart directory.
  - If no, go to Step 10.
  - If yes, use the following decision table to determine what to do next.

| Example Locations                                                                 | Instructions                                                                                                    |
|-----------------------------------------------------------------------------------|----------------------------------------------------------------------------------------------------|
| The Solaris 9 DVD or the<br>Solaris 9 Software 1 of 2 CD                          | Insert the Solaris 9 DVD or the Solaris 9 Software 1 of 2 CD into the server's CD-ROM drive.                                                  |
|                                                                                   | Volume Manager automatically mounts the CD.                                                                                                   |
| An image of the Solaris 9 DVD or the Solaris 9 Software 1 of 2 CD on a local disk | Change the directory to the location of the Solaris 9 DVD or the Solaris 9 Software 1 of 2 CD image. For example, type the following command: |
|                                                                                   | cd /export/install                                                                                                    |

## 8. Copy the example custom JumpStart files into the JumpStart directory on the profile diskette.

# cp -r media\_path/Solaris 9/Misc/jumpstart sample/\* jumpstart\_dir\_path

| media_path         | The path to the CD, DVD, or image on the local disk                                         |
|--------------------|---------------------------------------------------------------------------------------------|
| jumpstart_dir_path | The path to the profile diskette where you want to place the example custom JumpStart files |

**Note** – You must place all custom JumpStart installation files in the root (/) directory on the diskette.

For example, the following command copies the contents of jumpstart\_sample on the Solaris 9 Software 1 of 2 CD to the root (/) directory on a profile diskette that is named scrap:

cp -r /cdrom/sol\_9\_sparc/s0/Solaris\_9/Misc/jumpstart\_sample/\* /floppy/scrap

- 9. Update the example JumpStart files on the profile diskette so that the files work in your environment.
- 10. Ensure that root owns the JumpStart directory and that permissions are set to 755.
- 11. Eject the diskette.

# eject floppy

You have completed the creation of a profile diskette. You can now update the rules file and create profiles on the profile diskette to perform custom JumpStart installations. To continue, go to "Creating the rules File" on page 147.

## Creating the rules File

The rules file is a text file that contains a rule for each group of systems on which you want to install the Solaris operating environment. Each rule distinguishes a group of systems that are based on one or more system attributes. Each rule also links each group to a profile. A profile is a text file that defines how the Solaris software is to be installed on each system in the group. For example, the following rule specifies that the JumpStart program use the information in the basic\_prof profile to install any system with the sun4u platform group.

```
karch sun4u - basic_prof -
```

The rules file is used to create the rules.ok file, which is required for custom JumpStart installations.

**Note** – If you set up the JumpStart directory by using the procedures in "Creating a Profile Diskette for Standalone Systems" on page 144 or "Creating a Profile Server for Networked Systems" on page 141, an example rules file is already located in the JumpStart directory. The sample rules file contains documentation and some example rules. If you use the sample rules file, ensure that you comment out the example rules you do not intend to use.

## Syntax of the rules File

The rules file must have the following attributes:

- The file must be assigned the name rules.
- The file must contain at least one rule.

The rules file can contain any of the following:

Commented text

Any text that is included after the # symbol on a line is treated by JumpStart as commented text. If a line begins with the # symbol, the entire line is treated as a comment.

- One or more blank lines
- One or more multiline rules

To continue a single rule onto a new line, include a backslash character (\) just before pressing Return.

### To Create a rules File

- 1. Use a text editor to create a text file that is named rules. Or, open the sample rules file in the JumpStart directory that you created.
- 2. Add a rule in the rules file for each group of systems on which you want to install the Solaris software.

For a list of rules file keywords and values, see "Rule Keywords and Values" on page 189.

A rule within a rules file must adhere to the following syntax:

[!] rule\_keyword rule\_value [&& [!] rule\_keyword rule\_value] ... begin profile finish

TABLE 23–2 Syntax Elements of a Rule

| Element      | Description                                                                                                    |
|--------------|----------------------------------------------------------------------------------------------------|
| !            | A symbol that is used before a keyword to indicate negation.                                                                                                    |
| rule_keyword | A predefined lexical unit or word that describes a general system attribute, such as host name, hostname, or memory size, memsize. <code>rule_keyword</code> is used with the rule value to match a system with the same attribute to a profile. For the list of rule keywords, see "Rule Keywords and Values" on page 189. |
| rule_value   | A value that provides the specific system attribute for the corresponding rule keyword. Rule values are described in "Rule Keywords and Values" on page 189.                                                                                                    |
| &&           | A symbol you must use to join rule keyword and rule value pairs in the same rule (a logical AND). During a custom JumpStart installation, a system must match every pair in the rule before the rule matches.                                                                                                    |
| begin        | The name of an optional Bourne shell script that can be executed before the installation begins. If no begin script exists, you must type a minus sign (-) in this field. All begin scripts must be located in the JumpStart directory.                                                                                     |
|              | Information about how to create begin scripts is presented in "Creating Begin Scripts" on page 159.                                                                                                    |
| profile      | The name of a text file that defines how the Solaris software is to be installed on the system when a system matches the rule. The information in a profile consists of profile keywords and their corresponding profile values. All profiles must be located in the JumpStart directory.                                   |
|              | <b>Note</b> – Optional ways to use the profile field are described in "Using a Site-Specific Installation Program" on page 169 and "Creating Derived Profiles With a Begin Script" on page 160.                                                                                                    |

| <b>TABLE 23–2</b> Syntax Elements of a Rule | (Continued) |
|---------------------------------------------|-------------|
|                                             |             |

| Element | Description                                                                                                    |
|---------|----------------------------------------------------------------------------------------------------|
| finish  | The name of an optional Bourne shell script that can be executed after the installation is completed. If no finish script exists, you must type a minus sign (-) in this field. All finish scripts must be located in the JumpStart directory. |
|         | Information about how to create finish scripts is presented in "Creating Finish Scripts" on page 161.                                                                                                    |

At the minimum, each rule must contain the following:

- A keyword, a value, and a corresponding profile
- A minus sign (-) in the *begin* and *finish* fields if no begin or finish scripts are specified
- 3. Save the rules file in the JumpStart directory.
- 4. Ensure that root owns the rules file and that the permissions are set to 644.

## rules File Example

The following example shows several example rules in a rules file. Each line has a rule keyword and a valid value for that keyword. The JumpStart program scans the rules file from top to bottom.

When the JumpStart program matches a rule keyword and value with a known system, the JumpStart program installs the Solaris software that is specified by the profile that is listed in the profile field.

#### **EXAMPLE 23-1** rule File

| # rule keywords and rule values           | begin script       | profile      | finish script |
|-------------------------------------------|--------------------|--------------|---------------|
| #                                         |                    |              |               |
| hostname eng-11                           | -                  | basic_prof   | -             |
| network 192.43.34.0 && !model \           |                    |              |               |
| 'SUNW, SPARCstation-20'2                  | -                  | net_prof     | -             |
| model SUNW, SPARCstation-LX3              | -                  | lx_prof      | complete      |
| network 193.144.2.0 && karch sun4u        | setup <sup>4</sup> | 4u_prof      | done          |
| memsize 64-128 && arch sparc <sup>5</sup> | -                  | prog_prof    | -             |
| any <sup>6</sup> -                        | -                  | generic_prof | -             |

- 1. The rule matches if the system's host name is eng-1. The basic\_prof profile is used to install the Solaris software on the system that matches the rule.
- 2. The rule matches if the system is on subnet 192.43.34.0 and if the system is not a SPARCstation™ 20 (SUNW, SPARCstation-20). The net\_prof profile is used to install the Solaris software on systems that match this rule. The rule also provides an example of rule wrap, which is defined in "Syntax of the rules File"

on page 147.

- 3. The rule matches if the system is a SPARCstation LX. The lx\_prof profile and the complete finish script are used to install the Solaris software on systems that match this rule.
- 4. The rule matches if the system is on subnet 193.144.2.0 and is a sun4u system. The setup begin script, the 4u\_prof profile, and the done finish script are used to install the Solaris software on systems that match the rule.
- 5. The rule matches if the system has between 64 and 128 Mbytes of memory. The prog\_prof profile is used to install the Solaris software on systems that match the rule.
- 6. The rule matches any system that did not match the previous rules. The generic\_prof profile is used to install the Solaris software on systems that match the rule. If any is used, it should always be the last rule in the rules file.

## Creating a Profile

A profile is a text file that defines how to install the Solaris software on a system. A profile defines elements of the installation, for example, the software group to install. Every rule specifies a profile that defines how a system is to be installed. You can create different profiles for every rule or the same profile can be used in more than one rule.

A profile consists of one or more profile keywords and their values. Each profile keyword is a command that controls one aspect of how the JumpStart program is to install the Solaris software on a system. For example, the following profile keyword and value specify that the JumpStart program install the system as a server:

system\_type server

**Note** – If you created the JumpStart directory by using the procedures that are presented in "Creating a Profile Server for Networked Systems" on page 141 or "Creating a Profile Diskette for Standalone Systems" on page 144, sample profiles are already located in the JumpStart directory.

## Syntax of Profiles

A profile must contain the following:

■ The install type profile keyword as the first entry

- One keyword per line
- The root\_device keyword if the systems that are being upgraded by the profile contain more than one root (/) file system that can be upgraded

A profile can contain the following:

■ Commented text

Any text that is included after the # symbol on a line is treated by the JumpStart program as commented text. If a line begins with the # symbol, the entire line is treated as a comment.

One or more blank lines

#### ▼ To Create a Profile

1. Use a text editor to create a text file. Name the file descriptively. Or, open a sample profile in the JumpStart directory that you created.

**Note** – Ensure that the name of the profile reflects how you intend to use the profile to install the Solaris software on a system. For example, you might name the profiles basic\_install, eng\_profile, or user\_profile.

2. Add profile keywords and values to the profile.

For a list of profile keywords and values, see "Profile Keywords and Values" on page 194.

**Note –** Profile keywords and their values are case sensitive.

- 3. Save the profile in the JumpStart directory.
- 4. Ensure that root owns the profile and that the permissions are set to 644.
- 5. Test the profile (optional).

"Testing a Profile" on page 153 contains information about testing profiles.

## **Profile Examples**

The following examples of profiles show how to use different profile keywords and profile values to control how the Solaris software is installed on a system. "Profile Keywords and Values" on page 194 contains a description of profile keywords and values.

#### **EXAMPLE 23–2** Mounting Remote File Systems and Adding and Deleting Packages

```
package
            SUNWman delete<sup>5</sup>
            SUNWCacc
 cluster
```

- 1. The install type keyword is required in every profile.
- 2. The system type keyword defines that the system is to be installed as a standalone system.
- 3. The file system slices are determined by the software to be installed with the value default. The size of swap is set to 512 Mbytes and is installed on any disk, value
- 4. The Developer Solaris Software Group, SUNWCprog, is installed on the system.
- 5. If the standard man pages are mounted from the file server, s ref, on the network, the man page packages are not to be installed on the system. The packages that contain the System Accounting utilities are selected to be installed on the system.

#### **EXAMPLE 23–3** Specifying Where to Install File Systems

```
# profile keywords

# comparison of the comparison of the comparis
                                                                                                                                                                                                                                                                                                                                                                                                                                                                                                                                                                                                                                                                                                                                                                                                                                                                  SUNWCall<sup>2</sup>
                                                                            cluster
```

- 1. The file system slices are determined by the filesys keywords, value explicit. The size of root (/) is based on the selected software, value auto, and is installed on c0t0d0s0. The size of swap is set to the necessary size and is installed on c0t3d0s1. usr is based on the selected software and the installation program determines where usr is installed, based on the value any.
- 2. The Entire Solaris Software Group, SUNWCall, is installed on the system.

#### **EXAMPLE 23–4** Reallocating Disk Space for an Upgrade

| <pre># profile keywords</pre> | profile values                            |
|-------------------------------|-------------------------------------------|
| #                             |                                           |
| install_type                  | ${\tt upgrade}^1$                         |
| root_device                   | $c0t3d0s2^2$                              |
| backup_media                  | remote_filesystem timber:/export/scratch3 |

#### **EXAMPLE 23–4** Reallocating Disk Space for an Upgrade (Continued)

layout\_constraint c0t3d0s2 changeable 100<sup>4</sup>
layout\_constraint c0t3d0s4 changeable
layout\_constraint c0t3d0s5 movable
package SUNWbcp delete<sup>5</sup>
package SUNWxman add<sup>6</sup>
cluster SUNWCacc add
locale de<sup>7</sup>

- 1. The profile upgrades a system by reallocating disk space. In this example, disk space must be reallocated because some file systems on the system did not have enough space for the upgrade.
- 2. The root file system on c0t3d0s2 is upgraded.
- A remote system that is named timber is to be used to back up data during the disk space reallocation.
- 4. The layout\_constraint keywords designate that auto-layout can perform the following when auto-layout attempts to reallocate disk space for the upgrade.
  - Change slices 2 and 4. The slices can be moved to another location and the size can be changed.
  - Move slice 5. The slice can be moved to another location but its size cannot change.
- 5. The binary compatibility package, SUNWbcp, is not installed on the system after the upgrade.
- 6. The code ensures that the X Window System man pages and the System Accounting Utilities are to be installed if they are not already installed on the system. All packages already on the system are automatically upgraded.
- 7. The German localization packages are to be installed on the system.

## Testing a Profile

After you create a profile, use the pfinstall(1M) command to test the profile. Test the profile before you use the profile to install or upgrade a system. Testing a profile is especially useful when you are creating upgrade profiles that reallocate disk space.

By looking at the installation output that is generated by pfinstall, you can quickly determine if a profile works as you intended. For example, use the profile to determine if a system has enough disk space to upgrade to a new release of the Solaris software before you perform the upgrade on that system.

pfinstall enables you to test a profile against the following:

■ The system's disk configuration where pfinstall is being run.

Other disk configurations. You use a disk configuration file that represents a structure of a disk, for example, a disk's bytes/sector, flags, and slices. Creating disk configuration files is described in "Creating Disk Configuration Files" on page 167.

**Note** – You cannot use a disk configuration file to test a profile you intend to use to upgrade a system. Instead, you must test the profile against the system's actual disk configuration and the software that is currently installed on that system.

## ▼ To Create a Temporary Solaris 9 Environment to Test a Profile

To test a profile for a particular Solaris release successfully and accurately, you must test a profile within the Solaris environment of the same release. For example, if you want to test a Solaris 9 initial installation profile, run the pfinstall command on a system that is running Solaris 9.

You need to create a temporary installation environment if you are testing a profile under one of the following conditions:

- You want to test a Solaris 9 upgrade profile on a system that is running a previous version of the Solaris software.
- You do not have a Solaris 9 system installed yet to test Solaris 9 initial installation profiles.
- 1. Boot a system from an image of one of the following:
  - Solaris 9 DVD
  - Solaris 9 Software 1 of 2 CD

**Note** – If you want to test an upgrade profile, boot the system that you are upgrading.

- 2. Respond to the system identification questions.
- 3. Exit from the installation program.
  - If you are using the Solaris 9 DVD, type! at the following prompt:

```
Solaris Web Start will assist you in installing software for Solaris. <Press ENTER to continue> {"!" exits}
```

■ If you are using the Solaris 9 Software 1 of 2 CD, select the Solaris suninstall program as the program to install the Solaris 9 operating environment. On the first screen that is displayed, select Exit.

4. Execute the pfinstall command from the shell. For details about using the pfinstall command, see Step 7 in "To Test a Profile" on page 155.

### **▼** To Test a Profile

1. Locate a system on which to test the profile.

If you are testing an upgrade profile, you must test the profile on the actual system that you intend to upgrade.

2. Use the following decision table to determine what to do next.

| Test Scenario                                                                                                    | Instructions                                                                                                    |
|----------------------------------------------------------------------------------------------------|----------------------------------------------------------------------------------------------------|
| Test an initial installation profile and have a system that is running the Solaris 9 software                          | Become superuser on the system and go to Step 5.                                                                                                    |
| Test an upgrade profile, or you do not have a system that is running Solaris 9 to test an initial installation profile | Create a temporary Solaris 9 environment to test the profile. For details, see "To Create a Temporary Solaris 9 Environment to Test a Profile" on page 154. Then, go to Step 3. |

- 3. Create a temporary mount point.
  - # mkdir /tmp/mnt
- 4. Mount the directory that contains the profile or profiles that you want to test.

| Mount Scenario                                            | Typing Instructions                    |
|-----------------------------------------------------------|----------------------------------------|
| Mount a remote NFS file system for systems on the network | mount -F nfs server_name:path /tmp/mnt |
| Mount a UFS-formatted diskette                            | mount -F ufs /dev/diskette /tmp/mnt    |

5. To test the profile with a specific system memory size, set SYS\_MEMSIZE to the specific memory size in Mbytes.

- # SYS\_MEMSIZE=memory\_size
  # export SYS\_MEMSIZE
- 6. Did you mount a directory in Step 4?
  - If yes, change the directory to /tmp/mnt.
    - # cd /tmp/mnt
  - If no, change the directory to where the profile is located, which is usually the JumpStart directory.

#### 7. Test the profile with the pfinstall(1M) command.

# /usr/sbin/install.d/pfinstall -D:-d disk\_config\_file[-c path] profile

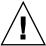

**Caution –** You *must* include the -d or -D option. If you do not include one of these options, pfinstall uses the profile you specify to install the Solaris 9 software. All of the data on the system is overwritten.

| -D | pfinstall uses the current system's disk configuration to       |
|----|-----------------------------------------------------------------|
|    | test the profile. You must use the -D option to test an upgrade |
|    | profile.                                                        |

For instructions on how to create a disk configuration file, see "Creating Disk Configuration Files" on page 167.

**Note** – You cannot use the -d *disk\_config\_file* option with an upgrade profile, install\_type upgrade. You must always test an upgrade profile against a system's disk configuration, that is, you must use the -D option.

The path to the Solaris 9 software image. You use this option, for example, if the system is using Volume Manager to mount the Solaris 9 Software 1 of 2 CD for your platform.

**Note** – The -c option is not required if you booted from a Solaris 9 DVD or a Solaris 9 Software 1 of 2 CD image for your platform. The DVD or CD image is mounted on /cdrom as part of the booting process.

The name of the profile to test. If *profile* is not in the directory where pfinstall is being run, you must specify the path.

## **Profile Test Examples**

The following example shows how to use pfinstall to test a profile that is named basic\_prof. The profile is tested against the disk configuration on a system on which the Solaris 9 software is installed. The basic\_prof profile is located in the /jumpstart directory, and the path to the Solaris 9 Software 1 of 2 CD image is specified because Volume Manager is being used.

**EXAMPLE 23–5** Profile Test Using a Solaris 9 System

- # cd /jumpstart
- # /usr/sbin/install.d/pfinstall -D -c /cdrom/pathname basic prof

-c path

profile

The following example shows how to use pfinstall to test the profile that is named basic\_prof on a Solaris 9 system. The test is performed against the 535\_test disk configuration file. The test checks for 64 Mbytes of system memory. This example uses a Solaris 9 Software 1 of 2 CD image that is located in the /export/install directory.

**EXAMPLE 23–6** Profile Test Using a Disk Configuration File

- # SYS MEMSIZE=64
- # export SYS\_MEMSIZE
- # /usr/sbin/install.d/pfinstall -d 535 test -c /export/install basic prof

## Validating the rules File

Before you can use a profile and rules file, you must run the check script to validate that the files are set up correctly. If all rules and profiles are correctly set up, the rules.ok file is created, which is required by the custom JumpStart installation software to match a system to a profile.

Table 23–3 describes what the check script does.

TABLE 23-3 What Happens When You Use the check Script

| Stage | Description                                                                                                    |
|-------|----------------------------------------------------------------------------------------------------|
| 1     | The rules file is checked for syntax.                                                                                                    |
|       | check verifies that the rule keywords are legitimate and that the <i>begin</i> , <i>class</i> , and <i>finish</i> fields are specified for each rule. The <i>begin</i> and <i>finish</i> fields can consist of a minus sign (-) instead of a file name. |
| 2     | If no errors are found in the rules file, each profile that is specified in the rules is checked for syntax.                                                                                                    |
| 3     | If no errors are found, check creates the rules.ok file from the rules file, removes all comments and blank lines, retains all rules, and adds the following comment line at the end:                                                                   |
|       | <pre># version=2 checksum=num</pre>                                                                                                    |

### ▼ To Validate the rules File

1. Ensure that the check script is located in the JumpStart directory.

**Note** - The check script is in the Solaris\_9/Misc/jumpstart\_sample directory on the Solaris 9 DVD or on the Solaris 9 Software 1 of 2 CD.

#### 2. Change the directory to the JumpStart directory.

#### 3. Run the check script to validate the rules file:

\$ ./check [-p path -r file\_name]

-p path Validates the rules by using the check script from the Solaris 9 software image instead of the check script from the system you are using. path is the image on a local disk or a mounted Solaris 9 DVD or a Solaris 9 Software 1 of 2 CD.

> Use this option to run the most recent version of check if your system is running a previous version of Solaris.

-r file\_name Specifies a rules file other than the one that is named rules.

Using this option, you can test the validity of a rule before

you integrate the rule into the rules file.

As the check script runs, the script reports the checking of the validity of the rules file and each profile. If no errors are encountered, the script reports: The custom JumpStart configuration is ok.

#### 4. Ensure that root owns the rules.ok file and that the permissions are set to 644.

After you validate the rules file, you can learn more about optional custom JumpStart features in Chapter 24. You can learn about performing custom JumpStart installations in Chapter 26.

# Using Optional Custom JumpStart Features (Tasks)

This chapter describes the optional features that are available to create additional custom JumpStart installation tools.

- "Creating Begin Scripts" on page 159
- "Creating Finish Scripts" on page 161
- "Creating a Compressed Configuration File" on page 166
- "Creating Disk Configuration Files" on page 167
- "Using a Site-Specific Installation Program" on page 169

## Creating Begin Scripts

A begin script is a user-defined Bourne shell script that you specify in the rules file. A begin script performs tasks before the Solaris software is installed on a system. You can use begin scripts only when using custom JumpStart to install the Solaris software.

Use a begin script to perform one of the following tasks:

- Create derived profiles
- Back up files before upgrading

## Important Information About Begin Scripts

- Do not specify something in the script that would prevent the mounting of file systems onto /a during an initial or upgrade installation. If the JumpStart program cannot mount the file systems onto /a, an error occurs and installation fails.
- Output from the begin script is deposited in /var/sadm/begin.log.
- Ensure that root owns the begin script and that the permissions are set to 644.

- You can use custom JumpStart Environment variables in your begin scripts. For a list of environment variables, see "Custom JumpStart Environment Variables" on page 217.
- Save begin scripts in the JumpStart directory.

## Creating Derived Profiles With a Begin Script

A derived profile is a profile that is dynamically created by a begin script during a custom JumpStart installation. Derived profiles are needed when you cannot set up the rules file to match specific systems to a profile. For example, you might need to use derived profiles for identical system models that have different hardware components, such as systems that contain different frame buffers.

To set up a rule to use a derived profile, you must perform the following tasks:

- Set the profile field to an equal sign (=) instead of a profile.
- Set the begin field to a begin script that creates a derived profile that depends on the system on which you intend to install Solaris.

When a system matches a rule with the profile field equal to an equal sign (=), the begin script creates the derived profile that is used to install the Solaris software on the system.

The following is an example of a begin script that creates the same derived profile every time. You can write a begin script to create different derived profiles that depend on the evaluation of rules.

#### **EXAMPLE 24–1** Begin Script That Creates a Derived Profile

In the example, the begin script must use the SI\_PROFILE environment variable for the name of the derived profile, which is set to /tmp/install.input by default.

**Note** – If a begin script is used to create a derived profile, ensure the script does not have any errors. A derived profile is not verified by the check script because derived profiles are not created until the execution of the begin script.

## Creating Finish Scripts

A finish script is a user-defined Bourne shell script that you specify in the rules file. A finish script performs tasks after the Solaris software is installed on a system, but before the system reboots. You can use finish scripts only when using custom JumpStart to install Solaris.

Tasks that you can perform with a finish script include the following:

- Add files
- Add individual packages or patches in addition to the ones that are installed in a particular software group
- Customize the root environment
- Set the system's root password
- Install additional software

## Important Information About Finish Scripts

- The Solaris suninstall program mounts the system's file systems on /a. The file systems remain mounted on /a until the system reboots. You can use the finish script to add, change, or remove files from the newly installed file system hierarchy by modifying the file systems that are respective to /a.
- Output from the finish script is deposited in /var/sadm/finish.log.
- Ensure that root owns the finish script and that the permissions are set to 644.
- You can use custom JumpStart Environment variables in your finish scripts. For a list of environment variables, see "Custom JumpStart Environment Variables" on page 217.
- Save finish scripts in the JumpStart directory.

## ▼ To Add Files With a Finish Script

Through a finish script, you can add files from the JumpStart directory to an already installed system. You can add the files because the JumpStart directory is mounted on the directory that is specified by the SI\_CONFIG\_DIR variable. The directory is set to /tmp/install config by default.

**Note** – You can also replace files by copying files from the JumpStart directory to already existing files on the installed system.

- 1. Copy all of the files that you are adding to the installed system to the JumpStart directory.
- 2. Insert the following line in the finish script for each file that you want to be copied to the newly installed file system hierarchy:

```
cp ${SI CONFIG DIR}/file_name /a/path_name
```

For example, assume you have a special application, site prog, developed for all users at your site. If you place a copy of site prog into the JumpStart directory, the following line in a finish script copies site prog from the JumpStart directory into a system's /usr/bin directory:

```
cp ${SI CONFIG DIR}/site prog /a/usr/bin
```

## Adding Packages or Patches With a Finish Script

You can create a finish script to automatically add packages or patches after the Solaris software is installed on a system. By adding packages with a finish script, you reduce time and ensure consistency in what packages and patches are installed on different systems at your site.

When you use the pkgadd(1M) or patchadd(1M) commands in finish scripts, use the -R option to specify /a as the root path.

Example 24–2 shows an example of a finish script that adds packages.

#### **EXAMPLE 24–2** Adding Packages With a Finish Script

```
#!/bin/sh
BASE=/a
MNT=/a/mnt
ADMIN FILE=/a/tmp/admin
mkdir ${MNT}
mount -f nfs sherlock:/export/package ${MNT}1
cat >${ADMIN_FILE} <<DONT_ASK2
mail=root
instance=overwrite
partial=nocheck
runlevel=nocheck
idepend=nocheck
rdepend=nocheck
space=ask
setuid=nocheck
```

#### **EXAMPLE 24–2** Adding Packages With a Finish Script (Continued)

```
conflict=nocheck
action=nocheck
basedir=default
DONT_ASK

/usr/sbin/pkgadd -a ${ADMIN_FILE} -d ${MNT} -R ${BASE} SUNWxyz³
umount ${MNT}
rmdir ${MNT}
```

- 1. Mounts a directory on a server that contains the package to install.
- Creates a temporary package administration file, admin, to force the pkgadd(1M) command not to perform checks or prompt for questions when installing a package. Use the temporary package administration file to maintain a hands-off installation when you are adding packages.
- 3. Adds the package by using the -a option, specifying the package administration file, and the -R option, specifying the root path.

**Note** – In the past, the chroot(1M) command was used with the pkgadd and patchadd commands in the finish script environment. In rare instances, some packages or patches do not work with the -R option. You must create a dummy /etc/mnttab file in the /a root path before issuing the chroot command.

To create a dummy /etc/mnttab file, add the following line to your finish script:

cp /etc/mnttab /a/etc/mnttab

## Customizing the Root Environment With a Finish Script

You can also use finish scripts to customize files that are already installed on a system. For example, the finish script in Example 24–3 customizes the root environment by appending information to the .cshrc file in the root (/) directory.

#### **EXAMPLE 24–3** Customizing the Root Environment With a Finish Script

```
#!/bin/sh
#
# Customize root's environment
#
echo "***adding customizations in /.cshrc"
test -f a/.cshrc || {
cat >> a/.cshrc <<EOF
set history=100 savehist=200 filec ignoreeof prompt="\$user@'uname -n'> "
alias cp cp -i
```

```
alias mv mv -i
alias rm rm -i
alias ls ls -FC
alias h history
alias c clear
unset autologout
EOF
}
```

## Setting a System's Root Password With a Finish Script

After the Solaris software is installed on a system, the system reboots. Before the boot process is completed, the system prompts for the root password. Until someone types a password, the system cannot finish booting.

A finish script that is named set\_root\_pw is saved in the auto\_install\_sample directory. The finish script shows how to set the root password automatically, without prompting. set root pw is shown in Example 24–4.

#### **EXAMPLE 24–4** Setting the System's Root Password With a Finish Script

```
#!/bin/sh
            @(#)set root pw 1.4 93/12/23 SMI
    # This is an example Bourne shell script to be run after installation.
    # It sets the system's root password to the entry defined in PASSWD.
    # The encrypted password is obtained from an existing root password entry
    # in /etc/shadow from an installed machine.
    echo "setting password for root"
    # set the root password
PASSWD=dKO5IBkSF421w
    \# create \ a \ temporary \ input \ file^1
cp /a/etc/shadow /a/etc/shadow.orig2
    mv /a/etc/shadow /a/etc/shadow.orig
    nawk -F: '{
        if ( $1 == "root" )<sup>3</sup>
          printf"%s:%s:%s:%s:%s:%s:%s:%s\n",$1,passwd,$3,$4,$5,$6,$7,$8,$9
               printf"%s:%s:%s:%s:%s:%s:%s:%s\n",$1,$2,$3,$4,$5,$6,$7,$8,$9
     }' passwd="$PASSWD" /a/etc/shadow.oriq > /a/etc/shadow
#remove the temporary file
rm -f /a/etc/shadow.orig4
# set the flag so sysidroot won't prompt for the root password
sed -e 's/0 # root/1 # root/' ${SI SYS STATE} > /tmp/state.$$<sup>5</sup>
```

mv /tmp/state.\$\$ \${SI\_SYS\_STATE}

- 1. Sets the variable PASSWD to an encrypted root password that is obtained from an existing entry in a system's /etc/shadow file.
- 2. Creates a temporary input file of /a/etc/shadow.
- 3. Changes the root entry in the /etc/shadow file for the newly installed system by using \$PASSWD as the password field.
- 4. Removes the temporary /a/etc/shadow file.
- 5. Changes the entry from 0 to a 1 in the state file so that the user is not prompted for the root password. The state file is accessed by using the variable SI\_SYS\_STATE, which has a value currently of /a/etc/.sysIDtool.state. To avoid problems with your scripts if this value changes, always reference this file by using \$SI\_SYS\_STATE. The sed command that is shown here contains a tab character after the 0 and after the 1.

**Note** – If you set the system's root password with a finish script, users might attempt to discover the root password from the encrypted password in your finish script. Ensure that you safeguard against users who might try to determine the root password.

## Installing Software With Web Start Installation Programs With Finish Scripts

You can use finish scripts to install additional software after the Solaris operating environment is installed. Some software programs are installed by the Solaris Web Start program, which prompts you to enter information during the installation. To maintain a hands-off installation, you can run the Solaris Web Start program with the <code>-nodisplay</code> or <code>-noconsole</code> options.

TABLE 24–1 Solaris Web Start Options

| Option     | Description                                                                                                    |
|------------|----------------------------------------------------------------------------------------------------|
| -nodisplay | Runs the installer without a graphic user interface. Use the default product installation unless the installation was modified by the -locales option. |

| TABLE 24_1 Solaris | Web Start Options  | (Continued) |
|--------------------|--------------------|-------------|
| IADLE 24-1 301a115 | vveb start Options | (Communea)  |

| Option     | Description                                                                                                    |
|------------|----------------------------------------------------------------------------------------------------|
| -noconsole | Runs the installation without any interactive text console device. Useful when paired with -nodisplay for UNIX script use. |

For more information, see the man page installer(1M).

## Creating a Compressed Configuration File

Rather than using the add install client command to specify the location of the custom JumpStart configuration files, you can specify the location of the files when you boot the system. However, you can only specify the name of one file when you issue the boot command. As a result, you must compress all of the custom JumpStart configuration files into one file. The compressed configuration file can be one of the following types:

- tar
- Compressed tar
- zip
- bziptar

## To Create a Compressed Configuration File

1. Change the directory to the JumpStart directory on the profile server.

# cd jumpstart\_dir\_path

2. Use a compression tool to compress the custom JumpStart configuration files into one file.

**Note** – The compressed configuration file cannot contain relative paths. The custom JumpStart configuration files must be in the same directory as the compressed file.

The compressed configuration file must contain the following files:

- Profile
- rules

■ rules.ok

You can also include the sysidcfg file in the compressed configuration file.

3. Save the compressed configuration file on an NFS server, an HTTP server, or on a local hard disk.

## Compressed Configuration File Example

The following example shows how to use the tar command to create a compressed configuration file that is named config.tar. The custom JumpStart configuration files are located in the /jumpstart directory.

**EXAMPLE 24–5** Creating a Compressed Configuration File

```
# cd /jumpstart
# tar -cvf config.tar *
a profile 1K
a rules 1K
a rules.ok 1K
a sysidcfq 1K
```

## Creating Disk Configuration Files

This section describes how to create single-disk and multiple-disk configuration files. Disk configuration files enable you to use pfinstall(1M) from a single system to test profiles against different disk configurations.

## ▼ To Create a Disk Configuration File

- 1. Locate a system with a disk you want to test.
- 2. Become superuser.
- 3. Create a single-disk configuration file by redirecting the output of the prtvtoc(1M) command to a file.

```
# prtvtoc /dev/rdsk/device_name >disk_config_file
```

/dev/rdsk/device\_name The device name of the system's disk.

*device\_name* must be in the form cwtxdys2 or cxdys2.

disk\_config\_file The name of the disk configuration file.

4. Determine if you are testing the installation of Solaris software on multiple disks.

- If no, stop. You are finished.
- If yes, concatenate the single-disk configuration files and save the output in a new file.

```
# cat disk_file1 disk_file2 >multi_disk_config
```

The new file becomes the multiple-disk configuration file, as in the following example:

```
# cat 104_disk2 104_disk3 104_disk5 >multi_disk_test
```

- 5. Determine if the target numbers in the disk device names are unique in the multiple-disk configuration file that you created in the previous step.
  - If yes, stop. You are finished.
  - If no, open the file with a text editor and make the target numbers unique in the disk device names.

For example, assume that the file contains the same target number, t0, for different disk device names, as shown here:

```
* /dev/rdsk/c0t0d0s2 partition map
...
* /dev/rdsk/c0t0d0s2 partition map
Change the second target number to t2, as shown here:
```

- \* /dev/rdsk/c0t0d0s2 partition map
- \* /dev/rdsk/c0t2d0s2 partition map

## Disk Configuration File Example

The following example shows how to create a single–disk configuration file, 104 test, on a system with a 104-Mbyte disk.

**EXAMPLE 24–6** Creating a Disk Configuration File

You redirect the output of the prtvtoc command to a single-disk configuration file that is named 104 test:

```
# prtvtoc /dev/rdsk/c0t3d0s2 >104_test
```

The contents of the 104 test file resemble the following:

#### **EXAMPLE 24–6** Creating a Disk Configuration File (Continued)

```
* /dev/rdsk/c0t3d0s2 partition map
*
* Dimensions:
*    512 bytes/sector
*    72 sectors/track
*    14 tracks/cylinder
*    1008 sectors/cylinder
*    2038 cylinders*    2036 accessible cylinders
* Flags:
*    1: unmountable
*    10: read-only
*
*
* Partition Tag Flags Sector Count Sector Mount Directory
    1    2    00     0    164304    164303    /
    2     5    00     0    2052288    2052287
    3    0    00    164304    823536    987839    /disk2/b298
    5    0    00    987840    614880    1602719    /install/298/sparc/work
    7    0    00    1602720    449568    2052287    /space
```

You have created disk configuration files. "Testing a Profile" on page 153 contains information about using disk configuration files to test profiles.

# Using a Site-Specific Installation Program

You can also use begin and finish scripts to create your own installation program to install Solaris software.

When you specify a minus sign (-) in the profile field, begin and finish scripts control how Solaris software is installed on a system instead of the profile and the Solaris suninstall program.

For example, if the following rule matches a system, the x\_install.beg begin script and the x\_install.fin finish script install Solaris software on the system that is named clover:

hostname clover x install.beg - x install.fin

## Creating Custom Rule and Probe Keywords (Tasks)

This chapter provides information and procedures for creating your own custom rule and probe keywords.

- "Probe Keywords" on page 171
- "Creating a custom probes File" on page 172
- "Validating the custom probes File" on page 175

## Probe Keywords

To understand what a probe keyword is, you first need to recall what a rule keyword is. A rule keyword is a predefined lexical unit or word that describes a general system attribute, such as host name, hostname, or memory size, memsize. Rule keywords and the values that are associated with them enable you to match a system that has the same attribute to a profile. This match of a system's attributes defines how the Solaris software is to be installed on each system in the group.

Custom JumpStart environment variables, which you use in begin and finish scripts, are set on demand. For example, information about which operating system is already installed on a system is only available in SI\_INSTALLED after the installed rule keyword is used.

In some situations, you might need to extract the same information in a begin or finish script for a purpose other than to match a system and run a profile. Probe keywords provide the solution. Probe keywords extract attribute information and remove the need for you to set up a matching condition and run a profile.

For a list of probe keywords and values, see "Probe Keywords and Values" on page 220.

## Creating a custom probes File

If the rule and probe keywords that are described in "Rule Keywords and Values" on page 189 and "Probe Keywords and Values" on page 220 are not precise enough for your needs, you can define your own custom rule or probe keywords by creating a custom probes file.

The custom probes file is a Bourne shell script that contains two types of functions. You must save the custom probes file in the same JumpStart directory where you saved the rules file. The two types of functions that you can define in a custom probes file are as follows:

- Probe Gathers the information you want or does the actual work and sets a corresponding SI environment variable that you define. Probe functions become probe keywords.
- Comparison Calls a corresponding probe function, compares the output of the probe function, and returns 0 if the keyword matches or 1 if the keyword does not match. Comparison functions become rule keywords.

## Syntax of the custom probes File

The custom probes file can contain any valid Bourne shell command, variable, or algorithm.

**Note** – You can define probe and comparison functions that require a single argument in the custom probes file. When you use the corresponding custom probe keyword in the rules file, the argument after the keyword is interpreted (as \$1).

When you use the corresponding custom rule keyword in the rules file, the argument is interpreted as starting after the keyword and ending before the next && or begin script, whichever comes first.

The custom probes file must meet the following requirements:

- Have the name custom probes
- Have root as its owner
- Be executable and have permissions set to 755
- Contain at least one probe function and one corresponding comparison function

To improve clarity and organization, define all probe functions first, at the top of the file, followed by all comparison functions.

## Syntax of Function Names in custom\_probes

The name of a probe function must begin with probe\_. The name of a comparison function must begin with cmp\_.

Functions that begin with probe\_define new probe keywords. For example, the function probe\_tcx defines the new probe keyword tcx. Functions that begin with cmp\_define new rule keywords. For example, cmp\_tcx defines the new rule keyword tcx.

## ▼ To Create a custom probes File

- Use a text editor to create a Bourne shell script text file. Name the file custom\_probes.
- 2. In the custom probes text file, define your probe and comparison functions.

**Note** – You can define probe and comparison functions that require arguments in the custom\_probes file. When you use the corresponding custom probe keyword in the rules file, the arguments after the keyword are interpreted in sequence (as \$1, \$2, and so on).

When you use the corresponding custom rule keyword in the rules file, the arguments are interpreted in sequence after the keyword and before the next && or begin script, whichever comes first.

- 3. Save the custom probes file in the JumpStart directory next to the rules file.
- 4. Ensure that root owns the rules file and that the permissions are set to 644.

## Examples of a custom\_probes File and Keyword

You can find additional examples of probe and comparison functions in the following directories:

- /usr/sbin/install.d/chkprobe on a system that has the Solaris software installed
- /Solaris\_9/Tools/Boot/usr/sbin/install.d/chkprobe on the Solaris 9
   DVD or on the Solaris 9 Software 1 of 2 CD

The following custom\_probes file contains a probe and comparison function that tests for the presence of a TCX graphics card.

#### **EXAMPLE 25-1** custom probes File

```
#!/bin/sh
#
# custom_probe script to test for the presence of a TCX graphics card.
# PROBE FUNCTIONS
probe_tcx() {
  SI_TCX='modinfo | grep tcx | nawk '{print $6}''
  export SI TCX
# COMPARISON FUNCTIONS
cmp_tcx() {
 probe_tcx
  if [ "X${SI_TCX}" = "X${1}" ]; then
    return 0
  else
    return 1
  fi
}
```

The following example rules file shows the use of the probe keyword that is defined in the preceding example, tcx. If a TCX graphics card is installed and found in a system, profile\_tcx is run. Otherwise, profile is run.

**Note** – Always place probe keywords at or near the beginning of the rules file to ensure that the keywords are read and run before other rule keywords that might rely on the probe keywords.

#### **EXAMPLE 25–2** Custom Probe Keyword Used in a rules File

```
probe tcx
     tcx -
any -
               profile_tcx
tcx tcx
                profile
any
```

## Validating the custom\_probes File

Before you can use a profile, rules, and custom\_probes file, you must run the check script to validate that the files are set up correctly. If all profiles, rules, and probe and comparison functions are correctly set up, the rules.ok and custom\_probes.ok files are created. Table 25–1 describes what the check script does

TABLE 25-1 What Happens When You Use the check Script

| Stage | Description                                                                                                    |
|-------|----------------------------------------------------------------------------------------------------|
| 1     | check searches for a custom_probes file.                                                                                                    |
| 2     | If the file exists, check creates the custom_probes.ok file from the custom_probes file, removes all comments and blank lines, and retains all Bourne shell commands, variables, and algorithms. Then, check adds the following comment line at the end: |
|       | <pre># version=2 checksum=num</pre>                                                                                                    |

## ▼ To Validate the custom probes File

1. Verify that the check script is located in the JumpStart directory.

**Note** – The check script is in the Solaris\_9/Misc/jumpstart\_sample directory on the Solaris 9 DVD or on the Solaris 9 Software 1 of 2 CD.

- 2. Change to the JumpStart directory.
- 3. Run the check script to validate the rules and custom probes files.
  - \$ ./check [-p path -r file\_name]

Validates the custom\_probes file by using the check script from the Solaris 9 software image for your platform instead of the check script from the system you are using. path is the image on a local disk or a mounted Solaris 9 DVD or Solaris 9 Software 1 of 2 CD.

Use this option to run the most recent version of check if your system is running a previous version of Solaris.

-r file\_name

Specifies a file name other than the one that is named custom\_probes. By using the -r option, you can test the validity of a set of functions before integrating the functions into the custom\_probes file.

As the check script runs, the script reports the validity of the rules and custom probes files and each profile. If no errors are encountered, the script reports: "The custom JumpStart configuration is ok" and creates the rules.ok and custom probes.ok files in the JumpStart directory.

- 4. Determine if the custom\_probes.ok file is executable.
  - If yes, go to Step 5.
  - If no, type the following command:

chmod +x custom\_probes

5. Ensure that root owns the custom\_probes.ok file and that the permissions are set to 755.

# Performing a Custom JumpStart Installation (Tasks)

This chapter describes how to perform a custom JumpStart installation. You need to follow these procedures on the system on which you intend to install the Solaris 9 software.

# Performing a Custom JumpStart Installation

## Task Map: Setting Up a System for a Custom JumpStart Installation

During a custom JumpStart installation, the JumpStart program attempts to match the system that is being installed to the rules in the rules.ok file. The JumpStart program reads the rules from the first rule through the last. A match occurs when the system that is being installed matches all the system attributes that are defined in the rule. As soon as a system matches a rule, the JumpStart program stops reading the rules.ok file and begins to install the system, based on the matched rule's profile.

 TABLE 26–1 Task Map: Setting Up a System for a Custom JumpStart Installation

| Task                                                                       | Description                                                                                                    | For Instructions                                                                               |
|----------------------------------------------------------------------------|----------------------------------------------------------------------------------------------------|------------------------------------------------------------------------------------------------|
| Check if the system is supported                                           | Check the hardware documentation for system support in the Solaris 9 environment.                                                                                                    | Solaris 9 Sun Hardware Platform<br>Guide                                                       |
| Check if the system has<br>enough disk space for the<br>Solaris 9 software | Verify that you have planned<br>enough space to install the<br>Solaris software on your<br>system.                                                                                                    | Chapter 5                                                                                      |
| (Optional) Preconfigure<br>system configuration<br>information             | You can use the sysidcfg file or the name service to preconfigure installation information for a system. If you preconfigure system information, the installation program does not prompt you to supply the information during the installation. | Chapter 7                                                                                      |
| Prepare the system for custom JumpStart installation                       | Create and validate a rules file and profile files.                                                                                                    | Chapter 23                                                                                     |
| (Optional) Prepare optional custom JumpStart features                      | If you are using begin scripts, finish scripts, or other optional features, prepare the scripts or files.                                                                                                    | Chapter 24 and Chapter 25                                                                      |
| (Optional) Set up the system to install over the network                   | To install a system from a remote Solaris 9 DVD or Solaris 9 Software CD image, you need to set up the system to boot and install from an install server or a boot server.                                                                       | Chapter 12                                                                                     |
| Install or upgrade                                                         | Boot the system to initiate the installation or upgrade.                                                                                                    | "To Perform an Installation or<br>Upgrade With the Custom<br>JumpStart Program"<br>on page 178 |

## To Perform an Installation or Upgrade With the Custom JumpStart Program

1. If the system is part of a network, ensure that an Ethernet connector or similar network adapter is attached to your system.

- 2. If you are installing a system that is connected through a tip(1) line, ensure that your window display is at least 80 columns wide and 24 rows long.
  - To determine the current dimensions of your tip window, use the stty(1) command.
- 3. If you are using the system's DVD-ROM or CD-ROM drive to install the Solaris 9 software, insert the Solaris 9 DVD or the Solaris 9 Software 1 of 2 CD in the drive.
- 4. If you are using a profile diskette, insert the profile diskette in the system's diskette drive.
- 5. Boot the system.

url

- If the system is new, out–of–the–box, turn on the system.
- If you want to install or upgrade an existing system, shut down the system. At the ok prompt, type the following command:

```
ok boot cdrom:net - install [url:ask] [dhcp] [nowin]
```

cdrom Specifies to boot from a CD or a DVD.

For a system with an older EEPROM, replace  $cdrom\ with\ sd(0,6,2)$  to boot from the system's CD-ROM or DVD-ROM drive.

net Specifies to boot from an install server on the network.

Specifies the location of the custom JumpStart files. You can specify a URL for files that are located in the following places:

■ Local hard disk

file://jumpstart\_dir\_path/compressed\_config\_file

■ NFS server

nfs://server\_name:IP\_address/jumpstart\_dir\_path/compressed\_config\_file

HTTP server

http://server\_name:IP\_address/jumpstart\_dir\_path/compressed\_config\_file&proxy\_info

If you placed a sysidcfg file in the compressed configuration file, you must specify the IP address of the server that contains the file, as in the following example:

```
http://131.141.2.32/jumpstart/config.tar
```

If you saved the compressed configuration file on an HTTP server that is behind a firewall, you must use a proxy specifier during boot. You do not need to specify an IP address for the server that contains the file. You must specify an IP address for the proxy server, as in the following example:

```
http://www.shadow.com/jumpstart/config.tar&proxy=131.141.6.151
```

ask Specifies that the installation program prompt you to type the location of

the compressed configuration file after the system boots and connects to

the network.

If you bypass the prompt by pressing Return, the installation program interactively configures the network parameters. The installation program then prompts you for the location of the compressed configuration file. If you bypass the prompt by pressing Return, the

Solaris suninstall program begins.

dhcp Specifies to use a DHCP server to obtain network installation

information that is needed to boot the system.

If you do not specify to use a DHCP server, the system uses the /etc/bootparams file or the name service bootparams database.

nowin Specifies not to begin the X program. You do not need to use the X

program to perform a custom JumpStart installation, so you can reduce

the installation time by using the nowin option.

**Note** – The system checks hardware and system components and your system boots. Booting lasts several minutes.

- 6. If you did not preconfigure system information in the sysidefg file, when prompted, answer the questions about system configuration.
- 7. Follow the instructions on the screen to install the software.

When the JumpStart program finishes installing the Solaris software, the system reboots automatically.

After the installation is finished, installation logs are saved in a file. You can find the installation logs in the following directories:

- /var/sadm/system/logs
- /var/sadm/install/logs

# Installing With Custom JumpStart (Examples)

This chapter provides an example of setting up and installing Solaris software by using a custom JumpStart installation.

- "Sample Site Setup" on page 181
- "Create an Install Server" on page 183
- "Create a Boot Server for Marketing Systems" on page 184
- "Create a JumpStart Directory" on page 184
- "Share the JumpStart Directory" on page 185
- "Create the Engineering Group's Profile" on page 185
- "Create the Marketing Group's Profile" on page 185
- "Update the rules File" on page 186
- "Validate the rules File" on page 187
- "Set Up Engineering Systems to Install From the Network" on page 187
- "Set Up Marketing Systems to Install From the Network" on page 188
- "Boot the Systems and Install Solaris 9 Software" on page 188

# Sample Site Setup

Figure 27–1 shows the site setup for this example.

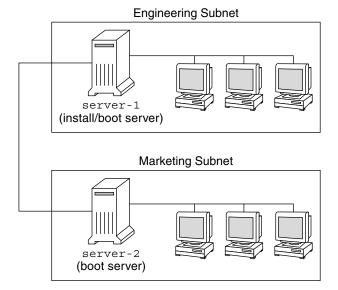

FIGURE 27-1 Sample Site Setup

At this sample site, the conditions are as follows:

- The engineering group is located on its own subnet. This group uses systems for software development.
- The marketing group is located on its own subnet. This group uses systems for running word processors, spreadsheets, and other office productivity tools.
- The site uses NIS. The Ethernet addresses, IP addresses, and host names of the systems are preconfigured in the NIS maps. The subnet mask, date and time, and geographic region for the site are also preconfigured in the NIS maps.

**Note** – The peripheral devices for the marketing systems are preconfigured in the sysidcfg file.

Both the engineering and marketing systems are to be installed with Solaris 9 software from the network.

## Create an Install Server

Because the groups need to install Solaris 9 software from the network, you make server-1 an install server for both groups. You use the setup\_install\_server(1M) command to copy the images to the server-1 local disk (in the /export/install directory). Copy the images from the Solaris 9 Software CDs and the Solaris 9 Languages CD or from the Solaris 9 DVD.

You must copy the image from the disc to an empty directory, in these examples the sparc 9directory.

#### **EXAMPLE 27–1** Copying the Solaris 9 CDs

Insert the Solaris 9 Software 1 of 2 CD in the CD-ROM drive that is attached to server-1 and type the following commands:

```
server-1# mkdir -p /export/install/sparc_9
server-1# cd /CD_mount_point/Solaris_9/Tools
server-1# ./setup_install_server /export/install/sparc_9
```

Insert the Solaris 9 Software 2 of 2 CD in the CD-ROM drive that is attached to server-1 and type the following commands:

```
server-1# cd /CD_mount_point/Solaris_9/Tools
server-1# ./add_to_install_server /export/install/sparc_9
```

Insert the Solaris 9 Languages CD in the CD-ROM drive that is attached to server-1 and type the following commands:

```
server-1# cd /CD_mount_point/Solaris_9/Tools
server-1# ./add_to_install_server /export/install/sparc_9
```

#### **EXAMPLE 27–2** Copying the Solaris 9 DVD

Insert the Solaris 9 DVD in the DVD-ROM drive that is attached to server-1 and type the following commands:

```
server-1# mkdir -p /export/install/sparc_9
server-1# cd /DVD_mount_point/Solaris_9/Tools
server-1# ./setup_install_server /export/install/sparc_9
```

# Create a Boot Server for Marketing Systems

Systems cannot boot from an install server on a different subnet, so you make server-2 a boot server on the marketing group's subnet. You use the setup\_install\_server(1M) command to copy the boot software from the Solaris 9 DVD or the Solaris 9 Software 1 of 2 CD to the server-2 local disk (in the /export/boot directory).

If you insert the Solaris 9 Software 1 of 2 CD in the CD-ROM drive that is attached to server-2, type the following command:

```
server-2# cd /CD_mount_point/Solaris_9/Tools
server-2# ./setup_install_server -b /export/boot
```

If you insert the Solaris 9 DVD in the DVD-ROM drive that is attached to server-2, type the following command:

```
server-2# cd /DVD_mount_point/Solaris_9/Tools
server-2# ./setup_install_server -b /export/boot
```

In the setup\_install\_server command, -b specifies that setup\_install\_server is to copy the boot information to the directory that is named /export/boot.

## Create a JumpStart Directory

Now that you have the install server and boot server set up, you create a JumpStart directory on server-1. You can use any system on the network. This directory holds files that are required for a custom JumpStart installation of Solaris software. You set up this directory by copying the sample directory from the Solaris 9 DVD image or from the Solaris 9 Software 1 of 2 CD image that has been copied to /export/install:

```
server-1# mkdir /jumpstart
server-1# cp -r /export/install/sparc 9/Solaris 9/Misc/jumpstart sample /jumpstart
```

## Share the JumpStart Directory

To make the rules file and profiles accessible to systems on the network, you share the /jumpstart directory. To enable the sharing of a directory, you add the following line to the /etc/dfs/dfstab file:

```
share -F nfs -o ro,anon=0 /jumpstart
```

Then, at the command line, you type the shareall command:

server-1# shareall

# Create the Engineering Group's Profile

For the engineering systems, you create a file that is named eng\_prof in the /jumpstart directory. The eng\_prof file contains the following entries, which define the Solaris 9 software to be installed on systems in the engineering group:

```
install_type initial_install¹
system_type standalone²
partitioning default³
cluster SUNWCprog⁴
filesys any 512 swap⁵
```

- 1. Specifies that the installation is to be treated as an initial installation, as opposed to an upgrade.
- 2. Specifies that the engineering systems are standalone systems.
- 3. Specifies that the JumpStart software uses default disk partitioning for installing Solaris software on the engineering systems.
- 4. Specifies that the Developer System Support software group is to be installed.
- 5. Specifies that each system in the engineering group is to have 512 Mbytes of swap space.

# Create the Marketing Group's Profile

For the marketing systems, you create a file that is named marketing\_prof in the /jumpstart directory. The marketing\_prof file contains the following entries, which define the Solaris 9 software to be installed on systems in the marketing group:

```
install_type initial_install¹
system_type standalone²
partitioning default³
cluster SUNWCuser⁴
package SUNWaudio⁵
```

- 1. Specifies that the installation is to be treated as an initial installation, as opposed to an upgrade.
- 2. Specifies that the marketing systems are standalone systems.
- 3. Specifies that the JumpStart software is to use default disk partitioning for installing Solaris on the marketing systems.
- 4. Specifies that the End User Solaris Software Group is to be installed.
- 5. Specifies that the audio demo software package is to be added to each system.

## Update the rules File

Now you must add rules to the rules file. The Solaris suninstall program uses the rules to select the correct installation (profile) for each system during a custom JumpStart installation.

At this site, each department is located on its own *subnet* and has its own network address. The engineering department is located on subnet 255.222.43.0. The marketing department is located on 255.222.44.0. You can use this information to control how the engineering and marketing systems are installed with the Solaris 9 software. In the /jumpstart directory, you edit the rules file, delete all of the example rules, and add the following lines to the file:

```
network 255.222.43.0 - eng_prof -
network 255.222.44.0 - marketing prof -
```

Basically, these rules state that systems on the 255.222.43.0 network are to be installed with the Solaris 9 software by using the eng\_prof profile. The systems on the 255.222.44.0 network are to be installed with the Solaris 9 software by using the marketing prof profile.

**Note** – You can use the sample rules to use a network address to identify the systems to be installed with the Solaris 9 software by using eng\_prof and marketing\_prof, respectively. You can also use host names, memory size, or model type as the rule keyword. Table 28–1 contains a complete list of keywords you can use in a rules file.

## Validate the rules File

After the rules and profiles are set up, you run the check script to verify that the files are correct:

```
server-1# cd /jumpstart
server-1# ./check
```

If the check script does not find any errors, the script creates the rules.ok file.

# Set Up Engineering Systems to Install From the Network

After setting up the /jumpstart directory and files, you use the add\_install\_client command on the install server, server-1, to set up the engineering systems to install the Solaris 9 software from the install server. server-1 is also the boot server for the engineering group's subnet.

```
server-1# cd /export/install/sparc_9/Solaris_9/Tools
server-1# ./add_install_client -c server-1:/jumpstart host-eng1 sun4u
server-1# ./add_install_client -c server-1:/jumpstart host-eng2 sun4u
```

In the add\_install\_client command, the options that are used have the following meanings:

| - C | Specifies the server (server-1) and path (/jumpstart) to the |
|-----|--------------------------------------------------------------|

JumpStart directory.

host-eng1 The name of a system in the engineering group.

host-eng2 The name of another system in the engineering group.

sun4u Specifies the platform group of the systems that use server-1 as an

install server. The platform group is for Ultra 5 systems.

# Set Up Marketing Systems to Install From the Network

Next, you use the add\_install\_client command on the boot server (server-2) to set up the marketing systems to boot from the boot server and install the Solaris 9 software from the install server (server-1):

```
server-2# cd /marketing/boot-dir/Solaris_9/Tools
server-2# ./add_install_client -c server-1:/jumpstart host-mkt1 sun4u
server-2# ./add_install_client -c server-1:/jumpstart host-mkt2 sun4u
```

In the add\_install\_client command, the options that are used have the following meanings:

-c Specifies the server (server-1) and path (/jumpstart) to the

JumpStart directory.

host-mkt1 The name of a system in the marketing group.

host-mkt2 The name of another system in the marketing group.

sun4u Specifies the platform group of the systems that use server-1 as an

install server. The platform group is for Ultra 5 systems.

## Boot the Systems and Install Solaris 9 Software

After setting up the servers and files, you can boot the systems by using the following boot command at the ok (PROM) prompt of each system:

```
ok boot net - install
```

The Solaris operating environment is automatically installed on the systems.

# Custom JumpStart (Reference)

This chapter lists keywords and values that you can use in the rules file, profiles, and begin and finish scripts.

- "Rule Keywords and Values" on page 189
- "Profile Keywords and Values" on page 194
- "Custom JumpStart Environment Variables" on page 217
- "Probe Keywords and Values" on page 220

# Rule Keywords and Values

Table 28–1 describes the keywords and values that you can use in the rules file. For detailed instructions to create a rules file, see "Creating the rules File" on page 147.

TABLE 28–1 Descriptions of Rule Keywords and Values

| Keyword | Value                                              | Matches                                                   |
|---------|----------------------------------------------------|-----------------------------------------------------------|
| any     | minus sign (-)                                     | Anything. The any keyword always succeeds.                |
| arch    | processor_type                                     | A system's processor type.                                |
|         | The valid value for <i>processor_type</i> is sparc | The uname -p command reports the system's processor type. |

|  | TABLE 28-1 Descrip | ptions of Rule Ke | vwords and Value | es (Continued) |
|--|--------------------|-------------------|------------------|----------------|
|--|--------------------|-------------------|------------------|----------------|

| Keyword     | Value                                                                                                    | Matches                                                                                                    |
|-------------|----------------------------------------------------------------------------------------------------|----------------------------------------------------------------------------------------------------|
| disksize    | actual_disk_name size_range                                                                                                    | The name and size of a system's disk in Mbytes.                                                                                                    |
|             | actual_disk_name – A disk name in the form cxtydz, such as c0t3d0, or the special word                                                                                                    | Example:                                                                                                    |
|             | rootdisk. If rootdisk is used, the disk to be matched is determined in the following order:                                                                                                    | disksize c0t3d0 250-300                                                                                                    |
|             | <ul> <li>The disk that contains the preinstalled boot image, which is a new system with factory JumpStart installed</li> <li>The cot3doso disk, if the disk exists</li> <li>The first available disk that is searched in</li> </ul> | In the example, the JumpStart program attempts to match a system disk that is named cot3d0. The disk can hold between 250 and 300 Mbytes of information.                                                                                                    |
|             | kernel probe order                                                                                                    | Example:                                                                                                    |
|             | size_range – The size of the disk, which must be                                                                                                    | disksize rootdisk 750-1000                                                                                                    |
|             | specified as a range of Mbytes (x-x).                                                                                                    | In the example, the JumpStart program first attempts to match a system disk that contains a preinstalled boot image. Next, the JumpStart program attempts to match the cot3doso disk, if the disk exists. Finally, the JumpStart program attempts to match the first available disk that can hold between 750 Mbytes and 1 Gbyte of information.                                                        |
|             |                                                                                                    | <b>Note</b> – When calculating <i>size_range</i> , remember that a Mbyte equals 1,048,576 bytes. A disk might be advertised as a "535–Mbyte" disk, but the disk might contain only 510 million bytes of disk space. The JumpStart program views the "535–Mbyte" disk as a 510–Mbyte disk because 535,000,000 / 1,048,576 = 510. A "535–Mbyte" disk does not match a <i>size_range</i> equal to 530–550. |
| domainname  | actual_domain_name                                                                                                    | A system's domain name, which controls how a name service determines information.                                                                                                    |
|             |                                                                                                    | If you have a system already installed, the domainname command reports the system's domain name.                                                                                                    |
| hostaddress | actual_IP_address                                                                                                    | A system's IP address.                                                                                                    |

 TABLE 28–1 Descriptions of Rule Keywords and Values
 (Continued)

| Keyword   | Value                                                                                                    | Matches                                                                                                    |
|-----------|----------------------------------------------------------------------------------------------------|----------------------------------------------------------------------------------------------------|
| hostname  | actual_host_name                                                                                                    | A system's host name.                                                                                                    |
|           |                                                                                                    | If you have a system that is already installed, the uname -n command reports the system's host name.                                                                                                    |
| installed | <ul> <li>slice version</li> <li>slice — A disk slice name in the form cwtxdysz, such as c0t3d0s5, or the special words any or rootdisk. If any is used, the JumpStart program attempts to match all of the system's disks in kernel probe order. If rootdisk is used, the disk to be matched is determined in the following order:         <ul> <li>The disk that contains the preinstalled boot image, which is a new system with factory JumpStart installed</li> <li>The c0t3d0s0 disk, if the disk exists</li> <li>The first available disk that is searched in kernel probe order</li> </ul> </li> <li>version — A version name or the special words any or upgrade. If any is used, any Solaris or SunOS release is matched. If upgrade is used, any Solaris 2.1 or compatible release that can be upgraded is matched.</li> <li>If the JumpStart program finds a Solaris release</li> </ul> | A disk that has a root (/) file system that corresponds to a particular version of Solaris software.  Example: installed c0t3d0s1 Solaris_9  In the example, the JumpStart program attempts to match a system that has a Solaris 9 root (/) file system on c0t3d0s1. |
|           | but is unable to determine the version, the version that is returned is SystemV.                                                                                                    |                                                                                                    |
| karch     | actual_platform_group                                                                                                    | A system's platform group.                                                                                                    |
|           | Valid values are sun4m, sun4u, prep. A list of systems and their corresponding platform group is presented in the <i>Solaris 9 Sun Hardware Platform Guide</i> .                                                                                                    | If you have a system that is already installed, the arch -k command or the uname -m command reports the system's platform group.                                                                                                    |

 
 TABLE 28-1 Descriptions of Rule Keywords and Values
 (Continued)

| Keyword | Value                                                                      | Matches                                                                                                    |  |
|---------|----------------------------------------------------------------------------|----------------------------------------------------------------------------------------------------|--|
| memsize | physical_mem  The value must be a range of Mbytes, x x or a                | A system's physical memory size in Mbytes.                                                                                                    |  |
|         | The value must be a range of Mbytes , $x$ - $x$ , or a single Mbyte value. | Example:                                                                                                    |  |
|         |                                                                            | memsize 64-128                                                                                                    |  |
|         |                                                                            | The example tries to match a system with a physical memory size between 64 and 128 Mbytes.                                                         |  |
|         |                                                                            | If you have a system that is already installed, the output of the prtconf command, line 2, reports the system's physical memory size.              |  |
| model   | actual_platform_name                                                       | A system's platform name. See the <i>Solaris 9 Sun Hardware Platform Guide</i> for a list of valid platform names.                                 |  |
|         |                                                                            | To find the platform name of an installed system, use the uname -i command or the output of the prtconf command, line 5.                           |  |
|         |                                                                            | <b>Note</b> – If the <i>actual_platform_name</i> contains spaces, you must replace spaces with underscores (_).                                    |  |
|         |                                                                            | Example:                                                                                                    |  |
|         |                                                                            | SUNW,Sun_4_50                                                                                                    |  |
| network | network_num                                                                | A system's network number, which the JumpStart program determines by performing a logical AND between the system's IP address and the subnet mask. |  |
|         |                                                                            | Example:                                                                                                    |  |
|         |                                                                            | network 193.144.2.8                                                                                                    |  |
|         |                                                                            | The example tries to match a system with a 193.144.2.8 IP address, if the subnet mask is 255.255.255.0.                                            |  |

**TABLE 28–1** Descriptions of Rule Keywords and Values (Continued)

| Keyword | Value         | Matches                                                                                                    |
|---------|---------------|----------------------------------------------------------------------------------------------------|
| osname  | Solaris_x     | A version of Solaris software that is already installed on a system.                                                                                                    |
|         |               | Example:                                                                                                    |
|         |               | osname Solaris_9                                                                                                    |
|         |               | In the example, the JumpStart program attempts to match a system with the Solaris 9 operating environment already installed.                                                                                                    |
| probe   | probe_keyword | A valid probe keyword or a valid custom probe keyword.                                                                                                    |
|         |               | Example:                                                                                                    |
|         |               | probe disks                                                                                                    |
|         |               | The example returns the size of a system's disks in Mbytes and in kernel probe order, for example, c0t3d0s1, c0t4d0s0. The JumpStart program sets the SI_DISKLIST, SI_DISKSIZES, SI_NUMDISKS, and SI_TOTALDISK environment variables.                          |
|         |               | Note – The probe keyword is unique in that the keyword does not attempt to match an attribute and run a profile. The probe keyword returns a value.  Consequently, you cannot specify begin scripts, profiles, and finish scripts with the probe rule keyword. |
|         |               | Probe keywords are described in Chapter 25.                                                                                                    |

 TABLE 28–1 Descriptions of Rule Keywords and Values
 (Continued)

| Keyword   | Value                                                               | Matches                                                                                                    |
|-----------|---------------------------------------------------------------------|----------------------------------------------------------------------------------------------------|
| totaldisk | size_range  The value must be specified as a range of Mbytes (x-x). | The total disk space on a system in Mbytes. The total disk space includes all the operational disks that are attached to a system.                                                                                                    |
|           |                                                                     | Example:                                                                                                    |
|           |                                                                     | totaldisk 300-500                                                                                                    |
|           |                                                                     | In the example, the JumpStart program tries to match a system with a total disk space between 300 and 500 Mbytes.                                                                                                    |
|           |                                                                     | <b>Note</b> – When calculating <i>size_range</i> , remember that one Mbyte equals 1,048,576 bytes. A disk might be advertised as a "535–Mbyte" disk, but the disk might have only 510 million bytes of disk space. The JumpStart program views the "535–Mbyte" disk as a 510–Mbyte disk because 535,000,000 / 1,048,576 = 510. A "535–Mbyte" disk does not match a <i>size_range</i> equal to 530–550. |

# Profile Keywords and Values

This section describes the profile keywords and values that you can use in a profile. For detailed instructions to create a profile, see "Creating a Profile" on page 150.

## Profile Keywords at a Glance

Table 28–2 provides a quick way to determine which keywords you can use, based on your installation scenario. Unless otherwise noted in the keyword descriptions, the keyword can only be used with the initial installation option.

 TABLE 28–2 Overview of Profile Keywords

|                                        | Installation Scenarios            |                                                  |           |         |                                            |
|----------------------------------------|-----------------------------------|--------------------------------------------------|-----------|---------|--------------------------------------------|
| Profile Keywords                       | Standalone System (Non-Networked) | Standalone<br>System<br>(Networked) or<br>Server | OS Server | Upgrade | Upgrade With Disk<br>Space<br>Reallocation |
| archive_location                       | 1                                 | 1                                                |           |         |                                            |
| backup_media                           |                                   |                                                  |           |         | 1                                          |
| boot_device                            | 1                                 | 1                                                | 1         |         |                                            |
| client_arch                            |                                   |                                                  | 1         |         |                                            |
| client_root                            |                                   |                                                  | /         |         |                                            |
| client_swap                            |                                   |                                                  | 1         |         |                                            |
| cluster (adding software groups)       | 1                                 | 1                                                | 1         |         |                                            |
| cluster (adding or deleting clusters)  | 1                                 | 1                                                | 1         | 1       | 1                                          |
| dontuse                                | 1                                 | 1                                                | 1         |         |                                            |
| filesys (mounting remote file systems) |                                   | 1                                                | 1         |         |                                            |
| filesys (creating local file systems)  | 1                                 | 1                                                | 1         |         |                                            |
| geo                                    | 1                                 | 1                                                | 1         | 1       | 1                                          |
| install_type                           | 1                                 | 1                                                | 1         | 1       | 1                                          |
| isa_bits                               | 1                                 | 1                                                | 1         | 1       | 1                                          |
| layout_constraint                      |                                   |                                                  |           |         | 1                                          |
| locale                                 | 1                                 | 1                                                | 1         | 1       | 1                                          |
| num_clients                            |                                   |                                                  | 1         |         |                                            |
| package                                | 1                                 | 1                                                | 1         | 1       | 1                                          |
| partitioning                           | 1                                 | 1                                                | 1         |         |                                            |
| root_device                            | 1                                 | 1                                                | 1         | 1       | 1                                          |
| system_type                            | 1                                 | 1                                                | 1         |         |                                            |
| usedisk                                | 1                                 | 1                                                | 1         |         |                                            |

## Profile Keyword Descriptions and Examples

## archive location Keyword

archive location retrieval\_type location

The values of *retrieval\_type* and *location* depend on where the Web Start Flash archive is stored. The following sections contain the values you can use for *retrieval\_type* and *location* and examples of how to use the archive location keyword.

- "NFS Server" on page 196
- "HTTP Server" on page 196
- "FTP Server" on page 198
- "Local Tape" on page 199
- "Local Device" on page 199
- "Local File" on page 200

#### NFS Server

If the archive is stored on an NFS server, use the following syntax for the archive location keyword.

archive\_location nfs server\_name:/path/filename retry n

server\_name The name of the server where you stored the archive.

path The location of the archive to be retrieved from the specified server.

If the path contains \$HOST, the Web Start Flash installation utilities replace \$HOST with the name of the clone system that you are

installing.

filename The name of the Web Start Flash archive file.

*retry n* An optional keyword. *n* is the maximum number of times the Web

Start Flash utilities attempt to mount the archive.

#### **Examples:**

```
archive_location nfs golden:/archives/usrarchive
archive_location nfs://golden/archives/usrarchive
```

#### HTTP Server

If the archive is stored on an HTTP server, use the following syntax for the archive\_location keyword.

archive\_location http://server\_name:port path/filename optional\_keywords

| server_name       | The name of the server where you stored the archive. <i>server_name</i> can be a port number or the name of a TCP service that has a port number that is determined at runtime.                                          |
|-------------------|----------------------------------------------------------------------------------------------------|
| port              | An optional port. If you do not specify a port, the Web Start Flash installation utilities use the default HTTP port number, 80.                                                                                         |
| path              | The location of the archive to be retrieved from the specified server. If the path contains \$HOST, the Web Start Flash installation utilities replace \$HOST with the name of the clone system that you are installing. |
| filename          | The name of the Web Start Flash archive file.                                                                                                    |
| optional_keywords | The optional keywords that you can specify when you retrieve a Web Start Flash archive from an HTTP server.                                                                                                    |

 TABLE 28-3 Optional Keywords to Use With archive\_location http

| Keywords                      | Value Definitions                                                                                                    |
|-------------------------------|----------------------------------------------------------------------------------------------------|
| auth basic user_name password | If the archive is located on an HTTP server that is password protected, you must include the user name and password that you need to access the HTTP server in the profile file.                                                                                                    |
|                               | <b>Note</b> – The use of this authentication method in a profile that is intended for use with custom JumpStart is risky. Unauthorized users might have access to the profile file that contains the password.                                                                                                    |
| timeout <i>min</i>            | The timeout keyword enables you to specify, in minutes, the maximum length of time that is allowed to pass without receipt of data from the HTTP server before the connection is closed, reopened, and resumed from the point where the timeout occurred. If you specify a timeout value of 0 (zero), the connection is not reopened because of inactivity.                                      |
|                               | If a time-out reconnection occurs, the Web Start Flash installation utilities attempt to resume the installation at the last known position in the archive. If the Web Start Flash installation utilities cannot resume the installation at the last known position, the retrieval restarts from the beginning of the archive and the data that was retrieved prior to the timeout is discarded. |
| proxy host:port               | The proxy keyword allows you to specify a proxy host and proxy port. You can use a proxy host to retrieve a Web Start Flash archive from the other side of a firewall. You must supply a proxy port when you specify the proxy keyword.                                                                                                    |

#### Example:

archive\_location http://silver/archives/usrarchive.flar timeout 5

Example of the auth basic *user\_name password* keyword:

archive\_location http://silver/archives/usrarchive.flar timeout 5 user1 secret

#### FTP Server

If the archive is stored on an FTP server, use the following syntax for the  $archive\_location$  keyword.

 $\verb|archive_location| | \verb|ftp://user_name:password@server_name:port| path/filename | optional_keywords| |$ 

| user_name:password | The user name and password that you need to access the FTP server in the profile file.                                                                                                    |
|--------------------|----------------------------------------------------------------------------------------------------|
| server_name        | The name of the server where you stored the archive. <i>server_name</i> can be a port number or the name of a TCP service that has a port number that is determined at runtime.                                          |
| port               | A is an optional port. If you do not specify a port, the Web Start Flash installation utilities use the default FTP port number, 21.                                                                                     |
| path               | The location of the archive to be retrieved from the specified server. If the path contains \$HOST, the Web Start Flash installation utilities replace \$HOST with the name of the clone system that you are installing. |
| filename           | The name of the Web Start Flash archive file.                                                                                                    |
| optional_keywords  | The optional keywords that you can specify when you retrieve a Web Start Flash archive from an FTP server.                                                                                                    |

 TABLE 28-4 Optional Keywords to Use With archive\_location ftp

| Keywords           | Value Definitions                                                                                                    |
|--------------------|----------------------------------------------------------------------------------------------------|
| timeout <i>min</i> | The timeout keyword enables you to specify, in minutes, the maximum length of time that is allowed to pass without receipt of data from the FTP server before the connection is closed, reopened, and resumed from the point where the timeout occurred. If you specify a timeout value of 0 (zero), the connection is not reopened because of inactivity.                                       |
|                    | If a time-out reconnection occurs, the Web Start Flash installation utilities attempt to resume the installation at the last known position in the archive. If the Web Start Flash installation utilities cannot resume the installation at the last known position, the retrieval restarts from the beginning of the archive and the data that was retrieved prior to the timeout is discarded. |
| proxy host:port    | The proxy keyword allows you to specify a proxy host and proxy port. You can use a proxy host to retrieve a Web Start Flash archive from the other side of a firewall. You must supply a proxy port when you specify the proxy keyword.                                                                                                    |

#### Example:

archive\_location ftp://user1:secret@silver/archives/usrarchive.flar timeout 5

#### Local Tape

If the archive is stored on a tape, use the following syntax for the archive location keyword.

archive\_location local\_tape device position

device The name of the tape drive where you stored the Web Start Flash

archive. If the device name is a canonical path, the Web Start Flash installation utilities retrieve the archive from the path to the device node. If you supply a device name that is not a canonical path, the Web Start Flash installation utilities add /dev/rmt/ to the path.

position Designates the place on the tape drive where you saved the archive.

If you do not supply a position, the Web Start Flash installation utilities retrieve the archive from the current position on the tape drive. By specifying a *position*, you can place a begin script or a

sysidcfg file on the tape drive before the archive.

#### **Examples:**

```
archive_location local_tape /dev/rmt/0n 5
archive_location local_tape 0n 5
```

#### Local Device

You can retrieve a Web Start Flash archive from a local device if you stored the Web Start Flash archive on a file system-oriented, random-access device, such as a diskette or a CD-ROM. Use the following syntax for the archive\_location keyword.

**Note** – You can retrieve an archive from stream-oriented devices, such as tape, by using the syntax for local tape.

archive location local device device path/filename file\_system\_type

device The name of the drive where you stored the Web Start Flash archive.

If the device name is a canonical path, the device is mounted directly. If you supply a device name that is not a canonical path, the Web Start Flash installation utilities add /dev/dsk/ to the path.

path The path to the Web Start Flash archive, relative to the root of the file

system on the device you specified. If the path contains \$HOST, the Web Start Flash installation utilities replace \$HOST with the name of

the clone system that you are installing.

filename The name of the Web Start Flash archive file.

file\_system\_type Specifies the type of file system on the device. If you do not supply a

file system type, the Web Start Flash installation utilities attempt to mount a UFS file system. If the UFS mount fails, the Web Start Flash

installation utilities attempt to mount an HSFS file system.

#### **Examples:**

To retrieve an archive from a local hard drive that is formatted as a UFS file system, use the following command:

```
archive location local device c0t0d0s0 /archives/$HOST
```

To retrieve an archive from a local CD-ROM that has an HSFS file system, use the following command:

archive location local device c0t0d0s0 /archives/usrarchive

#### Local File

You can retrieve an archive that you stored in the miniroot from which you booted the clone system as a local file. When you perform a custom JumpStart installation, you boot the system from a CD-ROM or an NFS-based miniroot. The installation software is loaded and run from this miniroot. Therefore, a Web Start Flash archive that you stored in the CD-ROM or NFS-based miniroot is accessible as a local file. Use the following syntax for the archive\_location keyword.

archive location local file path/filename

path The location of the archive. The path must be accessible to the

system as a local file while the system is booted from the Solaris 9 Installation CD or from the Solaris 9 DVD. The system cannot access /net when it is booted from the Solaris 9 Installation CD or

from the Solaris 9 DVD.

filename The name of the Web Start Flash archive file.

#### **Examples:**

```
archive_location local_file /archives/usrarchive archive location local file /archives/usrarchive
```

## backup\_media Profile Keyword

backup\_media type path

**Note** – You can use backup\_media only with the upgrade option when disk space reallocation is required.

backup\_media defines the media that is to be used to back up file systems if space needs to be reallocated during an upgrade because of insufficient space. If multiple tapes or diskettes are required for the backup, you are prompted to insert tapes or diskettes during the upgrade.

| Valid type Values | Valid path Values                 | Specification                                                                                                    |
|-------------------|-----------------------------------|----------------------------------------------------------------------------------------------------|
| local_tape        | /dev/rmt/n                        | A local tape drive on the system that is being upgraded. <i>path</i> must be the character (raw) device path for the tape drive. <i>n</i> is the number of the tape drive.                                                                                                    |
| local_diskette    | /dev/rdisketten                   | A local diskette drive on the system that is being upgraded. <i>path</i> must be the character (raw) device path for the diskette drive. <i>n</i> is the number of the diskette drive.                                                                                                    |
|                   |                                   | Diskettes that you use for the backup must be formatted.                                                                                                    |
| local_filesystem  | /dev/dsk/cwtxdysz<br>/file_system | A local file system on the system that is being upgraded. You cannot specify a local file system that is being changed by the upgrade. <i>path</i> can be a block device path for a disk slice. For example, the tx in /dev/dsk/cwtxdysz might not be needed. Or, <i>path</i> can be the absolute path to a file system that is mounted by the /etc/vfstab file.        |
| remote_filesystem | host : /file_system               | An NFS file system on a remote system. <i>path</i> must include the name or IP address of the remote system, <i>host</i> , and the absolute path to the NFS file system, <i>file_system</i> . The NFS file system must have read/write access.                                                                                                    |
| remote_system     | user@host : / directory           | A directory on a remote system that can be reached by a remote shell, rsh. The system that is being upgraded must have access to the remote system through the remote system's . rhosts file. path must include the name of the remote system host and the absolute path to the directory directory. If a user login ID user is not specified, root is used by default. |

Examples:

```
backup media local tape /dev/rmt/0
backup_media local_diskette /dev/rdiskette1
backup media local filesystem /dev/dsk/c0t3d0s4
backup_media local_filesystem /export
backup media remote filesystem system1:/export/temp
backup media remote system user1@system1:/export/temp
```

## boot device Profile Keyword

boot\_device device eeprom

boot device designates the device where the JumpStart program is to install the root (/) file system and the system's boot device.

If you do not specify the boot device keyword in a profile, the following boot device keyword is specified by default during the installation: boot device any update.

*device* – Use one of the following values.

- cwtxdysz or cxdysz The disk slice where the JumpStart program places the root (/) file system, for example, c0t0d0s0.
- existing The JumpStart program places the root (/) file system on the system's existing boot device.
- any The JumpStart program chooses where to place the root (/) file system. The JumpStart program attempts to use the system's existing boot device. The JumpStart program might choose a different boot device if necessary.

*eeprom* – Choose to update or preserve the system's EEPROM.

Choose if you want to update or preserve the system's EEPROM to the specified boot device.

- update The JumpStart program updates the system's EEPROM to the specified boot device so that the installed system automatically boots from it.
- preserve The boot device value in the system's EEPROM is not changed. If you specify a new boot device without changing the system's EEPROM, you need to change the system's EEPROM manually so it can automatically boot from the new boot device.

**Note** – The *eeprom* value also allows you to update the system's EEPROM if you change the system's current boot device. By updating the system's EEPROM, the system can automatically boot from the new boot device.

#### Example:

boot device c0t0d0s2 update

**Note** – boot\_device must match any filesys keywords that specify the root (/) file system and the root device keyword, if specified.

## client arch Profile Keyword

client\_arch karch\_value ...

client\_arch specifies that the operating system server is to support a different
platform group than the server uses. If you do not specify client\_arch in the
profile, any diskless client that uses the operating system server must contain the same
platform group as the server. You must specify each platform group that you want the
operating system server to support.

Valid values for *karch\_value* are sun4m and sun4u. For a detailed list of platform names and various systems, see *Solaris 9 Sun Hardware Guide*.

**Note** - You can use client arch only when system type is specified as server.

## client\_root Profile Keyword

client\_root root\_size

client\_root defines the amount of root space, *root\_size* in Mbytes, to allocate for each client. If you do not specify client\_root in a server's profile, the installation software allocates 15 Mbytes of root space per client. The size of the client root area is used in combination with the num\_clients keyword to determine how much space to reserve for the /export/root file system.

**Note** – You can use client\_root only when system\_type is specified as server.

## client swap Profile Keyword

client\_swap swap\_size

client\_swap defines the amount of swap space, <code>swap\_size</code> in Mbytes, to allocate for each diskless client. If you do not specify client\_swap in the profile, 32 Mbytes of swap space is allocated by default.

#### Example:

client swap 64

The example specifies that each diskless client is to have a swap space of 64 Mbytes.

Note - You can use client swap only when system type is specified as server.

#### How the Size of swap Is Determined

If a profile does not specify the size of swap, the JumpStart program determines the size of the swap space, based on the system's physical memory. Table 28–5 shows how the size of swap is determined during a custom JumpStart installation.

TABLE 28-5 Determining swap Size

| Physical Memory (in Mbytes) | Swap Space (in Mbytes) |
|-----------------------------|------------------------|
| 16–64                       | 32                     |
| 64–128                      | 64                     |
| 128–512                     | 128                    |
| Greater than 512            | 256                    |

The JumpStart program makes the size of swap no more than 20 percent of the disk where swap is located, unless the disk contains free space after laying out the other file systems. If free space exists, the JumpStart program allocates the free space to swap, and if possible, allocates the amount that is shown in Table 28–5.

**Note** – Physical memory plus swap space must total a minimum of 32 Mbytes.

## cluster Profile Keyword (Adding Software Groups)

cluster group\_name

cluster designates the software group to add to the system. The *group\_name* for each software group is listed in the following table.

| Software Group                                    | group_name |
|---------------------------------------------------|------------|
| Core                                              | SUNWCreq   |
| End User Solaris Software Group                   | SUNWCuser  |
| Developer Solaris Software Group                  | SUNWCprog  |
| Entire Solaris Software Group                     | SUNWCall   |
| Entire Solaris Software Group Plus<br>OEM Support | SUNWCXall  |

You can specify only one software group in a profile. The software group must be specified before other cluster and package entries. If you do not specify a software group with cluster in the profile, the end-user software group, SUNWCuser, is installed on the system.

## cluster Profile Keyword (Adding or Deleting Clusters)

cluster cluster\_name add\_delete\_switch

**Note** – cluster (adding or deleting clusters) can be used with both the initial installation and upgrade options.

cluster designates whether a cluster is to be added or deleted from the software group that is to be installed on the system.

*cluster\_name* must be in the form SUNWC*name*. To view detailed information about clusters and their names, start Admintool on an installed system and choose Software from the Browse menu.

add\_delete\_switch represents the option add or delete. Use add\_delete\_switch to indicate whether to add or delete the cluster that is specified. If you do not specify add\_delete\_switch, add is used by default.

When you use cluster (adding or deleting clusters) during an upgrade, the following conditions apply:

- All clusters that are already on the system are automatically upgraded.
- If you specify *cluster\_name* add, and *cluster\_name* is not installed on the system, the cluster is installed.
- If you specify *cluster\_name* delete, and *cluster\_name* is installed on the system, the package is deleted *before* the upgrade begins.

## dontuse Profile Keyword

dontuse disk\_name ...

By default, the JumpStart program uses all of the operational disks on the system when partitioning default is specified. dontuse designates one or more disks that you do not want the JumpStart program to use. *disk\_name* must be specified in the form cxtydz, for example, c0t0d0.

**Note** – You cannot specify the dontuse keyword and the usedisk keyword in the same profile.

# filesys Profile Keyword (Mounting Remote File Systems)

filesys server:path server\_address mount\_pt\_name [mount\_options]

By using filesys with the listed values, the JumpStart program sets up the installed system to automatically mount remote file systems when the system boots. You can specify filesys more than once.

#### Example:

filesys sherlock:/export/home/user2 - /home

*server*: – The name of the server where the remote file system is located, followed by a colon.

path - The remote file system's mount-point name. For example, /usr or /export/home.

server\_address – The IP address of the server that is specified in server:path. If a name service is not running on the network, the server\_address value can be used to populate the /etc/hosts file with the server's host name and IP address. If you are not specifying the server's IP address, you must specify a minus sign (-). For example, if you have a name service that is running on the network, you do not need to specify the server's IP address.

*mount\_pt\_name* – The name of the mount point on which the remote file system is to be mounted.

 $mount\_options$  — One or more mount options, which is the same as the -o option of the mount(1M) command. The mount options are added to the /etc/vfstab entry for the specified  $mount\_pt\_name$ .

**Note** – If you need to specify more than one mount option, the mount options must be separated by commas and no spaces (ro, quotafor example).

## filesys Profile Keyword (Creating Local File Systems)

filesys slice size [file\_system optional\_parameters]

By using filesys with the values that are listed, the JumpStart program creates local file systems during the installation. You can specify filesys more than once.

*slice* – Use one of the following values:

■ any – The JumpStart program places the file system on any disk.

**Note** – You cannot specify any when size is existing, all, free, *start:size*, or ignore.

- cwtxdysz The disk slice where the JumpStart program places the file system, for example, c0t0d0s0 or c0d0s0.
- rootdisk.sn The variable that contains the value for the system's root disk, which is determined by the JumpStart program as described in "How the System's Root Disk Is Determined" on page 215. The sn suffix indicates a specific slice on the disk.

size – Use one of the following values:

- *num* The size of the file system is set to *num* in Mbytes.
- existing The current size of the existing file system is used.

**Note** – When you use the existing value, you can change the name of an existing slice by specifying *file\_system* as a different *mount\_pt\_name*.

- auto The size of the file system is automatically determined, depending on the software that is selected.
- all The specified *slice* uses the entire disk for the file system. When you specify the all value, no other file systems can be placed on the specified disk.
- free The remaining unused space on the disk is used for the file system.

**Note** – If free is used as the value to filesys, the filesys entry must be the last entry in a profile.

■ *start:size* – The file system is explicitly partitioned. *start* is the cylinder where the slice begins. *size* is the number of cylinders for the slice.

file\_system - The file\_system value is optional and used when slice is specified as any or cwtxdysz. If file\_system is not specified, unnamed is set by default. If unnamed is set, you cannot specify the optional\_parameters value. Use one of the following values:

- *mount\_pt\_name* The file system's mount–point name, for example, /var.
- swap The specified *slice* is used as swap.
- overlap The specified *slice* is defined as a representation of a disk region. The VTOC value is V\_BACKUP. By default, slice 2 is an overlap slice that is a representation of the whole disk.

**Note** – You can specify overlap only when *size* is existing, all, or *start:size*.

- unnamed The specified *slice* is defined as a raw slice, so *slice* does not have a mount–point name. If you do not specify *file\_system*, unnamed is used by default.
- ignore The specified *slice* is not used or recognized by the JumpStart program. You can use this option to specify that you want a file system to be ignored on a disk during installation. The JumpStart program creates a new file system on the same disk with the same name. You can use ignore only when partitioning existing is specified.

optional\_parameters – Use one of the following values:

■ preserve – The file system on the specified *slice* is preserved.

**Note** – preserve can be specified only when *size* is existing and *slice* is cwtxdysz.

mount\_options - One or more mount options, which is the same as the -o option of the mount(1M) command. The mount options are added to the /etc/vfstab entry for the specified mount\_pt\_name. **Note** – If you need to specify more than one mount option, the mount options must be separated by commas and no spaces, for example, ro, quota, for example.

## geo Profile Keyword

geo locale

**Note** – You can use geo with both the initial installation and upgrade options.

geo designates the regional locale or locales that you want to install on a system or to add when upgrading a system. Values you can specify for *locale* are listed in the following table.

| Value     | Description                                                                                                    |
|-----------|----------------------------------------------------------------------------------------------------|
| N_Africa  | Northern Africa, including Egypt                                                                                                    |
| C_America | Central America, including Costa Rica, El Salvador, Guatemala,<br>Mexico, Nicaragua, Panama                                                    |
| N_America | North America, including Canada, United States                                                                                                 |
| S_America | South America, including Argentina, Bolivia, Brazil, Chile, Colombia, Ecuador, Paraguay, Peru, Uruguay, Venezuela                              |
| Asia      | Asia, including Japan, Republic of Korea, People's Republic of China, Taiwan, Thailand                                                         |
| Ausi      | Australasia, including Australia, New Zealand                                                                                                  |
| C_Europe  | Central Europe, including Austria, Czech Republic, Germany,<br>Hungary, Poland, Slovakia, Switzerland                                          |
| E_Europe  | Eastern Europe, including Albania, Bosnia, Bulgaria, Croatia, Estonia, Latvia, Lithuania, Macedonia, Romania, Russia, Serbia, Slovenia, Turkey |
| N_Europe  | Northern Europe, including Denmark, Finland, Iceland, Norway, Sweden                                                                           |
| S_Europe  | Southern Europe, including Greece, Italy, Portugal, Spain                                                                                      |
| W_Europe  | Western Europe, including Belgium, France, Great Britain, Ireland, Netherlands                                                                 |

| Value  | Description                   |
|--------|-------------------------------|
| M_East | Middle East, including Israel |

A complete list of the component locale values that compose each regional locale that is listed previously is presented in Chapter 40.

**Note** – You can specify a geo keyword for each locale you need to add to a system.

## install\_type Profile Keyword

install\_type initial\_upgrade\_flash\_swith

install\_type defines whether to erase and install a new Solaris operating environment on a system, upgrade the existing Solaris environment on a system, or install a Web Start Flash archive on the system.

**Note** – You must specify install\_type in a profile, and install\_type must be the first profile keyword in every profile.

You must use one of the following options for the <code>initial\_upgrade\_flash\_switch</code>:

- initial\_install Specifies to perform an initial installation of the Solaris operating environment
- upgrade Specifies to perform an upgrade of the Solaris operating environment
- flash\_install Specifies to install a Web Start Flash archive

**Note** – Some profile keywords can only be used with the initial\_install option. Some profile keywords can only be used with the upgrade option. Some profile keywords can only be used with the flash\_install option.

## isa\_bits Profile Keyword

isa\_bits bit\_switch

isa bits specifies whether 64-bit or 32-bit Solaris 9 packages are to be installed.

bit\_switch represents the option 64 or 32, which you use to indicate whether 64-bit or 32-bit Solaris 9 packages are to be installed. If you do not set this keyword in the profile, the JumpStart program installs systems as follows:

- 64-bit packages on UltraSPARC<sup>TM</sup> systems
- 32-bit packages on all other systems

**Note** – If you use the isa\_bits keyword, you must also use the latest check script in the solaris\_9/Misc/jumpstart\_sample directory on the Solaris 9 Software 1 of 2 CD or on the Solaris 9 DVD.

## layout constraint Profile Keyword

layout\_constraint slice constraint [minimum\_size]

**Note** — You can use layout\_constraint only for the upgrade option when you need to reallocate disk space.

layout\_constraint designates the constraint auto-layout has on a file system if auto-layout needs to reallocate space during an upgrade because of space problems.

If you do not specify the layout\_constraint keyword, the JumpStart program lays out the disk as follows:

- File systems that require more space for the upgrade are marked changeable.
- File systems that are on the same disk as the file system that requires more space and that are mounted by the /etc/vfstab file are marked changeable.
- Remaining file systems are marked fixed because auto-layout cannot change the file systems.

If you specify one or more layout\_constraint keywords, the JumpStart program lays out the disk as follows:

- File systems that require more space for the upgrade are marked changeable.
- File systems for which you specified a layout\_constraint keyword are marked with the specified constraint.
- The remaining file systems are marked fixed.

You cannot change the constraint on file systems that require more space for the upgrade because the file systems must be marked changeable. You can use the layout\_constraint keyword to change the *minimum\_size* values on file systems that require more space for the upgrade.

**Note** – To help auto-layout reallocate space, select more file systems to be changeable or movable, especially those file systems that are located on the same disks as the file systems that require more space for the upgrade.

slice – slice specifies the file system's disk slice on which to specify the constraint. You must specify the system's disk slice in the form cwtxdysz.

constraint – Use one of the following constraints for the specified file system:

- changeable Auto-layout can move the file system to another location and it can change the file system size. The changeable constraint can only be specified on file systems that are mounted by the /etc/vfstab file. You can change the file system's size by specifying the *minimum\_size* value.
  - When you mark a file system as changeable and *minimum\_size* is not specified, the file system's minimum size is set to 10 percent more than the minimum size that is required. For example, if the minimum size for a file system is 100 Mbytes, the changed size is 110 Mbytes. If *minimum\_size* is specified, any free space that remains, original size minus minimum size, is used for other file systems.
- movable Auto-layout can move the file system to another slice on the same disk or different disk. The file system size remains the same.
- available Auto-layout can use all of the space on the file system to reallocate space. All of the data in the file system is lost. The available constraint can only be specified on file systems that are not mounted by the /etc/vfstab file.
- collapse Auto-layout moves and collapses the specified file system into the parent file system. You can use the collapse option to reduce the number of file systems on a system as part of the upgrade. For example, if a system has the /usr and /usr/share file systems, collapsing the /usr/share file system moves the file system into /usr, the parent file system. You can specify the collapse constraint only on file systems that are mounted by the /etc/vfstab file.

*minimum\_size* – Specifies the size of the file system after auto-layout reallocates space. The minimum\_size option enables you to change the size of a file system. The size of the file system might be larger if unallocated space is added to the file system. But, the size is never less than the value you specify. The *minimum\_size* value is optional. Use this value only if you have marked a file system as changeable and the minimum size cannot be less than what the file system needs for the existing file system contents.

#### **Examples:**

```
layout constraint c0t3d0s1 changeable 200
layout constraint c0t3d0s4 movable
layout constraint c0t3d1s3 available
layout constraint c0t2d0s1 collapse
```

## locale Profile Keyword

locale locale\_name

**Note** – You can use locale with both the initial installation and upgrade options.

locale designates the locale packages you want to install or add when upgrading for the specified *locale\_name*. The *locale\_name* values are the same as those values that are used for the \$LANG environment variable. Chapter 40 contains a list of valid locale values.

When you use the local keyword, consider the following:

- If you have preconfigured a default locale, the locale is automatically installed. The English language packages are installed by default.
- You can specify a locale keyword for each locale you need to add to a system.

## num clients Profile Keyword

num clients client\_num

When a server is installed, space is allocated for each diskless client's root (/) and swap file systems. num\_clients defines the number of diskless clients, *client\_num*, that a server supports. If you do not specify num\_clients in the profile, five diskless clients are allocated by default.

Note - You can use num clients only when system type is specified as server.

## package Profile Keyword

package package\_name [add\_delete\_switch]

**Note** – You can use package with both the initial installation and upgrade options.

package designates whether a package is to be added to or deleted from the software group that is to be installed on the system.

You must specify *package\_name* in the form SUNW*name*. To view detailed information about packages and their names, on an installed system, use the pkginfo -1 command.

add\_delete\_switch represents the option add or delete, which you use to indicate
whether to add or delete the specified package. If you do not specify add\_delete\_switch,
add is used by default.

**Note** – Some packages are required and cannot be deleted. You cannot individually add or delete localization packages by using the package profile keyword. To add localization packages, use the locale profile keyword.

When you use package for an upgrade, the JumpStart program performs the following actions:

- All packages already on the system are automatically upgraded.
- If you specify *package\_name* add and *package\_name* is not installed on the system, the package is installed.
- If you specify *package\_name* delete and *package\_name* is installed on the system, the package is deleted *before* the upgrade begins.
- If you specify package\_name delete and package\_name is not installed on the system, the package is not installed if the package is part of a cluster that is designated to be installed.

## partitioning Profile Keyword

partitioning type

partitioning defines how the disks are divided into slices for file systems during the installation.

*type* – Use one of the following values:

- default The JumpStart program selects the disks and creates the file systems on which to install the specified software, except for any file systems that are specified by the filesys keywords. rootdisk is selected first. The JumpStart program uses additional disks if the specified software does not fit on rootdisk.
- existing The JumpStart program uses the existing file systems on the system's disks. All file systems except /, /usr, /usr/openwin, /opt, and /var are preserved. The JumpStart program uses the last mount-point field from the file system superblock to determine which file system mount point the slice represents.

**Note** – When you use both the filesys and partitioning existing profile keywords, you must set size *size* to existing.

explicit - The JumpStart program uses the disks and creates the file systems that are specified by the filesys keywords. If you specify only the root (/) file system with the filesys keyword, all of the Solaris software is installed in the root (/) file system.

**Note** – If you use the explicit profile value, you must use the filesys keyword to specify the disks to use and file systems to create.

If you do not specify partitioning in the profile, the default type of partitioning is used by default.

#### root device Profile Keyword

root device slice

**Note** – You can use root\_device with both the initial installation and upgrade options.

root\_device designates the system's root disk. "How the System's Root Disk Is Determined" on page 215 contains additional information.

When you are upgrading a system, root\_device designates the root (/) file system and the file systems that are mounted by its /etc/vfstab file to be upgraded. You must specify root\_device if more than one root (/) file system can be upgraded on a system. You must specify *slice* in the form cwtxdysz.

#### Example:

root device c0t0d0s2

When you use the root device keyword, consider the following:

- If you specify root\_device on a system with only one disk, the root\_device and the disk must match. Also, any filesys keywords that specify the root (/) file system must match root device.
- If you are upgrading a mirror, the value that is specified for root\_device should be one side of the mirror. The other side of the mirror is automatically upgraded.

#### How the System's Root Disk Is Determined

A system's root disk is the disk on the system that contains the root (/) file system. In a profile, you can use the rootdisk variable in place of a disk name, which the JumpStart program sets to the system's root disk. Table 28–6 describes how the JumpStart program determines the system's root disk for the installation.

**Note** – The JumpStart program only determines a system's root disk size during an initial installation. You cannot change a system's root disk during an upgrade.

 TABLE 28–6 How JumpStart Determines a System's Root Disk (Initial Installation)

| Stage | Action                                                                                                    |
|-------|----------------------------------------------------------------------------------------------------|
| 1     | If the root_device keyword is specified in the profile, the JumpStart program sets rootdisk to the root device.                                                                                                    |
| 2     | If rootdisk is not set and the boot_device keyword is specified in the profile, the JumpStart program sets rootdisk to the boot device.                                                                                                    |
| 3     | If rootdisk is not set and a filesys cwtxdysz size / entry is specified in the profile, the JumpStart program sets rootdisk to the disk that is specified in the entry.                                                                                                    |
| 4     | If rootdisk is not set and a rootdisk.sn entry is specified in the profile, the JumpStart program searches the system's disks in kernel probe order for an existing root file system on the specified slice. If a disk is found, the JumpStart program sets rootdisk to the found disk.                                                                       |
| 5     | If rootdisk is not set and partitioning existing is specified in the profile, the JumpStart program searches the system's disks in kernel probe order for an existing root file system. If a root file system is not found or more than one is found, an error occurs. If a root file system is found, the JumpStart program sets rootdisk to the found disk. |
| 6     | If rootdisk is not set, the JumpStart program sets rootdisk to the disk where the root (/) file system is installed.                                                                                                    |

## system\_type Profile Keyword

system\_type type\_switch

system\_type defines the type of system on which the Solaris environment is to be installed.

type\_switch represents the option standalone or server, which you use to indicate the type of system on which the Solaris software is to be installed. If you do not specify system\_type in a profile, standalone is used by default.

## usedisk Profile Keyword

usedisk disk\_name ...

By default, the JumpStart program uses all of the operational disks on the system when you specify partitioning default. The usedisk profile keyword designates one or more disks that you want the JumpStart program to use. You must specify <code>disk\_name</code> in the form <code>cxtydz</code> or <code>cydz</code>, for example, <code>c0t0d0</code> or <code>c0d0s0</code>.

If you specify usedisk in a profile, the JumpStart program uses only the disks that you specify after the usedisk keyword.

**Note** – You cannot specify the usedisk keyword and the dontuse keyword in the same profile.

# Custom JumpStart Environment Variables

You can use environment variables in your begin and finish scripts. For example, a begin script might extract the disk size, SI\_DISKSIZES, and install or not install particular packages on a system, based on the actual disk size the script extracts.

Information that is gathered about a system is stored in these environment variables, which are generally set or not, depending on the rule keywords and values you use in the rules file.

For example, information about which operating system is already installed on a system is only available in SI\_INSTALLED after the installed keyword is used.

Table 28–7 describes these variables and their values.

**TABLE 28–7** Installation Environment Variables

| Environment Variable | Value                                                                                                    |  |
|----------------------|----------------------------------------------------------------------------------------------------|--|
| CHECK_INPUT          | The path to the rules file in the JumpStart directory, which is mounted on /tmp/install_config/rules.                         |  |
| HOME                 | The root's home directory during installation, which is /tmp/root.                                                            |  |
| PATH                 | The shell search path during installation, which is /sbin:/usr/sbin/install.d:/usr:/usr/sbin:/usr/bin.                        |  |
| SI_ARCH              | The hardware architecture of the install client. The SI_ARCH variable is set when the arch keyword is used in the rules file. |  |
| SI_BEGIN             | The name of the begin script, if one is used.                                                                                 |  |

(Continued) **TABLE 28–7** Installation Environment Variables

| Environment Variable  | Value                                                                                                    |  |
|-----------------------|----------------------------------------------------------------------------------------------------|--|
| SI_CLASS              | The name of the profile that is used to install the install client.                                                                                                    |  |
| SI_CONFIG_DIR         | The path to the JumpStart directory, which is mounted on /tmp/instal_config.                                                                                                    |  |
| SI_CONFIG_FILE        | The path to the rules file in the JumpStart directory, which is mounted on /tmp/install_config/rules.                                                                                                    |  |
| SI_CONFIG_PROG        | The rules file.                                                                                                    |  |
| SI_CUSTOM_PROBES_FILE | The custom_probes.ok file, in which you can define your own rule and probe keywords. If you create a custom_probes.ok file, you can use the file to extend the list of default rule keywords, which are described in "Rule Keywords and Values" on page 189. You can also use the file to extend the list of default probe keywords that are described in "Probe Keywords and Values" on page 220. |  |
| SI_DISKLIST           | A comma-separated list of disk names on the install client. The SI_DISKLIST variable is set when the disksize keyword is used and matched in the rules file. The SI_DISKLIST and SI_NUMDISKS variables are used to determine the physical disk to use for the rootdisk. rootdisk is described in "How the System's Root Disk Is Determined" on page 215.                                           |  |
| SI_DISKSIZES          | A comma-separated list of disk sizes on the install client. The SI_DISKSIZES variable is set when the disksize keyword is used and matched in the rules file.                                                                                                    |  |
| SI_DOMAINNAME         | The domain name. The SI_DOMAINNAME variable is set when the dommainname keyword is used and matched in the rules file.                                                                                                    |  |
| SI_FINISH             | The name of the finish script, if one is used.                                                                                                    |  |
| SI_HOSTADDRESS        | The install client's IP address.                                                                                                    |  |
| SI_HOSTID             | The install client's Ethernet address.                                                                                                    |  |
| SI_HOSTNAME           | The install client's host name. The SI_HOSTNAME variable is set when the hostname keyword is used and matched in the rules file.                                                                                                    |  |
| SI_INSTALLED          | The device name of a disk with a specific operating system on the disk, for example, Solaris, SunOS, or System V. The SI_INSTALLED variable is set when the installed keyword is used and matched in the rules file. SI_INST_OS and SI_INST_VER are used to determine the value of SI_INSTALLED.                                                                                                   |  |
| SI_INST_OS            | The name of the operating system. SI_INST_OS and SI_INST_VER are used to determine the value of SI_INSTALLED.                                                                                                    |  |
| SI_INST_VER           | The version of the operating system. $SI\_INST\_OS$ and $SI\_INST\_VER$ are used to determine the value of $SI\_INSTALLED$ .                                                                                                    |  |
| SI_KARCH              | The install client's kernel architecture. The SI_KARCH variable is set when the karch keyword is used and matched in the rules file.                                                                                                    |  |

**TABLE 28–7** Installation Environment Variables (Continued)

| <b>Environment Variable</b> | Value                                                                                                    |  |
|-----------------------------|----------------------------------------------------------------------------------------------------|--|
| SI_MEMSIZE                  | The amount of physical memory on the install client. The SI_MEMSIZE variable is set when the memsize keyword is used and matched in the rules file.                                                                                                    |  |
| SI_MODEL                    | The install client's model name. The SI_MODEL variable is set when the model keyword is used and matched in the rules file.                                                                                                    |  |
| SI_NETWORK                  | The install client's network number. The SI_NETWORK variable is set when the network keyword is used and matched in the rules file.                                                                                                    |  |
| SI_NUMDISKS                 | The number of disks on an install client. The SI_NUMDISKS variable is set when the disksize keyword is used and matched in the rules file. The SI_NUMDISKS and SI_DISKLIST variables are used to determine the physical disk to use for the rootdisk. rootdisk is described in "How the System's Root Disk Is Determined" on page 215. |  |
| SI_OSNAME                   | The operating system release on the Solaris 9 software image. For example, you can use the SI_OSNAME variable in a script if you are installing the Solaris software on systems that are based on the version of the operating system on the Solaris 9 DVD or the Solaris 9 Software 1 of 2 CD image.                                  |  |
| SI_PROFILE                  | The path to the profile in the mounted JumpStart directory. The path is /tmp/install_config/profile_name. If you are creating a derived profile, SI_PROFILE is set to the /tmp/install.input file.                                                                                                    |  |
| SI_ROOTDISK                 | The device name of the disk that is represented by the logical name rootdisk. The SI_ROOTDISK variable is set when the disksize or the installed keyword is set to rootdisk in the rules file.                                                                                                    |  |
| SI_ROOTDISKSIZE             | The size of the disk that is represented by the logical name rootdisk. The SI_ROOTDISKSIZE variable is set when the disksize or the installed keyword is set to rootdisk in the rules file.                                                                                                    |  |
| SI_SYS_STATE                | The /a/etc/.sysIDtool.state file. You can edit this file in a finish script to prevent the sysidroot program from prompting for a root password before the system reboots.                                                                                                    |  |
| SI_TOTALDISK                | The total amount of disk space on the install client. The SI_TOTALDISK variable is set when the totaldisk keyword is used and matched in the rules file.                                                                                                    |  |
| SHELL                       | The default shell during installation, which is /sbin/sh.                                                                                                    |  |
| TERM                        | The install client's terminal type.                                                                                                    |  |
| TZ                          | The default time zone, as specified in the NIS or NIS+ name service.                                                                                                    |  |

# Probe Keywords and Values

Table 28–8 describes each rule keyword and its equivalent probe keyword.

**Note** – Always place probe keywords at or near the beginning of the rules file.

#### **TABLE 28–8** Descriptions of Probe Keywords

| Rule Keyword | Equivalent Probe<br>Keyword | Description of Probe Keyword                                                                                                    |
|--------------|-----------------------------|----------------------------------------------------------------------------------------------------|
| any          | None                        |                                                                                                    |
| arch         | arch                        | Determines the kernel architecture, SPARC, and sets SI_ARCH.                                                                                                    |
| disksize     | disks                       | Returns the size of a system's disks in Mbytes in kernel probe order, c0t3d0s0, c0t3d0s1, c0t4d0s0. disksize sets SI_DISKLIST, SI_DISKSIZES, SI_NUMDISKS, and SI_TOTALDISK. |
| domainname   | domainname                  | Returns a system's NIS or NIS+ domain name or blank and sets ${\tt SI\_DOMAINNAME}$ . The domainname keyword returns the output of domainname(1M).                          |
| hostaddress  | hostaddress                 | Returns a system's IP address, the first address that is listed in the output of $ifconfig(1M)$ -a that is not lo0, and sets SI_HOSTADDRESS.                                |
| hostname     | hostname                    | Returns a system's host name that is the output from $\verb"uname"(1)$ -n and sets $\verb"SI_HOSTNAME"$ .                                                                   |
| installed    | installed                   | Returns the version name of the Solaris operating environment that is installed on a system and sets SI_ROOTDISK and SI_INSTALLED.                                          |
|              |                             | If the JumpStart program finds a Solaris release but is unable to determine the version, the version that is returned is SystemV.                                           |
| karch        | karch                       | Returns a system's platform group, for example sun4m, and sun4, and sets SI_KARCH. For a list of platform names, see <i>Solaris 9 Sun Hardware Platform Guide</i> .         |
| memsize      | memsize                     | Returns the size of physical memory on a system in Mbytes and sets SI_MEMSIZE.                                                                                              |
| model        | model                       | Returns a system's platform name and sets SI_MODEL. For a list of platform names, see the <i>Solaris 9 Sun Hardware Platform Guide</i> .                                    |

 TABLE 28–8 Descriptions of Probe Keywords
 (Continued)

| Rule Keyword | Equivalent Probe<br>Keyword | Description of Probe Keyword                                                                                                    |
|--------------|-----------------------------|----------------------------------------------------------------------------------------------------|
| network      | network                     | Returns a system's network number, which the JumpStart program determines by performing a logical AND between the system's IP address and the subnet mask. The system's IP address and the subnet mask are extracted from the first address that is listed in the output of ifconfig(1M) -a that is not lo0. The network keyword sets SI_NETWORK. |
| osname       | osname                      | Returns the version and operating system name of the Solaris operating environment that is found on a CD and sets SI_OSNAME.                                                                                                    |
|              |                             | If the JumpStart program finds a Solaris release but is unable to determine the version, the version that is returned is SystemV.                                                                                                    |
|              | rootdisk                    | Returns the name and size in Mbytes of a system's root disk and sets SI_ROOTDISK.                                                                                                    |
| totaldisk    | totaldisk                   | Returns the total disk space on a system (in Mbytes) and sets SI_TOTALDISK. The total disk space includes all of the operational disks that are attached to a system.                                                                                                    |

# Solaris Live Upgrade (Topics)

This section provides instructions for using Solaris Live Upgrade to create and upgrade an inactive boot environment. The boot environment can then be switched to become the active boot environment.

| Chapter 30 | Provides overview information on the Solaris Live Upgrade process.                                                                                                    |  |
|------------|----------------------------------------------------------------------------------------------------|--|
| Chapter 31 | Provides information that you need to know before creating a boot environment.                                                                                                    |  |
| Chapter 32 | Provides step-by-step instructions for installing Solaris<br>Live Upgrade, using the menus, and creating a boot<br>environment.                                                                                                 |  |
| Chapter 33 | Provides step-by-step instructions for an operating system upgrade or installing a Web Start Flash archive on a boot environment, switching a boot environment to make it active, and recovering quickly from a failed upgrade. |  |
| Chapter 34 | Provides step-by-step instructions for maintaining a boot environment and viewing status.                                                                                                    |  |
| Chapter 35 | Provides examples of a Solaris Live Upgrade.                                                                                                    |  |
| Chapter 36 | Lists Solaris Live Upgrade commands.                                                                                                    |  |

# Solaris Live Upgrade (Overview)

This chapter describes the Solaris Live Upgrade process.

**Note** – This book uses the term *slice*, but some Solaris documentation and programs might refer to a slice as a partition.

## Solaris Live Upgrade Introduction

Solaris Live Upgrade provides a method of upgrading that substantially reduces the usual service outage that is associated with an operating system upgrade. You can duplicate your current running boot environment, then while the original boot environment continues to run, you can upgrade the duplicate. Or, rather than upgrading, you can install a Web Start Flash archive on a boot environment. The original system configuration remains fully functional and unaffected by the upgrade or installation of a Web Start Flash archive. The duplicate boot environment is then activated to become the active boot environment when the system is rebooted. If a failure occurs, you have a safety net. You can quickly revert to the original boot environment with a simple reboot, thereby eliminating the downtime associated with the normal test and evaluation process.

Solaris Live Upgrade enables you to create copies of a boot environment without affecting the currently running system to do the following:

- Upgrade a system
- Change the disk configuration on the new boot environment to different file system types, sizes, and layouts
- Maintain numerous boot environments with different images. For example, you can create a boot environment that contains current patches and create a boot environment that contains an Update release.

Some understanding of basic system administration is necessary before using Solaris Live Upgrade. For background information on system administration tasks such as managing file systems, mounting, booting, and managing swap, see the *System Administration Guide: Basic Administration*.

#### Solaris Live Upgrade Process

The following is an overview of the tasks necessary to create an inactive boot environment, upgrade it, and switch it to become the active boot environment.

#### Creating a Boot Environment Overview

Creating a boot environment provides a method of copying critical file systems from an active boot environment to a new boot environment. The disk is reorganized if necessary, file systems are customized, and the critical file systems are copied to the new boot environment.

#### File Systems Overview

Solaris Live Upgrade distinguishes between two file system types: critical file systems and shareable file systems. Critical file systems are required by the Solaris operating environment and are separate mount points in the vfstab of the active and inactive boot environments. Examples are root (/), /usr, /var, or /opt. These file systems are always copied from the source to the inactive boot environment. Critical file systems are sometimes referred to as non-shareable. Shareable file systems are user-defined files such as /export that contain the same mount point in the vfstab in both the active and inactive boot environments. Therefore, updating shared files in the active boot environment also updates data in the inactive boot environment. When you create a new boot environment, shareable file systems are shared by default. But you can specify a destination slice and then the file systems are copied. For more detailed information on shareable file systems, see "Guidelines for Selecting Slices for Shareable File Systems" on page 245.

Swap is a special circumstance of a shareable file system. Like a shareable file system, all swap slices are shared by default. But, if you specify a destination directory for swap, the swap slice is copied. You achieve this goal by using the character user interface or at the command line by using lucreate(1M) with the -m option. A limitation to splitting and merging swap slices is that the swap slice cannot be in use by any boot environment except the current boot environment or if the -s option is used, the source boot environment. The boot environment creation fails if the swap slice is being used by any other boot environment, whether the slice contains a swap, UFS, or any other file system. A swap slice is not required. For procedures on reconfiguring swap, see "To Create a Boot Environment (Character Interface)" Step 9, or "To Create a Boot Environment and Reconfigure Swap (Command-Line Interface)" on page 262.

**Note** – When you create file systems for a boot environment, the rules are identical to the rules for creating file systems for the Solaris operating environment. Solaris Live Upgrade cannot prevent you from making invalid configurations on critical file systems. For example, you could enter an lucreate command that would create separate file systems for root (/) and /kernel—an invalid division of root (/).

#### Copying File Systems

Creating a new boot environment entails copying critical file systems to another slice. The disk might need to be prepared before you create the new boot environment. Check the disk to make sure it is formatted properly:

- Identify slices large enough to hold the file systems to be copied.
- Identify file systems that contain directories that you want to share between boot environments rather than copy. If you want a directory to be shared, you need to create a new boot environment with the directory put on its own slice. The directory is then a file system and can be shared with future boot environments. For more information on creating separate file systems for sharing, see "Guidelines for Selecting Slices for Shareable File Systems" on page 245.

The process of creating a new boot environment begins by identifying an unused slice where the critical file systems can be copied. If a slice is not available or a slice does not meet the minimum requirements, you need to format a new slice. For the procedure on formatting a slice from menus, see "To Create a Boot Environment (Character Interface)" Step 6.

After the slice is defined, you can reconfigure the file systems on the new boot environment before the file systems are copied into the directories. You reconfigure file systems by splitting and merging them, which provides a simple way of editing the vfstab to connect and disconnect file system directories. You can merge file systems into their parent directories by specifying the same mount point, or you can split file systems from their parent directories by specifying different mount points.

For procedures on splitting and merging file systems, see the following procedures:

- "To Create a Boot Environment (Character Interface)" Step 7 or Step 8
- "To Create a Boot Environment and Split File Systems (Command-Line Interface)" on page 260
- "To Create a Boot Environment and Merge File Systems (Command-Line Interface)" on page 259

After file systems are configured on the inactive boot environment, you begin the automatic copy. Critical file systems are copied to the designated directories. Shareable file systems are not copied, but are shared. The exception is that you can designate some file systems to be copied. When the file systems are copied from the active to the

inactive boot environment, the files are directed to the newly defined directories. The active boot environment is not changed in any way. For procedures on creating a new boot environment, see "Creating a New Boot Environment" on page 251.

The following figures illustrate various ways of creating new boot environments.

• Figure 30–1 shows the critical file system root (/) that has been copied to another slice on a disk to create a new boot environment. The active boot environment contains root (/) on one slice. The new boot environment is an exact duplicate with root (/) on a new slice. The file systems / swap and / export/home are shared by the active and inactive boot environments.

#### Creating a Boot Environment – Copying from root (/) to root (/)

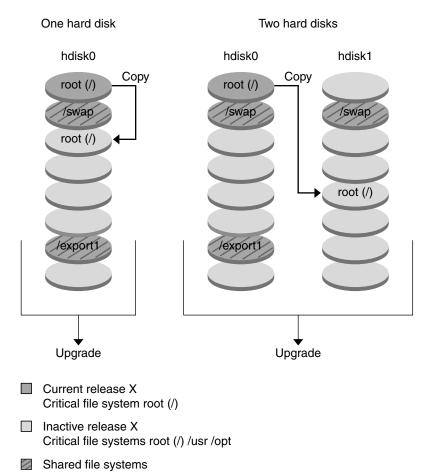

**FIGURE 30–1** Creating an Inactive Boot Environment — Copying root (/) to root (/)

■ Figure 30–2 shows critical file systems that have been split and been copied to slices on a disk to create a new boot environment. The active boot environment contains root (/) on one slice. On that slice, root (/) contains the /usr, /var, and /opt directories. In the new boot environment, root (/) is split and /usr and /opt are put on separate slices. The file systems /swap and /export/home are shared by both boot environments.

#### Creating a Boot Environment - Splitting File Systems

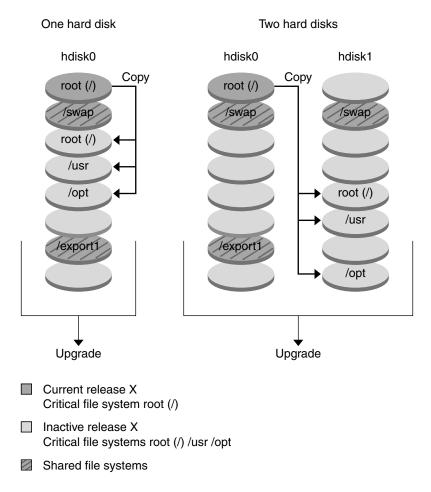

FIGURE 30–2 Creating an Inactive Boot Environment — Splitting File Systems

Figure 30–3 shows critical file systems that have been merged and been copied to slices on a disk to create a new boot environment. The active boot environment contains root (/), /usr, /var, and /opt each on their own slice. In the new boot environment, /usr and /opt are merged into root (/) on one slice. The file systems /swap and /export/home are shared by both boot environments.

#### Creating a Boot Environment - Merging File Systems

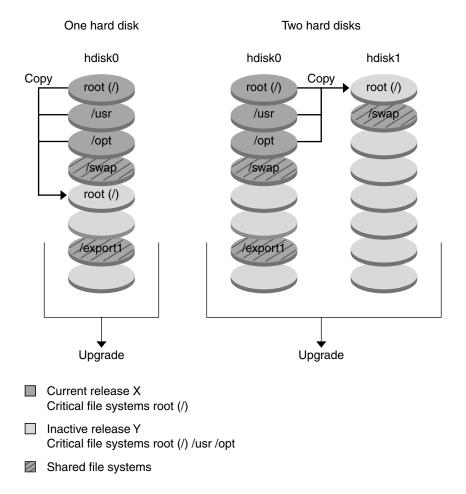

FIGURE 30–3 Creating an Inactive Boot Environment — Merging File Systems

#### Upgrading a Boot Environment Overview

After you have created a boot environment, it remains unchanged until you are ready to upgrade it. You can perform an upgrade on the boot environment at any time. The upgrade does not affect any files in the active boot environment. When you are ready, you then activate to the new release.

Figure 30–4 shows an upgrade to an inactive boot environment. For procedures on upgrading a boot environment, see Chapter 33.

#### Upgrading a Boot Environment

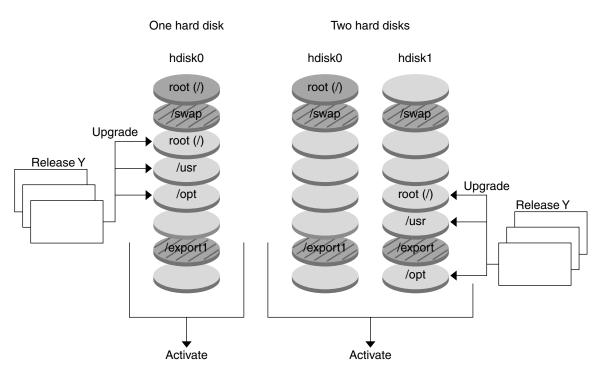

- Current release X Critical file system root (/)
- Inactive release Y Critical file systems root (/) /usr /opt
- Shared file systems

FIGURE 30-4 Upgrading an Inactive Boot Environment

Rather than an upgrade, you can install a Web Start Flash archive on a boot environment. The Web Start Flash installation feature enables you to create a single reference installation of the Solaris operating environment on a system that is called the master system. Then, you can replicate that installation on a number of systems that are called clone systems. In this situation, the inactive boot environment is a clone. For more information about the Web Start Flash installation feature, see Chapter 16.

When you install the Web Start Flash archive on a system, the archive replaces all the files on the existing boot environment as an initial installation would. Figure 30–5 shows an installation of a Web Start Flash archive on an inactive boot environment. For procedures on installing a Web Start Flash archive, see "Installing Web Start Flash Archives on a Boot Environment" on page 278.

#### One hard disk Two hard disks hdisk0 hdisk0 hdisk1 root (/) root (/) /swap /swap Install (overwrite) root (/) /usr Install (overwrite) root (/) /opt /usr export1 export1 /export /opt Release Y Activate Activate

Installing a Flash archive

- Current release X
  Critical file systems root (/)
- ☐ Inactive release Y
  Critical file systems root (/) /usr /opt
- Shared file systems

FIGURE 30-5 Installing a Web Start Flash Archive

### Activating a Boot Environment Overview

When you are ready to switch and make the new boot environment active, you quickly activate the new boot environment and reboot. When you activate the new boot environment, it is made bootable. Files are synchronized between boot environments the first time that you boot a newly created boot environment.

"Synchronize" here means that certain system files and directories are copied from the last-active boot environment to the boot environment being booted. When you reboot the system, the configuration that you installed on the new boot environment is active. The original boot environment then becomes an inactive boot environment. Figure 30–6 shows a switch after a reboot from an inactive to an active boot environment. For procedures on activating a boot environment, see "Activating a Boot Environment" on page 282.

#### Activating a Boot Environment

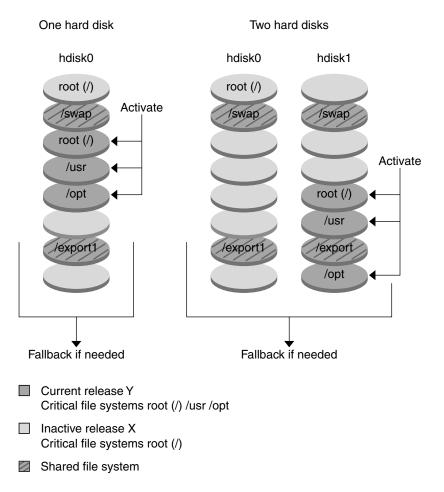

FIGURE 30–6 Activating an Inactive Boot Environment

#### Fall Back to the Original Boot Environment Overview

If a failure occurs, you can quickly fall back to the original boot environment with an activation and reboot. You need to fall back if the new boot environment cannot be booted, or if the new environment boots but does not work completely, or you are not satisfied with the results.

The use of fallback takes only the time to reboot the system, which is much quicker than backing up and restoring the original. The new boot environment that failed to boot is preserved. The failure can then be analyzed. You can only fall back to the boot environment that was used by luactivate to activate the new boot environment.

You fall back to the previous boot environment the following ways:

- If the new boot environment boots successfully, but you are not happy with the results, you run the luactivate command with the name of the previous boot environment and reboot.
- If the new boot environment does not boot, you boot the fallback boot environment in single-user mode and run the luactivate command and reboot.
- If you cannot boot in single-user mode, you must boot from media or a net installation image, mount the root (/) file system on the fallback boot environment, run the luactivate command, and reboot.

For procedures to fall back, see "Failure Recovery: Falling Back to the Original Boot Environment (Command-Line Interface)" on page 286.

Figure 30–7 shows the switch that is made when you reboot to fallback.

#### Fallback to Original Boot Environment

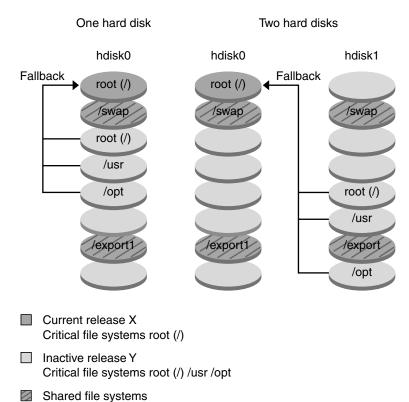

FIGURE 30-7 Fallback to the Original Boot Environment

#### Maintaining a Boot Environment Overview

You can also do various maintenance activities such as renaming or deleting a boot environment. For maintenance procedures, see Chapter 34.

# Solaris Live Upgrade (Planning)

This chapter provides guidelines and requirements for review before installing and using Solaris Live Upgrade. You also should review general information on upgrading in "Checklist for Upgrading" on page 41. This chapter contains the following sections:

- "Solaris Live Upgrade System Requirements" on page 239
- "Solaris Live Upgrade Disk Space Requirements" on page 240
- "Managing Packages and Patches With Solaris Live Upgrade" on page 240
- "Guidelines for Selecting Slices for File Systems" on page 243
- "Using Solaris Live Upgrade From a Remote System" on page 246

# Solaris Live Upgrade System Requirements

- You can upgrade from the Solaris 2.6, Solaris 7, or Solaris 8 operating environment to the Solaris 8 or Solaris 9 operating environment.
- You cannot upgrade to the Solaris 7 operating environment.
- You must upgrade to the same release that contained the Solaris Live Upgrade software that you installed on the currently running system. For example, if on your current operating environment, you installed Solaris Live Upgrade from the Solaris 9 release, you must upgrade to the Solaris 9 release.

Solaris Live Upgrade is included in the Solaris 9 software, but if you want to upgrade from previous releases, you need to install the Solaris Live Upgrade packages on your current operating environment. You can install the Solaris Live Upgrade packages from the following:

■ An installer on the Solaris 9 DVD, the Solaris 9 Software 2 of 2 CD, or a net installation image.

■ The pkgadd command. If you are using the pkgadd command, the packages are SUNWlur and SUNWluu, and these packages should be installed in that order.

For instructions on installing the Solaris Live Upgrade software, see "To Install Solaris Live Upgrade" on page 249.

## Solaris Live Upgrade Disk Space Requirements

Follow general disk space requirements for an upgrade. See Chapter 5.

To estimate the file system size that is needed to create a boot environment, start the creation of a new boot environment. The size is calculated. You can then abort the process.

The disk on the new boot environment must be able to serve as a boot device. Some systems restrict which disks can serve as a boot device. Refer to your system's documentation to determine if any boot restrictions apply.

# Managing Packages and Patches With Solaris Live Upgrade

The following sections list packages required by Solaris Live Upgrade and provides information on recommended patches. See "Managing Packages and Patches With Solaris Live Upgrade" on page 274 for information on using Solaris Live Upgrade to add packages and patches.

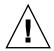

**Caution –** When upgrading and adding and removing packages or patches, Solaris Live Upgrade requires packages or patches that comply with the SVR4 Advanced Packaging Guidelines. While Sun packages conform to these guidelines, Sun cannot guarantee the conformance of packages from third-party vendors. A nonconformant package can cause the package-addition software during an upgrade to fail or worse, alter the active boot environment.

For more information on adding and removing packages with Solaris Live Upgrade, see the man page, luupgrade(1M). For more information on packaging requirements, see Appendix C.

#### Required Packages

Check your current operating environment for the packages in the following table, which are required to use Solaris Live Upgrade. If packages in the column for your release are missing, use the pkgadd command to add them.

TABLE 31-1 Required Packages for Solaris Live Upgrade

| Solaris 2.6 Release | Solaris 7 Release | Solaris 8 Release |
|---------------------|-------------------|-------------------|
| SUNWadmap           | SUNWadmap         | SUNWadmap         |
| SUNWadmfw           | SUNWadmc          | SUNWadmc          |
| SUNWadmc            | SUNWlibC          | SUNWlibC          |
| SUNWmfrun           |                   | SUNWbzip          |
| SUNWloc             |                   |                   |
| SUNWlibC            |                   |                   |

#### ▼ To Check for Packages on Your System

• Type the following to list the packages on your system.

% pkginfo [package\_name]

package\_name

List the packages that you want to check

#### Checking System Patch Levels

Solaris Live Upgrade software is designed to be installed and to be run on multiple versions of the Solaris operating environment. Correct operation of Solaris Live Upgrade requires the latest recommended patches and security patches for a given OS version. Consult http://sunsolve.sun.com for the correct revision level for a patch cluster for the release of Solaris that you are running.

### Guidelines for Creating File Systems With the lucreate Command

The lucreate command that is used with the -m option specifies which file systems and the number of file systems to be created in the new boot environment. You must specify the exact number of file systems you want to create by repeating this option. For example, a single use of the -m option specifies where to put all the file systems. You merge all the file systems from the original boot environment into the one file system specified by the -m option. If you specify the -m option twice, you create two file systems. When using the -m option to create file systems, follow these guidelines:

- You must specify one -m option for the root (/) file system for the new boot environment. If you run lucreate without the -m option, the Configuration menu is displayed. The Configuration menu enables you to customize the new boot environment by redirecting files onto new mount points.
- Any critical file systems that exist in the current boot environment and that are not specified in a -m option are merged into the next highest-level file system created.
- Only the file systems that are specified by the -m option are created on the new boot environment. If your current boot environment contains multiple file systems, and you want to have the same number of file systems in the new boot environment created, you must specify one -m option for each file system to be created. For example, if you have file systems for root (/), /opt, and /var, you would use one -m option for each file system on the new boot environment.
- Do not duplicate a mount point. For example, you cannot have two root (/) file systems.

## Guidelines for Selecting Slices for File Systems

When you create file systems for a boot environment, the rules are identical to the rules for creating file systems for the Solaris operating environment. Solaris Live Upgrade cannot prevent you from creating invalid configurations for critical file systems. For example, you could type a lucreate command that would create separate file systems for root (/) and /kernel—an invalid division of root (/).

Do not overlap slices when re-slicing disks. If this condition exists, the new boot environment appears to have been created, but when activated, the boot environment does not boot. The overlapping file systems might be corrupted.

For Solaris Live Upgrade to work properly, the vfstab file on the active boot environment must have valid contents and must have an entry for root (/) at the minimum.

# Guidelines for Selecting a Slice for the root (/) File System

When you create an inactive boot environment, you need to identify a slice where the root (/) file system is to be copied. Use the following guidelines when you select a slice for the root (/) file system. The slice must comply with the following:

- Must be a slice from which the system can boot.
- Must meet the recommended minimum size.
- Cannot be a Veritas VxVM volume.
- Can be on different physical disks or the same disk as the active root (/) file system.
- If you have a sun4m system, the root (/) file system cannot be greater than 2 Gbytes.

The Choices menu displays most free slices that are available for the creation of an inactive boot environment. Some slices are free, but not available to be shown in the Choices menu, such as a Veritas VxVM volume or a Solaris Volume Manager metadevice.

#### Guidelines for Selecting Slices for root (/) Mirrors and Metadevices

You can use Solaris Live Upgrade on a system that is currently using either Solaris Volume Manager metadevices or Veritas Volume Manager VxVM volumes. The source boot environment can be contained on any combination of physical disk slices, Solaris Volume Manager metadevices, or Veritas Volume Manager volumes. When creating a new boot environment, the slice that is chosen for the root (/) file system for the new boot environment can be either a physical disk slice or a Solaris Volume Manager metadevice. If you choose a Solaris Volume Manager metadevice for the root file system, the metadevice must be either a stripe with only a single disk or a mirror on a single-disk stripe. See metaroot(1M) for more details.

You cannot use a Veritas VxFS volume for the root (/) file system when creating a new boot environment. For any file system except the root (/) file system, you can use either a physical disk slice, a Solaris Volume Manager metadevice, or a Veritas VXFS volume.

Table 31–2 describes the acceptable disk configurations for creating a boot environment when using metadevices or volumes.

TABLE 31-2 Acceptable Slices for Metadevices or Volumes

| Product                        | Source Slice                                                                    | If Target Is a Metadevice for a root (/) File System                                                           | If Target Is Not a root (/) File<br>System, But Is for /usr, /var,<br>or /opt |
|--------------------------------|---------------------------------------------------------------------------------|----------------------------------------------------------------------------------------------------|-------------------------------------------------------------------------------|
| Solaris Volume Manger          | For the root (/) file system, the source can be a metadevice or physical slice. | The root (/) file system, must be either a stripe with only a single disk or a mirror on a single-disk stripe. | Other file systems can be either a physical slice or metadevice.              |
| Veritas VxVM Volume<br>Manager | For the root (/) file system, the source can be a volume or physical slice.     | The root (/) file system, cannot be a VxVM volume; root (/) must be a physical slice.                          | Other file systems can be either a physical slice or volume.                  |

When creating a new boot environment, the lucreate -m command recognizes the following three types of devices only:

- A physical slice in the form of /dev/dsk/cnumtnumdnumsnum
- A Solaris Volume Manager metadevice in the form of /dev/md/dsk/dnum
- A Veritas VxFS volume in the form of /dev/vx/dsk/volume\_name

Using boot environments with metadevices or volumes has special considerations when upgrading or installing a flash archive. See "Upgrading Metadevices and Volumes" on page 273 for details.

**Note** – If you have problems upgrading with Veritas VxVM, see "System Panics When Upgrading With Solaris Live Upgrade Running Veritas VxVm" on page 344.

# Guidelines for Selecting a Slice for a swap File System

The swap slice cannot be in use by any boot environment except the current boot environment or, if the -s option is used, the source boot environment. The boot environment creation fails if the swap slice is being used by any other boot environment, whether the slice contains a swap, UFS, or any other file system.

# Guidelines for Selecting Slices for Shareable File Systems

Solaris Live Upgrade copies the entire contents of a slice to the designated new boot environment slice. You might want some large file systems on that slice to be shared between boot environments rather than copied to conserve space and copying time. File systems that are critical to the operating environment such as root (/) and /var must be copied. File systems such as /home are not critical file systems and could be shared between boot environments. Shareable file systems must be user-defined file systems and on separate swap slices on both the active and new boot environments. You can reconfigure the disk several ways, depending your needs.

- You can reslice the disk before creating the new boot environment and put the shareable file system on its own slice. For example, if root (/), /var, and /home are on the same slice, reconfigure the disk and put /home on its own slice. When you create any new boot environments, /home is shared with the new boot environment by default.
- If you want to share a directory, the directory must be split off to its own slice. The directory is then a file system that can be shared with another boot environment. You can use the lucreate command with the -m option to create a new boot environment and split a directory off to its own slice. But, the new file system cannot yet be shared with the original boot environment. You need to run the lucreate command with the -m option again to create another boot environment. The two new boot environments can then share the directory.

For example, if you wanted to upgrade from the Solaris 8 release to the Solaris 9 release and share /home, you could run the lucreate command with the -m option. You could create a Solaris 8 release with /home as a separate file system on its own slice. Then run the lucreate command with the -m option again to duplicate that boot environment. This third boot environment can then be upgraded to the Solaris 9 release. /home is shared between the Solaris 8 and Solaris

9 releases.

For a description of shareable and critical file systems, see "Creating a Boot Environment Overview" on page 226.

# Using Solaris Live Upgrade From a Remote System

When viewing the character interface remotely, such as over a tip line, you might need to set the TERM environment variable to VT220. Also, when using the Common Desktop Environment (CDE), set the value of the TERM variable to dtterm, rather than xterm.

# Using Solaris Live Upgrade to Create a Boot Environment (Tasks)

This chapter explains how to install Solaris Live Upgrade, use the menus, and to create a boot environment. This chapter contains the following sections:

- "About Solaris Live Upgrade Interfaces" on page 247
- "Using Solaris Live Upgrade Menus" on page 248
- "Task Map: Installing Solaris Live Upgrade and Creating Boot Environments" on page 249
- "Installing Solaris Live Upgrade" on page 249
- "Starting and Stopping Solaris Live Upgrade (Character Interface)" on page 250
- "Creating a New Boot Environment" on page 251

## About Solaris Live Upgrade Interfaces

You can run Solaris Live Upgrade with a character user interface (CUI) or the command-line interface (CLI). The content and sequence of instructions for the CUI and CLI are generally the same. Procedures for both the CUI and CLI are provided in the following sections. The CUI does not provide access to all features of Solaris Live Upgrade. See Chapter 36 for a list of commands and also see the appropriate, associated man pages, which more fully document features.

The CUI does not run in multibyte locales and 8-bit locales.

## Using Solaris Live Upgrade Menus

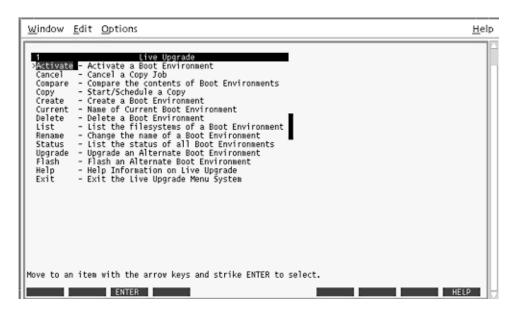

FIGURE 32-1 Solaris Live Upgrade Main Menu

Navigation through the menus of the Solaris Live Upgrade character user interface requires that you use arrow keys and function keys. Use arrow keys to navigate up and down before making a selection or to place the cursor in a field. To perform a task, use the function keys. At the bottom of the menu, you see black rectangles that represent function keys on the keyboard. The first black rectangle represents F1, the second F2, and so on. Rectangles that are active contain a word that represents a task such as Save. The Configuration menu notes the function key number plus the task, rather than a rectangle.

- F3 is always SAVE and completes the task for that menu.
- F6 is always CANCEL and exits the menu without saving changes.
- Other function keys' tasks vary, depending on the menu.

In the following procedures, you might be asked to press a function key. If your function keys do not properly map to the function keys on the Solaris Live Upgrade menus, use Control-F plus the appropriate number.

# Task Map: Installing Solaris Live Upgrade and Creating Boot Environments

TABLE 32-1 Task Map: Using Solaris Live Upgrade

| Task                                  | Description                                                                               | For Instructions                                                                     |
|---------------------------------------|-------------------------------------------------------------------------------------------|--------------------------------------------------------------------------------------|
| Install Solaris Live Upgrade packages | Install packages on your<br>Solaris 2.6, Solaris 7, or Solaris<br>8 operating environment | "Installing Solaris Live<br>Upgrade" on page 249                                     |
| Start Solaris Live Upgrade            | Start the Solaris Live Upgrade main menu                                                  | "Starting and Stopping Solaris<br>Live Upgrade (Character<br>Interface)" on page 250 |
| Create a boot environment             | Copy and reconfigure file systems to an inactive boot environment                         | "Creating a New Boot<br>Environment" on page 251                                     |

# Installing Solaris Live Upgrade

If you are upgrading from a Solaris 2.6, Solaris 7, or Solaris 8 operating environment, you need to install the Solaris Live Upgrade packages on your current operating environment.

### ▼ To Install Solaris Live Upgrade

- 1. Insert the Solaris 9 DVD or Solaris 9 Software 2 of 2 CD.
- 2. Run the installer for the media you are using.
  - If you are using the Solaris 9 DVD, change directories to the installer and run the installer.
    - # cd /cdrom/cdrom0/Solaris\_9/Tool/Installers
    - # ./liveupgrade20

The Solaris Web Start installer is displayed.

■ If you are using the Solaris 9 Software 2 of 2 CD, run the installer.

#### % ./installer

The Solaris Web Start installer is displayed.

- 3. From the Select Type of Install panel, click Custom.
- 4. On the Locale Selection panel, click the language to be installed.
- 5. Choose the software to install.
  - For DVD, on the Component Selection panel, click Next to install the packages.
  - For CD, on the Product Selection panel, click Default Install for Solaris Live Upgrade and click on the other software choices to deselect them.
- 6. Follow the directions on the Solaris Web Start installer panels to install the software.

# Starting and Stopping Solaris Live Upgrade (Character Interface)

This procedure starts and stops the Solaris Live Upgrade menu program.

#### ▼ To Start Solaris Live Upgrade Menus

**Note** – When viewing the character interface remotely, such as over a tip line, you might need to set the TERM environment variable to VT220. Also, when using the Common Desktop Environment (CDE), set the value of the TERM variable to dtterm, rather than xterm.

- 1. Log in as superuser.
- 2. Type:
  - # /usr/sbin/lu

The Solaris Live Upgrade main menu is displayed.

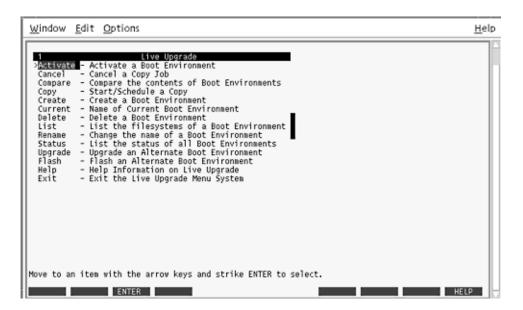

FIGURE 32–2 Solaris Live Upgrade Main Menu

#### ▼ To Stop Solaris Live Upgrade Menus

• From the main menu, select Exit.

### Creating a New Boot Environment

You can use Solaris Live Upgrade with menus or the command-line interface (CLI). Procedures are documented for both interfaces. These procedures do not exhaust the possibilities for using Solaris Live Upgrade. For more information about commands, see Chapter 36 and the appropriate man pages, which more fully document the CLI.

Creating a boot environment provides a method of copying critical file systems from the active boot environment to a new boot environment. The Create menu, Configuration submenu, and lucreate command enable reorganizing a disk if necessary, customizing file systems, and copying the critical file systems to the new boot environment.

Before file systems are copied to the new boot environment, they can be customized so that critical file system directories are either merged into their parent directory or split from their parent directory. User-defined (shareable) file systems are shared between

boot environments by default. But shareable file systems can be copied if needed. Swap, which is a shareable file system, can be split and merged also. For an overview of critical and shareable file systems, see "Creating a Boot Environment Overview" on page 226.

This section contains the following procedures:

- "To Create a Boot Environment (Character Interface)" on page 252
- "To Create a Boot Environment for the First Time (Command-Line Interface)" on page 257
- "To Create a Boot Environment and Merge File Systems (Command-Line Interface)" on page 259
- "To Create a Boot Environment and Split File Systems (Command-Line Interface)" on page 260
- "To Create a Boot Environment and Reconfigure Swap (Command-Line Interface)" on page 262
- "To Create a Boot Environment and Reconfigure Swap Using a List (Command-Line Interface)" on page 264
- "To Create a Boot Environment and Copy a Shareable File System (Command-Line Interface)" on page 266
- "To Create a Boot Environment From a Different Source (Command-Line Interface)" on page 267
- "To Create a Boot Environment for a Flash Archive (Command-Line Interface)" on page 268

#### To Create a Boot Environment (Character Interface)

1. From the main menu, select Create.

The system displays the Create a Boot Environment submenu.

2. Type the name of the active boot environment (if necessary) and the new boot environment and confirm. You are only required to type the name of the active boot environment the first time you create a boot environment.

The boot environment name can be no longer than 30 characters, can contain only alphanumeric characters, and can contain no multibyte characters.

```
Name of Current Boot Environment:
                                     solaris8
Name of New Boot Environment:
                                solaris9
```

3. To save your changes, press F3.

The configuration menu appears.

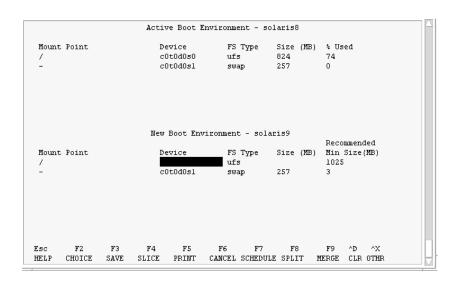

FIGURE 32-3 Solaris Live Upgrade Configuration Menu

The Configuration menu contains the following parts:

- The original boot environment is located at the top of the screen. The boot environment to be created is at the bottom.
- The Device field contains the following information:
  - The name of a disk device is in the form /dev/dsk/cnumdnumtnumsnum.
  - The name of a Solaris Volume Manager metadevice, of the form /dev/md/dsk/dnum

■ The name of a Veritas Volume Manager volume, of the form /dev/vx/dsk/volume\_name.

- The area for selecting a critical file system is blank until you select a critical file system. The critical file systems such as /usr, /var, or /opt can be split or merged with the root (/) file system.
- Shareable file systems such as /export or swap are displayed in the Device field. These file systems contain the same mount point in both the source and target boot environments. Swap is shared by default, but you can also split and merge (add and remove) swap slices.

For an overview of critical and shareable file systems, see "Creating a Boot Environment Overview" on page 226.

- The FS\_Type field enables you to change file system type. The file system type can be one of the following:
  - vxfs, which indicates a Veritas file system
  - swap, which indicates a swap file system

ufs, which indicates a UFS file system

#### 4. (Optional) The following tasks can be done at any time:

- To print the information on-screen to an ASCII file, press F5.
- To scroll through the file system list, press Control-X.

You can then switch between the file systems of the active and new boot environment and scroll.

- To exit the Configuration menu at any time, press F6.
  - If you are in the Configuration menu, changes are not saved and file systems are not altered.
  - If you are in a Configuration submenu, you return to the Configuration menu.

#### 5. Select an available slice by pressing F2.

The Choices menu displays available slices on the system for the field where the cursor is placed. The menu displays a Slice field and a file system FS\_Type field.

#### a. Use the arrow keys to place the cursor in a field to select a slice or file system type.

- When you place your cursor in the Slice field, all free slices are displayed. For root (/), Choices only displays free slices that meet the root (/) file system limitations. See "Guidelines for Selecting a Slice for the root (/) File System" on page 243.
- When you place your cursor in the FS\_Type field, all available file system types are displayed.
- Slices in bold can be selected for the current file system. The size of the slice is estimated by adding the size of the file system plus 30 percent to accommodate an upgrade.
- Slices not in bold are too small to support the given file system. To reslice a disk, see Step 6.

#### b. Press Return to choose a slice.

The slice appears in the Slice field or the file system type changes in the FS\_Type field.

#### 6. (Optional) If available slices do not meet the minimum requirements, to reslice any available disks, press F4.

The Solaris Live Upgrade Slice Configuration menu appears.

The format command runs, which enables you to create new slices. Follow the screen to create a new slice. For information on the format command, see the format man page.

To navigate through this menu, use the arrow keys to move between the Device field and FS\_Type field. The Size (Mbytes) field is automatically completed as the devices are selected.

#### a. To free a device, press Control-D.

The slice is now available and appears on the Choices menu.

- b. To return to the Configuration menu, press F3.
- 7. (Optional) Splitting critical file systems puts the file systems on separate mount points. To split a file system, do the following:

(To merge file systems, see Step 8).

#### a. Select the file system to split.

You can split or exclude file systems such as /usr, /var, or /opt from their parent directory.

**Note** – When creating file systems for a boot environment, the rules are identical to the rules for creating file systems for the Solaris operating environment. Solaris Live Upgrade cannot prevent you from making invalid configurations on critical file systems. For example, you could enter a lucreate command that would create separate file systems for root (/) and /kernel—an invalid division of root (/).

- b. Press F8.
- c. Type the file system name for the new boot environment, for example:

Enter the directory that will be a separate file system on the new boot environment: /opt

When the new file system is verified, a new line is added to the screen.

d. To return to the Configuration menu, press F3.

The Configuration menu is displayed.

8. (Optional) Merging puts the file systems on the same mount point. To merge a file system into its parent directory:

(To split file systems, see Step 7.)

a. Select the file system to merge.

You can merge file systems such as /usr, /var, or /opt into their parent directory.

b. Press F9.

The file systems that will be combined are displayed, for example:

```
/opt will be merged into /.
```

- c. Press Return.
- d. To return to the Configuration menu, press F3.

The Configuration menu is displayed.

#### 9. (Optional) Decide if you want to add or remove swap slices.

- If you want to split a swap slice and put swap on a new slice, continue with Step 10.
- If you want to remove a swap slice, continue with Step 11.

#### 10. (Optional) To split a swap slice, do the following:

- a. In the Device field, select the swap slice that you want to split.
- b. Press F8.
- c. At the prompt, type:

```
Enter the directory that will be a separate filesystem on the new BE: swap
```

d. Press F2 Choice.

The Choice menu lists the available slices for swap.

e. Select the slice to put swap on.

The slice appears in the Device field and you have a new slice for swap.

- 11. (Optional) To remove a swap slice, do the following:
  - a. In the Device field, select the swap slice that you are removing.
  - b. Press F9.
  - c. At the prompt, type y.

```
Slice /dev/dsk/c0t4d0s0 will not be swap partition.
Please confirm? [y, n]: y
The swap slice no longer exists.
```

#### 12. Decide if you want to create the boot environment now or schedule the creation for later:

Press F3 to create the new boot environment now.

The configuration is saved and you exit the configuration screen. The file systems are copied, the boot environment is made bootable, and an inactive boot environment is created.

Creating a boot environment might take an hour or more, depending on your system configuration. The Solaris Live Upgrade main menu is then displayed.

■ If you want to schedule the creation for a later time, type y, then the start time, and an email address, as in this example.

```
Do you want to schedule the copy? y
Enter the time in 'at' format to schedule create: 8:15 PM
Enter the address to which the copy log should be mailed: someone@anywhere.com
```

You are notified of the completion by email.

For information on time formats, see the at(1) man page.

You can schedule only one job at a time.

After the creation is complete, the inactive boot environment is ready to be upgraded. See Chapter 33.

# ▼ To Create a Boot Environment for the First Time (Command-Line Interface)

The lucreate command that is used with the -m option specifies which file systems and the number of file systems to be created in the new boot environment. You must specify the exact number of file systems you want to create by repeating this option. For example, a single use of the -m option specifies where to put all the file systems. You merge all the file systems from the original boot environment into the one file system specified by the -m option. If you specify the -m option twice, you create two file systems. When using the -m option to create file systems, follow these guidelines:

- You must specify one -m option for the root (/) file system for the new boot environment. If you run lucreate without the -m option, the Configuration menu is displayed. The Configuration menu enables you to customize the new boot environment by redirecting files onto new mount points.
- Any critical file systems that exist in the current boot environment and are not specified in a -m option are merged into the next highest-level file system created.
- Only the file systems that are specified by the -m option are created on the new boot environment. If your current boot environment contains multiple file systems, and you want to have the same number of file systems in the new boot environment created, you must specify one -m option for each file system to be created. For example, if you have file systems for root (/), /opt, and /var, you would use one -m option for each file system on the new boot environment.
- Do not duplicate a mount point. For example, you cannot have two root (/) file systems.

#### 1. Log in as superuser.

#### 2. To create the new boot environment, type:

```
# lucreate [-A 'BE_description'] -c BE_name \
-m mountpoint:device:fs_type [-m mountpoint:device:fs_type] -n BE_name
```

-A 'BE\_description'

(Optional) Enables the creation of a boot environment description that is associated with the boot environment name (BE\_name). The description can be any length and can contain any characters.

-с BE\_name

Assigns the name *BE\_name* to the active boot environment. This option is required only when the first boot environment is created. If you run lucreate for the first time and you omit -c, you are prompted to name the active boot environment. If you use the -c option after the first boot environment creation, you receive an error message.

-m mountpoint:device: fs\_type [-m...] Specifies the file systems' configuration of the new boot environment. The file systems that are specified as arguments to -m can be on the same disk or they can be spread across multiple disks. Use this option as many times as needed to create the number of file systems that are needed.

- mountpoint can be any valid mount point or (hyphen), indicating a swap partition.
- device field can be one of the following:
  - The name of a disk device, of the form /dev/dsk/cnumdnumtnumsnum
  - The name of a Solaris Volume Manager metadevice, of the form /dev/md/dsk/dnum
  - The name of a Veritas Volume Manager volume, of the form /dev/vx/dsk/volume\_name
  - The keyword merged, indicating that the file system at the specified mount point is to be merged with its parent
- *fs\_type* field can be one of the following:
  - ufs, which indicates a UFS file system.
  - vxfs, which indicates a Veritas file system.
  - swap, which indicates a swap file system. The swap mount point must be a – (hyphen).

-n BE\_name

The name of the boot environment to be created. *BE\_name* must be unique on the system.

#### **EXAMPLE 32–1** Creating a Boot Environment (Command Line)

In this example, the active boot environment is named first\_disk. The mount points for the file systems are noted by using the -m option. Two file systems are created, root (/) and /usr. The new boot environment is named second\_disk. A description, Solaris 9 test Jan. 2001, is associated with the name second\_disk. Swap, in the new boot environment second\_disk, is automatically shared from the source, first\_disk.

```
# lucreate -A 'Solaris 9 test Jan 2001' -c first_disk
-m /:/dev/dsk/c0t4d0s0:ufs -m /usr:/dev/dsk/c0t4d0s3:ufs \
-n second_disk
```

When creation of the new boot environment is complete, it can be upgraded and can be activated (made bootable). See Chapter 33.

### ▼ To Create a Boot Environment and Merge File Systems (Command-Line Interface)

**Note –** The lucreate command used with the -m option specifies which file systems and the number of file systems to be created in the new boot environment. You must specify the exact number of file systems you want to create by repeating this option. For example, a single use of the -m option specifies where to put all the file systems. You merge all the file systems from the original boot environment into one file system. If you specify the -m option twice, you create two file systems.

#### 1. Log in as superuser.

#### 2. Type:

```
# lucreate [-A 'BE_description'] -m mountpoint:device:fs_type \
[-m mountpoint:device:fs_type] -m mountpoint:merged:fs_type -n BE_name
```

-A BE\_description

(Optional) Enables the creation of a boot environment description that is associated with the boot environment name (BE\_name). The description can be any length and can contain any characters.

-m mountpoint:device: fs\_type [-m...] Specifies the file systems' configuration of the new boot environment. The file systems that are specified as arguments to -m can be on the same disk or they can be spread across multiple disks. Use this option as many times as needed to create the number of file systems that are needed.

- mountpoint can be any valid mount point or (hyphen), indicating a swap partition.
- *device* field can be one of the following:
  - The name of a disk device, of the form /dev/dsk/cnumdnumtnumsnum
  - The name of a Solaris Volume Manager metadevice, of the form /dev/md/dsk/dnum
  - The name of a Veritas Volume Manager volume, of the form /dev/vx/dsk/volume name
  - The keyword merged, indicating that the file system at the specified mount point is to be merged with its parent
- *fs\_type* field can be one of the following:
  - ufs, which indicates a UFS file system.
  - vxfs, which indicates a Veritas file system.
  - swap, which indicates a swap file system. The swap mount point must be a – (hyphen).

-n BE\_name

The name of the boot environment to be created. *BE\_name* must be unique on the system.

**EXAMPLE 32-2** Creating a Boot Environment and Merge File Systems (Command-Line Interface)

In this example, the file systems on the current boot environment are root (/), /usr, and /opt. The /opt file system is combined with its parent file system /usr. The new boot environment is named second\_disk. A description, Solaris 9 test Jan. 2001, is associated with the name second\_disk.

```
# lucreate -A 'Solaris 9 test Jan 2001' -c first_disk \
-m /:/dev/dsk/c0t4d0s0:ufs -m /usr:/dev/dsk/c0t4d0s1:ufs \
-m /usr/opt:merged:ufs -n second disk
```

When creation of the new boot environment is complete, it can be upgraded and activated (made bootable). See Chapter 33.

### ▼ To Create a Boot Environment and Split File Systems (Command-Line Interface)

**Note** – When creating file systems for a boot environment, the rules are identical to the rules for creating file systems for the Solaris operating environment. Solaris Live Upgrade cannot prevent you from making invalid configurations on critical file systems. For example, you could enter an lucreate command that would create separate file systems for root (/) and /kernel—an invalid division of root (/).

When splitting a directory into multiple mount points, hard links are not maintained across file systems. For example, if /usr/stuff1/file is hard linked to /usr/stuff2/file, and /usr/stuff1 and /usr/stuff2 are split into separate file systems, the link between the files no longer exists. lucreate issues a warning message and a symbolic link is created to replace the lost hard link.

#### 1. Log in as superuser.

#### 2. Type:

```
# lucreate [-A 'BE_description'] -m mountpoint:device:fs_type \
[-m mountpoint:device:fs_type] -n new_BE
```

-A 'BE\_description'

(Optional) Enables the creation of a boot environment description that is associated with the boot environment name (BE\_name). The description can be any length and contain any characters.

-m mountpoint:device: fs\_type [-m...] Specifies the file systems' configuration of the new boot environment. The file systems that are specified as arguments to -m can be on the same disk or they can be spread across multiple disks. Use this option as many times as needed to create the number of file systems that are needed.

- mountpoint can be any valid mount point or (hyphen), indicating a swap partition.
- *device* field can be one of the following:
  - The name of a disk device, of the form /dev/dsk/cnumdnumtnumsnum
  - The name of a Solaris Volume Manager metadevice, of the form /dev/md/dsk/d*num*
  - The name of a Veritas Volume Manager volume, of the form /dev/vx/dsk/volume\_name
  - The keyword merged, indicating that the file system at the specified mount point is to be merged with its parent
- *fs\_type* field can be one of the following:
  - ufs, which indicates a UFS file system.
  - vxfs, which indicates a Veritas file system.
  - swap, which indicates a swap file system. The swap mount point must be a (hyphen).

-n BE\_name

The name of the boot environment to be created. *BE\_name* must be unique on the system.

**EXAMPLE 32–3** Creating a Boot Environment and Splitting File Systems (Command-Line Interface)

In this example, the preceding command splits the root (/) file system over multiple disk slices in the new boot environment. Assume a source boot environment that has /usr, /var, and /opt on root (/): /dev/dsk/c0t0d0s0 /.

On the new boot environment, separate /usr, /var, and /opt, mounting these file systems on their own slices, as follows:

```
/dev/dsk/c0t1d0s0 /
/dev/dsk/c0t1d0s1 /var
/dev/dsk/c0t1d0s7 /usr
/dev/dsk/c0t1d0s5 /opt
```

A description, Solaris 9 test Jan. 2001, is associated with the boot environment name second disk.

```
# lucreate -A 'Solaris 9 test Jan 2001' -c first_disk \
-m /:/dev/dsk/c0t1d0s0:ufs -m /usr:/dev/dsk/c0t1d0s7:ufs \
-m /var:/dev/dsk/c0t1d0s1:ufs -m /opt:/dev/dsk/c0t1d0s5:ufs \
-n second disk
```

**EXAMPLE 32–3** Creating a Boot Environment and Splitting File Systems (Command-Line Interface) (Continued)

When creation of the new boot environment is complete, it can be upgraded and activated (made bootable). See Chapter 33.

### To Create a Boot Environment and Reconfigure Swap (Command-Line Interface)

Swap slices are shared between boot environments by default. By not specifying swap with the -m option, your current and new boot environment share the same swap slices. If you want to reconfigure the new boot environment's swap, use the -m option to add or remove swap slices in the new boot environment.

**Note** – The swap slice cannot be in use by any boot environment except the current boot environment or if the -s option is used, the source boot environment. The boot environment creation fails if the swap slice is being used by any other boot environment, whether it is a swap, UFS, or any other file system.

You can create a boot environment with the existing swap slices and then edit the vfstab file after the creation.

#### 1. Log in as superuser.

#### 2. Type:

```
# lucreate [-A 'BE_description'] -m mountpoint:device:fs_type \
-m -:device:swap -n BE_name
```

-A 'BE\_description'

(Optional) Enables the creation of a boot environment description that is associated with the boot environment name (BE\_name). The description can be any length and can contain any characters.

-m mountpoint:device: fs\_type [-m...] Specifies the file systems' configuration of the new boot environment. The file systems that are specified as arguments to -m can be on the same disk or they can be spread across multiple disks. Use this option as many times as needed to create the number of file systems that are needed.

- mountpoint can be any valid mount point or (hyphen), indicating a swap partition.
- *device* field can be one of the following:
  - The name of a disk device, of the form /dev/dsk/cnumdnumtnumsnum
  - The name of a Solaris Volume Manager metadevice, of the form /dev/md/dsk/d*num*
  - The name of a Veritas Volume Manager volume, of the form /dev/vx/dsk/volume\_name
  - The keyword merged, indicating that the file system at the specified mount point is to be merged with its parent
- *fs\_type* field can be one of the following:
  - ufs, which indicates a UFS file system.
  - vxfs, which indicates a Veritas file system.
  - swap, which indicates a swap file system. The swap mount point must be a (hyphen).

-n BE\_name

The name of the boot environment to be created. *BE\_name* must be unique.

The new boot environment is created with swap moved to a different slice or device.

**EXAMPLE 32–4** Creating a Boot Environment and Reconfigure Swap (Command-Line Interface)

In this example, the current boot environment contains root (/) on /dev/dsk/c0t0d0s0 and swap is on /dev/dsk/c0t0d0s1. The new boot environment copies root (/) to /dev/dsk/c0t4d0s0 and uses both /dev/dsk/c0t0d0s1 and /dev/dsk/c0t4d0s1 as swap slices. A description, Solaris 9 test Jan. 2001, is associated with the boot environment name second\_disk.

```
# lucreate -A 'Solaris 9 test Jan 2001' -c first_disk \
-m /:/dev/dsk/c0t4d0s0:ufs -m -:/dev/dsk/c0t0d0s1:swap \
-m -:/dev/dsk/c0t4d0s1:swap -n second disk
```

These swap assignments are effective only after booting from second\_disk. If you have a long list of swap slices, use the -M option. See "To Create a Boot Environment and Reconfigure Swap Using a List (Command-Line Interface)" on page 264.

When creation of the new boot environment is complete, it can be upgraded and can be activated (made bootable). See Chapter 33.

# ▼ To Create a Boot Environment and Reconfigure Swap Using a List (Command-Line Interface)

If you have a long list of swap slices, create a swap list. lucreate uses this list for the swap slices in the new boot environment.

**Note** – The swap slice cannot be in use by any boot environment except the current boot environment or if the -s option is used, the source boot environment. The boot environment creation fails if the swap slice is being used by any other boot environment, whether the swap slice contains a swap, UFS, or any other file system.

1. Create a list of swap slices to be used in the new boot environment. The location and name of this file is user-defined. In this example, the content of the /etc/lu/swapslices file is a list of devices and slices:

```
-:/dev/dsk/c0t3d0s2:swap

-:/dev/dsk/c0t3d0s2:swap

-:/dev/dsk/c0t4d0s2:swap

-:/dev/dsk/c0t5d0s2:swap

-:/dev/dsk/c1t3d0s2:swap

-:/dev/dsk/c1t4d0s2:swap

-:/dev/dsk/c1t5d0s2:swap
```

#### 2. Type:

```
# lucreate [-A 'BE_description'] -m mountpoint:device:fs_type \
-M slice_list -n BE_name
```

-A 'BE\_description'

(Optional) Enables the creation of a boot environment description that is associated with the boot environment name (BE\_name). The description can be any length and can contain any characters.

-m mountpoint:device: fs\_type [-m...] Specifies the file systems' configuration of the new boot environment. The file systems that are specified as arguments to -m can be on the same disk or they can be spread across multiple disks. Use this option as many times as needed to create the number of file systems that are needed.

- mountpoint can be any valid mount point or (hyphen), indicating a swap partition.
- device field can be one of the following:
  - The name of a disk device, of the form /dev/dsk/cnumdnumtnumsnum
  - The name of a Solaris Volume Manager metadevice, of the form /dev/md/dsk/dnum
  - The name of a Veritas Volume Manager volume, of the form /dev/vx/dsk/volume\_name
  - The keyword merged, indicating that the file system at the specified mount point is to be merged with its parent
- *fs\_type* field can be one of the following:
  - ufs, which indicates a UFS file system.
  - vxfs, which indicates a Veritas file system.
  - swap, which indicates a swap file system. The swap mount point must be a (hyphen).

-M slice\_list

List of -m options, which are collected in the file <code>slice\_list</code>. Specify these arguments in the format that is specified for -m. Comment lines, which begin with a hash mark (#), are ignored. The -M option is useful when you have a long list of file systems for a boot environment. Note that you can combine -m and -M options. For example, you can store swap slices in <code>slice\_list</code> and specify root (/) and /usr slices with -m.

The -m and -M options support the listing of multiple slices for a particular mount point. In processing these slices, lucreate skips any unavailable slices and selects the first available slice.

-n BE\_name

The name of the boot environment to be created. *BE\_name* must be unique.

**EXAMPLE 32–5** Create a Boot Environment and Reconfigure Swap Using a List (Command-Line Interface)

In this example, swap in the new boot environment is the list of slices that are noted in the /etc/lu/swapslices file. A description, Solaris 9 test Jan. 2001, is associated with the name second\_disk.

```
# lucreate -A 'Solaris 9 test Jan 2001' -c first_disk \
-m /:/dev/dsk/c02t4d0s0:ufs -m /usr:/dev/dsk/c02t4d0s1:ufs \
-M /etc/lu/swapslices -n second_disk
```

When creation of the new boot environment is complete, it can be upgraded and can be activated (made bootable). See Chapter 33.

### ▼ To Create a Boot Environment and Copy a Shareable File System (Command-Line Interface)

If you want a shareable file system to be copied to the new boot environment, specify the mount point to be copied with the -m option. Otherwise, shareable file systems are shared by default, and maintain the same mount point in the vfstab file. Any updating that is applied to the shareable file system is available to both boot environments.

#### 1. Log in as superuser.

#### 2. Create the boot environment.

```
# lucreate [-A 'BE_description'] -m mountpoint:device:fs_type \
[-m ] mountpoint:device:fs_type -n BE_name
```

-A 'BE\_description'

(Optional) Enables the creation of a boot environment description that is associated with the boot environment name (BE\_name). The description can be any length and can contain any characters.

-m mountpoint:device: fs\_type [-m...] Specifies the file systems' configuration of the new boot environment. The file systems that are specified as arguments to -m can be on the same disk or they can be spread across multiple disks. Use this option as many times as needed to create the number of file systems that are needed.

- mountpoint can be any valid mount point or (hyphen), indicating a swap partition.
- device field can be one of the following:
  - The name of a disk device, of the form /dev/dsk/cnumdnumtnumsnum
  - The name of a Solaris Volume Manager metadevice, of the form /dev/md/dsk/dnum
  - The name of a Veritas Volume Manager volume, of the form /dev/vx/dsk/volume\_name
  - The keyword merged, indicating that the file system at the specified mount point is to be merged with its parent
- *fs\_type* field can be one of the following:
  - ufs, which indicates a UFS file system.
  - vxfs, which indicates a Veritas file system.
  - swap, which indicates a swap file system. The swap mount point must be a (hyphen).

-n BE\_name

The name of the boot environment to be created. *BE\_name* must be unique.

**EXAMPLE 32–6** Creating a Boot Environment and Copying a Shareable File System (Command-Line Interface)

In this example, the current boot environment contains two file systems, root (/) and /home. In the new boot environment, root (/) is split into two file systems, root (/) and /usr. The /home file system is copied to the new boot environment. A description, Solaris 9 test Jan. 2001, is associated with the boot environment name second\_disk.

```
# lucreate -A 'Solaris 9 test Jan 2001' -c first_disk \
-m /:/dev/dsk/c0t4d0s0:ufs -m /usr:/dev/dsk/c0t4d0s3:ufs \
-m /home:/dev/dsk/c0t4d0s4:ufs -n second disk
```

When creation of the new boot environment is complete, it can be upgraded and activated (made bootable). See Chapter 33.

# ▼ To Create a Boot Environment From a Different Source (Command-Line Interface)

The lucreate command creates a boot environment that is based on the file systems in the active boot environment. If you want to create a boot environment based on a boot environment other than the active boot environment, use lucreate with the -s option.

**Note** – If you activate the new boot environment and need to fall back, you boot back to the boot environment that was last active, not the source boot environment.

#### 1. Log in as superuser.

#### 2. Create the boot environment.

```
# lucreate [-A 'BE_description'] -s source_BE_name
-m mountpoint:device:fs_type -n BE_name
```

-A 'BE\_description' (Optional) Enables the creation of a boot environment description that is associated with the boot environment name (BE\_name). The description can be any length and can contain any characters.

-s source\_BE\_name Specifies the source boot environment for the new boot environment. The source would not be the active boot environment.

-m mountpoint:device: fs\_type [-m...] Specifies the file systems' configuration of the new boot environment. The file systems that are specified as arguments to -m can be on the same disk or they can be spread across multiple disks. Use this option as many times as needed to create the number of file systems that are needed.

- mountpoint can be any valid mount point or (hyphen), indicating a swap partition.
- device field can be one of the following:
  - The name of a disk device, of the form /dev/dsk/cnumdnumtnumsnum
  - The name of a Solaris Volume Manager metadevice, of the form /dev/md/dsk/dnum
  - The name of a Veritas Volume Manager volume, of the form /dev/vx/dsk/volume\_name
  - The keyword merged, indicating that the file system at the specified mount point is to be merged with its parent
- *fs\_type* field can be one of the following:
  - ufs, which indicates a UFS file system.
  - vxfs, which indicates a Veritas file system.
  - swap, which indicates a swap file system. The swap mount point must be a (hyphen).

-n BE\_name

The name of the boot environment to be created. *BE\_name* must be unique on the system.

**EXAMPLE 32–7** Creating a Boot Environment From a Different Source (Command-Line Interface)

In this example, a boot environment is created based on the root (/) file system in the source boot environment named third\_disk. Third\_disk is not the active boot environment. A description, Solaris 9 test Jan. 2001, is associated with the new boot environment named second\_disk.

```
# lucreate -A 'Solaris 9 test Jan 2001' -s third_disk \
-m /:/dev/dsk/c0t4d0s0:ufs -n second disk
```

When creation of the new boot environment is complete, it can be upgraded and activated (made bootable). See Chapter 33.

# ▼ To Create a Boot Environment for a Flash Archive (Command-Line Interface)

The lucreate command creates a boot environment that is based on the file systems in the active boot environment. The lucreate command with the -s - option creates an empty boot environment very quickly that could be used to install a Flash archive.

#### 1. Log in as superuser.

#### 2. Create the empty boot environment.

```
# lucreate -A 'BE_name' -s - \
-m mountpoint:device:fs_type -n BE_name
```

-A 'BE\_description'

(Optional) Enables the creation of a boot environment description that is associated with the boot environment name (BE\_name). The description can be any length and can contain any characters.

-s -

Specifies that an empty boot environment be created.

-m mountpoint:device: fs\_type [-m...] Specifies the file systems' configuration of the new boot environment. The file systems that are specified as arguments to -m can be on the same disk or they can be spread across multiple disks. Use this option as many times as needed to create the number of file systems that are needed.

- mountpoint can be any valid mount point or (hyphen), indicating a swap partition.
- *device* field can be one of the following:
  - The name of a disk device, of the form /dev/dsk/cnumdnumtnumsnum
  - The name of a Solaris Volume Manager metadevice, of the form /dev/md/dsk/d*num*
  - The name of a Veritas Volume Manager volume, of the form /dev/vx/dsk/volume\_name
  - The keyword merged, indicating that the file system at the specified mount point is to be merged with its parent
- *fs\_type* field can be one of the following:
  - ufs, which indicates a UFS file system.
  - vxfs, which indicates a Veritas file system.
  - swap, which indicates a swap file system. The swap mount point must be a (hyphen).

-n BE\_name

The name of the boot environment to be created. *BE\_name* must be unique on the system.

**EXAMPLE 32-8** Creating a Boot Environment for a Flash Archive (Command-Line Interface)

In this example, a boot environment is created but contains no file systems. A description, Solaris 9 test Jan. 2001, is associated with the new boot environment that is named second\_disk.

```
# lucreate -A 'Solaris 9 test Jan 2001' -s - \
-m /:/dev/dsk/c0t4d0s0:ufs -n second_disk
```

When creation of the empty boot environment is complete, a flash archive can be installed and can be activated (made bootable). See Chapter 33.

# Upgrading With Solaris Live Upgrade (Tasks)

This chapter explains how to use Solaris Live Upgrade to upgrade and activate an inactive boot environment. It also explains how to recover from an activation failure. This chapter contains the following sections:

- "Task Map: Upgrading a Boot Environment" on page 272
- "Upgrading a Boot Environment" on page 272
- "Installing Web Start Flash Archives on a Boot Environment" on page 278
- "Activating a Boot Environment" on page 282
- "Failure Recovery: Falling Back to the Original Boot Environment (Command-Line Interface)" on page 286

You can use Solaris Live Upgrade with menus or by using the command-line interface (CLI). Procedures are documented for both interfaces. These procedures do not exhaust the possibilities for using Solaris Live Upgrade. For more information about commands, see Chapter 36 for commands and the appropriate man pages, which more fully document the CLI.

## Task Map: Upgrading a Boot Environment

TABLE 33-1 Task Map: Upgrading With Solaris Live Upgrade

| Task                                                                         | Description                                                                                                    | For Instructions                                                                                                    |
|------------------------------------------------------------------------------|----------------------------------------------------------------------------------------------------|----------------------------------------------------------------------------------------------------|
| Either upgrade a boot<br>environment or install a Web<br>Start Flash archive | <ul> <li>Upgrade the inactive boot environment with an operating environment image</li> <li>Install a Web Start Flash archive on an inactive boot environment</li> </ul> | <ul> <li>"Upgrading a Boot         Environment" on page 272</li> <li>"Installing Web Start Flash         Archives on a Boot         Environment" on page 278</li> </ul> |
| Activate an inactive boot environment                                        | Makes changes effective and switches the inactive boot environment to active                                                                                             | "Activating a Boot<br>Environment" on page 282                                                                                                    |
| (optional) Switch back if a failure occurs when activating                   | Reactivates to the original boot environment if a failure occurs                                                                                                    | "Failure Recovery: Falling<br>Back to the Original Boot<br>Environment (Command-Line<br>Interface)" on page 286                                                         |

# Upgrading a Boot Environment

Use the Upgrade menu or luupgrade command to upgrade a boot environment. This section provides the procedure for upgrading an inactive boot environment from files that are located on the following:

- NFS server
- Local file
- Local tape
- Local device, including DVD or CD

Note - If the installation requires more than one CD, you must use the commandline interface procedure for upgrading. See "To Upgrade an Operating System Image From Multiple CDs (Command-Line Interface)" on page 276.

When you upgrade a boot environment with the latest operating environment, you do not affect the active boot environment. The new files merge with the inactive boot environment critical file systems, but shareable file systems are not changed.

Rather than upgrading, if you have created a Web Start Flash archive, you could install the archive on an inactive boot environment. The new files overwrite the inactive boot environment critical file systems, but shareable file systems are not changed. See "Installing Web Start Flash Archives on a Boot Environment" on page 278.

### **Upgrading Metadevices and Volumes**

To upgrade or install a flash archive on a new boot environment, the device must be a physical slice. If you have a boot environment that has a file system that is mounted either on a Solaris Volume Manager metadevice or a Veritas file system (VxFS) volume, the upgrade or installation of a flash archive fails. To upgrade or install a flash archive on such a boot environment, you must manually change the boot environment so that all slices are physical disk slices. You could use the lucreate command to create another boot environment or you could break the metadevices or volumes.

To use the lucreate command to make a copy of the boot environment, you would place the boot environment copy on physical disk slices. For example, suppose your current boot environment's disk configuration contains the following volumes and slices.

root (/) Mounted on /dev/md/dsk/d10
/usr Mounted on /dev/md/dsk/d20
/var Mounted on /dev/dsk/c0t3d0s0

Free slice c0t4d0s0
Free slice c0t4d0s3
Free slice c0t4d0s4

You could then use the following lucreate command to copy the boot environment on physical disk slices. The boot environment could then be upgraded or be installed with a flash archive. In this example, the current boot environment is named, currentBE, and the new boot environment is named, nextBE.

```
# lucreate -s currentBE -n nextBE -m /:/dev/dsk/c0t4d0s0:ufs \
-m /usr:/dev/dsk/c0t4d0s3:ufs -m /var:/dev/dsk/c0t4d0s4:ufs
```

You would then be able to upgrade or install a flash archive on the new boot environment, activate it, and then re-mirror or encapsulate it manually.

If you choose to manually break the metadevice or volume, you would need to do the following:

- Manually mount the boot environment
- Edit the /etc/vfstab file to change all metadevices or volumes to physical disk
- Use the Solaris Volume Manager or Veritas software to tear down the metadevices or volumes
- Unmount the boot environment

The boot environment could then be upgraded or be installed with a flash archive.

## Managing Packages and Patches With Solaris Live Upgrade

You can use Solaris Live Upgrade to add patches and packages to a system. As with upgrading a machine, by using Live Upgrade to add patches to a machine, the only downtime the system incurs is that of a reboot. You can add patches and packages directly to a boot environment with the luupgrade command. Or, you can apply patches and packages to a master system and apply a Web Start Flash archive of that system to a boot environment by using Live Upgrade.

To add patches to a boot environment directly, create a new boot environment and use the luupgrade command with the -t option. To add packages to a boot environment, use the luupgrade command with the -p option. For more information, see the man page, luupgrade(1M).

Or, you can use Solaris Live Upgrade to install a Web Start Flash archive that contains a complete copy of a boot environment with new packages and patches already included. This complete boot environment or single reference system is called a master system. The process of creating a Web Start Flash archive begins with creating a master system. After you have created a master system, add any patches and packages that you want to install. Then, create a Web Start Flash archive of the master system. Use Solaris Live Upgrade to install the archive on the new boot environment. You can copy the boot environment, change it, and distribute it as many times as necessary. For details about how to create a Web Start Flash archive, see Chapter 18. For information on using Solaris Live Upgrade to install a Web Start Flash archive, see "Installing Web Start Flash Archives on a Boot Environment" on page 278.

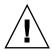

**Caution –** When upgrading and adding and removing packages or patches, Solaris Live Upgrade requires packages or patches that comply with the SVR4 advanced packaging guidelines. While Sun packages conform to these guidelines, Sun cannot guarantee the conformance of packages from third-party vendors. A non-conformant package can cause the package-addition software during an upgrade to fail or worse, to alter the active boot environment.

For more information on adding and removing packages with Solaris Live Upgrade, see the man page, luupgrade(1M). For more information on packaging requirements, see Appendix C.

# ▼ To Upgrade an Operating System Image on a Boot Environment (Character Interface)

To upgrade by using this procedure, you must use only one CD, a DVD, or a combined installation image. For an installation that requires more than one CD, you must use the procedure: "To Upgrade an Operating System Image From Multiple CDs (Command-Line Interface)" on page 276.

1. From the Solaris Live Upgrade main menu, select Upgrade.

The Upgrade menu screen is displayed.

- 2. Type the new boot environment's name.
- 3. Type the path to where the Solaris installation image is located.

| Installation Media Type  | Description                                                                                         |
|--------------------------|----------------------------------------------------------------------------------------------------|
| Network File System      | Specify the path to the network file system where the installation image is located.                |
| Local file               | Specify the path to the local file system where the installation image is located.                  |
| Local tape               | Specify the local tape device and the position on the tape where the installation image is located. |
| Local device, DVD, or CD | Specify the local device and the path to the installation image.                                    |

■ If you are using DVD or one CD, type the path to that disc, as in this example:

Package Media: /cdrom/solaris9/s0

If you have a combined image on the network, type the path to the network file system as in this example:

Package Media: /net/installmachine/export/solaris9/os\_image

- 4. To upgrade, press F3.
- 5. When the upgrade is completed, the main menu is displayed.

### To Upgrade an Operating System Image on a Boot **Environment (Command-Line Interface)**

To upgrade by using this procedure, you must use only one CD, a DVD, or a combined installation image. If the installation requires more than one CD, you must use the procedure: "To Upgrade an Operating System Image From Multiple CDs (Command-Line Interface)" on page 276.

- 1. Log in as superuser.
- 2. Indicate the boot environment to upgrade and the path to the installation software by typing:

```
# luupgrade -u -n BE_name -s os_image_path
```

| -u               | Upgrades an operating system image on a boot environment                       |
|------------------|--------------------------------------------------------------------------------|
| -n BE_name       | Specifies the name of the boot environment that is to be upgraded              |
| -s os_image_path | Specifies the path name of a directory that contains an operating system image |

**EXAMPLE 33–1** Upgrading an Operating System Image on a Boot Environment (Command-Line Interface)

In this example, the second\_disk boot environment is upgraded.

```
# luupgrade -u -n second_disk \
-s /net/installmachine/export/solaris9/OS image
```

### To Upgrade an Operating System Image From Multiple CDs (Command-Line Interface)

If the operating system image resides on two or more CDs, use this upgrade procedure.

- 1. Log in as superuser.
- 2. Indicate the boot environment to upgrade and the path to the installation software by typing:

```
# luupgrade -u -n BE_name -s os_image_path
```

-u Upgrades an operating system image on a boot environment
 -n BE\_name Specifies the name of the boot environment that is to be upgraded
 -s os\_image\_path Specifies the path name of a directory that contains an operating system image

- 3. When the installer is finished with the contents of the first CD, insert the second CD.
- 4. This step is identical to the previous step, but the -u option is replaced by the -i option. Also, choose to run the installer on the second CD with menus or with text.
  - This command runs the installer on the second CD with menus.

```
# luupgrade -i -n BE_name -s os_image_path
```

 This command runs the installer on the second CD with text and requires no user interaction.

```
# luupgrade -i -n BE_name -s os_image_path -O '-nodisplay -noconsole'
```

| -i                           | Looks for an installation program on the specified medium and runs that program. The installer program is specified with -s. |
|------------------------------|----------------------------------------------------------------------------------------------------|
| -n BE_name                   | Specifies the name of the boot environment that is to be upgraded.                                                           |
| -s os_image_path             | Specifies the path name of a directory that contains an operating system image.                                              |
| -0'-nodisplay<br>-noconsole' | (Optional) Runs the installer on the second CD in text mode and requires no user interaction.                                |

The boot environment is ready to be activated. See "Activating a Boot Environment" on page 282.

**EXAMPLE 33–2** Upgrading an Operating System Image From Multiple CDs (Command-Line Interface)

In this example, the second\_disk boot environment is upgraded and the installation image is on two CDs: the Solaris 9 Software 1 of 2 and the Solaris 9 Software 2 of 2 CDs. The -u option determines if sufficient space for all the packages is on the CD set. The -O option with the -nodisplay and -noconsole options prevents the character user interface from displaying after the reading of the second CD. If you use these options, you are not prompted to input information. Omit these options to display the interface.

Insert the Solaris 9 Software 1 of 2 CD and type:

```
# luupgrade -u -n second_disk -s /dev/cdrom/cdrom0/s0
```

Insert the Solaris 9 Software 2 of 2 CD and type:

**EXAMPLE 33–2** Upgrading an Operating System Image From Multiple CDs (Command-Line Interface) (Continued)

```
# luupgrade -i -n second_disk -s /dev/cdrom/cdrom0 -0 '-nodisplay \
-noconsole'
```

**Note –** Use the luupgrade command with the -i option to install any additional CDs.

# Installing Web Start Flash Archives on a Boot Environment

This section provides the procedure for using Solaris Live Upgrade to install Web Start Flash archives that are stored on the following:

- HTTP server
- FTP server Use this path from the command line only
- NFS server
- Local file
- Local tape
- Local device, including DVD or CD

**Note** – For examples of the correct syntax for paths that are associated with archive storage, see "archive\_location Keyword" on page 196.

Installing a Web Start Flash archive overwrites all files on the new boot environment except for shared files.

To use the Web Start Flash installation feature, you need to have installed the master system and to have created the Web Start Flash archive. For more information about Web Start Flash, see Chapter 16.

### Upgrading Metadevices and Volumes

To upgrade or install a flash archive on a new boot environment, the device must be a physical slice. If you have a boot environment that has a file system that is mounted either on a Solaris Volume Manager metadevice or a Veritas file system (VxFS)

volume, the upgrade or installation of a flash archive fails. To upgrade or install a flash archive on such a boot environment, you must manually change the boot environment so that all slices are physical disk slices. You could use the lucreate command to create another boot environment or you could tear down the metadevices or volumes.

To use the lucreate command to make a copy of the boot environment, you would place the boot environment copy on physical disk slices. For example, suppose your current boot environment's disk configuration is the following:

root (/) Mounted on /dev/md/dsk/d10
/usr Mounted on /dev/md/dsk/d20
/var Mounted on /dev/dsk/c0t3d0s0
Free slice c0t4d0s0
Free slice c0t4d0s3

c0t4d0s4

Free slice

You could then use the following lucreate command to copy the boot environment on physical disk slices. The boot environment could then be upgraded or be installed with a flash archive. In this example, the current boot environment is named currentBE and the new boot environment is named nextBE.

```
# lucreate -s currentBE -n nextBE -m /:/dev/dsk/c0t4d0s0:ufs \
-m /usr:/dev/dsk/c0t4d0s3:ufs -m /var:/dev/dsk/c0t4d0s4:ufs
```

You would then be able to upgrade or install a flash archive on the new boot environment, activate it, and then re-mirror or encapsulate it manually.

If you choose to manually tear down the metadevice or volume, you would need to do the following:

- Manually mount the boot environment
- Edit the /etc/vfstab file to change all metadevices or volumes to physical disk slices
- Use the Solaris Volume Manager or Veritas software to tear down the metadevices or volumes
- Unmount the boot environment

The boot environment could then be upgraded or be installed with a flash archive.

# ▼ To Install Web Start Flash Archives on a Boot Environment (Character Interface)

1. From the Solaris Live Upgrade main menu, select Flash.

The Flash an Inactive Boot Environment menu is displayed.

2. Type the name of the boot environment where you want to install the Web Start Flash archive and the location of the installation media:

```
Name of Boot Environment: solaris_9
Package media: /net/install-svr/export/s9/latest
```

3. Press F1 to add an archive.

An Archive Selection submenu displays an empty list, the name of a single archive, or a list of a number of archives. If more than one archive is listed, you have layered archives. For an explanation of layered archives, see "Installing Layered Web Start Flash Archives" on page 112.

You can add and remove archives from the list. The following example shows an empty list.

```
Location - Retrieval Method
<No Archives added> - Select ADD to add archives
```

- To install the list with no changes, proceed to Step 4.
- If the Web Start Flash archives list is empty or contains an archive that you do not want to install, proceed to Step a.
- a. You can add or remove archives.
  - Press F1 to add an archive to the list. Proceed to Step b.

**Note** – If you have a list of more than one archive, you have layered archives. For more information, see "Installing Layered Web Start Flash Archives" on page 112.

A Select Retrieval Method submenu is displayed.

```
HTTP
NFS
Local File
Local Tape
Local Device
```

- Press F2 to remove an archive from the list. Proceed to Step e.
- b. On the Select Retrieval Method menu, select the location of the Web Start Flash archive.

| Media Selected | Prompt                                                                                                    |
|----------------|----------------------------------------------------------------------------------------------------|
| НТТР           | Specify the URL and proxy information that is needed to access the Web Start Flash archive.                                                     |
| NFS            | Specify the path to the network file system where the Web Start Flash archive is located. You can also specify the archive file name.           |
| Local file     | Specify the path to the local file system where the Web Start Flash archive is located.                                                         |
| Local tape     | Specify the local tape device and the position on the tape where the Web Start Flash archive is located.                                        |
| Local device   | Specify the local device, the path to the Web Start Flash archive, and the type of file system on which the Web Start Flash archive is located. |

A Retrieval submenu is displayed, similar to the following example, which depends on the media you selected.

NFS Location:

c. Type the path to the archive, as in the following example.

NFS Location: host:/path/to archive.flar

- d. Press F3 to add the archive to the list.
- e. When the list contains the archives that you want to install, press F6 to exit.
- 4. Press F3 to install the archive or layered archives.

The Web Start Flash archive or layered archives are installed on the boot environment. All files on the boot environment are overwritten, except for shareable files.

The boot environment is ready for activation. See "To Activate a Boot Environment (Character Interface)" on page 283.

# ▼ To Install Web Start Flash Archives on a Boot Environment (Command-Line Interface)

- 1. Log in as superuser.
- 2. Type:

```
# luupgrade -f -n BE_name -s os_image_path -J 'profile'
You must specify one of these options: -a, -j, or -J.
```

| -f               | Indicates to upgrade an operating system from a flash archive.                                                                                                    |
|------------------|----------------------------------------------------------------------------------------------------|
| -n BE_name       | Specifies the name of the boot environment that is to be upgraded.                                                                                                    |
| -s os_image_path | Specifies the path name of a directory that contains an operating system image. This directory can be on an installation medium, such as a DVD-ROM, CD-ROM, or it can be an NFS or UFS directory. |
| -J 'profile'     | Entry from a JumpStart profile that is configured for a flash installation. See pfinstall(1M) and Chapter 21 for information on the JumpStart software. You must specify one of -a, -j, or -J.    |
| -j profile_path  | Path to a JumpStart profile that is configured for a flash installation. See pfinstall(1M) and Chapter 21 for information on the JumpStart software. You must specify one of -a, -j, or -J.       |
| -a archive       | Path to the flash archive when the archive is available on the local file system. You must specify one of -a, -j, or -J.                                                                          |

**EXAMPLE 33–3** Installing Web Start Flash Archives on a Boot Environment (Command-Line Interface)

In this example, a flash archive is installed on the second disk boot environment. The -J option is used to retrieve the archives. All files are overwritten on second\_disk except shareable files.

```
# luupgrade -f -n second disk \
-s /net/installmachine/export/solarisX/OS image \
-J 'archive location http://example.com/myflash.flar'
```

# Activating a Boot Environment

Activating a boot environment makes it bootable on the next reboot of the system. You can also switch back quickly to the original boot environment if a failure occurs on booting the newly active boot environment. See "Failure Recovery: Falling Back to the Original Boot Environment (Command-Line Interface)" on page 286.

To successfully activate a boot environment, that boot environment must meet the following conditions:

- The boot environment must have a status of "complete." To check status, see "Displaying the Status of All Boot Environments" on page 293.
- If the boot environment is not the current boot environment, you cannot have mounted the partitions of that boot environment by using lumount(1M) or mount(1M).
- The boot environment that you want to activate cannot be involved in a comparison operation. See "Comparing Boot Environments" on page 297.

**Note** – If you want to reconfigure swap, make this change prior to booting the inactive boot environment. By default, all boot environments share the same swap devices. To reconfigure swap, see "To Create a New Boot Environment," Step 9 or "To Create a Boot Environment and Reconfigure Swap (Command-Line Interface)" on page 262.

# ▼ To Activate a Boot Environment (Character Interface)

The first time you boot from a newly created boot environment, Solaris Live Upgrade software synchronizes the new boot environment with the boot environment that was last active. The active boot environment is not necessarily the boot environment that was the source for the newly created boot environment. "Synchronize" here means that certain system files and directories are copied from the last-active boot environment to the boot environment being booted. Solaris Live Upgrade does not perform this synchronization after this initial boot, unless you type **yes** when asked the question "Do you want to force a Live Upgrade sync operations?"

If you force a synchronization, Solaris Live Upgrade checks for conflicts between files that are subject to synchronization. When the new boot environment is booted and a conflict is detected, a warning is issued and the files are not synchronized. Activation can be completed successfully, in spite of such a conflict. A conflict can occur if you, for example, do one of the following:

- Upgrade the current boot environment to a new operating system
- Upgrade an inactive boot environment to a new operating system and modify files on the original boot environment
- Modify system files such as /etc/passwd on both the boot environments

Use this option with great care, because you might not be aware or in control of changes that might have occurred in the last-active boot environment. For example, if you were running Solaris 9 software on your current boot environment and booted back to a Solaris 2.6 release with a forced synchronization, files could be changed on the 2.6 release. Because files are dependent on the release of the operating environment, the boot to the Solaris 2.6 release could fail because the Solaris 9 files might not be compatible with the Solaris 2.6 files.

- 1. From the Solaris Live Upgrade main menu, select Activate.
- 2. Type the name of the boot environment to make active:

```
Name of Boot Environment: solaris_9
Do you want to force a Live Upgrade sync operations: no
```

- 3. You can either continue or force a synchronization of files.
  - Press Return to continue.

The first time that the boot environment is booted, files are automatically synchronized.

You can force a synchronization of files, but use this feature with caution. Operating systems on each boot environment must be compatible with files that are being synchronized. To force a synchronization of files, type:

Do you want to force a Live Upgrade sync operations: yes

- 4. Press F3 to begin the activation process.
- 5. Press Return to continue.

The new boot environment is activated at the next reboot.

6. To activate the inactive boot environment, reboot:

# init 6

### ▼ To Activate a Boot Environment (Command-Line Interface)

- 1. Log in as superuser.
- 2. To activate the boot environment, type:

# /usr/sbin/luactivate BE\_name

BE\_name

Specifies the name of the boot environment that is to be activated

3. Reboot.

# init 6

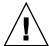

**Caution** – Use only the init or shutdown commands to reboot. If you use the reboot, halt, or uadmin commands, the system does not switch boot environments. The last active boot environment is booted again.

**EXAMPLE 33–4** Activating a Boot Environment (Command-Line Interface)

In this example, the second\_disk boot environment is activated at the next reboot.

- # /usr/sbin/luactivate second disk
- # init 6

# ▼ To Activate a Boot Environment and Synchronize Files (Command-Line Interface)

The first time you boot from a newly created boot environment, Solaris Live Upgrade software synchronizes the new boot environment with the boot environment that was last active. The active boot environment is not necessarily the boot environment that was the source for the newly created boot environment. "Synchronize" here means that certain system files and directories are copied from the last-active boot environment to the boot environment being booted. Solaris Live Upgrade does not perform this synchronization after this initial boot, unless you use the luactivate with the -s option.

If you force a synchronization with the -s option, luactivate checks for conflicts between files that are subject to synchronization. When the new boot environment is booted and a conflict is detected, a warning is issued and the files are not synchronized. Activation can be completed successfully, despite such a conflict. A conflict can occur if you, for example, do the following:

- Upgrade the current boot environment to a new operating system
- Upgrade an inactive boot environment to a new operating system and modify files on the original boot environment
- Modify system files such as /etc/passwd on both the boot environments

Use this option with great care, because you might not be aware or in control of changes that might have occurred in the last-active boot environment. For example, if you were running Solaris 9 software on your current boot environment and booted back to a Solaris 2.6 release with a forced synchronization, files could be changed on the 2.6 release. Because files are dependent on the release of the operating environment, the boot to the Solaris 2.6 release could fail because the Solaris 9 files might not be compatible with the Solaris 2.6 files.

#### 1. Log in as superuser.

#### 2. To activate the boot environment, type:

# /usr/sbin/luactivate -s BE\_name

BE name

Specifies the name of the boot environment that is to be activated.

-s Causes synchronization of files between the last-active boot environment and the new boot environment.

The -s option is used to synchronize files after the first activation of a boot environment. The first time that a boot environment is activated, the files between the boot environment are synchronized, but with subsequent activations, the files are not synchronized. Use this option with great caution, because you might not be aware or in control of changes that might have occurred in the last-active boot environment.

#### 3. Reboot.

# init 6

**EXAMPLE 33–5** Activating a Boot Environment (Command-Line Interface)

In this example, the second\_disk boot environment is activated at the next reboot and the files are synchronized.

- # /usr/sbin/luactivate -s second\_disk
- # init 6

# Failure Recovery: Falling Back to the Original Boot Environment (Command-Line Interface)

If a failure is detected after upgrading or if the application is not compatible with an upgraded component, fall back to the original boot environment by using one of the following procedures, depending on your platform. The first procedure runs luactivate to switch back to the original boot environment. If the first procedure fails, use the second procedure to boot from a DVD-ROM, CD-ROM, or net image.

### ▼ To Fall Back Despite Successful New Boot Environment Creation

Use this procedure when you have successfully activated your new boot environment, but are unhappy with the results.

- 1. Log in as superuser.
- 2. Type:

BE\_name

Specifies the name of the boot environment to be activated

#### 3. Reboot.

# init 6

The previous working boot environment becomes the active boot environment.

# ▼ To Fall Back From a Failed Boot Environment Activation

- If you experience a failure while booting the new boot environment and can boot the original boot environment in single-user mode, use this procedure to fall back to the original boot environment.
- If you need to boot from media or a net installation image, see "To Fall Back to the Original Boot Environment by Using a DVD, CD, or Net Installation Image" on page 288.
- 1. At the OK prompt, boot the machine to single-user state from the Solaris 9 DVD, Solaris 9 Installation CD, the network, or a local disk:

```
OK boot cdrom -s

OR boot net -s

OR boot device_name -s

device_name Specifies the name of devices from where the system can boot, for example /dev/dsk/cotodoso
```

#### 2. Type:

# /sbin/luactivate BE\_name

BE\_name

Specifies the name of the boot environment to be activated

- If this command fails to display a prompt, proceed to "To Fall Back to the Original Boot Environment by Using a DVD, CD, or Net Installation Image" on page 288.
- If the prompt is displayed, continue.

#### 3. At the prompt, type:

```
Do you want to fallback to activate boot environment <disk name> (yes or no)? yes
```

A message displays that the fallback activation is successful.

4. Reboot.

# init 6

The previous working boot environment becomes the active boot environment.

### ▼ To Fall Back to the Original Boot Environment by Using a DVD, CD, or Net Installation Image

Use this procedure to boot from a DVD, CD, or a net installation image. You need to mount the root (/) slice from the last active boot environment. Then run the luactivate command, which makes the switch. When you reboot, the last active boot environment is up and running again.

1. At the OK prompt, boot the machine to single-user state from the Solaris 9 DVD, Solaris 9 Installation CD, the network, or a local disk:

```
OK boot cdrom -s

OR boot net -s

OR boot device_name -s

device_name Specifies the name of the disk and the slice where a copy of the operating system resides, for example /dev/dsk/c0t0d0s0
```

2. If necessary, check the integrity of the file system for the fallback boot environment root (/).

```
# fsck device_name
```

device\_name

Specifies the location of the root (/) file system on the disk device of the boot environment you want to fall back to. The

device name is entered in the form of /dev/dsk/cnumtnumdnumsnum.

3. Mount the active boot environment root (/) slice to some directory, such as /mnt:

```
# mount device_name /mnt
```

device\_name

Specifies the location of the root (/) file system on the disk device of the boot environment you want to fall back to. The device name is entered in the form of /dev/dsk/cnumtnumdnumsnum.

#### 4. From the active boot environment root (/) slice, type:

#### # /mnt/sbin/luactivate

luactivate activates the previous working boot environment and indicates the result.

#### 5. Unmount /mnt

# umount /mnt

#### 6. Reboot.

# init 6

The previous working boot environment becomes the active boot environment.

# Maintaining Solaris Live Upgrade Boot Environments (Tasks)

This chapter explains various maintenance tasks such as keeping a boot environment file system up to date or deleting a boot environment. This chapter contains the following sections:

- "Overview of Solaris Live Upgrade Maintenance" on page 292
- "Displaying the Status of All Boot Environments" on page 293
- "Updating a Previously Configured Boot Environment" on page 294
- "Canceling a Scheduled Create, Upgrade, or Copy Job" on page 296
- "Comparing Boot Environments" on page 297
- "Deleting an Inactive Boot Environment" on page 299
- "Displaying the Name of the Active Boot Environment" on page 300
- "Changing the Name of a Boot Environment" on page 301
- "Adding or Changing a Description Associated With a Boot Environment Name" on page 302
- "Viewing the Configuration of a Boot Environment" on page 305

## Overview of Solaris Live Upgrade Maintenance

 TABLE 34–1 Overview of Solaris Live Upgrade Maintenance

| Task                                           | Description                                                                                                    | For Instructions                                                                                                    |
|------------------------------------------------|----------------------------------------------------------------------------------------------------|----------------------------------------------------------------------------------------------------|
| (Optional) View Status                         | View whether a boot environment is active, being activated, scheduled to be activated, or in the midst of a comparison | ■ "Displaying the Status of All<br>Boot Environments" on page 293                                                      |
|                                                | Compare the active and inactive boot environments                                                                      | ■ "Comparing Boot<br>Environments" on page 297                                                                         |
|                                                | Display the name of the active boot environment                                                                        | ■ "Displaying the Name of the<br>Active Boot Environment"<br>on page 300                                               |
|                                                | View the configurations of a boot<br>environment                                                                       | ■ "Viewing the Configuration of a<br>Boot Environment" on page 305                                                     |
| (Optional) Update an inactive boot environment | Copy file systems from the active boot environment again without changing the configuration of file systems            | "Updating a Previously Configured<br>Boot Environment" on page 294                                                     |
| (Optional) Other tasks                         | Delete a boot environment                                                                                              | ■ "Deleting an Inactive Boot<br>Environment" on page 299                                                               |
|                                                | Change the name of a boot environment                                                                                  | ■ "Changing the Name of a Boot<br>Environment" on page 301                                                             |
|                                                | Add or change a description that is associated with a boot environment name                                            | <ul> <li>"Adding or Changing a<br/>Description Associated With a<br/>Boot Environment Name"<br/>on page 302</li> </ul> |
|                                                | ■ Cancel scheduled jobs                                                                                                | ■ "Canceling a Scheduled Create,<br>Upgrade, or Copy Job"<br>on page 296                                               |

# Displaying the Status of All Boot Environments

Use the Status menu or the lustatus command to display the information about the boot environment. If no boot environment is specified, the status information for all boot environments on the system is displayed.

The following details for each boot environment are displayed:

- Name Name of each boot environment.
- Complete Indicates that no copy or create operations are in progress. Also, the boot environment can be booted. Any current activity or failure in a create or upgrade operation causes a boot environment to be incomplete. For example, if a copy operation is in process or scheduled for a boot environment, that boot environment is considered incomplete.
- Active Indicates if this is the active boot environment.
- ActiveOnReboot Indicates if the boot environment becomes active on next reboot of the system.
- CopyStatus Indicates if the creation or copy of the boot environment is scheduled, active, or in the process of being upgraded. A status of SCHEDULED prevents you performing live upgrade copy, rename, or upgrade operations.

# ▼ To Display the Status of All Boot Environments (Character Interface)

• From the main menu, select Status.

A table that is similar to the following is displayed:

| BE_name           | Complete | Active | ActiveOnReboot | CopyStatus |
|-------------------|----------|--------|----------------|------------|
| disk_a_S7         | yes      | yes    | yes            | -          |
| disk_b_S7database | yes      | no     | no             | COPYING    |
| disk_b_S8         | no       | no     | no             | -          |

**Note** – In this example, you could not perform copy, rename, or upgrade operations on disk\_b\_S8 because it is not complete, nor on disk\_b\_S7database, because a live upgrade operation is in progress.

### To Display the Status of All Boot Environments (Command-Line Interface)

- 1. Log in as superuser.
- 2. Type:
  - # lustatus BE\_name

BE\_name

Specifies the name of the inactive boot environment to view status. If BE\_name is omitted, lustatus displays status for all boot environments in the system.

In this example, the status for all boot environments is displayed.

# lustatus

| BE_name           | Complete | Active | ActiveOnReboot | CopyStatus |
|-------------------|----------|--------|----------------|------------|
| disk_a_S7         | yes      | yes    | yes            | -          |
| disk_b_S7database | yes      | no     | no             | COPYING    |
| disk_b_S8         | no       | no     | no             | -          |

**Note** – You could not perform copy, rename, or upgrade operations on disk\_b\_S8 because it is not complete, nor on disk\_b\_S7database because a live upgrade operation is in progress.

### Updating a Previously Configured Boot Environment

You can update the contents of a previously configured boot environment with the Copy menu or the lumake command. File Systems from the active (source) boot environment are copied to the target boot environment. The data on the target is also destroyed. A boot environment must have the status "complete" before you can copy from it. See "Displaying the Status of All Boot Environments" on page 293 to determine a boot environment's status.

The copy job can be scheduled for a later time, and only one job can be scheduled at a time. To cancel a scheduled copy, see "Canceling a Scheduled Create, Upgrade, or Copy Job" on page 296.

# ▼ To Update a Previously Configured Boot Environment (Character Interface)

- 1. From the main menu, select Copy.
- 2. Type the name of the inactive boot environment to update:

```
Name of Target Boot Environment: solaris8
```

- 3. Continue or schedule the copy to occur later:
  - To continue with the copy, press Return.
    - The inactive boot environment is updated.
  - To schedule the copy for later, type y, a time (by using the at command format), and the email address to which to send the results:

```
Do you want to schedule the copy? y Enter the time in 'at' format to schedule copy: 8:15 PM Enter the address to which the copy log should be mailed: someone@anywhere.com
```

For information on time formats, see the at(1) man page.

The inactive boot environment is updated.

To cancel a scheduled copy, see "Canceling a Scheduled Create, Upgrade, or Copy Job" on page 296.

# ▼ To Update a Previously Configured Boot Environment (Command-Line Interface)

This procedure copies source files over outdated files on a boot environment that was previously created.

- 1. Log in as superuser.
- 2. Type:

```
# lumake -n BE_name [-s source_BE] [-t time] [-m email_address]
```

-n BE\_name

Specifies the name of the boot environment that has file systems that are to be replaced.

-s source\_BE (Optional) Specifies the name of the source boot environment that

contains the file systems to be copied to the target boot

environment. If you omit this option, lumake uses the current boot

environment as the source.

-t time (Optional) Set up a batch job to copy over file systems on a specified

boot environment at a specified time. The time is given in the

format that is specified by the man page, at(1).

-m email\_address (Optional) Enables you to email lumake output to a specified

address on command completion. email\_address is not checked. You

can use this option only in conjunction with -t.

**EXAMPLE 34–1** Updating a Previously Configured Boot Environment (Command-Line Interface)

In this example, file systems from first\_disk are copied to second\_disk. When the job is completed, an email is sent to Joe at anywhere.com.

# lumake -n second\_disk -s first\_disk -m joe@anywhere.com

The files on first\_disk are copied to second\_disk and email is sent for notification. To cancel a scheduled copy, see "Canceling a Scheduled Create, Upgrade, or Copy Job" on page 296.

# Canceling a Scheduled Create, Upgrade, or Copy Job

A boot environment's scheduled creation, upgrade, or copy job can be canceled just prior to the time the job starts. A job can be scheduled for a specific time either in the GUI with the Create a Boot Environment, Upgrade a Boot Environment, or Copy a Boot Environment menus. In the CLI, the job can be scheduled by the lumake command. At any time, only one job can be scheduled on a system.

# ▼ To Cancel a Scheduled Create, Upgrade, or Copy Job (Character Interface)

- 1. From the main menu, select Cancel.
- 2. To view a list of boot environments that is available for canceling, press F2.
- 3. Select the boot environment to cancel.

The job no longer executes at the time specified.

# ▼ To Cancel a Scheduled Create, Upgrade, or Copy Job (Command-Line Interface)

- 1. Log in as superuser.
- 2. Type:
  - # lucancel

The job no longer executes at the time that is specified.

### Comparing Boot Environments

Use the Compare menu or lucompare to check for differences between the active boot environment and other boot environments. To make a comparison, the inactive boot environment must be in a complete state and cannot have a copy job that is pending. See "Displaying the Status of All Boot Environments" on page 293.

The specified boot environment cannot have any partitions that are mounted with lumount or mount.

# ▼ To Compare Boot Environments (Character Interface)

- 1. From the main menu, select Compare.
- 2. Select either Compare to Original or Compare to an Active Boot Environment.
- 3. Press F3.
- 4. Type the names of the original (active) boot environment, the inactive boot environment, and the path to a file:

```
Name of Parent: solaris8
Name of Child: solaris8-1
Full Pathname of the file to Store Output: /tmp/compare
```

5. To save to the file, press F3.

The Compare menu displays the following file attributes:

- Mode.
- Number of links.
- Owner.

- Group.
- Checksum Computes checksums only if the file in the specified boot environment matches its counterpart on the active boot environment in all of the fields that are described previously. If everything matches but the checksums differ, the differing checksums are appended to the entries for the compared files.
- Size.
- Existence of files in only one boot environment.
- 6. To return to the Compare menu, press F3.

### To Compare Boot Environments (Command-Line Interface)

- 1. Log in as superuser.
- 2. Type:

```
# /usr/sbin/lucompare -i infile (or) -t -o outfile BE_name
```

| -i infile  | Compare files that are listed in <i>infile</i> . The files to be compared should be an absolute file name. If the entry in the file is a directory, then comparison is recursive to the directory. Use either this option or -t, not both. |
|------------|----------------------------------------------------------------------------------------------------|
| -t         | Compare only nonbinary files. This comparison uses the file(1) command on each file to determine if the file is a text file. Use either this option or -i, not both.                                                                       |
| -0 outfile | Redirect the output of differences to outfile.                                                                                                    |
| BE_name    | Specifies the name of the boot environment that is compared to the active boot environment.                                                                                                    |

#### **EXAMPLE 34–2** Comparing Boot Environments (Command-Line Interface)

In this example, first\_disk boot environment (source) is compared to second\_disk boot environment and the results are sent to a file.

```
# /usr/sbin/lucompare -i /etc/lu/compare/ \
-o /var/tmp/compare.out second disk
```

### Deleting an Inactive Boot Environment

Use either the Delete menu or ludelete. You cannot delete the active boot environment or the boot environment that is activated on the next reboot. The boot environment to be deleted must be complete. A complete boot environment is not participating in an operation that will change its status. Use "Displaying the Status of All Boot Environments" on page 293 to determine a boot environment's status. Also, you cannot delete a boot environment that has file systems mounted with lumount.

# ▼ To Delete an Inactive Boot Environment (Character Interface)

- 1. From the main menu, select Delete.
- 2. Type the name of the inactive boot environment you want to delete:

```
Name of boot environment: solaris8
The inactive boot environment is deleted.
```

# ▼ To Delete an Inactive Boot Environment (Command-Line Interface)

- 1. Log in as superuser.
- 2. Type:

# ludelete BE\_name

BE\_name

Specifies the name of the inactive boot environment that is to be

**EXAMPLE 34–3** Deleting an Inactive Boot Environment (Command-Line Interface)

In this example, the boot environment, second\_disk, is deleted.

# ludelete second\_disk

# Displaying the Name of the Active Boot Environment

Use the Current menu or the <code>lucurr</code> command to display the name of the currently running boot environment. If no boot environments are configured on the system, the message "No Boot Environments are defined" is displayed. Note that <code>lucurr</code> reports only the name of the current boot environment, not the boot environment that is active on the next reboot. See "Displaying the Status of All Boot Environments" on page 293 to determine a boot environment's status.

# ▼ To Display the Name of the Active Boot Environment (Character Interface)

• From the main menu, select Current.

The active boot environment's name or the message "No Boot Environments are defined" is displayed.

# ▼ To Display the Name of the Active Boot Environment (Command-Line Interface)

• Type:

# /usr/sbin/lucurr

**EXAMPLE 34–4** Displaying the Name of the Active Boot Environment (Command-Line Interface)

In this example, the name of the current boot environment is displayed.

# /usr/sbin/lucurr

solaris8

# Changing the Name of a Boot Environment

Renaming a boot environment is often useful when you upgrade the boot environment from one Solaris release to another release. For example, following an operating system upgrade, you might rename the boot environment solaris7 to solaris8. Use the Rename menu or lurename command to change the inactive boot environment's name.

The new name must adhere to the following limitations.

- Not exceed 30 characters in length.
- Consist only of alphanumeric characters and other ASCII characters that are not special to the UNIX shell. See the "Quoting" section of sh(1).
- Contain only single-byte, 8-bit characters.
- Be unique on the system.

A boot environment must have the status "complete" before you rename it. See "Displaying the Status of All Boot Environments" on page 293 to determine a boot environment's status. You cannot rename a boot environment that has file systems mounted with lumount or mount.

# ▼ To Change the Name of an Inactive Boot Environment (Character Interface)

- 1. From the main menu, select Rename.
- 2. Type the boot environment to rename and then the new name.
- 3. To save your changes, press F3.

# ▼ To Change the Name of an Inactive Boot Environment (Command-Line Interface)

- 1. Log in as superuser.
- 2. Type:

```
# lurename -e BE_name -n new_name
```

-е BE\_name Specifies the inactive boot environment name to be changed -n new\_name Specifies the new name of the inactive boot environment

In this example, second\_disk is renamed to third\_disk.

# lurename -e second disk -n third disk

### Adding or Changing a Description Associated With a Boot Environment Name

You can associate a description with a boot environment name. The description never replaces the name. Although a boot environment name is restricted in length and characters, the description can be of any length and of any content. The description can be simple text or as complex as a gif file. You can create this description at these

- When you create a boot environment with the lucreate command and use the -A option
- After the boot environment has been created by using the ludesc command

For more information on using the -A option with lucreate, see "To Create a Boot Environment for the First Time (Command-Line Interface)" on page 257. For more information on creating the description after the boot environment has been created, see the following procedures or the man page, ludesc(1M).

#### To Add or Change a Description for a Boot **Environment Name With Text**

- 1. Log in as superuser.
- 2. Type:

```
# /usr/sbin/ludesc -n BE_name 'BE_description'
```

-n BE\_name 'BE\_description'

Specifies the boot environment name and the new description to be associated with the name

**EXAMPLE 34–5** Adding a Description to a Boot Environment Name With Text

In this example, a boot environment description is added to a boot environment that is named second\_disk. The description is a text file that is enclosed in single quotes.

# /usr/sbin/ludesc -n second disk 'Solaris 9 test build, January 2001.'

## ▼ To Add or Change a Description for a Boot Environment Name With a File

- 1. Log in as superuser.
- 2. Type:

```
# /usr/sbin/ludesc -n BE_name -f file_name
```

| -n BE_name | Specifies the boot environment name and the new description to be associated with the name |
|------------|--------------------------------------------------------------------------------------------|
| -f         | Specifies the file to be associated with a boot environment                                |
|            | name                                                                                       |

file\_name

In this example, a boot environment description is added to a boot environment that is named second\_disk. The description is contained in a gif file.

```
# /usr/sbin/ludesc -n second_disk -f rose.gif
```

### ▼ To Determine a Boot Environment Name From a Text Description

**EXAMPLE 34–6** Adding a Description to a Boot Environment Name With a File

- 1. Log in as superuser.
- 2. Type:

```
# /usr/sbin/ludesc -A 'BE_description'
```

-A 'BE\_description' Displays the boot environment name that is associated with the description

**EXAMPLE 34–7** Determining a Boot Environment Name From a Description

In this example, the name of the boot environment, second\_disk, is determined by using the -A option with the description.

```
# /usr/sbin/ludesc -A 'Solaris 9 test build, January 2001.'
second disk
```

### To Determine a Boot Environment Name From a Description in a File

- 1. Log in as superuser.
- 2. Type:

```
# /usr/sbin/ludesc -f file_name
```

-f file\_name

Displays the boot environment name that is associated with the description that is located in a file

**EXAMPLE 34–8** Determining a Boot Environment Name From a Description in a File

In this example, the name of the boot environment, second\_disk, is determined by using the -f option and the name of the file that contains the description.

```
# /usr/sbin/ludesc -f rose.gif
second disk
```

### ▼ To Determine a Boot Environment Description From a Name

- 1. Log in as superuser.
- 2. Type:

```
# /usr/sbin/ludesc -n BE_name
```

-n BE\_name

Displays the description that is associated with the boot environment name

**EXAMPLE 34–9** Determining a Boot Environment Description From a Name

In this example, the description is determined by using the -n option with the boot environment name.

```
# /usr/sbin/ludesc -n second_diskSolaris 9 test build, January 2001
```

# Viewing the Configuration of a Boot Environment

Use the List menu or the lufslist command to list the configuration of a boot environment. The output contains the disk slice (file system), file system type, and file system size for each boot environment mount point.

# ▼ To View the Configuration of Each Inactive Boot Environment (Character Interface)

- 1. From the main menu, select List.
- 2. To view the status of a boot environment, type the name.

```
Name of Boot Environment: solaris8
```

3. Press F3.

The following example displays a list.

| Filesystem        | fstype | size(Mb) | Mounted on |
|-------------------|--------|----------|------------|
| /dev/dsk/c0t0d0s1 | swap   | 512.11   | -          |
| /dev/dsk/c0t4d0s3 | ufs    | 3738.29  | /          |
| /dev/dsk/c0t4d0s4 | ufs    | 510.24   | /opt       |

- 4. To return to the List menu, press F6.
- ▼ To View the Configuration of a Boot Environment (Command-Line Interface)
  - 1. Log in as superuser.
  - 2. Type:
    - # lufslist

BE\_name Specifies the name of the boot environment to view file system specifics

The following example displays a list.

Filesystem fstype size(Mb) Mounted on

| /dev/dsk/c0t0d0s1 | swap | 512.11 -    |
|-------------------|------|-------------|
| /dev/dsk/c0t4d0s3 | ufs  | 3738.29 /   |
| /dev/dsk/c0t4d0s4 | ufs  | 510.24 /opt |

## Solaris Live Upgrade (Examples)

This chapter provides examples of creating a boot environment, then upgrading and activating it by using either a character user interface (CUI) or a command-line interface (CLI). Examples of switching back to the original boot environment are also provided.

# Example of Upgrading With Solaris Live Upgrade (Command-Line Interface)

In this example, a new boot environment is created by using the lucreate command on a system that is running the Solaris 2.6 release. The new boot environment is upgraded to the Solaris 9 release by using the luupgrade command. The upgraded boot environment is activated by using the luactivate command. An example of falling back to the original boot environment is also given.

# Install Live Upgrade on the Active Boot Environment

- 1. Insert the Solaris 9 DVD or Solaris 9 Software 2 of 2 CD.
- 2. Follow the step for the media you are using.
  - If you are using the Solaris 9 DVD, change directories to the installer and run the installer.
    - # cd /cdrom/cdrom0/Solaris\_9/Tool/Installers
    - # ./liveupgrade20

The Solaris Web Start installer is displayed.

■ If you are using the Solaris 9 Software 2 of 2 CD, run the installer.

```
% ./installer
```

The Solaris Web Start installer is displayed.

- 3. From the Select Type of Install panel, click Custom.
- 4. On the Locale Selection panel, click the language to be installed.
- 5. Choose the software to install.
  - For DVD, on the Component Selection panel, click Next to install the packages.
  - For CD, On the Product Selection panel, click Default Install for Solaris Live Upgrade and click on the other software choices to deselect them.
- 6. Follow the directions on the Solaris Web Start installer panels to install the software.

#### Create a Boot Environment

The source boot environment is named c0t4d0s0 by using the -c option. Naming the source boot environment is required the first time Solaris Live Upgrade is used on the system to create a boot environment. Any subsequent boot environment creations do not require using the -c option.

The new boot environment is named c0t15d0s0. The -A option creates a description that is associated with the boot environment name.

The root (/) file system is copied to the new boot environment. Also, a new swap slice is created rather than sharing the source boot environment's swap slice.

```
# lucreate -A 'BE_description' -c c0t4d0s0 -m /:/dev/dsk/c0t15d0s0:ufs \
-m -:/dev/dsk/c0t15d0s1:swap -n c0t15d0s0
```

### Upgrade the Inactive Boot Environment

The inactive boot environment is named c0t15d0s0. The operating system image to be used for the upgrade is taken from the network.

```
# luupgrade -n c0t15d0s0 -u -s /net/ins3-svr/export/s9/combined.s9s_wos
```

#### Check If Boot Environment Is Bootable

The lustatus command reports if the boot environment creation is complete and if the boot environment is bootable.

```
# lustatus
```

BE name Complete Active ActiveOnReboot CopyStatus

c0t4d0s0 yes yes yes c0t15d0s0 yes no no -

#### Activate the Inactive Boot Environment

The c0t15d0s0 boot environment is made bootable with the luactivate command. The system is then rebooted and c0t15d0s0 becomes the active boot environment. The c0t4d0s0 boot environment is now inactive.

```
# luactivate c0t15d0s0
# init 6
```

#### Fall Back to the Source Boot Environment

Three procedures for falling back depend on your new boot environment activation situation:

- The activation is successful, but you want to return to the original boot environment. See "To Fall Back Despite Successful Boot Environment Creation" on page 309.
- The activation fails and you can boot back to the original boot environment. See "To Fall Back From a Failed Boot Environment Activation" on page 309.
- The activation fails and you must boot back to the original boot environment by using media or a net installation image. See "To Fall Back to the Original Boot Environment by Using a DVD, CD, or Net Installation Image" on page 310.

## To Fall Back Despite Successful Boot Environment Creation

In this example, the original c0t4d0s0 boot environment is reinstated as the active boot environment although it was activated successfully. The device name is first\_disk.

```
# /usr/sbin/luactivate first_disk
# init 6
```

#### To Fall Back From a Failed Boot Environment Activation

In this example, the new boot environment was not bootable. You must return to the OK prompt before booting from the original boot environment, c0t4d0s0, in single-user mode.

```
OK boot net -s
# /sbin/luactivate first_disk
Do you want to fallback to activate boot environment c0t4d0s0
```

```
(yes or no)? yes
# init 6
```

The original boot environment, c0t4d0s0, becomes the active boot environment.

#### To Fall Back to the Original Boot Environment by Using a DVD, CD, or Net Installation Image

In this example, the new boot environment was not bootable. You cannot boot from the original boot environment and must use media or a net installation image. The device is /dev/dsk/c0t4d0s0. The original boot environment, c0t4d0s0, becomes the active boot environment.

```
OK boot net -s
# fsck /dev/dsk/c0t4d0s0
# mount /dev/dsk/c0t4d0s0 /mnt
# /mnt/sbin/luactivate
# umount /mnt
# init 6
```

## Example of Upgrading Using Solaris Live Upgrade (Character Interface)

In this example, a new boot environment is created on a system that is running the Solaris 2.6 release. The new boot environment is upgraded to the Solaris 9 release. The upgraded boot environment is then activated.

### Install Live Upgrade on the Active Boot Environment

- 1. Insert the Solaris 9 DVD or Solaris 9 Software 2 of 2 CD.
- 2. Run the installer for the media you are using.
  - If you are using the Solaris 9 DVD, change directories to the installer and run the installer.

```
# cd /cdrom/cdrom0/Solaris_9/Tool/Installers
# ./liveupgrade20
```

The Solaris Web Start installer is displayed.

If you are using the Solaris 9 Software 2 of 2 CD, run the installer.

#### % ./installer

The Solaris Web Start installer displays.

- 3. From the Select Type of Install panel, click Custom.
- 4. On the Locale Selection panel, click the language to be installed.
- 5. Choose the software to install.
  - For DVD, on the Component Selection panel, click Next to install the packages.
  - For CD, On the Product Selection panel, click Default Install for Solaris Live Upgrade and click on the other software choices to deselect them.
- 6. Follow the directions on the Solaris Web Start installer panels to install the software.

#### Create a Boot Environment

In this example, the source boot environment is named c0t4d0s0. The root (/) file system is copied to the new boot environment. Also, a new swap slice is created rather than sharing the source boot environment's swap slice.

- 1. Display the character interface:
  - # /usr/sbin/lu

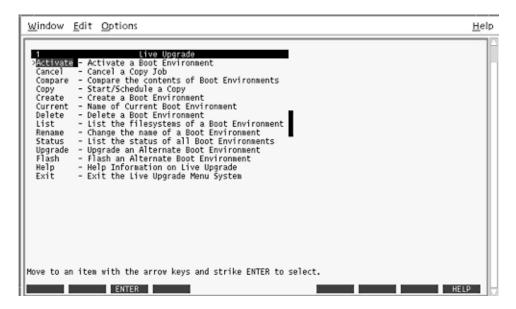

FIGURE 35–1 Solaris Live Upgrade Main Menu

2. From the main menu, select Create.

```
Name of Current Boot Environment:
                                    c0t4d0s0
Name of New Boot Environment: c0t15d0s0
```

3. Press F3.

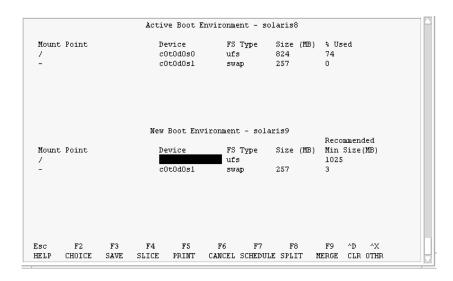

FIGURE 35–2 Solaris Live Upgrade Configuration Menu

- 4. From the Configuration menu, press F2 to display the Choices menu.
- 5. Choose slice 0 from disk c0t15d0 for root (/).
- 6. From the configuration menu, create a new slice for swap on c0t15d0 by selecting a swap slice to be split.
- 7. Press F2 to display the Choices menu.
- 8. Select slice 1 from disk c0t15d0 for the new swap slice.
- 9. Press F3 to create the new boot environment.

#### Upgrade the Inactive Boot Environment

The operating system image is taken from the network for the upgrade.

1. From the main menu, select Upgrade.

```
Name of New Boot Environment:
                                c0t15d0s0
Package Media: /net/ins3-svr/export/s9/combined.s9s_wos
```

2. Press F3.

#### Activate the Inactive Boot Environment

The c0t15d0s0 boot environment is made bootable. The system is then rebooted and c0t15d0s0 becomes the active boot environment. The c0t4d0s0 boot environment is now inactive.

1. From the main menu, select Activate.

```
Name of Boot Environment: c0t15d0s0
Do you want to force a Live Upgrade sync operations: no
```

- 2. Press F3.
- 3. Press Return.
- 4. Type:
  - # init 6

If a fallback is necessary, use the command-line procedures in the previous example: "Fall Back to the Source Boot Environment" on page 309.

# Solaris Live Upgrade (Command Reference)

The following list shows commands that you can type at the command line rather than by using the menus. The Solaris Live Upgrade includes man pages for all the listed command-line utilities.

TABLE 36-1 Solaris Live Upgrade Command-Line Options

| Task                                                                                                    | Command        |
|----------------------------------------------------------------------------------------------------|----------------|
| Activate an inactive boot environment.                                                                                                    | luactivate(1M) |
| Cancel a scheduled copy or create job.                                                                                                    | lucancel(1M)   |
| Compare an active boot environment with an inactive boot environment.                                                                                                    | lucompare(1M)  |
| Recopy file systems to update an inactive boot environment.                                                                                                    | lucopy         |
| Create a boot environment.                                                                                                    | lucreate(1M)   |
| Name the active boot environment.                                                                                                    | lucurr(1M)     |
| Delete a boot environment.                                                                                                    | ludelete(1M)   |
| Add a description to a boot environment name.                                                                                                    | ludesc(1M)     |
| List critical file systems for each boot environment.                                                                                                    | lufslist(1M)   |
| Enable a mount of all of the file systems in a boot environment. This command enables you to modify the files in a boot environment while that boot environment is inactive. | lumount(1M)    |
| Rename a boot environment.                                                                                                    | lurename(1M)   |
| List status of all boot environments.                                                                                                    | lustatus(1M)   |

 
 TABLE 36–1 Solaris Live Upgrade Command-Line Options
 (Continued)

| Task                                                                                                    | Command       |
|----------------------------------------------------------------------------------------------------|---------------|
| Enable an unmount of all the file systems in a boot environment. This command enables you to modify the files in a boot environment while that boot environment is inactive. | luumount(1M)  |
| Upgrade an operating environment or install a flash archive on an inactive boot environment.                                                                                 | luupgrade(1M) |

## Solaris Software Reference (Topics)

This section provides reference information about the Solaris CDs, locales, and packages.

| Chapter 38 | Describes the primary DVD and CDs that are included in the media kits for Solaris 9.                              |
|------------|----------------------------------------------------------------------------------------------------|
| Chapter 39 | Contains a list of the platform names and groups of various hardware platforms.                                   |
| Chapter 40 | Contains a list of the values that are needed to set the locale keyword in a profile or to preconfigure a locale. |

# Organization of Solaris 9 Media (Reference)

This chapter describes the primary DVD and CD media that are included in the media kits for Solaris 9 software.

### Solaris 9 Media

The following tables list the primary DVD and CD media for the Solaris 9 release. You receive a multilingual media kit that contains DVD or CD media for English, other languages, and locale software.

TABLE 38-1 Multilingual DVD Media

| DVD Title     | Description                                                                                                    |
|---------------|----------------------------------------------------------------------------------------------------|
| Solaris 9 DVD | Contains the following:  Software, tools, and configuration information to install the Solaris product and all partial locales  ExtraValue software that includes supported and unsupported software  Installers  Source code for some third-party public domain software  Interface software and documentation that have been localized  The Solaris documentation set for English, European, and Asian languages that includes Japanese |
|               | For directory structures, see Figure 38–1.                                                                                                    |

TABLE 38–2 Multilingual CD Media

| CD Title                                                                                         | Description                                                                                                    |
|--------------------------------------------------------------------------------------------------|----------------------------------------------------------------------------------------------------|
| You receive one of these CDs:  Solaris 9 Installation CD  Solaris 9 Multilingual Installation CD | <ul> <li>Contains scripts to install Solaris software. For directory structures, see Figure 38–2.</li> <li>Contains scripts to install Solaris software and all partial locales. For directory structures, see Figure 38–2.</li> </ul>                                                                       |
| Solaris 9 Software 1 of 2 CD                                                                     | Contains the software, tools, and configuration information to install the Solaris product. For directory structures, see Figure 38–3.                                                                                                    |
| Solaris 9 Software 2 of 2 CD                                                                     | <ul> <li>Contains the following:</li> <li>A limited number of packages, which the software prompts you to install if necessary</li> <li>ExtraValue software that includes supported and unsupported software</li> <li>Installers</li> <li>Source code for some third-party public domain software</li> </ul> |
|                                                                                                  | For directory structures, see Figure 38–4.                                                                                                    |
|                                                                                                  | The installation program prompts you for this CD if necessary.                                                                                                    |
| Solaris 9 Languages CD                                                                           | Contains interface software and documentation that has been localized. For directory structures, see Figure 38–5.                                                                                                    |
|                                                                                                  | The installation program prompts you for this CD if necessary to support languages for specific geographic regions.                                                                                                    |
| Solaris 9 Documentation 1 of 2<br>CD                                                             | Contains the Solaris documentation set for English and European languages.                                                                                                    |
| Solaris 9 Documentation 2 of 2<br>CD                                                             | Contains the Solaris documentation set for Asian languages that includes Japanese.                                                                                                    |

## Directory Organization of Solaris 9 Media

This section describes top-level directories on each DVD and CD.

### Solaris 9 DVD Directory Structure

The following figure shows the directory structure on the Solaris 9 DVD.

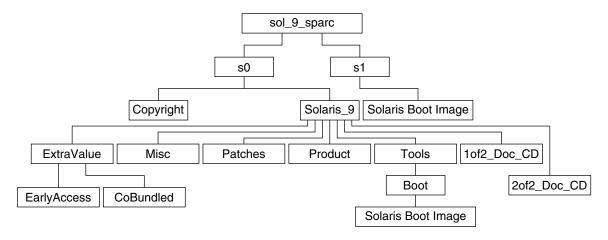

#### FIGURE 38-1 Solaris 9 DVD

- Slice 0 (s0) contains the Copyright and Solaris\_9 directories. The Solaris\_9 directory contains all the tools, software, and configuration information necessary to install the Solaris 9 software product. Slice 0 contains the following directories:
  - ExtraValue Two subdirectories:
    - CoBundled Fully supported Solaris products not directly part of the Solaris operating environment that includes Solaris Web Start Wizards SDK 3.0.1 and SunScreen 3.2
    - EarlyAccess Preliminary evaluation software
  - Misc The jumpstart\_sample directory, which includes a rules file, a check script, profiles, begin scripts, finish scripts, and other JumpStart software and files.
  - Patches All the Solaris 9 patches available at the time of this release.
  - Product The Solaris 9 packages and control files.
  - Tools The Solaris 9 installation tools, which include the following:
    - The Boot subdirectory, which contains the Solaris 9 miniroot.
    - The scripts add\_install\_client, dial, rm\_install\_client, and setup\_install\_server.
    - An Installer subdirectory that contains an installer for Solaris Live Upgrade. Solaris Live Upgrade is automatically installed when you install the Solaris software. However, in order to use Live Upgrade to upgrade from a previous Solaris release, you need to install these packages first on your current release. For instructions on installing Solaris Live Upgrade, see "To Install Solaris Live Upgrade" on page 249.

- 1of2\_Doc\_CD Documentation for English and European Languages
- 2of2 Doc CD Documentation for Asian Languages
- Slice 1 (s1) contains the Solaris 9 miniroot.

### Solaris 9 Installation CD Directory Structure

The following figure shows the directory structure on the Solaris 9 Multilingual Installation CD or Solaris 9 Installation CD.

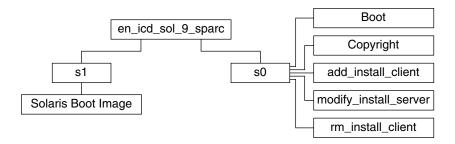

#### FIGURE 38-2 Solaris 9 Installation CD

- Slice 0 (s0) contains scripts that install the Solaris software and a Boot subdirectory that contains the Solaris miniroot. These scripts include the following:
  - add install client
  - modify install server
  - rm install client
- Slice 1 (s1) contains the Solaris 9 miniroot.

### Solaris 9 Software CDs Directory Structures

The following figures show the directory structure on the Solaris 9 Software CDs.

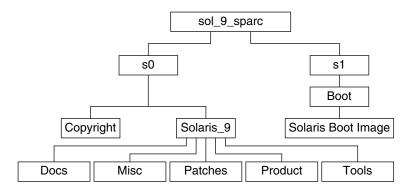

#### FIGURE 38-3 Solaris 9 Software 1 of 2 CD

- Slice 0 (s0) contains the Copyright and Solaris\_9 directories. The Solaris\_9 directory contains all the tools, software, and configuration information necessary to install, at a minimum, the Solaris 9 software product, including the Core Solaris Software and End User Solaris Software groups. Slice 0 contains the following directories:
  - Docs An empty directory.
  - Misc The jumpstart\_sample directory, which includes a rules file, a check script, profiles, begin scripts, finish scripts, and other JumpStart software and files.
  - Patches All the Solaris 9 patches available at the time the Solaris 9 Software 1 of 2 CD was created.
  - Product The Solaris 9 packages and control files.
  - Tools The Solaris 9 installation tools, which include add\_install\_client, dial, rm\_install\_client, and setup\_install\_server.
- Slice 1 (s1) contains the Solaris 9 miniroot.

The following figure shows the directories on the Solaris 9 Software 2 of 2 CD.

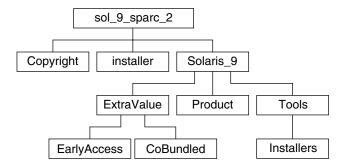

FIGURE 38-4 Solaris 9 Software 2 of 2 CD

The sol 9 sparc 2 directory contains Copyright, Solaris Web Start installer, and Solaris 9 directories. The Solaris 9 directory contains the following:

- ExtraValue Two subdirectories:
  - CoBundled Fully supported Solaris products not directly part of the Solaris operating environment that includes Solaris Web Start Wizards SDK 3.0.1 and SunScreen 3.2
  - EarlyAccess Preliminary evaluation software
- Product A limited number of packages, Developer Solaris Software, Entire Solaris Software, and Entire Solaris Software Plus OEM Support Groups
- Tools Solaris 9 installation tools that include the following:
  - The add to install server script.
  - An Installer subdirectory that contains an installer for Solaris Live Upgrade. Solaris Live Upgrade is automatically installed when you install the Solaris software, but to use Live Upgrade to upgrade from a previous Solaris release, you need to install these packages first on your current release. For instructions on installing Solaris Live Upgrade, see "To Install Solaris Live Upgrade" on page 249.

### Solaris 9 Languages CD Directory Structure

The following figure shows the directory structure of the Solaris 9 Languages CD.

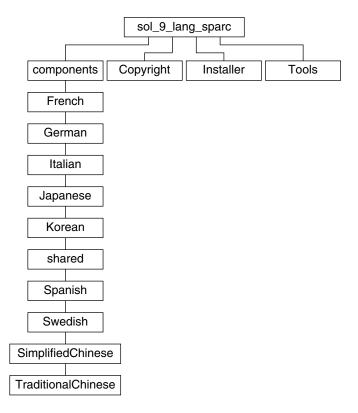

FIGURE 38–5 Solaris 9 Languages CD

The sol\_9\_lang\_sparc directory contains the Solaris Web Start installer, which installs the Solaris language and locale software. The sol\_9\_lang\_sparc directory contains these directories:

- components SimplifiedChinese, French, German, Italian, Japanese, Korean, Spanish, Swedish, and TraditionalChinese locale packages and packages that are shared by all locales
- Copyright Copyright page
- installer Solaris Web Start installer
- Tools The add\_to\_install\_server script for creating an install server

For more information on locale software, see *International Language Environments Guide*.

# Platform Names and Groups (Reference)

You need to know your system architecture (platform group) if you are adding clients for a network installation and the platform name if you are writing a custom JumpStart installation rules file.

Some examples of platform names and groups follow. For a full list of systems, see *Solaris 9 Sun Hardware Platform Guide*.

TABLE 39–1 Example of Platform Names and Groups

| System          | Platform Name         | Platform Group |
|-----------------|-----------------------|----------------|
| Ultra 5         | SUNW,Ultra-5_10       | sun4u          |
| SPARCstation 20 | SUNW, SPARCstation-20 | sun4m          |

**Note** – On a running system, you can also use the uname –i command to determine a system's *platform name* or the uname –m command to determine a system's *platform group*.

# Locale Values (Reference)

The tables below list the values that are needed to set the locale keyword in a profile or to preconfigure a locale.

A *locale* determines how online information is displayed in a specific language and region. A language might also include more than one locale to accommodate regional differences, such as differences in the format of date and time, numeric and monetary conventions, and spelling. For additional information about locales, see the *International Language Environments Guide*.

TABLE 40-1 Asia

| Locale      | User Interface | Territory | Codeset            | Language Support          |
|-------------|----------------|-----------|--------------------|---------------------------|
| hi_IN.UTF-8 | English        | India     | UTF-8 <sup>1</sup> | Hindi (UTF-8) Unicode 3.1 |
| ja          | Japanese       | Japan     | eucJP <sup>2</sup> | Japanese (EUC)            |
|             |                |           |                    | JIS X 0201-1976           |
|             |                |           |                    | JIS X 0208-1990           |
|             |                |           |                    | JIS X 0212-1990           |
| ja_JP.eucJP | Japanese       | Japan     | eucJP              | Japanese (EUC)            |
|             |                |           |                    | JIS X 0201-1976           |
|             |                |           |                    | JIS X 0208-1990           |
|             |                |           |                    | JIS X 0212-1990           |
| ja_JP.PCK   | Japanese       | Japan     | PCK <sup>3</sup>   | Japanese (PC kanji)       |
|             |                |           |                    | JIS X 0201-1976           |

<sup>&</sup>lt;sup>1</sup>UTF-8 is the UTF-8 defined in ISO/IEC 10646–1:2000 and also Unicode 3.1.

 $<sup>^2</sup>$ eucJP signifies the Japanese EUC codeset. Specification of  $ja_JP$ . eucJP locale conforms to UI\_OSF Japanese Environment Implementation Agreement Version 1.1 and ja locale conforms to the traditional specification from the past Solaris releases.

<sup>&</sup>lt;sup>3</sup>PCK is also known as Shift\_JIS (SJIS).

**TABLE 40–1** Asia (Continued)

| Locale        | User Interface         | Territory | Codeset             | Language Support                                  |
|---------------|------------------------|-----------|---------------------|---------------------------------------------------|
|               |                        |           |                     | JIS X 0208-1990                                   |
| ja_JP.UTF-8   | Japanese               | Japan     | UTF-8               | Japanese (UTF-8) Unicode 3.1                      |
| ko_KR.EUC     | Korean                 | Korea     | 1001                | Korean (EUC) KS X 1001                            |
| ko_KR.UTF-8   | Korean                 | Korea     | UTF-8               | Korean (UTF-8) Unicode 3.1                        |
| th_TH.UTF-8   | English                | Thailand  | UTF-8               | Thai (UTF-8) Unicode 3.1                          |
| th_TH.TIS620  | English                | Thailand  | TIS620.2533         | Thai TIS620.2533                                  |
| zh_CN.EUC     | Simplified<br>Chinese  | PRC       | gb2312 <sup>4</sup> | Simplified Chinese (EUC)<br>GB2312-1980           |
| zh_CN.GBK     | Simplified<br>Chinese  | PRC       | GBK <sup>5</sup>    | Simplified Chinese (GBK)                          |
| zh_CN.GB18030 | Simplified<br>Chinese  | PRC       | GB18030-2000        | Simplified Chinese<br>(GB18030–2000) GB18030–2000 |
| zh_CN.UTF-8   | Simplified<br>Chinese  | PRC       | UTF-8               | Simplified Chinese (UTF-8)<br>Unicode 3.1         |
| zh_HK.BIG5HK  | Traditional<br>Chinese | Hong Kong | Big5+HKSCS          | Traditional Chinese<br>(BIG5+HKSCS)               |
| zh_HK.UTF-8   | Traditional<br>Chinese | Hong Kong | UTF-8               | Traditional Chinese (UTF-8)<br>Unicode 3.1        |
| zh_TW.EUC     | Traditional<br>Chinese | Taiwan    | cns11643            | Traditional Chinese (EUC)<br>CNS 11643-1992       |
| zh_TW.BIG5    | Traditional<br>Chinese | Taiwan    | BIG5                | Traditional Chinese (BIG5)                        |
| zh_TW.UTF-8   | Traditional<br>Chinese | Taiwan    | UTF-8               | Traditional Chinese (UTF-8)<br>Unicode 3.1        |

<sup>&</sup>lt;sup>4</sup>gb2312 signifies Simplified Chinese EUC codeset, which contains GB 1988–80 and GB 2312–80.

TABLE 40-2 Australasia

| Locale          | User Interface | Territory   | Codeset   | Language Support      |
|-----------------|----------------|-------------|-----------|-----------------------|
| en_AU.ISO8859-1 | English        | Australia   | ISO8859-1 | English (Australia)   |
| en_NZ.ISO8859-1 | English        | New Zealand | ISO8859-1 | English (New Zealand) |

<sup>&</sup>lt;sup>5</sup>GBK signifies GB extensions. This includes all GB 2312–80 characters and all Unified Han characters of ISO/IEC 10646–1, as well as Japanese Hiragana and Katakana characters. It also includes many characters of Chinese, Japanese, and Korean character sets and of ISO/IEC 10646–1.

TABLE 40–3 Central America

| Locale          | User Interface | Territory   | Codeset   | Language Support      |
|-----------------|----------------|-------------|-----------|-----------------------|
| es_CR.ISO8859-1 | Spanish        | Costa Rica  | ISO8859-1 | Spanish (Costa Rica)  |
| es_GT.ISO8859-1 | Spanish        | Guatemala   | ISO8859-1 | Spanish (Guatemala)   |
| es_NI.ISO8859-1 | Spanish        | Nicaragua   | ISO8859-1 | Spanish (Nicaragua)   |
| es_PA.ISO8859-1 | Spanish        | Panama      | ISO8859-1 | Spanish (Panama)      |
| es_SV.ISO8859-1 | Spanish        | El Salvador | ISO8859-1 | Spanish (El Salvador) |

### TABLE 40–4 Central Europe

| Locale           | User Interface | Territory         | Codeset    | Language Support                        |
|------------------|----------------|-------------------|------------|-----------------------------------------|
| cs_CZ.ISO8859-2  | English        | Czech<br>Republic | ISO8859-2  | Czech (Czech Republic)                  |
| de_AT.ISO8859-1  | German         | Austria           | ISO8859-1  | German (Austria)                        |
| de_AT.ISO8859-15 | German         | Austria           | ISO8859-15 | German (Austria, ISO8859-15 -<br>Euro)  |
| de_CH.ISO8859-1  | German         | Switzerland       | ISO8859-1  | German (Switzerland)                    |
| de_DE.UTF-8      | German         | Germany           | UTF-8      | German (Germany, Unicode 3.1)           |
| de_DE.ISO8859-1  | German         | Germany           | ISO8859-1  | German (Germany)                        |
| de_DE.ISO8859-15 | German         | Germany           | ISO8859-15 | German (Germany, ISO8859-<br>15 - Euro) |
| fr_CH.ISO8859-1  | French         | Switzerland       | ISO8859-1  | French (Switzerland)                    |
| hu_HU.ISO8859-2  | English        | Hungary           | ISO8859-2  | Hungarian (Hungary)                     |
| pl_PL.IS08859-2  | English        | Poland            | ISO8859-2  | Polish (Poland)                         |
| pl_PL.UTF-8      | English        | Poland            | UTF-8      | Polish (Poland, Unicode 3.1)            |
| sk_SK.IS08859-2  | English        | Slovakia          | ISO8859-2  | Slovak (Slovakia)                       |

### TABLE 40–5 Eastern Europe

| Locale           | User Interface | Territory | Codeset    | Language Support        |
|------------------|----------------|-----------|------------|-------------------------|
| bg_BG.IS08859-5  | English        | Bulgaria  | ISO8859-5  | Bulgarian<br>(Bulgaria) |
| et_EE.ISO8859-15 | English        | Estonia   | ISO8859-15 | Estonian (Estonia)      |

| TABLE 40–5 Eastern Europe | (Continued) |
|---------------------------|-------------|
|---------------------------|-------------|

| Locale                 | User Interface | Territory | Codeset    | Language Support                 |
|------------------------|----------------|-----------|------------|----------------------------------|
| hr_HR.ISO8859-2        | English        | Croatia   | ISO8859-2  | Croatian (Croatia)               |
| lt_LT.ISO8859-13       | English        | Lithuania | ISO8859-13 | Lithuanian<br>(Lithuania)        |
| lv_LV.ISO8859-13       | English        | Latvia    | ISO8859-13 | Latvian (Latvia)                 |
| mk_MK.ISO8859-5        | English        | Macedonia | ISO8859-5  | Macedonian<br>(Macedonia)        |
| ro_RO.ISO8859-2        | English        | Romania   | ISO8859-2  | Romanian<br>(Romania)            |
| ru_RU.KOI8-R           | English        | Russia    | KOI8-R     | Russian (Russia,<br>KOI8-R)      |
| ru_RU.ANSI1251         | English        | Russia    | ansi-1251  | Russian (Russia,<br>ANSI 1251)   |
| ru_RU.ISO8859-5        | English        | Russia    | ISO8859-5  | Russian (Russia)                 |
| ru_RU.UTF-8            | English        | Russia    | UTF-8      | Russian (Russia,<br>Unicode 3.1) |
| sh_BA.ISO8859-2@bosnia | English        | Bosnia    | ISO8859-2  | Bosnian (Bosnia)                 |
| sl_SI.IS08859-2        | English        | Slovenia  | ISO8859-2  | Slovenian<br>(Slovenia)          |
| sq_AL.ISO8859-2        | English        | Albania   | ISO8859-2  | Albanian<br>(Albania)            |
| sr_YU.ISO8859-5        | English        | Serbia    | ISO8859-5  | Serbian (Serbia)                 |
| tr_TR.ISO8859-9        | English        | Turkey    | ISO8859-9  | Turkish (Turkey)                 |
| tr_TR.UTF-8            | English        | Turkey    | UTF-8      | Turkish (Turkey,<br>Unicode 3.1) |

### TABLE 40–6 Middle East

| Locale | User Interface | Territory | Codeset   | Language Support |
|--------|----------------|-----------|-----------|------------------|
| Не     | English        | Israel    | ISO8859-8 | Hebrew (Israel)  |

### TABLE 40-7 North Africa

| Locale      | User Interface | Territory | Codeset | Language Support |
|-------------|----------------|-----------|---------|------------------|
| ar_EG.UTF-8 | English        | Egypt     | UTF-8   | Arabic (Egypt)   |

| <b>TABLE 40–7</b> North Africa | (Continued) |
|--------------------------------|-------------|
|--------------------------------|-------------|

| Locale | User Interface | Territory | Codeset   | Language Support |
|--------|----------------|-----------|-----------|------------------|
| Ar     | English        | Egypt     | ISO8859-6 | Arabic (Egypt)   |

### **TABLE 40–8** North America

| Locale           | User Interface | Territory | Codeset    | Language Support                       |
|------------------|----------------|-----------|------------|----------------------------------------|
| en_CA.ISO8859-1  | English        | Canada    | ISO8859-1  | English (Canada)                       |
| en_US.ISO8859-1  | English        | USA       | ISO8859-1  | English (U.S.A.)                       |
| en_US.ISO8859-15 | English        | USA       | ISO8859-15 | English (U.S.A., ISO8859-15 -<br>Euro) |
| en_US.UTF-8      | English        | USA       | UTF-8      | English (U.S.A., Unicode 3.1)          |
| fr_CA.ISO8859-1  | French         | Canada    | ISO8859-1  | French (Canada)                        |
| es_MX.ISO8859-1  | Spanish        | Mexico    | ISO8859-1  | Spanish (Mexico)                       |

### TABLE 40–9 Northern Europe

| Locale                 | User Interface | Territory | Codeset    | Language Support                      |
|------------------------|----------------|-----------|------------|---------------------------------------|
| da_DK.ISO8859-1        | English        | Denmark   | ISO8859-1  | Danish (Denmark)                      |
| da_DK.ISO8859-15       | English        | Denmark   | ISO8859-15 | Danish (Denmark,<br>ISO8859-15-Euro)  |
| fi_FI.ISO8859-1        | English        | Finland   | ISO8859-1  | Finnish (Unicode 3.1)                 |
| fi_FI.ISO8859-15       | English        | Finland   | ISO8859-15 | Finnish (Finland,<br>ISO8859–15–Euro) |
| fi_FI.UTF-8            | English        | Finland   | UTF-8      | Finnish (Finland)                     |
| is_IS.IS08859-1        | English        | Iceland   | ISO8859-1  | Icelandic (Iceland)                   |
| no_NO.ISO8859-1@bokmal | English        | Norway    | ISO8859-1  | Norwegian (Norway-Bokmal)             |
| no_NO.ISO8859-1@nyorsk | English        | Norway    | ISO8859-1  | Norwegian (Norway-Nynorsk)            |
| sv_SE.IS08859-1        | Swedish        | Sweden    | ISO8859-1  | Swedish (Sweden)                      |
| sv_SE.ISO8859-15       | Swedish        | Sweden    | ISO8859-15 | Swedish (Sweden,<br>ISO8859–15–Euro)  |
| sv_SE.UTF-8            | Swedish        | Sweden    | UTF-8      | Swedish (Sweden, Unicode 3.1)         |

**TABLE 40–10** South America

| Locale          | User Interface | Territory | Codeset   | Language Support                 |
|-----------------|----------------|-----------|-----------|----------------------------------|
| es_AR.ISO8859-1 | Spanish        | Argentina | ISO8859-1 | Spanish (Argentina)              |
| es_BO.ISO8859-1 | Spanish        | Bolivia   | ISO8859-1 | Spanish (Bolivia)                |
| es_CL.ISO8859-1 | Spanish        | Chile     | ISO8859-1 | Spanish (Chile)                  |
| es_CO.ISO8859-1 | Spanish        | Colombia  | ISO8859-1 | Spanish (Colombia)               |
| es_EC.ISO8859-1 | Spanish        | Ecuador   | ISO8859-1 | Spanish (Ecuador)                |
| es_PE.ISO8859-1 | Spanish        | Peru      | ISO8859-1 | Spanish (Peru)                   |
| es_PY.ISO8859-1 | Spanish        | Paraguay  | ISO8859-1 | Spanish (Paraguay)               |
| es_UY.ISO8859-1 | Spanish        | Uruguay   | ISO8859-1 | Spanish (Uruguay)                |
| es_VE.ISO8859-1 | Spanish        | Venezuela | ISO8859-1 | Spanish (Venezuela)              |
| pt_BR.ISO8859-1 | English        | Brazil    | ISO8859-1 | Portuguese (Brazil)              |
| pt_BR.UTF-8     | English        | Brazil    | UTF-8     | Portuguese (Brazil, Unicode 3.1) |

TABLE 40–11 South Europe

| Locale           | User Interface | Territory | Codeset    | Language Support                            |
|------------------|----------------|-----------|------------|---------------------------------------------|
| ca_ES.ISO8859-1  | English        | Spain     | ISO8859-1  | Catalan (Spain)                             |
| ca_ES.ISO8859-15 | English        | Spain     | ISO8859-15 | Catalan (Spain, ISO8859-15 -<br>Euro)       |
| el_GR.ISO8859-7  | English        | Greece    | ISO8859-7  | Greek (Greece)                              |
| es_ES.ISO8859-1  | Spanish        | Spain     | ISO8859-1  | Spanish (Spain)                             |
| es_ES.ISO8859-15 | Spanish        | Spain     | ISO8859-15 | Spanish (Spain, ISO8859-15 -<br>Euro)       |
| es_ES.UTF-8      | Spanish        | Spain     | UTF-8      | Spanish (Spain, Unicode 3.1)                |
| it_IT.IS08859-1  | Italian        | Italy     | ISO8859-1  | Italian (Italy)                             |
| it_IT.ISO8859-15 | Italian        | Italy     | ISO8859-15 | Italian (Italy, ISO8859-15 -<br>Euro)       |
| it_IT.UTF-8      | Italian        | Italy     | UTF-8      | Italian (Italy, Unicode 3.1)                |
| pt_PT.IS08859-1  | English        | Portugal  | ISO8859-1  | Portuguese (Portugal)                       |
| pt_PT.ISO8859-15 | English        | Portugal  | ISO8859-15 | Portuguese (Portugal,<br>ISO8859-15 - Euro) |

TABLE 40–12 Western Europe

| Locale          | User Interface | Territory           | Codeset   | Language Support                         |
|-----------------|----------------|---------------------|-----------|------------------------------------------|
| en_GB.ISO8859-1 | English        | Great Britain       | ISO8859-1 | English (Great Britain)                  |
| en_IE.ISO8859-1 | English        | Ireland             | ISO8859-1 | English (Ireland)                        |
| fr_BE.ISO8859-1 | French         | Belgium-<br>Walloon | ISO8859-1 | French (Belgium-Walloon,<br>Unicode 3.1) |
| fr_BE.UTF-8     | French         | Belgium-<br>Walloon | UTF-8     | French (Belgium-Walloon,<br>Unicode 3.1) |
| fr_FR.ISO8859-1 | French         | France              | ISO8859-1 | French (France)                          |
| fr_FR.UTF-8     | French         | France              | UTF-8     | French (France, Unicode 3.1)             |
| nl_BE.ISO8859-1 | English        | Belgium-<br>Flemish | ISO8859-1 | Dutch (Belgium-Flemish)                  |
| nl_NL.ISO8859-1 | English        | Netherlands         | ISO8859-1 | Dutch (Netherlands)                      |

### APPENDIX A

# Troubleshooting (Tasks)

This chapter contains a list of specific error messages and general problems you might encounter when installing Solaris 9 software. The chapter also explains how to fix the problems. Start by using this list of sections to determine where in the installation process the problem occurred.

- "Problems Setting Up Network Installations" on page 337
- "Problems With Booting a System" on page 338
- "Initial Installation of the Solaris 9 Operating Environment" on page 342
- "Upgrading the Solaris 9 Operating Environment" on page 342

**Note** – When you see the phrase "bootable media," this means one of the installation programs: Solaris suninstall program, Solaris Web Start program, or custom JumpStart.

# Problems Setting Up Network Installations

Unknown client "host\_name"

**Cause:** The *host\_name* argument in the add\_install\_client command is not a host in the name service.

Add the host *host\_name* to the name service and execute the add\_install\_client command again.

## Problems With Booting a System

### Booting From Media, Error Messages

le0: No carrier - transceiver cable problem
Cause: The system is not connected to the network.

**Solution:** If this is a non-networked system, ignore this message. If this is a networked system, ensure that the Ethernet cabling is attached securely.

The file just loaded does not appear to be executable **Cause:** The system cannot find the proper media for booting.

**Solution:** Verify that the system has been set up properly to install the Solaris 9 software from the network from an install server. For example, ensure that you specified the correct platform group for the system when you set it up.

Or, if you did not copy the images of the Solaris 9 DVD or Solaris 9 Software 1 of 2, Solaris 9 Software 2 of 2, and Solaris 9 Languages CDs to the install server, ensure the Solaris 9 DVD or Solaris 9 Software 1 of 2 CD is mounted and accessible on the install server.

boot: cannot open /kernel/unix

**Cause:** This error occurs when you override the location of the boot - file by explicitly setting it to /kernel/unix.

#### **Solution:**

- Reset the boot -file in the PROM to "" (blank).
- Ensure that the diag-switch is set to off and to true.

Can't boot from file/device

Cause: The installation media cannot find the bootable media.

**Solution:** Ensure that the following conditions are met:

- The DVD-ROM or CD-ROM drive is installed properly and turned on.
- Solaris 9 DVD or the Solaris 9 Software 1 of 2 CD is inserted into the drive.
- The disc is free of damage or dirt.

WARNING: clock gained xxx days -- CHECK AND RESET DATE! **Description:** This is an informational message.

Solution: Ignore the message and continue with the installation.

### Booting From Media, General Problems

The system does not boot.

**Description:** When initially setting up a custom JumpStart server, you might encounter boot problems that do not return an error message. To verify information about the system and how the system is booting, run the boot command with the -v option. When you use the -v option, the boot command displays verbose debugging information on the screen.

**Note** – If this flag is not given, the messages are still printed, but the output is directed to the system logfile. For more information, see syslogd(1M).

Solution: At the ok prompt, type the following: ok boot net -v - install.

Boot from DVD media fails on systems with Toshiba SD-M 1401 DVD-ROM  $\,$ 

If your system has a Toshiba SD-M1401 DVD-ROM with firmware revision 1007, the system cannot boot from the Solaris 9 DVD.

**Solution:** Apply patch 111649–03, or later version, to update the Toshiba SD-M1401 DVD-ROM drive's firmware. Patch 111649–03 is included on the Solaris 9 Supplement CD.

### Booting From the Network, Error Messages

WARNING: getfile: RPC failed: error 5 (RPC Timed out).

**Description:** This error occurs when you have two or more servers on a network responding to an install client's boot request. The install client connects to the wrong boot server, and the installation hangs. The following specific reasons might cause this error to occur:

**Cause:** *Reason* 1:/etc/bootparams files might exist on different servers with an entry for this install client.

**Solution:** *Reason 1:* Ensure that servers on the network do not have multiple /etc/bootparams entries for the install client. If they do have multiple entries, remove duplicate client entries in the /etc/bootparams file on all install servers and boot servers except the one you want the install client to use.

**Cause:** Reason 2: Multiple /tftpboot or /rplboot directory entries might exist for this install client.

**Solution:** *Reason* 2: Ensure that servers on the network do not have multiple /tftpboot or /rplboot directory entries for the install client. If they do have multiple entries, remove duplicate client entries from the /tftpboot or /rplboot directories on all install servers and boot servers except the one you want the install client to use.

**Cause:** *Reason 3:* An install client entry might exist in the /etc/bootparams file on a server and an entry in another /etc/bootparams file that enables all systems to access the profile server. Such an entry resembles the following:

\* install\_config=profile\_server:path

A line that resembles the previous entry in the NIS or NIS+ bootparams table can also cause this error.

**Solution:** Reason 3: If a wildcard entry is in the name service bootparams map or table (for example, \* install\_config=), delete it and add it to the /etc/bootparams file on the boot server.

No network boot server. Unable to install the system. See installation instructions.

**Cause:** This error occurs on a system that you are attempting to install from the network. The system is not set up correctly.

**Solution:** Ensure that you correctly set up the system to install from the network. See "Adding Systems to Be Installed From the Network" on page 87.

prom panic: Could not mount file system

**Cause:** This error occurs when you are installing Solaris 9 from a network, but the boot software cannot locate the following:

- Solaris 9 DVD, either the DVD or a copy of the DVD image on the install server
- Solaris 9 Software 1 of 2 CD image, either the Solaris 9 Software 1 of 2 CD or a copy of the Solaris 9 Software 1 of 2 CD image on the install server

**Solution:** Ensure that the installation software is mounted and shared.

- If you are installing Solaris 9 from the install server's DVD-ROM or CD-ROM drive, ensure that the Solaris 9 DVD or Solaris 9 Software 1 of 2 is inserted in the CD-ROM drive, is mounted, and is shared in the /etc/dfs/dfstab file.
- If installing from a copy of the Solaris 9 DVD image or Solaris 9 Software 1 of 2 CD image on the install server's disk, ensure that the directory path to the copy is shared in the /etc/dfs/dfstab file.

See the man page, install server.

Timeout waiting for ARP/RARP packet...

**Cause:** *Reason 1:* The client is trying to boot from the network, but it cannot find a system that knows about the client.

**Solution:** *Reason 1:* Verify the system's host name is in the NIS or NIS+ name service. Also, verify the bootparams search order in the boot server's /etc/nsswitch.conf file.

For example, the following line in the /etc/nsswitch.conf file indicates that JumpStart or the Solaris suninstall program first looks in the NIS maps for bootparams information. If the program does not find any information, the JumpStart program or the Solaris suninstall program looks in the boot server's /etc/bootparams file.

bootparams: nis files

Cause: Reason 2: The client's Ethernet address is not correct.

**Solution:** *Reason 2:* Verify that the client's Ethernet address in the install server's /etc/ethers file is correct.

Cause: Reason 3: In a custom JumpStart installation, the add\_install\_client command specifies the platform group that uses a specified server as an install server. If the wrong architecture value is used when using the add\_install\_client, this problem occurs. For example, the machine you want to install is a sun4u, but you used sun4m instead.

**Solution:** Reason 3: Rerun add\_install\_client with the correct architecture value.

### Booting From the Network, General Problems

The system boots from the network, but from a system other than the specified install server.

 $\begin{tabular}{ll} \textbf{Cause:} An / \verb|etc/bootparams| and perhaps / \verb|etc/ethers| entry exist on another system for the client. \end{tabular}$ 

**Solution:** On the name server, update the /etc/bootparams entry for the system that is being installed. The entry should conform to the following syntax:

install\_system root=boot\_server:path install=install\_server:path

Also, ensure that only one bootparams entry is on the subnet for the install client.

After you set up an install server and configure the system to install Solaris 9 from the network, the system still does not boot.

Cause: The tftpd might not be running on the install server.

**Solution:** Be sure the tftpd daemon is running on the install server. Type the following command:

```
# ps -ef | grep tftpd
```

If this command does not return a line that indicates that the tftpd daemon is running, edit the /etc/inetd.conf file and remove the comment (#) character from the following line:

```
# tftp dgram udp wait root /usr/sbin/in.tftpd in.tftpd \
-s /tftpboot
```

After making this change, try booting the system again.

# Initial Installation of the Solaris 9 **Operating Environment**

Initial installation fails

**Solution:** If the Solaris installation fails, you must restart the installation. To restart the installation, boot the system from the Solaris 9 DVD, Solaris 9 Installation CD, the Solaris 9 Software 1 of 2, or from the network.

You cannot uninstall the Solaris software after the software has been partially installed. You must restore your system from a backup or begin the Solaris installation process again.

```
/cdrom/Solaris 9/SUNWxxxx/reloc.cpio: Broken pipe
  Description: This error message does not affect the installation.
```

**Solution:** Ignore the message and continue with the installation.

## Upgrading the Solaris 9 Operating Environment

### Upgrading, Error Messages

No upgradable disks

**Cause:** A swap entry in the /etc/vfstab file is causing the upgrade to fail.

**Solution:** Comment out the following lines in the /etc/vfstab file:

All swap files and slices on disks not being upgraded

- Swap files that are no longer present
- Any unused swap slices

usr/bin/bzczt not found

Cause: Solaris Live Upgrade fails because of needing a patch cluster.

**Solution:** A patch is needed to install Solaris Live Upgrade. Go to http://sunsolve.sun.com for the patch.

### Upgrading, General Problems

The upgrade option is not presented even though there is a version of Solaris software that's upgradable on the system.

**Cause:** Reason 1: The /var/sadm directory is a symlink or it is mounted from another file system.

**Solution:** Reason 1: Move the /var/sadm directory into the root (/) or /var file system.

Cause: Reason 2: The /var/sadm/softinfo/INST\_RELEASE file is missing.

**Solution:** *Reason 2:* Create a new INST\_RELEASE file by using the following template:

OS=Solaris VERSION=*x* REV=0

Is the version of Solaris software on the system

Cause: Reason 3: SUNWusr is missing from /var/sadm/softinfo.

**Solution:** *Solution 3:* You need to do an initial installation. The Solaris software is not upgradable.

Couldn't shut down or initialize the md driver Solution:

- If not a mirror, comment out in the vsftab file.
- If a mirror, break the mirror and reinstall.

The upgrade fails because the Solaris installation program cannot mount a file system.

**Cause:** During an upgrade, the script attempts to mount all the file systems that are listed in the system's /etc/vfstab file on the root (/) file system that is being upgraded. If the installation script cannot mount a file system, it fails and exits.

Ensure that all file systems in the system's /etc/vfstab file can be mounted. Comment out any file systems in the /etc/vfstab file that cannot be mounted or that might cause the problem so that the Solaris suninstall program does not try to mount them during the upgrade. Any system-based file systems that contain software to be upgraded (for example, /usr) cannot be commented out.

The upgrade fails

**Description:** The system does not have enough space for the upgrade.

**Cause:** Check Chapter 5 for the space problem and see if you can fix it without using auto-layout to reallocate space.

Problems upgrading mirrored roots

**Solution:** If you have problems upgrading when using Solaris Volume Manager mirrored roots, see "Solving Problems Related to Solaris Volume Manager" in *Solaris Volume Manager Administration Guide*.

### ▼ To Continue Upgrading After a Failed Upgrade

The upgrade fails and the system cannot be soft-booted. The failure is for reasons beyond your control, such as a power failure or a network connection failure.

- 1. Reboot the system from the Solaris 9 DVD, Solaris 9 Installation CD, the Solaris 9 Software 1 of 2 CD, or from the network.
- 2. Choose the upgrade option for installation.

The Solaris installation program determines if the system has been partially upgraded and continues the upgrade.

# System Panics When Upgrading With Solaris Live Upgrade Running Veritas VxVm

When using Solaris Live Upgrade while upgrading and running Veritas VxVM, the system panics on reboot unless you upgrade by using the following procedure. The problem occurs if packages do not conform to Solaris advanced packaging guidelines.

- 1. Create an inactive boot environment. See "Creating a New Boot Environment" on page 251.
- 2. Before upgrading the inactive boot environment, you must disable the existing Veritas software on the inactive boot environment.
  - a. Mount the inactive boot environment.
    - # lumount inactive\_boot\_environment\_name mount\_point

For example:

# lumount solaris8 /.alt.12345

b. Change to the directory that contains the vfstab, for example:

```
# cd /.alt.12345/etc
```

c. Make a copy of the inactive boot environment's vfstab file, for example:

```
# cp vfstab vfstab.501
```

d. In the copied vfstab, comment out all Veritas file system entries, for example:

```
# sed vfstab.novxfs > vfstab < '/vx\/dsk/s/^/#/g'</pre>
```

The first character of each line is changed to #, which makes the line a comment line. Note that this comment line is different than the system file comment lines.

e. Copy the changed vfstab file, for example:

```
# cp vfstab.novxfs vfstab
```

f. Change directories to the inactive boot environment's system file, for example:

```
# cd /.alt.12345/etc
```

g. Make a copy of the inactive boot environment's system file, for example:

```
# cp system system.501
```

h. Comment out all "forceload:" entries that include drv/vx.

```
# sed '/forceload: system.novxfs > system < drv\/vx/s/^/*/'</pre>
```

The first character of each line is changed to \*, which makes the line a command line. Note that this comment line is different than the vfstab file comment lines.

i. Change directories to the install-db file on the inactive boot environment, for example:

```
# cd /.alt.12345/etc
```

j. Create the Veritas install-db file, for example:

```
# touch vx/reconfig.d/state.d/install-db
```

k. Unmount the inactive boot environment.

```
# luumount inactive_boot_environment_name mount_point
```

- 3. Upgrade the inactive boot environment. See Chapter 33.
- 4. Activate the inactive boot environment. See "Activating a Boot Environment" on page 282.
- 5. Shut down the system.

# init 0

6. Boot the inactive boot environment in single-user mode:

```
OK boot -s
```

Several messages and error messages that contain "vxvm" or "VXVM" are displayed that can be ignored. The inactive boot environment becomes active.

- 7. Upgrade Veritas.
  - a. Remove the Veritas VRTSvmsa package from system, for example:
    - # pkgrm VRTSvmsa
  - b. Change directories to the Veritas packages.
    - # cd /location\_of\_Veritas\_software
  - c. Add the latest Veritas packages to the system:

```
#pkgadd -d 'pwd' VRTSvxvm VRTSvmsa VRTSvmdoc VRTSvmman VRTSvmdev
```

- 8. Restore the original vfstab and system files:
  - # cp /etc/vfstab.original /etc/vfstab # cp /etc/system.original /etc/system
- 9. Reboot the system.

# init 6

# Installing or Upgrading Remotely (Tasks)

This appendix describes how to use the Solaris Web Start program to install or upgrade to the Solaris operating environment on a machine or domain that does not have a directly attached DVD-ROM or CD-ROM drive.

**Note** – If you are installing or upgrading the Solaris operating environment on a multi–domain server, refer to the system controller or system service processor documentation before beginning the installation process.

# Using the Solaris Web Start Program to Install or Upgrade From a Remote DVD-ROM or CD-ROM

If you want to install the Solaris operating environment on a machine or domain that does not have a directly attached DVD-ROM or CD-ROM drive, you can use a drive that is attached to another machine. Both machines must be connected to the same subnet. Use the following instructions to complete the installation.

### ▼ To Install or Upgrade From a Remote DVD-ROM and CD-ROM

**Note** – This procedure assumes that the system is running the Volume Manager. If you are not using the Volume Manager to manage media, refer to *System Administration Guide: Basic Administration* for detailed information about managing removable media without the Volume Manager.

In the following procedure, the remote system with the DVD-ROM or CD-ROM is identified as *remote system*. The system that is the client to be installed is identified as *client system*.

- 1. Identify a system that is running the Solaris operating environment and has a DVD-ROM or CD-ROM drive.
- 2. On the *remote system* with the DVD-ROM or CD-ROM drive, insert the Solaris 9 DVD or the Solaris 9 Installation CD in the drive.

The Volume Manager mounts the disc.

- On the remote system, change directories to the DVD or CD where the add\_install\_client command is located.
  - For DVD media, type:

```
remote system# cd /cdrom/cdrom0/s0/Solaris 9/Tools
```

■ For CD media, type:

```
remote system# cd /cdrom/cdrom0/s0
```

- 4. On the remote system, add the system that you want to install as a client.
  - For DVD media, type:

```
remote system# ./add_install_client \
client_system_name arch
```

■ For CD media, type:

```
remote system# ./add_install_client -s remote_system_name: \
/cdrom/cdrom0/s0 client_system_name arch
```

remote\_system\_name The name of the system with the DVD-ROM or CD-ROM drive

*client\_system\_name* The name of the machine you want to install

arch

The platform group of the machine you want to install, for example sun4u. On the system that you want to install, find the platform group by using the uname -m command.

5. Boot the client system that you want to install.

```
client system: ok boot net
```

The Solaris Web Start installation begins.

- 6. Follow the instructions to type system configuration information if needed.
  - If you are using DVD media, follow the instructions on the screen to complete the installation. You are finished.
  - If you are using CD media, the machine reboots and the Solaris installation program begins. After the Welcome panel, the Specify Media panel appears with Network File System selected. Proceed to Step 7.
- 7. On the Specify Media panel, click Next.

The Specify Network File System Path panel appears and the text field contains the installation path.

client\_system\_ip\_address:/cdrom/cdrom0/s0

8. On the remote system where the DVD or CD is mounted, change directories to root.

```
remote system# cd /
```

9. On the remote system, check for the path to the slice that has been shared.

```
remote system# share
```

10. On the remote system, unshare the Solaris 9 DVD or Solaris 9 Installation CD by using the path that is found in Step 9. If paths lead to two slices, unshare both slices.

```
remote system# unshare absolute_path
```

absolute\_path

Is the absolute path shown in the share command

In this example, slice 0 and slice 1 are unshared.

```
remote system# unshare /cdrom/cdrom0/s0
remote system# unshare /cdrom/cdrom0/s1
```

11. Eject the Solaris 9 Installation CD.

```
remote system# eject cdrom
```

12. On the remote system, insert the Solaris 9 Software 1 of 2 in the CD-ROM drive.

13. On the remote system, export the Solaris 9 Software 1 of 2 CD.

remote system# share -F nfs -o ro,anon=0 /cdrom/cdrom0/s0

- 14. On the client system that you are installing, continue the Solaris installation by clicking Next.
- 15. If the Solaris Web Start program prompts you to insert the Solaris 9 Software 2 of 2 CD, repeat Step 9 through Step 14 to unshare the Solaris 9 Software 1 of 2 CD and to export and install the Solaris 9 Software 2 of 2 CD.
- 16. If the Solaris Web Start program prompts you to insert the Solaris 9 Languages CD, repeat Step 9 through Step 14 to unshare the Solaris 9 Software 2 of 2 CD and to export and install the Solaris 9 Languages CD.

When you export the Solaris 9 Languages CD, an installer window appears on the machine where the CD-ROM is mounted. Ignore the installer window while you install the Solaris 9 Languages CD. After you complete the installation of the Solaris 9 Languages CD, close the installer window.

# Additional SvR4 Packaging Requirements (Reference)

This appendix is for system administrators who need to use the custom JumpStart program or Solaris Live Upgrade to install or remove packages, especially third-party packages. Following these packaging requirements keeps a custom JumpStart installation non-interactive and avoids modifying the currently running system so you can upgrade with Solaris Live Upgrade.

**Note** – An alternate root (/) is a copy of the operating environment, not the currently running system.

## Packaging Requirements Overview

For the custom JumpStart program and Solaris Live Upgrade to work properly, packages must comply with the SvR4 packaging requirements. The *Application Packaging Developer's Guide* provides more specific information on packaging requirements and definitions of terminology. See especially the chapter: "Advanced Package Creation Techniques" in *Application Packaging Developer's Guide*.

For basic information on adding and removing packages and the installation administration file, see "Managing Software (Overview)" in the *System Administration Guide: Basic Administration*. Also see the specific man pages.

For detailed information on the commands referenced in this appendix, see the man pages, dircmp(1), fssnap(1M), ps(1), or truss(1).

Table C–1 lists information that applies to either Solaris Live Upgrade or the custom JumpStart program.

TABLE C-1 Requirements Information

| Installation Method      | Requirements Documented                                                                                                    |
|--------------------------|----------------------------------------------------------------------------------------------------|
| Solaris Live Upgrade     | <ul> <li>See SvR4 packaging requirements in the Application Packaging Developer's Guide .</li> <li>See "Custom JumpStart Program and Solaris Live Upgrade Alternate Root (/) Requirements" on page 352.</li> </ul> |
|                          | <ul> <li>See "Solaris Live Upgrade Alternate Boot Environment<br/>Compliance" on page 354.</li> </ul>                                                                                                    |
| Custom JumpStart program | <ul> <li>See SvR4 packaging requirements in the Application Packaging<br/>Developer's Guide.</li> </ul>                                                                                                    |
|                          | <ul> <li>See "Custom JumpStart Program and Solaris Live Upgrade         Alternate Root (/) Requirements" on page 352.</li> <li>See "Upgrade Compliance With the Custom JumpStart</li> </ul>                        |
|                          | <ul> <li>See "Upgrade Compliance With the Custom JumpStart<br/>Program" on page 356.</li> </ul>                                                                                                    |

# Custom JumpStart Program and Solaris Live Upgrade Alternate Root (/) Requirements

An alternate root (/) is a copy of the operating environment, not the currently running system. A package to be used by Live Upgrade or the custom JumpStart program must follow these requirements:

- Enable a custom JumpStart installation or upgrade with no user interaction
- Make no modification of the current running system, which is necessary when using Solaris Live Upgrade

The following list explains the requirements for alternate root (/) compliance.

- For an installation of an operating system to be successful, packages must recognize and correctly respect alternate root (/) specifiers.
  - Packages can include absolute paths in their pkgmap file (package map). If these files exist, they are written relative to the -R option of the pkgadd command. Packages that contain both absolute and relative (relocatable) paths can be installed to an alternative root (/) as well. \$PKG INSTALL ROOT is prepended to both absolute and relocatable files so all paths are resolved properly when being installed by pkgadd.
- Packages being installed using the pkgadd -R option or being removed using the pkgrm -R option must not alter the currently running system.

Any procedure scripts that come with the packages being installed with the pkgadd command -R option or being removed using the pkgrm command -R option must not alter the currently running system. Any installation scripts that you provide must reference any directory or file prefixed with the \$PKG\_INSTALL\_ROOT variable. The package must write all directories and files with the \$PKG\_INSTALL\_ROOT prefix. The package must not remove directories without a \$PKG\_INSTALL\_ROOT prefix. Table C-2 provides examples of correct scripting syntax.

TABLE C-2 Examples of Installation Script Syntax

| Script Type                                 | Correct Syntax                                                         | Incorrect Syntax                                   |
|---------------------------------------------|------------------------------------------------------------------------|----------------------------------------------------|
| Bourne shell "if"<br>statement<br>fragments | <pre>if [ -f \${PKG_INSTALL_ROOT}\ /etc/ myproduct.conf ] ; then</pre> | <pre>if [ -f /etc/myproduct.conf ]\ ; \ then</pre> |
| Removing a file                             | <pre>/bin/rm -f \${PKG_INSTALL_ROOT}\ /etc/myproduct.conf</pre>        | /bin/rm -f /etc/myproduct.conf                     |
| Changing a file                             | <pre>echo "test=no" \${PKG_INSTALL_ROOT}\ /etc/myproduct.conf</pre>    | echo "test=no"\ /etc/myproduct.conf                |

# Differences Between \$PKG\_INSTALL\_ROOT and \$BASEDIR Overview

\$PKG\_INSTALL\_ROOT is the location of the root (/) file system of the machine to which you are adding the package. The location is set to the -R argument to the pkgadd command. For example, if the following command is invoked, then \$PKG\_INSTALL\_ROOT is prepended to /a during the installation of the package.

#### # pkgadd -R /a SUNWvxvm

\$BASEDIR points to the *relocatable* base directory into which relocatable package objects are installed. Only relocatable objects are installed here. Non-relocatable objects (those that have *absolute* paths in the pkgmap file) are always installed relative to the alternate root (/), but not relative to the \$BASEDIR in effect. If a package has no relocatable objects, then the package is said to be an absolute package (or non-relocatable), and \$BASEDIR is undefined and not available to package procedure scripts.

For example, suppose a package's pkgmap file has two entries:

```
1 f none sbin/ls 0555 root sys 3541 12322 1002918510
1 f none /sbin/ls2 0555 root sys 3541 12322 2342423332
```

The pkginfo file has a specification for \$BASEDIR:

If this package is installed with the following command, then 1s is installed in /a/opt/sbin/1s, but 1s2 is installed as /a/sbin/1s2.

# pkgadd -R /a SUNWtest

## Solaris Live Upgrade Alternate Boot Environment Compliance

When using Solaris Live Upgrade and creating a new boot environment, avoid problems by following these guidelines.

- Your package procedure scripts must be independent of the current active operating environment. Procedure scripts define actions that occur at particular points during package installation and removal. Four procedure scripts can be created with these predefined names: preinstall, postinstall, preremove, and postremove. Package procedure scripts must be independent of the currently active operating environment because an alternate boot environment could be switched by using Solaris Live Upgrade.
  - These scripts must not start or stop any processes or depend on the output of commands such as ps or truss, which are operating-system dependent and report information about the currently running system.
  - Procedure scripts are free to use other standard UNIX commands such as expr, cp, and 1s and other commands that facilitate shell scripting. But, the current alternate root (/) must not be modified except within the rules outlined in the section, "Custom JumpStart Program and Solaris Live Upgrade Alternate Root (/) Requirements" on page 352.
  - All scripts must be written in Bourne shell (/bin/sh). Bourne shell is the interpreter used by the pkgadd command to execute the procedure scripts.
  - Package procedure scripts must *not* invoke commands that do not exist in releases previous to the 2.6 release. For example, package procedure scripts cannot invoke the pgrep command. Since the 2.6 release, many commands have had additional features added. Package procedure scripts must not use any command options that did not exist in the 2.6 release. For example, the -f option is new to the umount command.
- All packages must pass pkgchk validation. After a package is created and before it is installed, it must be checked with the following command.
  - # pkgchk -d dir\_name pkg\_name

dir\_nameSpecifies the name of the directory where the<br/>package residespkg\_nameSpecifies the name of the package

For example, if a package exists at /export/SUNWvxvm, then you would issue the following command.

```
# pkgchk -d /export SUNWvxvm
```

No errors should be displayed.

After a package is created, it must be tested by installing it in an alternate root (/) location using the -R *dir\_name* option to pkgadd. After the package is installed, it must be checked for correctness using pkgchk, as in this example.

```
# pkgadd -d . -R /a SUNWvxvm
# pkgchk -R /a SUNWvxvm
```

No errors should be displayed.

Also, packages must not execute commands delivered by the package itself. This is
to maintain diskless compatibility and avoids running commands that might
require shared libraries that are not installed yet.

These requirements for creating, modifying, and deleting files can be verified using a variety of commands. For example, the dircmp or fssnap commands can be used to verify that packages behave properly. Also, the ps command can be used for testing daemon compliance by making sure daemons are not stopped or started by the package. The truss and pkgadd commands can test runtime package installation compliance, but might not work in all situations. In the following example, the truss command strips out all read-only, non-\$BASEDIR access and shows only non-read-only access to paths that do not lie within the specified alternate root (/).

```
# BASEDIR=/a; export BASEDIR
# truss -t open /usr/sbin/pkgadd -R ${BASEDIR} SUNWvxvm \
2>&1 > /dev/null | grep -v O_RDONLY | grep -v \
'open("'${BASEDIR}
```

For detailed information on the commands referenced in this section, see the man pages, dircmp(1), fssnap(1M), ps(1), or truss(1).

# Upgrade Compliance With the Custom JumpStart Program

Custom JumpStart program compliance ensures that packages can be added and removed while being part of the traditional Solaris installation utilities, which are the following:

- The custom JumpStart program
- Solaris suninstall program
- Solaris Web Start installation method

The custom JumpStart program compliance also ensures that the package can participate in Solaris upgrades. To be custom JumpStart program-compliant, a package also must follow alternate root (/) requirements that are outlined in "Custom JumpStart Program and Solaris Live Upgrade Alternate Root (/) Requirements" on page 352.

To be able to use the custom JumpStart program effectively, packages must be added or removed without the user being prompted for information. To prevent user interaction, set up a new administration file with the pkgadd command -a option. The -a option defines an installation administration file to be used in place of the default administration file. Using the default file might result in the user being prompted for more information. You can create an administration file that indicates to pkgadd that it should bypass these checks and install the package with user confirmation. The following examples show how to use the pkgadd administration file.

 If no administration file is provided, pkgadd uses /var/sadm/install/admin/default. Using this file could result in user interaction.

#### # pkgadd

If a relative administration file is provided on the command line, pkgadd looks in /var/sadm/install/admin for the file name and uses it. In this example, the relative administration file is named nocheck and pkgadd looks for /var/sadm/install/admin/nocheck.

#### # pkgadd -a nocheck

If an absolute file is provided pkgadd uses it. In this example, pkgadd looks in /tmp/nocheck.

### # pkgadd -a /tmp/nocheck

The following is an example of an installation administration file that prevents pkgadd from prompting the user for confirmation before installing the package.

mail=
instance=overwrite
partial=nocheck
runlevel=nocheck
idepend=nocheck
space=nocheck
setuid=nocheck
confiict=nocheck
action=nocheck
basedir=default

For details, see the man pages, admin(4) or pkgadd(1M).

# Upgrading to a Solaris Update Release (Tasks)

This chapter provides instructions on checking patches before upgrading to an update to the Solaris operating environment.

# Upgrading to a Solaris Update Release

If you are already running the Solaris 9 operating environment and have installed individual patches, upgrading to a Solaris 9 Update release causes the following:

- Any patches that are supplied as part of the Solaris 9 Update release are reapplied to your system. You cannot back out these patches.
- Any patches that were previously installed on your system that are not included in the Solaris 9 Update release are removed.

The Patch Analyzer performs an analysis on your system to determine which patches, if any, will be removed by upgrading to the Solaris 9 Update release. The Patch Analyzer is available in the following formats.

- If you are using the Solaris Web Start program to upgrade, the Patch Analyzer dialog box appears. Select Yes to perform the analysis.
- If you are using the Solaris suninstall program to upgrade, select Analyze on the Patch Analysis dialog box to perform the analysis.
- If you are using a custom JumpStart installation or Solaris Live Upgrade to upgrade, run the analyze\_patches script to perform the analysis. For detailed instructions, see "To Run the analyze\_patches Script" on page 360.

After you perform the analysis, refer to "To Review the Patch Analyzer Output" on page 360 for detailed information about the patch analysis results.

### ▼ To Run the analyze patches Script

**Note** – To run the analyze\_patches script, the installed system and the Solaris 9 DVD, Solaris 9 Software CDs, or net image must be accessible by the script either through NFS or locally mounted media.

#### 1. Change to the Misc directory.

■ If the image is located on locally mounted media, type:

```
# cd /cdrom/sol_9_Update_sparc/s9/Solaris_9/Misc
```

In this command, *Update* is the actual Update identifier.

If the image is available on an NFS file system, type:

```
# cd /NFS_mount_directory/Solaris_9/Misc
```

### 2. Run the analyze patches script:

```
# ./analyze patches [-R rootdir] [-N netdir] [-D databasedir]
```

-R *rootdir* is the root of the installed system. The default is /.

-N netdir netdir is the path to the root of the OS image to be installed. The default

is /cdrom/cdrom0. *netdir* is the path to the directory that contains the solaris\_9 directory. You must use this option if you are running the

patch\_analyzer from an NFS mount point.

-D databasedir If the script is invoked from a directory other than the Misc/ directory

in the OS image, the program cannot find the database it uses for patch analysis. Use the -D option to supply the path to the database. Without this database, which is located in Solaris\_9/Misc/database on the

OS image, the script does not work properly.

### ▼ To Review the Patch Analyzer Output

After you perform the analysis, use these steps to review the output.

#### 1. Review the output of the Patch Analyzer.

The Patch Analyzer provides a list of patches that will be removed, downgraded, accumulated, or obsoleted by other patches. Patch accumulations are similar to patch upgrades. The accumulated patch is removed and its fixes are delivered by a new patch. Messages such as the following are shown:

```
Patch 105644-03 will be removed.

Patch 105925 will be downgraded from -02 to -01.

Patch 105776-01 will be accumulated/obsoleted by patch 105181-05.
```

If the Patch Analyzer program does not provide a list, no action is taken against any patches that were previously installed on your system.

### 2. Decide if the patch replacements and deletions are acceptable.

- If yes, upgrade the system.
- If no, do not upgrade the system.

At an update release, instead of upgrading, you can use the Solaris 9 Maintenance Update release to apply only patches to your system.

**Note** – The Solaris 9 Maintenance Update is available on CD and by download. Instructions for applying patches are provided in the *Maintenance Update Installation Guide*.

APPENDIX **E** 

# Solaris 9 Updates

This appendix describes changes to this book for Solaris 9 update releases.

Solaris 9 9/02 release.

Minor changes were made to fix a bug.

### Glossary

**active boot environment** The boot environment that is currently booted.

alternate root (/) file

system

A copy of the operating environment, not the currently running

system.

archive A file that contains all of the files that were copied from a master

system. The file also contains identification information about the archive, such as name and the date you created the archive. When you select to install an archive on a system, the system then contains the exact configuration of the master system you used to create the

archive.

**arrow keys** One of the four directional keys on the numeric keypad.

begin script A user-defined Bourne shell script, specified within the rules file, that

performs tasks before the Solaris software is installed on the system. You can use begin scripts only with custom JumpStart installations.

**boot** To load the system software into memory and start it.

**boot environment** A bootable Solaris environment that consists of a set of disk slices and

the appropriate mount points and file systems. These disk slices might

be on the same disk or distributed across multiple disks.

**boot server** A server system that provides client systems on the same network

subnet with the programs and information that they need to start. A boot server is required to install over the network if the install server is on a different subnet than the systems on which Solaris software is to

be installed.

**checksum** The result of adding a group of data items that are used for checking

the group. The data items can be either numerals or other character strings that are treated as numerals during the checksum calculation. The checksum value verifies that communication between two devices

is successful.

**client** In the client-server model for communications, the client is a process

that remotely accesses resources of a compute server, such as compute

power and large memory capacity.

**clone system** A system that you installed by using a Web Start Flash archive. The

clone system has the same installation configuration as the master

system.

**cluster** A logical collection of packages (software modules). The Solaris 9

software is divided into software groups, which are each composed of

clusters and packages.

**command line** A string of characters that begins with a command, often followed by

arguments, including options, file names, and other expressions, and

terminated by the end-of-line character.

**Core** A software group that contains the minimum software that is required

to boot and run the Solaris operating environment on a system. Core includes some networking software and the drivers that are required to run the Common Desktop Environment (CDE) desktop. Core does

not include the CDE software.

**critical file systems** File systems that are required by the Solaris operating environment.

When you use Solaris Live Upgrade, these file systems are separate

mount points in the vfstab of the active and inactive boot

environments. Examples are root (/), /usr, /var, or /opt. These file systems are always copied from the source to the inactive boot

environment.

**custom JumpStart** A type of installation in which the Solaris 9 software is automatically

installed on a system based on a user-defined profile. You can create customized profiles for different types of users and systems. A custom

JumpStart installation is a JumpStart installation you create.

**custom probes file** A file, which must be located in the same JumpStart directory as the

rules file, is a Bourne shell script that contains two types of functions: probe and comparison. Probe functions gather the information you want or do the actual work and set a corresponding SI\_ environment

variable you define. Probe functions become probe keywords.

Comparison functions call a corresponding probe function, compare the output of the probe function, and return 0 if the keyword matches or 1 if the keyword doesn't match. Comparison functions become rule

keywords. See also rules file.

**derived profile** A profile that is dynamically created by a begin script during a custom

JumpStart installation.

Developer Solaris Software Group A software group that contains the End User Solaris Software Group plus the libraries, include files, man pages, and programming tools for

developing software.

**DHCP** Dynamic Host Configuration Protocol is an application-layer protocol

that enables individual computers, or clients, on a TCP/IP network to extract an IP address and other network configuration information from a designated and centrally maintained DHCP server or servers. This facility reduces the overhead of maintaining and administering a

large IP network.

disc An optical disc, as opposed to a magnetic disk, which recognizes the

common spelling that is used in the compact disc (CD) market. For

example, a CD-ROM is an optical disc.

disk A round platter, or set of platters, of a magnetized medium that is

organized into concentric tracks and sectors for storing data such as

files. See also disc.

**disk configuration file** A file that represents a structure of a disk (for example, bytes/sector,

flags, slices). Disk configuration files enable you to use pfinstall

from a single system to test profiles on different–size disks.

**diskless client** A client on a network that relies on a server for all of its disk storage.

**domain** A part of the Internet naming hierarchy. A domain represents a group

of systems on a local network that share administrative files.

**domain name** The name that is assigned to a group of systems on a local network

that share administrative files. The domain name is required for the Network Information Service (NIS) database to work properly. A domain name consists of a sequence of component names that are separated by periods (for example: tundra.mpk.ca.us). As you read a domain name from left to right, the component names identify more

general (and usually remote) areas of administrative authority.

End User Solaris Software Group A software group that contains the Core software group plus the recommended software for an end user, including the Common

Desktop Environment (CDE) and DeskSet software.

**Entire Solaris Software** 

Group

A software group that contains the entire Solaris 9 release.

Entire Solaris Software Group Plus OEM Support A software group that contains the entire Solaris 9 release, plus additional hardware support for OEMs. This software group is recommended when installing Solaris software on SPARC based

servers.

/etc A directory that contains critical system configuration files and

maintenance commands.

/export A file system on an OS server that is shared with other systems on a

network. For example, the /export file system can contain the root file system and swap space for diskless clients and the home directories for users on the network. Diskless clients rely on the

/export file system on an OS server to boot and run.

fallback A reversion to the environment that ran previously. Use fallback when

you are activating an environment and the boot environment that is designated for booting fails (or shows some undesirable behavior).

**file server** A server that provides the software and file storage for systems on a

network.

file system In the SunOS™ operating system, a tree-structured network of files

and directories that you can access.

finish script A user-defined Bourne shell script, specified within the rules file, that

performs tasks after the Solaris software is installed on the system, but before the system reboots. You can use finish scripts only with custom

JumpStart installations.

**format** To put data into a structure or divide a disk into sectors for receiving

data.

function key One of the 10 or more keyboard keys that are labeled F1, F2, F3, and so

on that are mapped to particular tasks.

hard link A directory entry that references a file on disk. More than one such

directory entry can reference the same physical file.

**host name** The name by which a system is known to other systems on a network.

This name must be unique among all the systems within a particular domain (usually, this means within any single organization). A host name can be any combination of letters, numbers, and minus signs (-),

but it cannot begin or end with a minus sign.

HTTP (Hypertext Transfer Protocol) (n.) The Internet protocol that fetches

hypertext objects from remote hosts. This protocol is based on TCP/IP.

inactive boot Any boot environment that is not currently booted and not designated

**environment** for activation on next reboot.

initial installation

option

An option that is presented by the Solaris Web Start program and the Solaris suninstall program that overwrites the disk(s) with a new version of Solaris. The initial installation option is presented for systems that can be upgraded. However, the disk(s) that contain the old version of Solaris software (including the local modifications) are

overwritten if you choose the initial installation option.

install server A server that provides the Solaris 9 CD images from which other

systems on a network can install Solaris (also known as a *media server*). You can create an install server by copying the Solaris 9 CD images to

the server's hard disk.

IP address Internet protocol address. In TCP/IP, a unique 32-bit number that

identifies each host in a network. An IP address consists of four numbers that are separated by periods (192.9.9.1, for example). Most

often, each part of the IP address is a number between 0 and 225. However, the first number must be less than 224 and the last number cannot be 0.

IP addresses are logically divided into two parts: the network (similar to a telephone area code), and the local system on the network (similar to a phone number). The numbers in a Class A IP address, for example, represent "network.local.local.local" and the numbers in a Class C IP address represent "network.network.network.local."

| Class   | Range (xxx is a number 0 to 255)                                  | Number of Available IP<br>Addresses |
|---------|-------------------------------------------------------------------|-------------------------------------|
| Class A | 1.xxx.xxx.xxx - 126.xxx.xxx.xxx                                   | Over 16 million                     |
| Class B | 128.0. <i>xxx</i> . <i>xxx</i> - 191.255. <i>xxx</i> . <i>xxx</i> | Over 65,000                         |
| Class C | 192.0.0.xxx - 223.255.255.xxx                                     | 256                                 |

IPv6

IPv6 is a new version (version 6) of Internet Protocol (IP) that is designed to be an evolutionary step from the current version, IPv4 (version 4). IPv6 is an increment to IPv4. Deploying IPv6, using defined transition mechanisms, does not disrupt current operations. In addition, IPv6 provides a platform for new Internet functionality.

IPv6 is described in more detail in "Overview of IPv6" in *System Administration Guide, Volume 3.* 

job

A user-defined task to be completed by a computer system.

JumpStart directory

When you use a profile diskette for custom JumpStart installations, the JumpStart directory is the root directory on the diskette that contains all the essential custom JumpStart files. When you use a profile server for custom JumpStart installations, the JumpStart directory is a directory on the server that contains all the essential custom JumpStart files.

JumpStart installation

A type of installation in which the Solaris 9 software is automatically installed on a system by using the factory-installed JumpStart software.

Kerberos

A network authentication protocol that uses strong, secret-key cryptography to enable a client and server to identify themselves to each other over an insecure network connection.

locale

A geographic or political region or community that shares the same language, customs, or cultural conventions (English for the U.S. is en\_US, and English for the U.K. is en\_UK).

369

master system A system that you use to create a Web Start Flash archive. The system

configuration is saved in the archive.

media server See install server.

metadevice See volume.

miniroot The smallest possible bootable Solaris root file system. A miniroot

> contains a kernel and just enough software to install the Solaris environment on a hard disk. The miniroot is the file system that is

copied to a machine in the initial installation.

mount The process of accessing a directory from a disk that is attached to a

> machine that is making the mount request or a remote disk on a network. To mount a file system, you need a mount point on the local system and the name of the file system to be mounted (for example,

/usr).

mount point A workstation directory to which you mount a file system that exists

on a remote machine.

A server that provides a name service to systems on a network. name server

name service A distributed network database that contains key system information

about all the systems on a network so that the systems can communicate with each other. With a name service, the system information can be maintained, managed, and accessed on a network-wide basis. Sun supports the following name services: NIS and NIS+. Without a name service, each system has to maintain its

own copy of the system information (in the local /etc files).

networked systems A group of systems (called hosts) that are connected through hardware

> and software, so that they can communicate and share information. Referred to as a local area network (LAN). One or more servers are

usually needed when systems are networked.

network installation A way to install software over the network—from a system with a

CD-ROM drive to a system without a CD-ROM drive. Network

installations require a name server and an install server.

NIS The SunOS<sup>TM</sup> 4.0 (minimum) Network Information Service. A

distributed network database that contains key information about the systems and the users on the network. The NIS database is stored on

the master server and all the slave servers.

NIS+ The SunOS 5.0 (minimum) Network Information Service. NIS+

replaces NIS, the SunOS 4.0 (minimum) Network Information Service.

non-networked systems Systems that are not connected to a network or do not rely on other

systems.

A file system that contains the mount points for third-party and /opt

unbundled software.

**OS server** A system that provides services to systems on a network. To serve

diskless clients, an OS server must have disk space set aside for each diskless client's root file system and swap space (/export/root,

/export/swap).

package A collection of software that is grouped into a single entity for

modular installation. The Solaris 9 software is divided into software

groups, which are each composed of clusters and packages.

patch analyzer A script that you can run manually or as part of the Solaris

suninstall program or the Solaris Web Start program. The patch analyzer performs an analysis on your system to determine which (if any) patches will be removed by upgrading to a Solaris 9 Update.

platform group

A vendor-defined grouping of hardware platforms for the purpose of

distributing specific software. Examples of valid platform groups are

i86pc and sun4u.

platform name The output of the uname -i command. For example, the platform

name for the Ultra 60 is SUNW, Ultra-60.

**Power Management** Software that automatically saves the state of a system and turns it off

after it is idle for 30 minutes. When you install the Solaris software on a system that complies with Version 2 of the U.S. Environmental Protection Agency's Energy Star guidelines—a sun4u SPARC system, for example—the Power Management software is installed by default. After a subsequent reboot, you are prompted to enable or disable the

Power Management software.

Energy Star guidelines require that systems or monitors automatically enter a "sleep state" (consume 30 watts or less) after the system or

monitor becomes inactive.

**probe keyword** A syntactical element that extracts attribute information about a

system without the need to set up a matching condition and run a

profile as required for a rule. See also *rule*.

**profile** A text file that defines how to install the Solaris software (for example,

which software group to install). Every rule specifies a profile that defines how a system is to be installed when the rule is matched. You usually create a different profile for every rule. However, the same

profile can be used in more than one rule. See also *rules file*.

profile diskette A diskette that contains all the essential custom JumpStart files in its

root directory (JumpStart directory).

profile server A server that contains all the essential custom JumpStart files in a

JumpStart directory.

/ **(root)** In a hierarchy of items, the one item from which all other items are

descended. The root item has nothing above it in the hierarchy. / is the

base directory from which all other directories stem, directly or

indirectly. The root directory contains the directories and files critical for system operation, such as the kernel, device drivers, and the programs that are used to start (boot) a system.

A series of values that assigns one or more system attributes to a

profile.

rules file A text file that contains a rule for each group of systems (or single

> systems) that you want to install automatically. Each rule distinguishes a group of systems, based on one or more system attributes. The rules file links each group to a profile, which is a text file that defines how the Solaris 9 software is to be installed on each system in the

group. See also profile.

rules.ok file A generated version of the rules file. The rules.ok file is required

> by the custom JumpStart installation software to match a system to a profile. You *must* use the check script to create the rules.ok file.

server A network device that manages resources and supplies services to a

client.

shareable file systems File systems that are user-defined files such as /export/home and

> /swap. These file systems are shared between the active and inactive boot environment when you use Solaris Live Upgrade. Shareable file systems contain the same mount point in the vfstab in both the active and inactive boot environments. Updating shared files in the active boot environment also updates data in the inactive boot environment. Shareable file systems are shared by default, but you can

specify a destination slice, and then the file systems are copied.

slice The unit into which the disk space is divided by the software.

software group A logical grouping of the Solaris software (clusters and packages).

> During a Solaris installation, you can install one of the following software groups: Core, End User Solaris Software, Developer Solaris Software, or Entire Solaris Software, and Entire Solaris Software Group

Plus OEM Support.

Solaris 9 CD images The Solaris 9 software that is installed on a system, which you can

access on the Solaris 9 CDs or an install server's hard disk to which

you have copied the Solaris 9 CD images.

Solaris suninstall

program

rule

A command–line interface (CLI), menu-driven, interactive script that enables you to set up a system and install the Solaris 9 software on it.

**Solaris Web Start** 

program

A graphical user interface (GUI) or command–line interface (CLI) installation program that uses wizard panels to guide you step-by-step through installing the Solaris 9 software and third–party software.

standalone A computer that does not require support from any other machine.

subnet A working scheme that divides a single logical network into smaller

physical networks to simplify routing.

**subnet mask** A bit mask that is used to select bits from an Internet address for

subnet addressing. The mask is 32 bits long and selects the network portion of the Internet address and 1 or more bits of the local portion.

**swap space** A slice or file that temporarily holds the contents of a memory area till

it can be loaded back into memory. Also known as the /swap or swap

file system.

sysidcfg file A file in which you specify a set of special system configuration

keywords that preconfigure a system.

time zone Any of the 24 longitudinal divisions of the earth's surface for which a

standard time is kept.

**unmount** The process of removing access to a directory on a disk that is attached

to a machine or to a remote disk on a network.

**upgrade option** An option that is presented by the Solaris Web Start program and the

Solaris suninstall program. The upgrade procedure merges the new version of Solaris with existing files on your disk(s). An upgrade also saves as many local modifications as possible since the last time

Solaris was installed.

/usr A file system on a standalone system or server that contains many of

the standard UNIX programs. Sharing the large /usr file system with a server rather than maintaining a local copy minimizes the overall disk space that is required to install and run the Solaris 9 software on a

system.

utility A standard program, usually furnished at no charge with the purchase

of a computer, that does the computer's housekeeping.

/var A file system or directory (on standalone systems) that contains system

files that are likely to change or grow over the life of the system. These

files include system logs, vi files, mail files, and uucp files.

**volume** A group of physical slices that are accessed as a single logical device

by concatenation, striping, mirroring, setup RAID5 volumes, or logging physical devices. After they are created, volumes are used like slices. The volume maps logical block address to the correct location on one of the physical devices. The type of mapping depends on the

configuration of the particular volume.

Also known as pseudo device or virtual device in standard UNIX

terms.

**Volume Manager** A program that provides a mechanism to administer and obtain access

to the data on CD-ROMs and diskettes.

**Web Start Flash** A Solaris installation feature that enables you to create an archive of

the files on a system, known as the master system. You can then use

the archive to install other systems, making the other systems identical in their configuration to the master system.

## Index

| Numbers and Symbols  #  in profiles, 151 in rules files, 147 = (equal sign) in profile field, 160 ! (exclamation mark) rule field, 148 && (ampersands) rule field, 148 (/) file systems value set by JumpStart, 215                                                                                                    | adding (Continued) dataless clients with CD media, 87 with DVD media, 75 files with a finish script, 161 install server configuration with CD media, 88 with DVD media, 76 locale.org_dir table entries, 56 packages and patches with a finish script, 162                                                                                                    |
|----------------------------------------------------------------------------------------------------|----------------------------------------------------------------------------------------------------|
| activating a boot environment for Live Upgrade, overview, 233 activation failure of boot environment for Live Upgrade, overview, 235 add_install_client command description, 91 example boot server for DVD media, 77 for boot server for CD media, 89 same subnet for CD media, 89 with DHCP for CD media, 89 with DHCP for DVD media, 77 install server setup with CD media, 88 with DVD media, 76 JumpStart directory access, 143 add_to_install_server, description, 91 adding clusters when upgrading, 205 | packages from software groups, 213 rules to rules file, 148 systems from network, 70, 80 alternative installation programs, 169 ampersands (&&) rule field, 148 AND rule field, 148 any probe keyword description and values, 221 rule keyword description and values, 189, 220 arch probe keyword, 220 arch rule keyword, 189, 220 arch rule keyword, 189, 220 archive See Web Start Flash archive_location keyword, 196 auto_install_sample directory check script, 158, 175 copying files to JumpStart directory, 142, 146 set_root_pw finish script, 164, 165 |

| В                                           | changing directories                                        |
|---------------------------------------------|-------------------------------------------------------------|
| -b option of setup_install_server command,  | image of Solaris 9 software on local disk,                  |
| 184                                         | 146                                                         |
| backslash in rules files, 147               | to image of Solaris 9 software on local disk,               |
| backup_media keyword, 61, 201               | 142                                                         |
| banner command, 92                          | to JumpStart directory, 158, 175                            |
| begin.log file, 159                         | check script                                                |
| begin rule field, description, 148          | custom_probes file validation, 175, 176                     |
| begin scripts                               | custom_probes.ok file creation, 175                         |
| creating derived profiles with, 160         | derived profiles and, 160                                   |
| overview, 159                               | rules file validation, 176                                  |
| permissions, 159                            | rules file validation, 157, 158                             |
| rule field, 148                             | rules.ok file creation, 157                                 |
| site-specific installation programs, 169    | testing rules, 158, 176                                     |
| boot: cannot open /kernel/unix message, 338 | client_arch keyword, 203                                    |
| boot_device keyword, 202                    | client_name, description, 89                                |
| boot environment, view status, 305          | client_root profile keyword, 203                            |
| boot failure of boot environment for Live   | clock gained xxx days message, 338                          |
| Upgrade, overview, 235                      | cluster profile keyword                                     |
| boot server                                 | description and values, 204, 205                            |
| creating on subnet                          | examples, 151                                               |
| with DVD media, 73                          | commands for Solaris Live Upgrade, 315                      |
| creating on subnet with CD media, 85        | comments                                                    |
| creating with DVD, example, 75              | in profiles, 151                                            |
| description, 66                             | in rules files, 147 compare Live Upgrade boot environments, |
| requirement for network installation, 66    | 297                                                         |
| booting the system, resetting terminals and | configuring                                                 |
| display first, 92                           | creating disk configuration files, 167                      |
| bootparams file                             | Solaris Live Upgrade file systems, 253                      |
| enabling JumpStart directory access, 144    | copying                                                     |
| updating, 341                               | JumpStart directory files, 162                              |
| Bourne shell scripts in rule fields, 148    | JumpStart installation files, 142, 146                      |
|                                             | Solaris Live Upgrade file systems, 294                      |
|                                             | Core Solaris Software Group, 204                            |
| •                                           | CPUs (processors)                                           |
| C                                           | probe keywords, 220                                         |
| -c option                                   | rule keywords, 189, 220                                     |
| pfinstall command, 156                      | creating                                                    |
| add_install_client command, 88, 187, 188    | a boot environment for Live Upgrade, 226,                   |
| Can't boot from file/device message, 338    | 251                                                         |
| cancel a Solaris Live Upgrade job, 296      | boot server on a subnet                                     |
| cannot open /kernel/unix message, 338       | tasks, CD media, 80                                         |
| CHANGE DEFAULT BOOT DEVICE message,         | tasks, DVD media, 70                                        |
| shanga nama of Salavia Livra Unavada haat   | boot server on subnet                                       |
| change name of Solaris Live Upgrade boot    | with CD media, 85                                           |
| environment, 301                            | boot server on subnet with DVD media, 73                    |
|                                             | /etc/locale file, 55                                        |

| creating (Continued)                       | custom_probes file (Continued)              |
|--------------------------------------------|---------------------------------------------|
| custom_probes.ok file, 175                 | testing custom_probes, 176                  |
| disk configuration files, 167              | validating by using check, 175, 176         |
| install server with CD media, 80, 81       | custom probes.ok file                       |
| install server with DVD media, 69,71       | creating, 175                               |
| JumpStart directory                        | description, 175                            |
| server, 141                                | 1 ,                                         |
| local file systems, 207                    |                                             |
| profiles                                   |                                             |
| derived, 160                               | D                                           |
| description, 150                           | -d option, add_install_client command, 88   |
| rules file, 147                            | daemons, 341                                |
| rules.ok file, 175                         | date and time, preconfiguring, 48           |
| rules.ok file, 157                         | default router, preconfiguring, 48          |
| sysidcfg file, 53                          | defaults                                    |
| UFS, 145                                   | derived profile name, 160                   |
| critical file systems, definition, 226     | partitioning, 214                           |
| .cshrc file, 163                           | designating disks, 217                      |
| custom JumpStart installation, 177         | excluding disks, 206                        |
| booting and installing, 177                | SI CONFIG DIR variable, 161                 |
| compared to other installation methods, 28 | software group installed, 205               |
| description, 138                           | delete a Live Upgrade boot environment, 299 |
| examples, 181                              | deleting                                    |
| booting and installing, 188                | clusters when upgrading, 205                |
| check script, 187                          | packages from software groups, 213          |
| eng_profile creation, 185                  | derived profiles, 160                       |
| engineering systems setup, 187             | Developer Solaris Software Group, 204       |
| JumpStart directory, 184, 185              | description, 34                             |
| marketing_profile creation, 185            | profile example, 151                        |
| marketing systems setup, 184               | size, 35                                    |
| networked, 137                             | dfstab file, 142, 185                       |
| non-networked, 134                         | DHCP (Dynamic Host Configuration Protocol), |
| rules file editing, 186                    | preconfiguring, 48                          |
| site setup, 181, 182                       | directories                                 |
| standalone system, 134                     | changing                                    |
| installing Web Start Flash archives, 120   | to image of Solaris 9 software on local     |
| optional features, 159                     | disk, 142, 146                              |
| begin scripts, 159, 160                    | to JumpStart directory, 158, 175            |
| finish scripts, 161, 165                   | JumpStart                                   |
| overview, 159                              | adding files, 161, 162                      |
| site-specific installation programs, 169   | allowing access, 143                        |
| overview, 137                              | copying files, 162                          |
| preparing, 138, 158                        | copying installation files, 142, 146        |
| tip line connection and, 179               | creating directory, 184                     |
| when upgrading, 60                         | creating for systems, 144                   |
| custom probes file                         | permissions, 141, 145                       |
| naming, 172                                | rules file example, 147                     |
| requirements, 172                          | sharing directory, 142, 185                 |
| <b>1</b> '                                 | <i>J</i> ,,,                                |

| disk configuration files creating, 167                                          | /etc/bootparams file<br>enabling JumpStart directory access, 144, |
|---------------------------------------------------------------------------------|-------------------------------------------------------------------|
| description, 154, 167                                                           | 341                                                               |
| disk space                                                                      | /etc/dfs/dfstab file, 142, 185                                    |
| planning, 33                                                                    | /etc/locale file, 55                                              |
| requirements for software groups, 35                                            | /etc/mnttab file, 145                                             |
| diskettes                                                                       | exclamation mark (!) rule field, 148                              |
| formatting, 145                                                                 | existing partitioning value, 214                                  |
| JumpStart directory access, 143                                                 | explicit partitioning value, 215                                  |
| diskless clients                                                                | /export file system, 33                                           |
| platforms, 203                                                                  | , expert me system,                                               |
| swap space, 204                                                                 |                                                                   |
| disks probe keyword, description and values,                                    |                                                                   |
| 220                                                                             | F                                                                 |
| disksize rule keyword                                                           | factory JumpStart, compared to other                              |
| description and values, 190, 220                                                | installation methods, 30                                          |
| display, tip line connection and custom                                         | failed upgrade                                                    |
| JumpStart installation, 179                                                     | rebooting problems, 343, 344                                      |
| display name of Live Upgrade boot                                               | recovery with Solaris Live Upgrade, 286                           |
| environment, 300                                                                | fdformat command, 145                                             |
| displaying                                                                      | files and file systems                                            |
| mounted file systems, 91                                                        | begin script output, 159                                          |
| platform name, 92                                                               | copying                                                           |
| system information, 92                                                          | a shareable file system for Solaris Live                          |
| domain name, preconfiguring, 48                                                 | Upgrade, 266                                                      |
| domainname probe keyword, 220                                                   | JumpStart directory files using finish                            |
| domainname rule keyword, 190, 220                                               | scripts, 162                                                      |
| domains                                                                         | JumpStart installation files, 142, 146                            |
| probe keyword, 220                                                              | creating local file systems, 207                                  |
| rule keyword, 190, 220                                                          | customizing for Live Upgrade, 253                                 |
| dontuse profile keyword, 206, 217                                               | displaying mounted file systems, 91                               |
| activate prome ney word, 200, 217                                               | finish script output, 161                                         |
|                                                                                 | mounting remote file systems, 206                                 |
|                                                                                 | overview for Live Upgrade, 226, 227                               |
| E                                                                               | sharing file systems in Live Upgrade,                             |
| End User Solaris Software Group, 204                                            | overview, 245                                                     |
| description, 34                                                                 | UFS creation, 145                                                 |
| End User Solaris Software Group, size, 35                                       | filesys keyword, 207                                              |
| eng_profile example, 185                                                        | filesys profile keyword                                           |
| Entire Solaris Software Group, 204                                              | description and values, 206                                       |
| description, 34                                                                 | examples, 151                                                     |
| Entire Solaris software group, size, 35                                         | finish.log file, 161                                              |
| Entire Solaris Software Group, Size, 55  Entire Solaris Software Group Plus OEM | finish rule field, description, 149                               |
| <u> </u>                                                                        | finish scripts                                                    |
| Support, 204                                                                    | adding files, 161                                                 |
| description, 34<br>size, 35                                                     | adding packages and patches, 162                                  |
| •                                                                               | customizing the root environment, 163                             |
| equal sign (=) in profile field, 160                                            | rule field, 149                                                   |

| finish scripts (Continued)                  | install server                             |
|---------------------------------------------|--------------------------------------------|
| setting the system's root password, 164     | creating with CD media, 81                 |
| flar command, 128                           | creating with CD media, example, 84        |
| flarcreate command, 126                     | creating with DVD media, 71                |
| Flash                                       | creating with DVD media, example, 73       |
| See Web Start Flash                         | network installation setup with CD media,  |
| formatting diskettes, 145                   | 88                                         |
| Ŭ                                           | network installation setup with DVD media  |
|                                             | 76                                         |
|                                             | on subnet, 73, 84                          |
| G                                           | system types applicable, 65                |
| geo keyword, 209                            | install_type keyword, 210                  |
| getfile: RPC failed: error 5: RPC Timed out | install_type profile keyword               |
| message, 144                                | examples, 151                              |
| 0 ,                                         | requirement, 150, 151                      |
|                                             | testing profiles, 155, 156                 |
|                                             | installation                               |
| H                                           | compared to upgrade, 23                    |
| hard disks                                  | comparison of methods, 27                  |
| mounting, 206                               | disk space recommendations, 33             |
| partitioning                                | overview of tasks, 21                      |
| designating for partitioning default, 217   | system requirements, 24                    |
| examples, 151                               | installed probe keyword, description and   |
| excluding for partitioning default, 206     | values, 220                                |
| profile keyword, 214                        | installed rule keyword                     |
| rootdisk values, 215                        | description and values, 191, 220           |
| size                                        | IP addresses                               |
| probe keywords, 220, 221                    | preconfiguring, 48                         |
| root space, 203                             | probe keyword, 220                         |
| rule keywords, 190, 194, 220, 221           | rule keyword, 190, 220                     |
| space available, 71, 82, 86                 | IPv6, preconfiguring, 48                   |
| swap space                                  | isa_bits keyword, 211                      |
| diskless client, 204                        | _ ,                                        |
| maximum size, 204                           |                                            |
| profile examples, 138, 151                  |                                            |
| host name, preconfiguring, 48               | J                                          |
| hostaddress probe keyword, 220              | JumpStart directory                        |
| hostaddress rule keyword, 190, 220          | adding files with finish scripts, 161, 162 |
| hostname probe keyword, description and     | copying files                              |
| values, 220                                 | installation files, 142, 146               |
| hostname rule keyword                       | using finish scripts, 162                  |
| description and values, 191, 220            | creating                                   |
| example, 189                                | diskette, 145                              |
| 1 ,                                         | example, 184                               |
|                                             | server, 141                                |
|                                             | permissions, 141, 145                      |
|                                             | rules file example, 147                    |
| install_config command, 144                 | sharing, 141, 185                          |
|                                             |                                            |

| karch probe keyword, 220 karch rule keyword, 191, 220 Kerberos information to configure, 39 preconfiguring, 48 keywords custom JumpStart Web Start Flash archives, 196 probe, 171 sysidcfg file, 50                                                                                                    | microprocessors probe keywords, 220 rule keywords, 189, 220 mnttab file, 145 model probe keyword, description and values 220 model rule keyword description and values, 192, 220 modify_install_server, description, 91 mount command, 91 mounting begin script caution, 159 displaying mounted file systems, 91 by Solaris 9 installation, 161 remote file systems, 206 |
|----------------------------------------------------------------------------------------------------|----------------------------------------------------------------------------------------------------|
| layout_constraint keyword, 61, 211<br>le0: No carrier - transceiver cable problem<br>message, 338                                                                                                    | multiple lines in rules files, 147                                                                                                    |
| Live Upgrade See Solaris Live Upgrade                                                                                                    | N                                                                                                    |
| locale file, 55 locale keyword, 213 locale.org_dir table, adding entries, 56 log files begin script output, 159 finish script output, 161 upgrade installation, 98, 103 logical AND rule field, 148                                                                                                    | name server, preconfiguring, 48 name service, preconfiguring, 48 names/naming  custom_probes file, 172 derived profile names, 160 host name, 89, 191, 220 rules file, 147, 148 software groups, 205 system model names, 192, 220 system platform name determination, 92 netmask, preconfiguring, 48                                                                      |
| M                                                                                                    | network installation                                                                                                    |
| Makefile file, 54 marketing_profile example, 185 master system See Web Start Flash matching derived profiles, 160 order for rules, 149, 177 rootdisk values, 215 memory probe keyword, 220 rule keyword, 192, 220 swap space size and, 204 memsize probe keyword, description and values, 220 memsize rule keyword | custom JumpStart installation example, 137 description, 65 preparing, 65 requirements, 65 using CD media, 81, 85 using DHCP, 67 using DVD media, 70, 73 network interface, preconfiguring, 48 network number, 192, 221 network probe keyword, description and values, 221 network rule keyword description and values, 192, 221                                          |
| description and values, 192, 220                                                                                                    | nistbladm command, 56                                                                                                    |

| No carrier - transceiver cable problem message, | patches (Continued)                          |
|-------------------------------------------------|----------------------------------------------|
| 338                                             | limitations when upgrading to an Update      |
| Not a UFS filesystem message, 338               | release, 23                                  |
| num_clients profile keyword, 213                | paths                                        |
|                                                 | check script, 158, 175                       |
|                                                 | permissions                                  |
|                                                 | begin scripts, 159                           |
| 0                                               | finish scripts, 161                          |
| organization                                    | JumpStart directory, 141, 145                |
| Solaris 9 DVD, 321                              | pfinstall command, 60, 153                   |
| Solaris 9 Installation CD, 322                  | planning                                     |
| Solaris 9 Languages CD, 324                     | comparison of installation methods, 27       |
| Solaris 9 Software CDs, 322                     | disk space, 33                               |
| osname probe keyword, 221                       | •                                            |
| osname rule keyword, 193, 221                   | for Solaris Live Upgrade, 239                |
| output files                                    | initial installation compared to upgrade, 22 |
| begin script log, 159                           | installing over the network, 25              |
|                                                 | overview of tasks, 21                        |
| finish script log, 161                          | system requirements, 24                      |
| upgrade log, 98, 103                            | system requirements for Live Upgrade, 239    |
|                                                 | platforms                                    |
|                                                 | diskless client, 203                         |
| В                                               | install server setup, 89                     |
| P                                               | matching system attributes and profiles,     |
| -p option of check script, 158, 175             | 149, 177                                     |
| package profile keyword, description and        | name determination, 92                       |
| values, 213                                     | probe keywords, 220                          |
| packages                                        | rule keywords, 191, 220                      |
| adding with a finish script, 162                | system model names, 192, 220                 |
| adding with chroot, 163                         | Power Management, 49, 57                     |
| adding with Live Upgrade, overview, 274         | preconfiguring system configuration          |
| administration file, 159                        | information                                  |
| requirements for an alternate boot              | advantages, 47                               |
| environment for Solaris Live Upgrade,           | choosing a method, 48                        |
| 354                                             | locale using NIS, 54                         |
| requirements for an alternate root (/), 352     | locale using NIS+, 56                        |
| requirements when using the JumpStart           | Power Management, 57                         |
| program and Solaris Live Upgrade, 351           | using a name service, 49, 54                 |
| partitioning                                    | e e e e e e e e e e e e e e e e e e e        |
| examples, 151                                   | using sysidefg file, 49                      |
| excluding disks, 206                            | preparing for installation                   |
| profile keyword, 214, 217                       | custom JumpStart installation, 138, 158      |
| partitioning keyword, 214                       | information you need before installing, 38   |
| password, root, 164, 165                        | information you need before upgrading, 42    |
| Patch Analyzer, 359                             | preconfiguring system information            |
| patches, 42                                     | advantages, 47                               |
| adding with a finish script, 162                | methods, 48                                  |
| adding with chroot, 163                         | preparing the system for install, 37         |
| adding with Live Upgrade, overview, 274         | preparing the system for upgrade, 41         |
| adding with Dive Oppidac, overview, 2/4         |                                              |

| probe keywords arch, 220                                          |               | profile keywords (Continued) locale                                                        |                 |
|-------------------------------------------------------------------|---------------|--------------------------------------------------------------------------------------------|-----------------|
| disks, 220<br>domainname, 220                                     |               | description and values, num_clients, 213                                                   | 213             |
| hostaddress, 220<br>hostname, 220<br>installed, 220               |               | package<br>description and values,<br>partitioning                                         | 213             |
| karch, 220<br>memsize, 220<br>model, 220<br>network, 221          |               | description and values,<br>designating disks, 217<br>examples, 151<br>excluding disks, 206 | 214             |
| osname, 221<br>rootdisk, 221                                      |               | root_device, 215<br>system_type                                                            |                 |
| totaldisk, 221<br>probe rule keyword, descriptio<br>193           | n and values, | description and values,<br>examples, 151<br>usedisk                                        | 216             |
| processors probe keywords, 220                                    |               | description and values, profiles                                                           | 217             |
| rule keywords, 189, 220<br>profile keywords, 194, 217             |               | comments in, 151 creating, 150                                                             |                 |
| backup_media, 196, 201<br>boot_device, 202                        |               | derived profiles, 160<br>description, 150                                                  |                 |
| case sensitivity, 194<br>client_arch, 203<br>client_root, 203     |               | examples, 151 eng_profile, 185 marketing_profile, 185                                      |                 |
| client_swap, 204<br>cluster                                       | 204 205       | matching systems to, 149, naming, 151                                                      | 177             |
| description and values,<br>examples, 151<br>dontuse               | 204, 205      | requirements, 147, 150<br>rule field, 148<br>testing, 60, 155, 156                         |                 |
| description and values, usedisk and, 217                          | 206           | prtvtoc command, creating dislifie, 167                                                    | k configuration |
| description and values,<br>examples, 151                          | 206           | D                                                                                          |                 |
| local file systems, 207 remote file systems, 206                  | 6             | r option of check script, 158,                                                             | . 176           |
| geo<br>description and values,<br>install_type                    | 209           | release of Solaris 9 software<br>installed probe keyword, 2<br>installed rule keyword, 19  |                 |
| description and values,<br>examples, 151<br>requirement, 150, 151 | 210           |                                                                                            | 221<br>3, 221   |
| isa_bits  description and values,                                 | 211           | requirements  custom_probes file, 172                                                      |                 |
| layout_constraint description and values,                         | 211           | disk space, 33<br>memory, 24                                                               |                 |

| requirements (Continued)                         | rules (Continued)                         |
|--------------------------------------------------|-------------------------------------------|
| network installation                             | matching order, 149, 177                  |
| servers, 65                                      | multiple line rules, 147                  |
| profiles, 147, 150                               | rootdisk matching rules, 215              |
| to use Live Upgrade, 239                         | syntax, 148                               |
| to use Solaris Web Start, 24                     | testing validity, 158, 176                |
| reset command, 92                                | rules file                                |
| resetting display and terminal after I/O         | adding rules, 148                         |
| interrupts, 92                                   | comments in, 147                          |
| root (/) file systems, package requirements for  | creating, 147                             |
| an alternate root (/), 352                       | custom JumpStart example, 186             |
| root (/) file systems, profile example, 138      | description, 147                          |
| root_device keyword, 215                         | example, 147                              |
| root environment, customizing with a finish      | multiple line rules, 147                  |
| script, 163                                      | naming, 147, 148                          |
| root password, preconfiguring, 48                | syntax, 148                               |
| root password, setting with a finish script, 164 | testing rules, 158                        |
| rootdisk                                         | validating by using check, 158            |
| definition, 215                                  | custom JumpStart example, 187             |
| slice value for filesys, 207                     | derived profiles and, 160                 |
| value set by JumpStart, 215                      | rules.ok file                             |
| RPC failed: error 5: RPC Timed out message,      | creating, 157                             |
| 144                                              | description, 157                          |
| RPC Timed out message, 144                       | matching order for rules, 149, 177        |
| rule_keyword rule field, 148                     | indefining order for rance, 115, 17,      |
| rule keywords, 189                               |                                           |
| any                                              |                                           |
| description and values, 189, 220                 | S                                         |
| arch, 189, 220                                   | scripts                                   |
| disksize                                         | begin scripts, 159, 160, 169              |
| description and values, 190, 220                 | Bourne shell scripts in rule fields, 148  |
| domainname, 190, 220                             | finish scripts, 161, 165, 169             |
| hostaddress, 190, 220                            | security                                  |
| hostname, 189, 191, 220                          | root password, 164, 165                   |
| installed                                        | security policy, preconfiguring, 48       |
| description and values, 191, 220                 | servers                                   |
| karch, 191, 220                                  | JumpStart directory creation, 141         |
| memsize, 192, 220                                | network installation setup with CD media  |
| model, 192, 220                                  | standalone installation, 87               |
| network, 192, 221                                | network installation setup with DVD media |
| osname, 193, 221                                 | standalone installation, 75               |
| probe, 193                                       | requirements for network installation, 65 |
| totaldisk, 194, 221                              | root space, 203                           |
| rule_value rule field, 148                       | set_root_pw finish script, 164, 165       |
| rules                                            | setup_install_server, description, 91     |
| derived profiles, 160                            | share command                             |
| examples, 149                                    | sharing JumpStart directory, 142, 185     |
| field descriptions, 148, 149                     | shareable file systems, definition, 226   |
|                                                  |                                           |

| shareall command, 142, 185                 | Solaris Live Upgrade (Continued)            |
|--------------------------------------------|---------------------------------------------|
| sharing JumpStart directory, 142, 185      | copying                                     |
| SI_CONFIG_DIR variable, 161                | a shareable file system, 266                |
| SI_PROFILE environment variable, 160       | creating a boot environment, 226, 251       |
| site-specific installation programs, 169   | deleting a boot environment, 299            |
| size                                       | displaying name of boot environment, 300    |
| hard disk                                  | failed upgrade recovery, 286                |
| probe keywords, 220, 221                   | file system slices, 254                     |
| root space, 203                            | installing, 249                             |
| rule keywords, 190, 194, 220, 221          | installing a Web Start Flash archive, 278   |
| space available, 71, 82, 86                | overview, 226                               |
| local file system, 207                     | printing to a file, 254                     |
| memory, 192, 220                           | starting, 250                               |
| swap space                                 | stopping, 250                               |
| diskless client, 204                       | upgrade task map, 272                       |
| maximum size, 204                          | upgrading a boot environment, 272           |
| profile examples, 138                      | viewing configuration of boot environments, |
| tip window dimensions, 179                 | 305                                         |
| slices                                     | Solaris software                            |
| customizing file systems for Live Upgrade, | release or version                          |
| 254                                        | osname probe keyword, 221                   |
| filesys values, 207                        | osname rule keyword, 193, 221               |
| guidelines for Live Upgrade, 243           | Solaris suninstall program                  |
| probe keyword, 220                         | compared to other installation methods, 28  |
| profile examples, 151                      | installing Web Start Flash archives, 119    |
| rule keyword, 191, 220                     | ways to run, 101                            |
| software groups                            | Solaris Web Start                           |
| descriptions, 34                           | command-line interface (CUI), 93            |
| for profiles, 204, 205                     | compared to other installation methods, 27  |
| profile examples, 151                      | graphical user interface (GUI), 93          |
| sizes, 35                                  | installation program, 93                    |
| specifying packages, 213                   | installing Web Start Flash archives, 117    |
| upgrading, 23, 60, 205                     | ways to run, 93                             |
| Solaris 9 software                         | standalone systems                          |
| groups, 204, 205                           | custom JumpStart installation example, 134  |
| profile examples, 151                      | profile examples, 151                       |
| specifying packages, 213                   | starting                                    |
| upgrading, 205                             | check script, 157, 158                      |
| release or version                         | tftpd daemon, 342                           |
| installed probe keyword, 220               | status, display boot environment, 293       |
| installed rule keyword, 191, 220           | stty command, 37, 41, 179                   |
| Solaris Live Upgrade                       | subnet                                      |
| Activating a boot environment, 282         | boot server creation on with CD media, 85   |
| cancel a job, 296                          | boot server creation on with DVD media,     |
| changing name of a boot environment, 301   | 73                                          |
| commands, 315                              | SUNWCall group, 204                         |
| compare boot environments, 297             | SUNWCan group, 204                          |
|                                            |                                             |
| configuring file systems, 253              | SUNWCreq group, 204                         |

| SUNWCuser group, 204 SUNWCXall group, 204 swap file systems customizing for Live Upgrade (character interface), 256 | troubleshooting (Continued) general installation problems booting the system, 341 |
|----------------------------------------------------------------------------------------------------|-----------------------------------------------------------------------------------|
| customizing for Live Upgrade (command                                                                               |                                                                                   |
| line), 262                                                                                                    | U                                                                                 |
| diskless client swap space, 204                                                                                     | UFS, 145                                                                          |
| memory size and, 204                                                                                                | uname command, 92                                                                 |
| overview for Solaris Live Upgrade, 226                                                                              | Unknown client error message, 337                                                 |
| profile examples, 138                                                                                               | upgrade                                                                           |
| size determination, 204                                                                                             | compared to initial installation, 23, 60                                          |
| sysidcfg file                                                                                                    | comparison of methods, 27                                                         |
| guidelines and requirements, 49                                                                                     | disk space recommendations, 33                                                    |
| how to create, 53                                                                                                   | methods, 23, 60                                                                   |
| keywords, 50                                                                                                    | overview of tasks, 21                                                             |
| syntax, 50                                                                                                    | system requirements, 24                                                           |
| system information, displaying, 92                                                                                  | to a Solaris Update release, 359                                                  |
| system_type profile keyword                                                                                         | with Dick Space Reallegation 61                                                   |
| description and values, 216                                                                                         | with Disk Space Reallocation, 61                                                  |
| examples, 151                                                                                                    | with Solaris Live Upgrade, 272                                                    |
|                                                                                                    | upgrade installation<br>custom JumpStart installation, 177                        |
|                                                                                                    | failed upgrade, 343                                                               |
| Т                                                                                                    | failed upgrade recovery for Solaris Live                                          |
|                                                                                                    | Upgrade, 286                                                                      |
| terminal type, preconfiguring, 48 testing                                                                           | log file, 98, 103                                                                 |
| profiles, 60, 153, 155, 156                                                                                         | profile keywords, 205, 210, 214                                                   |
| validating custom_probes files                                                                                      | upgrade_log file, 98, 103                                                         |
| testing custom_probes nes  testing custom_probes, 176                                                               | upgrading, with Live Upgrade, overview, 231                                       |
| using check, 175                                                                                                    | upgrading cleanup, 98, 104                                                        |
| validating rules file                                                                                               | usedisk profile keyword, description and                                          |
| using check, 176                                                                                                    | values, 217                                                                       |
| validating rules files                                                                                              |                                                                                   |
| custom JumpStart example, 187                                                                                       |                                                                                   |
| derived profiles and, 160                                                                                           |                                                                                   |
| testing rules, 158                                                                                                  | V                                                                                 |
| using check, 157, 158                                                                                               | validating                                                                        |
| tftpd daemon, 341                                                                                                   | custom probes file                                                                |
| time and date, preconfiguring, 48                                                                                   | testing, 176                                                                      |
| time zone, preconfiguring, 48                                                                                       | using check, 176                                                                  |
| tip line connection and custom JumpStart                                                                            | profiles, 155                                                                     |
| installation, 179                                                                                                   | rules files                                                                       |
| totaldisk probe keyword, 221                                                                                        | custom JumpStart example, 187                                                     |
| totaldisk rule keyword, 194, 221                                                                                    | derived profiles and, 160                                                         |
| transceiver cable problem message, 338                                                                              | testing rules, 158                                                                |
| troubleshooting                                                                                                    | using check, 157, 158, 176                                                        |
| booting from wrong server, 341                                                                                      | /var/sadm/begin.log file, 159                                                     |

```
/var/sadm/finish.log file, 161
                                                  Web Start Flash (Continued)
/var/sadm/install_data/upgrade_log file,
                                                     master system
                                                       description,
                                                       how to install, 114
/var/yp/make command, 56
/var/yp/Makefile, 54
                                                       peripheral devices, 109
variables
                                                  wrapping lines in rules files,
  SI CONFIG DIR, 161
  SI_PROFILE, 160
  SYS MEMSIZE, 155
version of Solaris 9 software, installed rule
  keyword, 191
version of Solaris software
  installed probe keyword,
                           220
  installed rule keyword, 220
  osname probe keyword,
  osname rule keyword, 193, 221
volcheck command, 145
Volume Manager, copying,
```

147

#### W

WARNING: CHANGE DEFAULT BOOT DEVICE, 342 WARNING: clock gained xxx days message, 338 Web Start Flash archive sections description, 123 compared to other installation methods, 29 description, 107 flar command description, 128 to combine archives, 130 to extract archive information, 129 to split archives, 129 flarcreate command, 126 how to create an archive, installing how to install, 117 installation methods, 111 installing on Live Upgrade boot environment, 278 keywords custom JumpStart, 196 section\_begin and section\_end, 124 section identification, 124 layered archives, 112